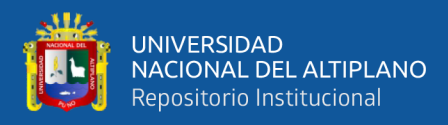

# **UNIVERSIDAD NACIONAL DEL ALTIPLANO FACULTAD DE INGENIERÍA MECÁNICA ELÉCTRICA, ELECTRÓNICA Y SISTEMAS ESCUELA PROFESIONAL DE INGENIERÍA MECÁNICA ELÉCTRICA**

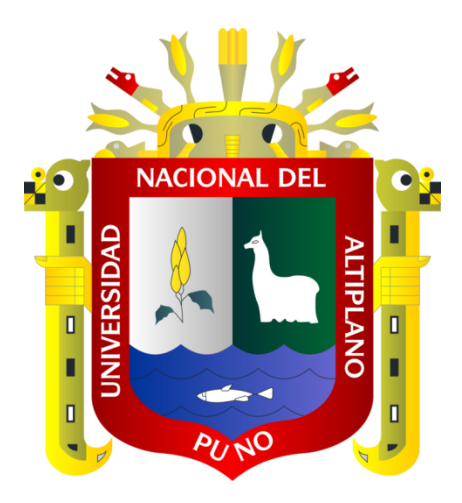

# **ESTUDIO Y ANÁLISIS DE LA OBTENCIÓN DE COORDENADAS**

**REALES DE LAS REDES ELÉCTRICAS MEDIANTE EL USO DE** 

# **ORTOFOTOS GEORREFERENCIADOS EN EL SISTEMA**

**GRÁFICO DEL ArcGIS 10.3 ADQUIRIDOS VÍA UN VEHÍCULO** 

## **AÉREO NO TRIPULADO (DRON)**

## **TESIS**

**PRESENTADA POR:**

# **NESTOR QUISPE VILCA**

# **PARA OPTAR EL TÍTULO PROFESIONAL DE:**

# **INGENIERO MECÁNICO ELECTRICISTA**

**PUNO – PERÚ**

**2018**

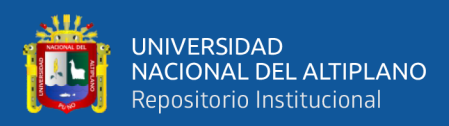

# **DIDICATORIA**

<span id="page-1-0"></span>A mis padres "Juan Félix Quispe Ramos y Máxima Vilca Choque". Por quitarse el pan de la boca para ver a su hijo instruido y educado, por su amor y apoyo brindado en los momentos más difíciles durante mi formación profesional.

A mis hermanos y hermanas: Irene y esposo Juan H. Otazú por brindarme su apoyo incondicional.

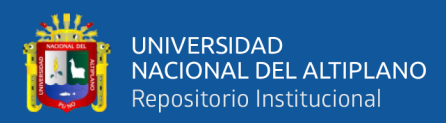

## **AGRADECIMIENTO**

<span id="page-2-0"></span>Doy las gracias a Dios y a mi familia por comprender la difícil situación de mi trayectoria y ser mi escudo para levantarme.

A los Ingenieros que vertieron su asesoría en la elaboración del presente proyecto de investigación.

A las personas que me brindaron su apoyo incondicional en mi formación laboral y académico.

A los docentes de la escuela profesional de Ingeniería Mecánica Eléctrica

de la universidad Nacional del Altiplano Puno, por compartir su

experiencia e inculcar valores que me fortalecen en el desenvolvimiento

dentro de la sociedad.

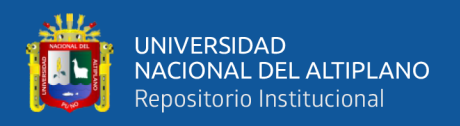

# <span id="page-3-0"></span>ÍNDICE GENERAL

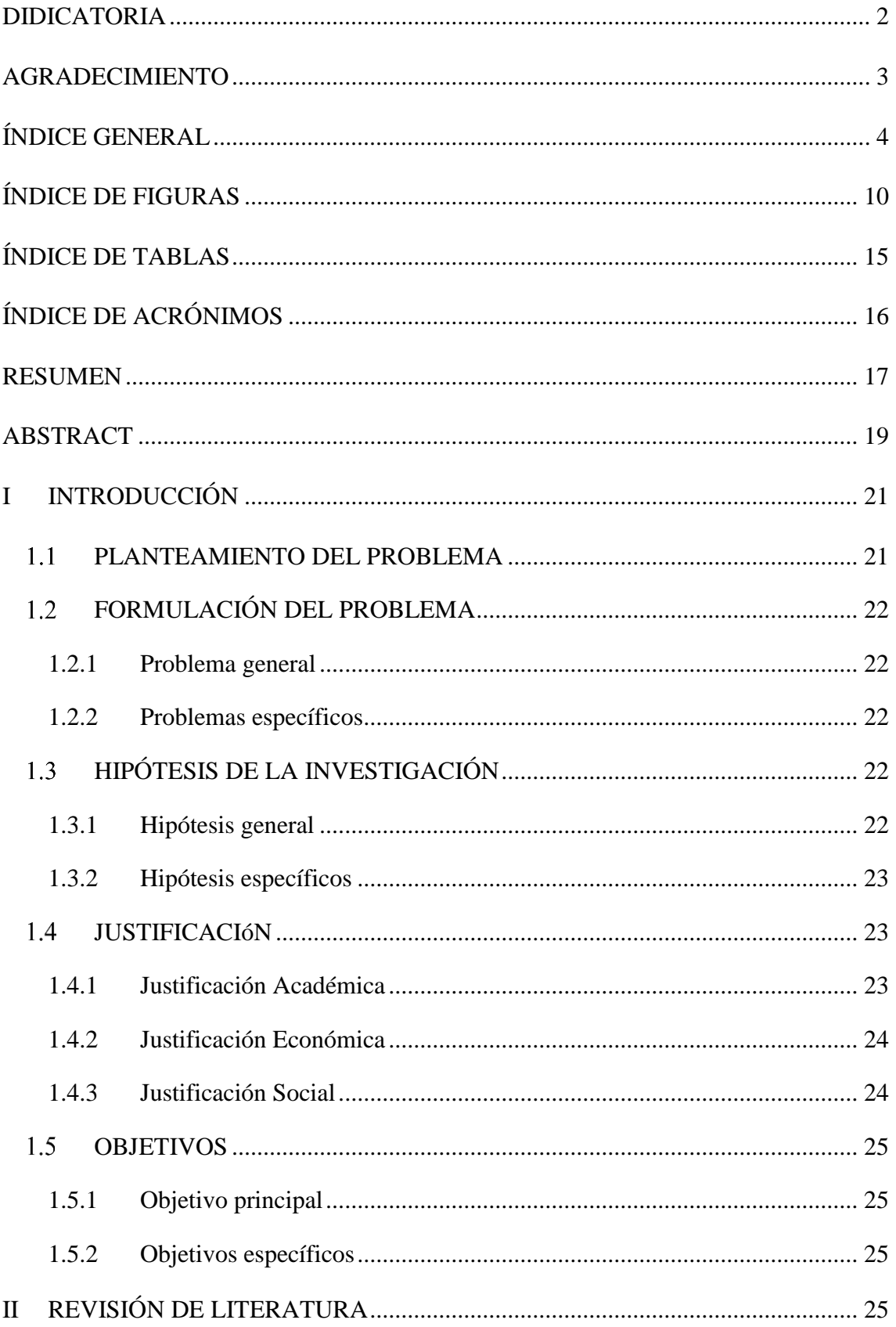

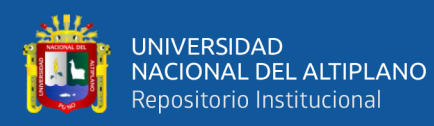

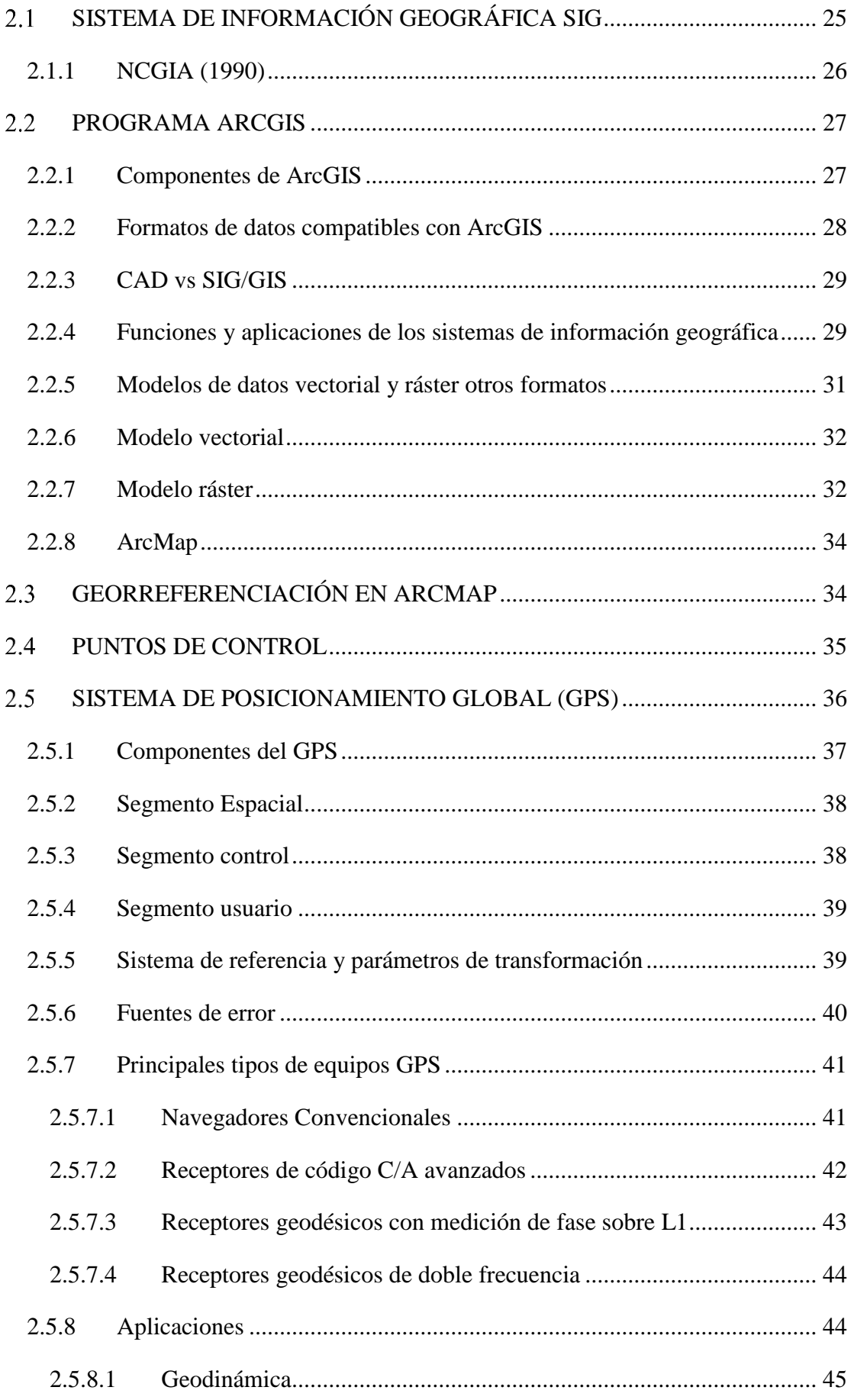

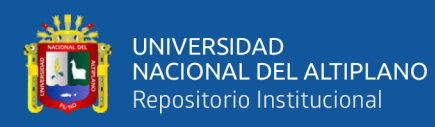

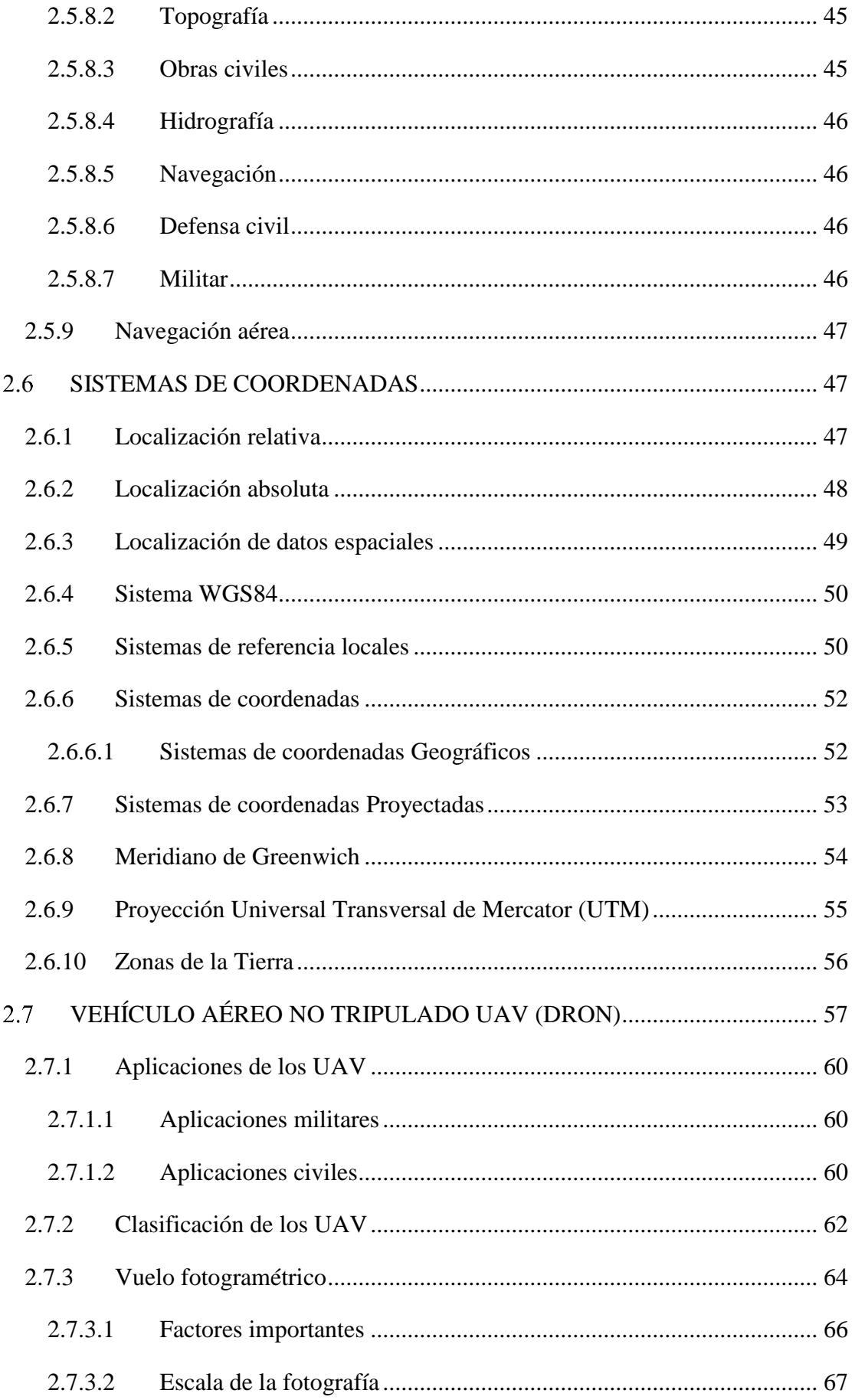

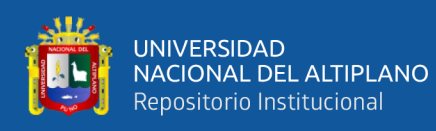

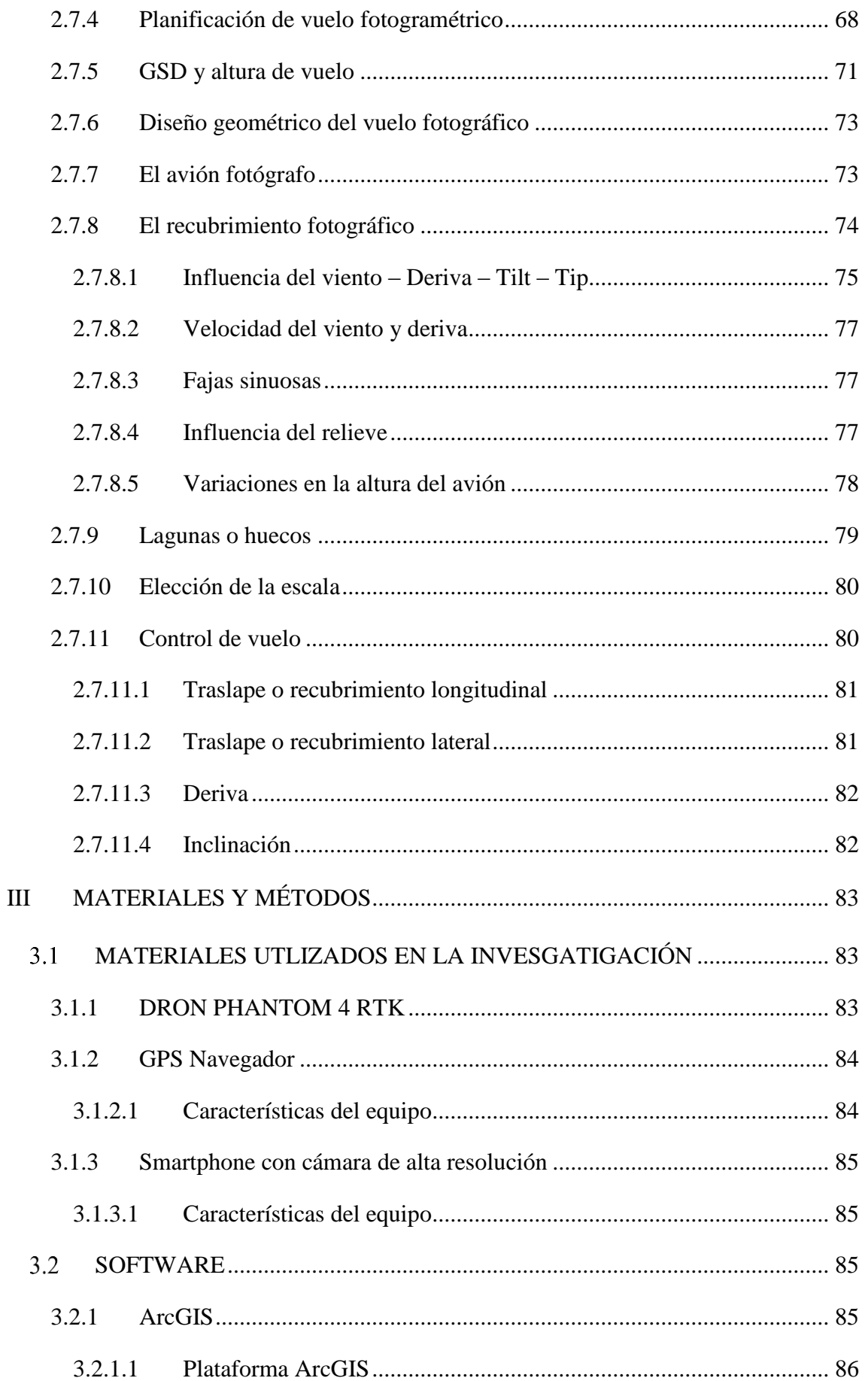

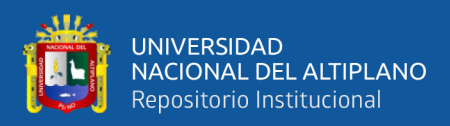

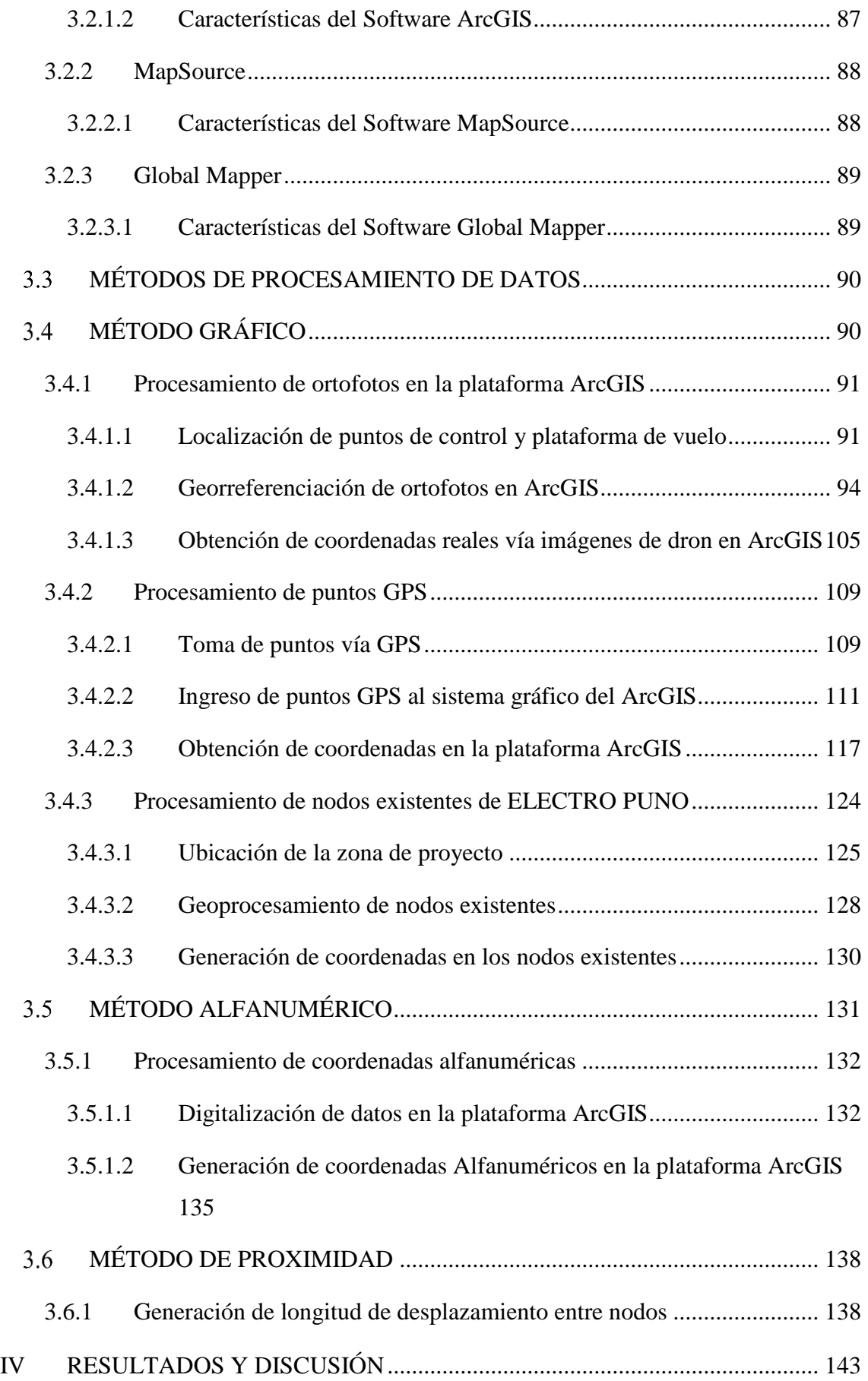

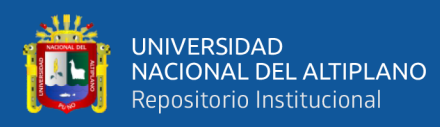

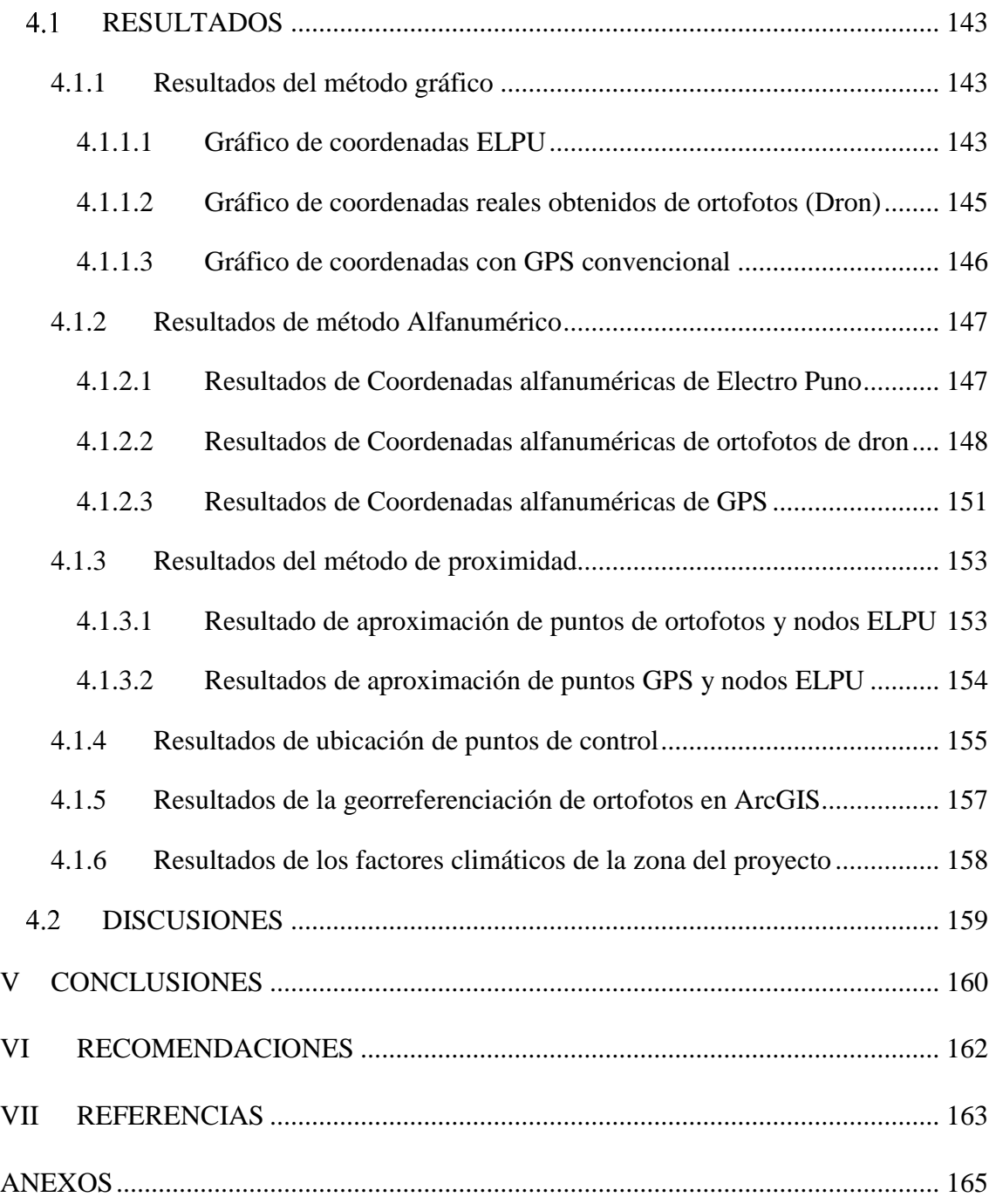

**Tema:** Generación, Transmisión, Distribución y Comercialización de Energía.

**Área:** Ingeniería Eléctrica

**Fecha de sustentación:** 31/12/2018

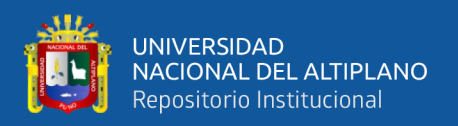

# <span id="page-9-0"></span>**ÍNDICE DE FIGURAS**

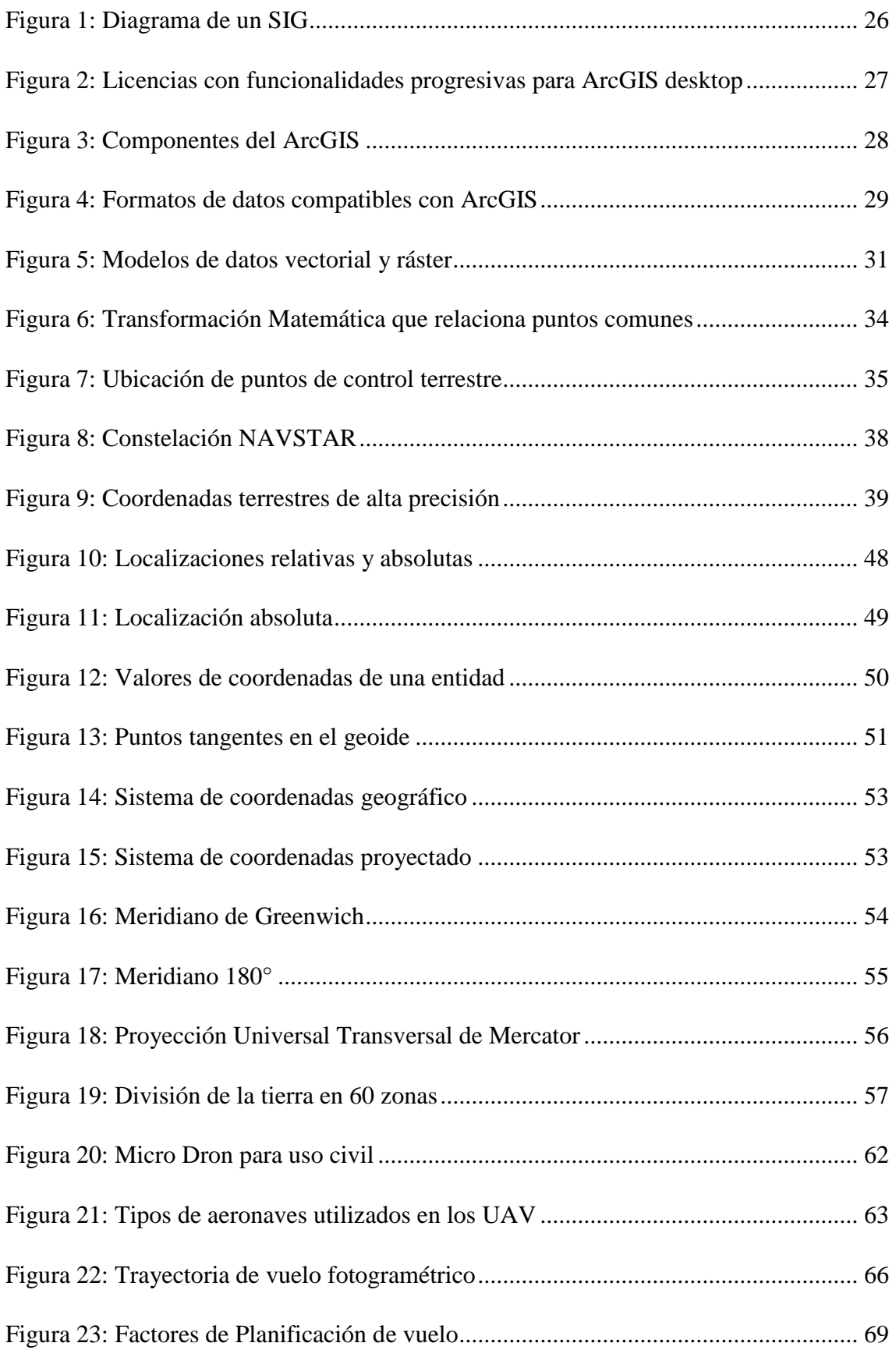

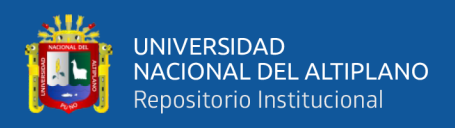

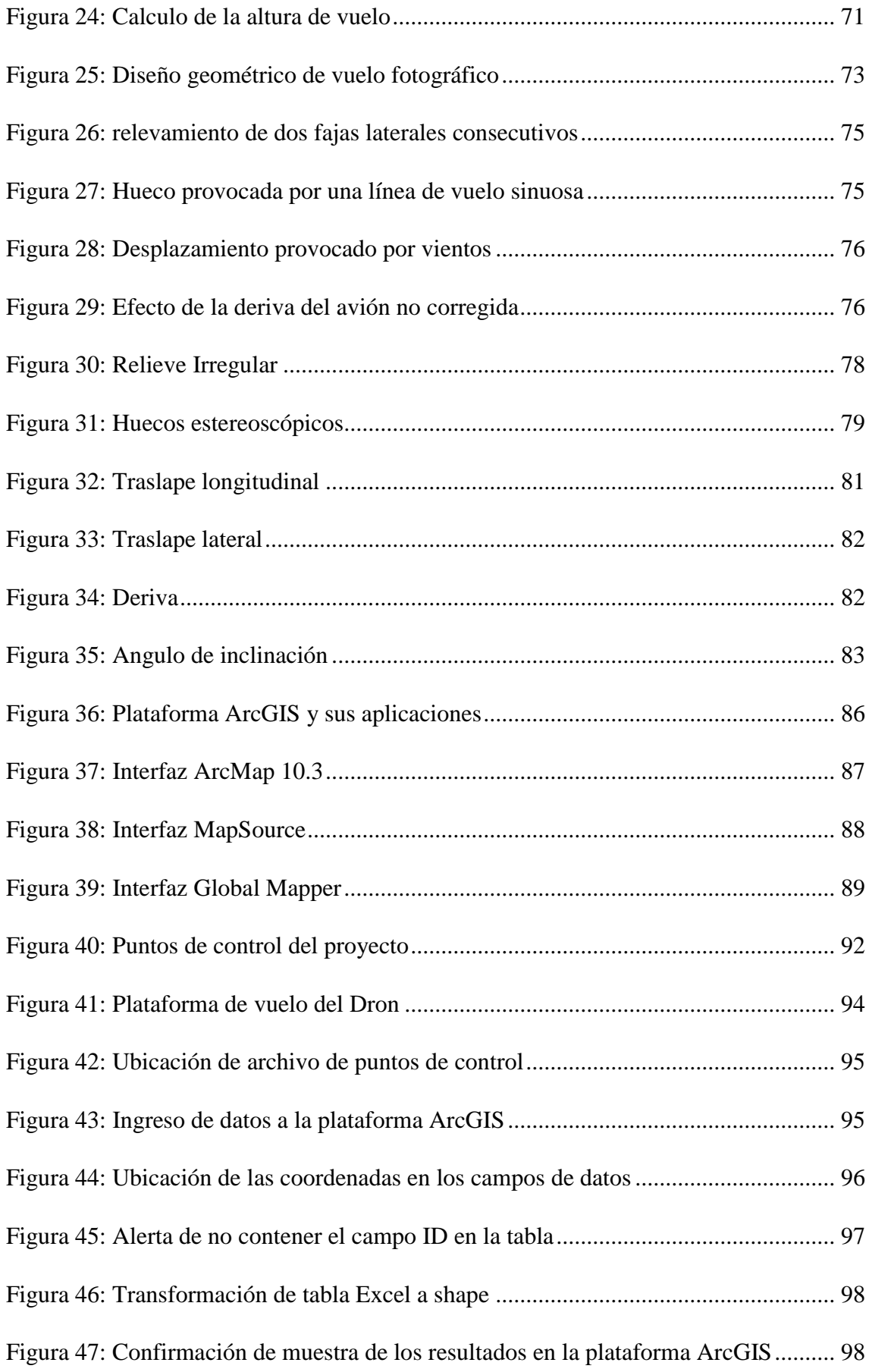

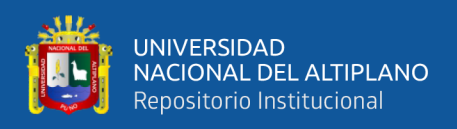

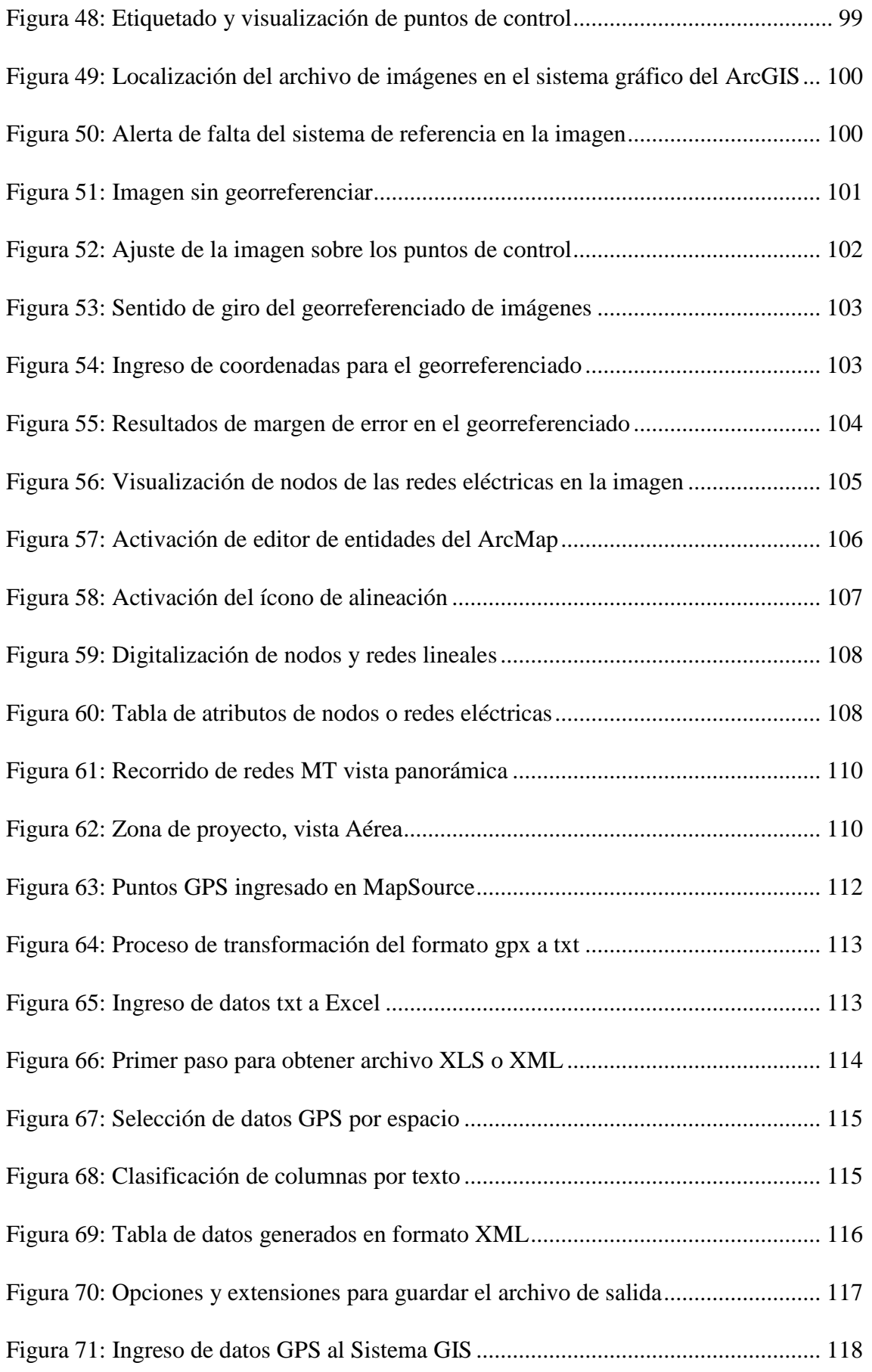

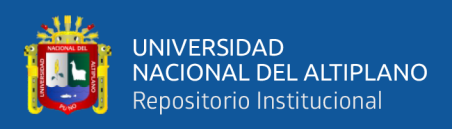

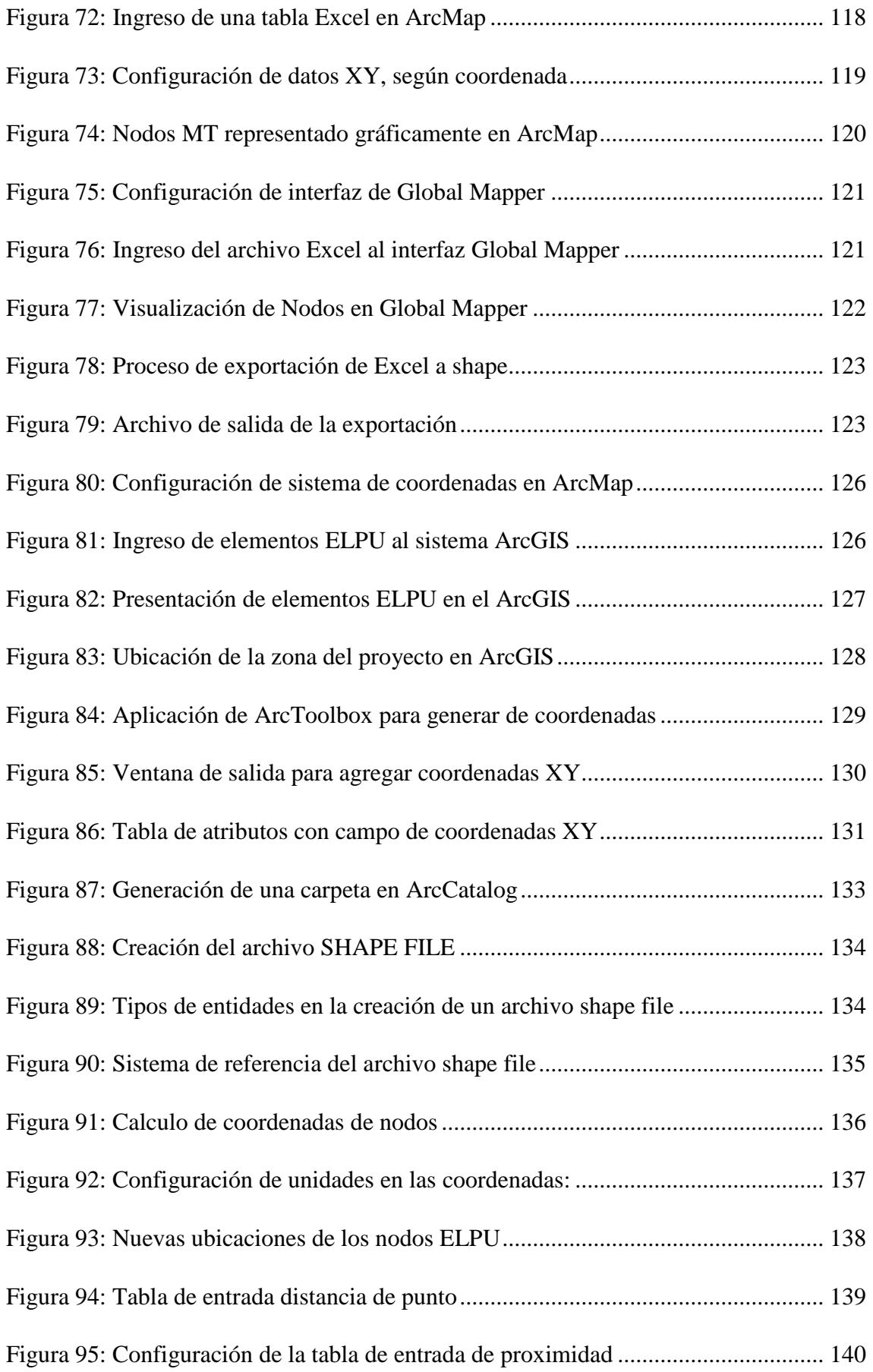

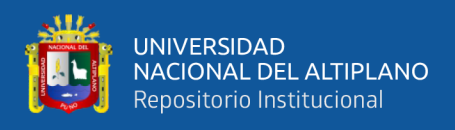

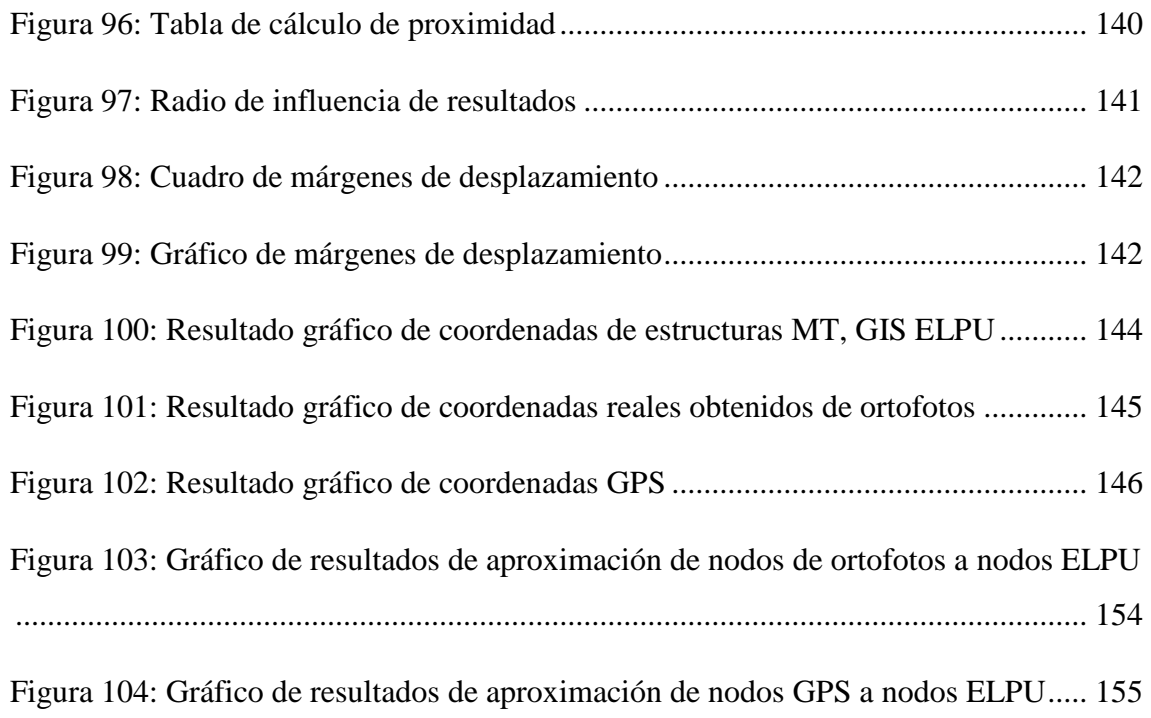

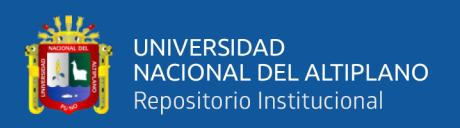

# <span id="page-14-0"></span>**ÍNDICE DE TABLAS**

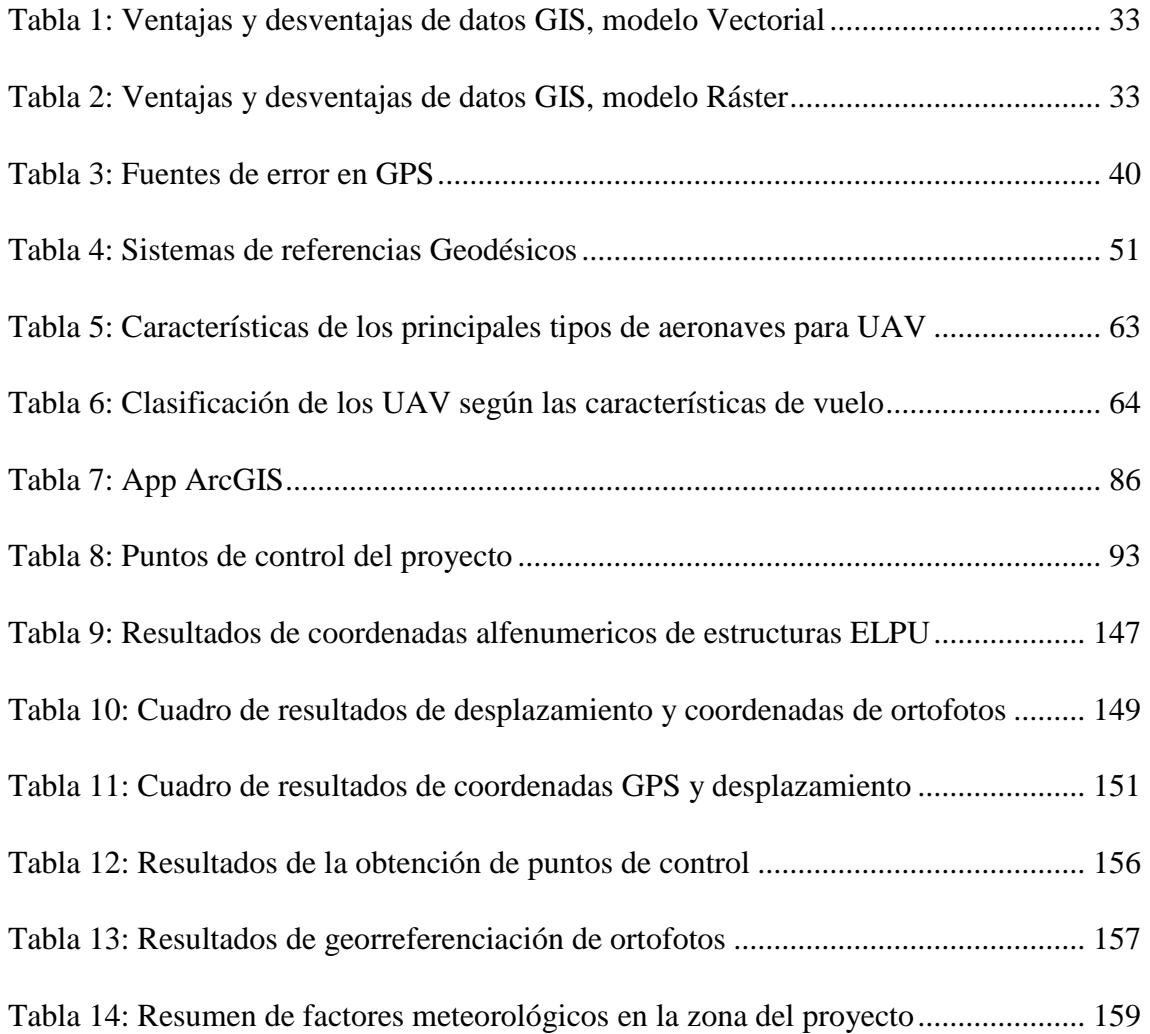

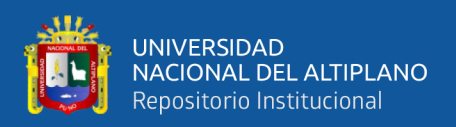

# <span id="page-15-0"></span>**ÍNDICE DE ACRÓNIMOS**

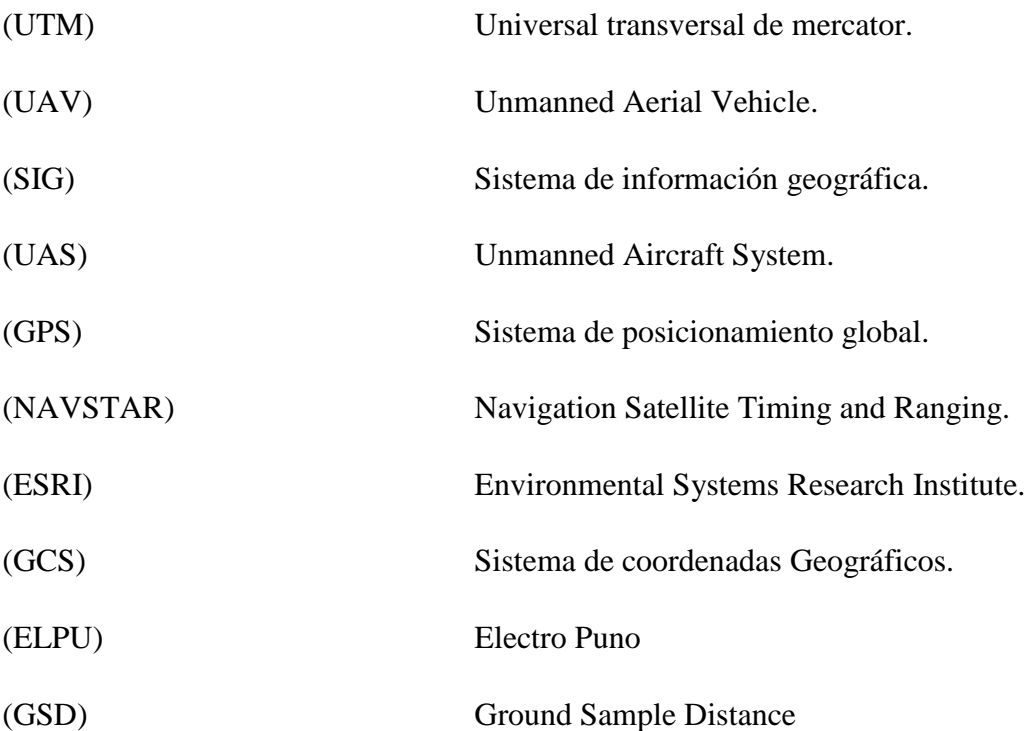

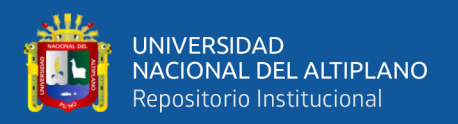

### <span id="page-16-0"></span>**RESUMEN**

En la coyuntura actual de la empresa ELECTRO PUNO S.A.A., es indispensable buscar solución para obtener información correcta de las coordenadas reales de las redes eléctricas y/o área de concesión, para realizar reportes de manera concisa y fehaciente al ente fiscalizador.

Con fines de mitigar sanciones y multas, planteamos alternativas de solución para corregir los desplazamientos de las redes eléctricas en el GIS, aplicando tecnologías disponibles en nuestro entorno.

En la actualidad existe un espectro amplio de posibles aeronaves con capacidad de realizar misiones con cierto grado de autonomía. En particular en ámbito militar, en su actual capacidad de desarrollar misiones reales se ha visto difundida en los ámbitos restringidos de los investigadores, fabricantes y usuarios afines a esta tecnología.

Partiendo desde este punto de vista, se desarrolla el proyecto de investigación que permitirá determinar la ubicación correcta de las estructuras en el sistema gráfico del ArcGIS mediante el uso de ortofotos aéreos adquiridos vía un DRON; llegando a optimizar la información de la base de datos Alfanumérico y gráfico de la empresa, mitigando el desplazamiento de redes eléctricas y minimizando el tiempo y economía en la absolución de la misma. Por ende daremos el uso de esta nueva tecnología que se enfoca en el análisis fotogramétrico de ortofotos aéreos en lugares de poco acceso, recorriendo una trayectoria e integrando planificación del vuelo en la zona del proyecto, en este caso tramo Peaje Illpa - Paurcarcolla.

Se integra un procedimiento apropiada para determinar la ubicación correcta de los nodos existentes y calcular el desplazamiento de cada uno de ellos, aplicando el método de **proximidad** y **georreferenciado** de ortofotos en la plataforma ArcGIS. Este

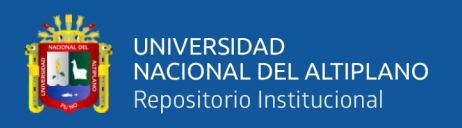

criterio debe cumplir algunas condiciones geográficas durante el recorrido de los drones en el trayecto del proyecto.

Los resultados se determinan en base a los ortofotos y son validados a partir de los puntos tomados con el GPS convencional, obteniendo las coordenadas reales de cada uno de las estructuras en el sistema gráfico del ArcGIS.

En este contexto enmarcamos la eficiencia de la tecnología planteado para resolver a priori el tema de desplazamiento de los nodos existentes en el GIS con respecto a la ubicación en la geografía.

**Palabras Clave:** Coordenadas, GPS, Navegación aérea, Georreferenciar, Desplazamiento.

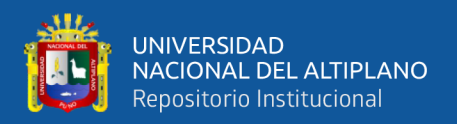

## <span id="page-18-0"></span>**ABSTRACT**

The In the current situation of the company ELECTRO PUNO S.A.A., it is essential to find a solution to obtain correct information on the actual coordinates of the electrical networks and / or concession area, to make concise and reliable reports to the supervisory entity.

In order to mitigate sanctions and fines, we propose alternative solutions to correct the displacement of electricity networks in the GIS, applying available technologies in our environment.

Currently there is a wide spectrum of possible aircraft capable of carrying out missions with a certain degree of autonomy. Particularly in the military field, in its current capacity to carry out real missions, it has been disseminated in the restricted areas of researchers, manufacturers and users related to this technology.

Starting from this point of view, the research project that will determine the correct location of the structures in the ArcGIS graphic system is developed through the use of aerial orthophotos acquired via a DRON; managing to optimize the information in the alphanumeric and graphic database of the company, mitigating the displacement of electrical networks and minimizing the time and economy in its acquittal. Therefore, we will use this new technology that focuses on the photogrammetric analysis of aerial orthophotos in places with little access, traveling a trajectory and integrating flight planning in the project area, in this case the Toll Illpa - Paurcarcolla section.

An appropriate procedure is integrated to determine the correct location of the existing nodes and calculate the displacement of each one, applying the method of proximity and georeferencing of orthophotos in the ArcGIS platform. This criterion must meet some geographical conditions during the drones journey on the project route.

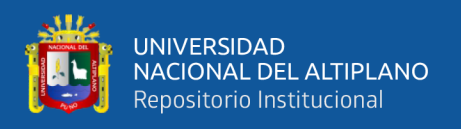

The results are determined based on the orthophotos and are validated from the points taken with the conventional GPS, obtaining the real coordinates of each of the structures in the ArcGIS graphic system.

In this context, we frame the efficiency of the proposed technology to resolve a priori the issue of displacement of the existing nodes in the GIS with respect to location in geography.

Keywords: Coordinates, GPS, Air navigation, Georeferencing, Displacement.

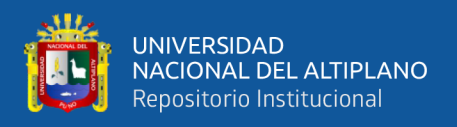

## <span id="page-20-0"></span>**I INTRODUCCIÓN**

#### <span id="page-20-1"></span> $1.1$ **PLANTEAMIENTO DEL PROBLEMA**

A partir de información incoherente almacenada en la base de datos del sistema de información geográfico (SIG) de ELECTRO PUNO S.A.A., se repercute las penalidades, por realizar reportes con deficiencias sobre las compensaciones a los clientes regulados y libres en las zonas afectadas por cortes fortuitos o programados.

El ente fiscalizador tiene fijado los plazos para el reporte de las interrupciones, que compromete a la concesionaria a realizar reportes en la página web del ente de manera concisa y fehaciente sobre los cortes.

Por ende; el área operativa toma la información de la base de datos GIS tal cual, para realizar el descargo y no entrar en controversias con el ente fiscalizador, de manera que realiza reportes incoherentes, al no tener en su alcance información concisa para tomar una decisión adecuada.

Estas deficiencias repercuten en distorsiones de la economía y una mala planificación de la inversión al momento de realizar las compensaciones a los usuarios afectados por el corte del servicio de fluido eléctrico.

Este problema se centra en las incoherencias que existen en la base de datos del Sistema de información geográfica, por lo que deben ser corregidos las deficiencias de las redes eléctricas en el sistema gráfico; con bajos costes económicos y aprovechando la tecnología de los UAV (Vehículo aéreo no tripulado).

Las deficientes están centrados básicamente en las zonas de difícil acceso o accidentados, por lo que se plantea la toma de muestra en el tramo Paucarcolla – peaje Illpa, con una longitud total aproximada de 6 Km. de redes eléctricas lineales.

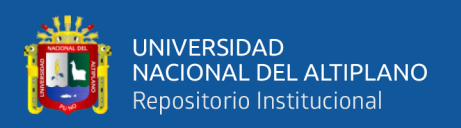

La georreferenciación empírica con el GPS convencional, siempre ha sido un tema de discusión, puesto que la precisión tiene un margen de error de más o menos 5 metros, tanto que la ciencia ofrece otras alternativas para llenar los vacíos que cuenta lo empírico, de manera el uso sea más sencillo y la inversión sea viable y factible para el trabajo que se quiere realizar en el recorrido de las redes eléctricas.

Estas situaciones descritas nos inducen a plantearnos algunas interrogantes.

#### <span id="page-21-0"></span>**FORMULACIÓN DEL PROBLEMA**  $1.2$

#### <span id="page-21-1"></span>**1.2.1 PROBLEMA GENERAL**

 ¿Es posible obtener las coordenadas reales de las redes eléctricas mediante el georreferenciado de los ortofotos adquiridos por un DRON en el sistema gráfico del ArcGIS 10.3?

### <span id="page-21-2"></span>**1.2.2 PROBLEMAS ESPECÍFICOS**

- ¿Es posible determinar los puntos de control y la plataforma de vuelo de un DRON?
- ¿Es posible realizar el georreferenciado de ortofotos para realizar el geoprocesamiento en el sistema gráfico del ArcGIS 10.3?
- ¿Qué factores geográficos del clima se debe tener en cuenta en el sistema de navegación aérea?

#### <span id="page-21-3"></span>**HIPÓTESIS DE LA INVESTIGACIÓN**  $1.3$

### <span id="page-21-4"></span>**1.3.1 HIPÓTESIS GENERAL**

 Adquirir coordenadas reales de redes eléctricas mediante ortofotos georreferenciados en el sistema gráfico del ArcGIS 10.3, obtenidos vía sistema de navegación aérea, utilizando un DRON.

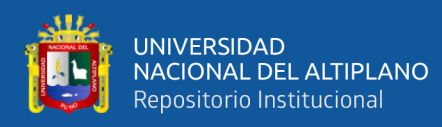

### <span id="page-22-0"></span>**1.3.2 HIPÓTESIS ESPECÍFICOS**

- Elaborar en el sistema gráfico, los puntos de control de ortofotos y plataforma de control de un dron.
- Examinar ortofotos aéreos adquiridos por un dron y procesar en el sistema gráfico del ArcGIS 10.3.
- Establecer factores geográficos del clima, para el seguimiento aéreo de redes eléctricas de distribución en zonas menos accesibles de la región Puno.

#### <span id="page-22-1"></span>**JUSTIFICACIÓN**  $1.4$

### <span id="page-22-2"></span>**1.4.1 JUSTIFICACIÓN ACADÉMICA**

Nuestra investigación enmarca su énfasis en el análisis y emprendimiento de temas álgidos como la nuestra, del cual propinamos en temas relacionados al sistema de información geográfica GIS y a los sistemas de navegación aérea geoprocesados en el ArcGIS 10.3.

Los temas académicos que abordamos son nuevos en nuestro ámbito, por ende discernimos con amplitud los conocimientos adquiridos al cual dedicamos nuestra labor cotidiana.

En niveles académicos esparcimos conocimientos los cuales servirán de mucho para quienes puedan adquirir información y así puedan aportar una nueva aplicación al tema a la que desarrollamos, dejamos prescritos en ésta temas de sistema de información geográfica y el sistema de navegación aérea vía un DRON, la investigación elevará el nivel de conocimiento en áreas como el sistema gráfico del ArcGIS y en todas sus aplicaciones que se pueda tener en el sistema de información geográfica SIG.

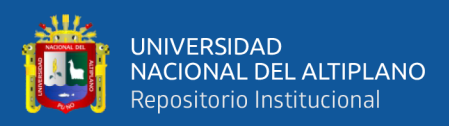

### <span id="page-23-0"></span>**1.4.2 JUSTIFICACIÓN ECONÓMICA**

El tema y las alternativas de geoprocesamiento del sistema gráfico del ArcGIS 10.3 en ELECTRO PUNO mitiga las pérdidas de energía y la economía, ya que se aprovecha la tecnología de un DRON, el cual nos permite llegar a lugares de poco acceso para los procesos de mantenimiento, diagnóstico y el proceso de georreferenciado de redes eléctricas de distribución, esta labor es más apropiado para trabajos que requieran más personal y tiempo.

Los ortofotos adquiridos por un DRON y geoprocesados en el ArcGIS 10.3, puede residir el trabajo con mínima cantidad de personal en lugar de varios; minimizando el costo de paga, se ahorrará tiempo y movilidad en la empresa utilizando este método de geoprocesamiento y análisis en redes de distribución eléctrica, es decir la empresa optimizará el tiempo y utilidades durante su labor empresarial.

### <span id="page-23-1"></span>**1.4.3 JUSTIFICACIÓN SOCIAL**

El desarrollo del proyecto de investigación contribuirá a cumplir el objetivo principal de la empresa ELECTRO PUNO S.A.A a toda la sociedad, que es brindar el servicio de calidad, al generar una alternativa de solución aplicando la tecnología de geoprocesamiento en el sistema ArcGIS 10.3 y aplicando alternativas para resolver los problemas de ingeniería que se presentan en la concesionaria eléctrica de la región.

La capacitación permanente de nuestros egresados a través del desarrollo de Tesis, como la que se pretende desarrollar, permitirá en un futuro cercano que la escuela profesional pueda ofrecer a la sociedad servicios de ingeniería del sistema gráfico y su aplicación en ArcGIS 10.3, de tal manera nuestra escuela pueda generar fondos propios para su crecimiento institucional.

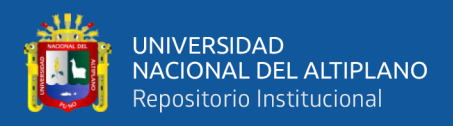

#### <span id="page-24-0"></span> $1.5$ **OBJETIVOS**

### <span id="page-24-1"></span>**1.5.1 OBJETIVO PRINCIPAL**

 Obtener coordenadas reales de las redes eléctricas mediante ortofotos georreferenciados en el sistema gráfico del ArcGIS 10.3, adquiridos vía sistema de navegación aérea, utilizando un Dron.

### <span id="page-24-2"></span>**1.5.2 OBJETIVOS ESPECÍFICOS**

- Obtener puntos de control de ortofotos y plataforma de vuelo de un dron.
- Georreferenciar ortofotos aéreos que admitirá el geoprocesamiento en el sistema gráfico del ArcGIS 10.3.
- Determinar factores geográficos del clima que permitirán el seguimiento aéreo de redes eléctricas de distribución en zonas menos accesibles de la región Puno.

## <span id="page-24-3"></span>**II REVISIÓN DE LITERATURA**

#### <span id="page-24-4"></span>**SISTEMA DE INFORMACIÓN GEOGRÁFICA SIG**  $2.1$

Un Sistema de Información Geográfica (SIG) es la integración de información espacial y herramientas informáticas (hardware y software) por parte de un usuario. Permite representar la información georreferenciada, realizar todo tipo de consultas espaciales, cruzar información, hacer análisis espacial y producir mapas temáticos, entre otras prestaciones. (SIG MIDIS)

Se entiende como sistema de información la unión de la información y herramientas informáticas (programas o software) para su análisis con unos objetivos concretos. Por otra parte, al incluir el término "geográfica" si la información es especialmente explicita, es decir incluye la posición en el espacio.

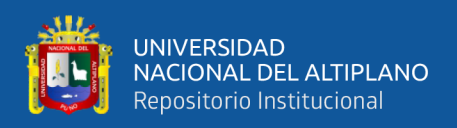

La base de un SIG es, por tanto, una serie de capas de información especial en formato digital que representan diversas variables (formato ráster o malla), o bien capas que representan objetos (formato vectorial) a los que corresponden varias en una base de datos enlazada. Esta estructura permite combinar en un mismo sistema, información con orígenes y formatos muy diversos, incrementando la complejidad del sistema. (Servicios de Consultoría GIS y Teledetección TYC GIS)

#### <span id="page-25-0"></span>**2.1.1 NCGIA (1990)**

Un sistema de hardware, software y procedimientos diseñados para realizar la captura, almacenamiento, manipulación, análisis, modelización y presentación de datos referenciados especialmente para la resolución de problemas complejos de planificación, cuya diagrama de entrada en el siguiente gráfico. (Servicios de Consultoría GIS y Teledetección TYC GIS)

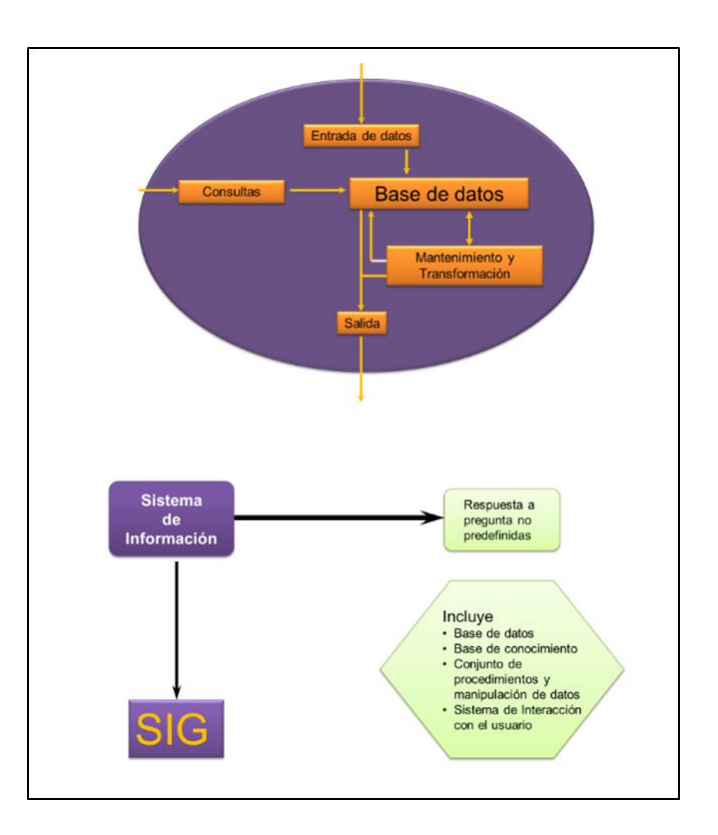

<span id="page-25-1"></span>Figura 1: Diagrama de un SIG Fuente: Instituto Nacional de estadística y geográfica, 2014

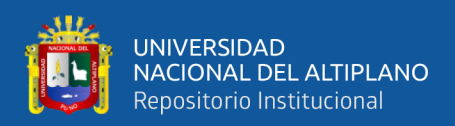

#### <span id="page-26-0"></span> $2.2$ **PROGRAMA ARCGIS**

ArcGIS es el nombre de un conjunto de productos informáticos del campo de los sistemas de información geográfica (SIG o GIS según sus siglas en ingles), producido y comercializado por la empresa Californiana Environmental Systems Research Institute (ESRI). El nombre genérico de ArcGIS engloba a un conjunto de aplicaciones para la captura, edición, tratamiento, diseña publicación e impresión de información geográfica. Estas aplicaciones se agrupan en varias familias según su arquitectura y forma de trabajo.

- **ArcGIS Desktop:** para el trabajo con sistemas de información geográfico en escritorio.
- **ArcGIS Server y ArcGIS Online:** para la publicación y gestión web de información geográfica.
- **ArcGIS Móvil:** para la captura y gestión de información geográfica en campo.

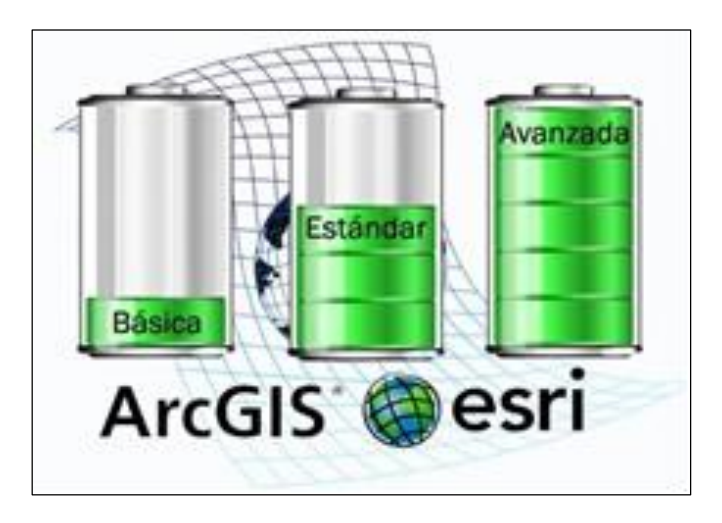

<span id="page-26-2"></span>Figura 2: Licencias con funcionalidades progresivas para ArcGIS desktop Fuente: Servicios de Consultoría GIS y Teledetección TYC GIS

#### <span id="page-26-1"></span>**2.2.1 COMPONENTES DE ARCGIS**

Es un sistema amplio, integrado, establecido, diseñado para satisfacer las necesidades de una gran gama de usuarios SIG. Está formado por cinco aplicaciones con

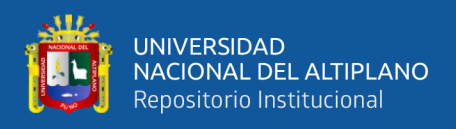

funciones específicas: ArcMap (incluye ArcToolbox), ArcCatalog, ArcScene y ArcGlobe, tal como se muestran en la figura 2. (Secretaria de Comunicaciones y Transportes, 2015)

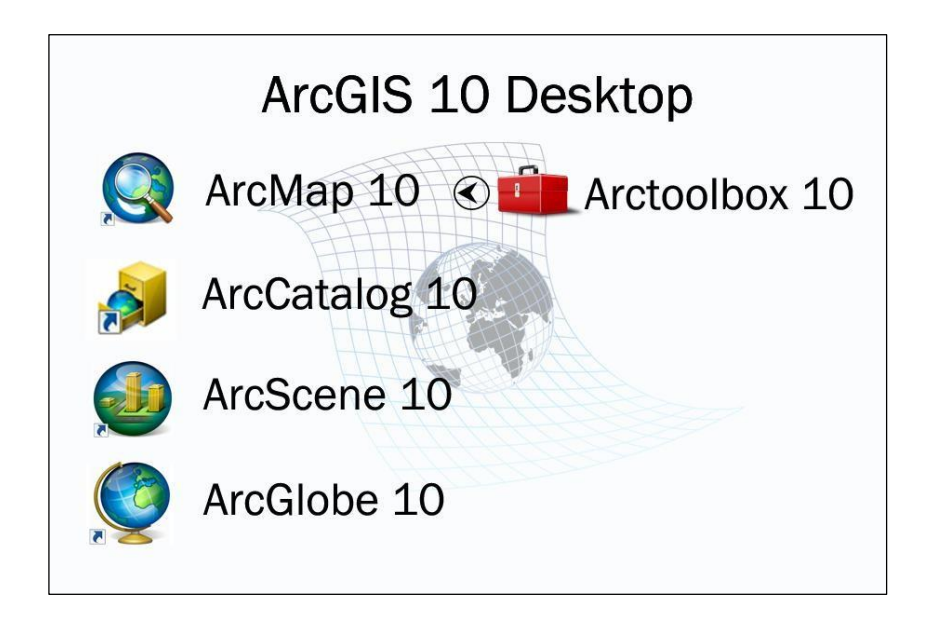

# Figura 3: Componentes del ArcGIS Fuente: Servicios de Consultoría GIS y Teledetección TYC GIS

## <span id="page-27-1"></span><span id="page-27-0"></span>**2.2.2 FORMATOS DE DATOS COMPATIBLES CON ARCGIS**

Las aplicaciones de ArcGIS soportan todos los formatos especiales de ESRI (shape files, Coverages, Grids, TIN y datos Microstation), así como una gran variedad de formatos de imágenes (JPG, TIFF, BMP, etc.).

Por otra parte, ArcGIS soporta también distintos archivos de tipo base o tablas tales como TXT, DBF, formatos EXCEL y ACCES, etc. (Servicios de Consultoría GIS y Teledetección TYC GIS)

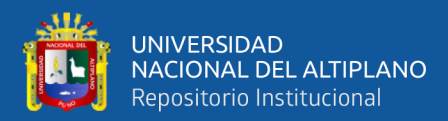

#### **RASTER**

#### **TABLA**

| Missoula                |  |  |                  |                       | InvoiceDate InvoiceNumber CustomerNumber InvoiceAmount |         |  |
|-------------------------|--|--|------------------|-----------------------|--------------------------------------------------------|---------|--|
|                         |  |  | 20040718 SO74470 |                       | 10-4030-013172                                         | 132.6   |  |
| <b>Sales</b>            |  |  | 20040718-5074471 |                       | 10-4030-012149                                         | 8.7848  |  |
|                         |  |  | 20040718 5074472 |                       | 10-4030-014228                                         | 27.614  |  |
|                         |  |  | 20040718 5074473 |                       | 10-4030-017068                                         | 43.0729 |  |
| <b>GENERAL PROPERTY</b> |  |  | 20040718 5074474 |                       | 10-4030-015607                                         | 65.7254 |  |
|                         |  |  | 20040718 5074475 |                       | 10-4030-013624                                         | 4.409   |  |
|                         |  |  | 20040718 5074476 |                       | 10-4030-019603                                         | 37.5479 |  |
|                         |  |  | 20040718 5074477 |                       | 10-4030-011730                                         | 38.664  |  |
|                         |  |  |                  | H + + H 200430 200431 | 200412 (2)                                             |         |  |
|                         |  |  |                  |                       |                                                        |         |  |

Figura 4: Formatos de datos compatibles con ArcGIS Fuente: Servicios de Consultoría GIS y Teledetección TYC GIS

#### <span id="page-28-2"></span><span id="page-28-0"></span>**2.2.3 CAD VS SIG/GIS**

**VECTORIAL** 

Los sistemas CAD, de diseño asistido por ordenador, nacieron para diseñar y dibujar nuevos objetos (Maguire, 1991) y su potencialidad reside en las funcionalidades gráficas. Cowen (1988) y Aronoff (1989) coinciden en señalar que lo que distingue los SIG de los CAD es la capacidad de los primeros en integra datos georreferenciados y en la realización de operación de análisis, como la búsqueda especial y las superposiciones de mapas. (Servicios de Consultoría GIS y Teledetección TYC GIS)

# <span id="page-28-1"></span>**2.2.4 FUNCIONES Y APLICACIONES DE LOS SISTEMAS DE INFORMACIÓN GEOGRÁFICA**

Los sistemas ¿Qué tienen de especial los SIG frente a otros sistemas de información? La respuesta es la Geografía. Toda decisión tanto para el individuo como para la empresa se ve influenciada de forma directa o indirecta por la Geografía. De tal modo, preguntas muy comunes que se plantean las empresas a diario: ¿Dónde localizar la nueva sucursal? ¿Qué ruta de reparto debo seguir? ¿Cuál es el mejor trazado de una carretera entre dos puntos? Están íntimamente ligadas con la geografía.

En general, los SIG permiten responder a seis grandes tipos de cuestiones:

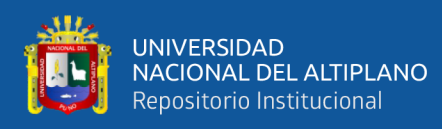

- **Localización:** Los SIG permiten obtener la información sobre el lugar determinado.
- **Condición:** Indican donde se cumplen una serie de condiciones tanto espaciales como de atributos. ¿Cuál es el centro comercial más cercano con tienda de deportes?
- **Tendencias:** Mediante comparativa de información espacial permiten conocer tendencias. ¿Cuántas hectáreas de frutales a menos de 100 m de una carretera existían en una fecha dada y diez años después?
- **Rutas:** Calculan el camino óptimo (más barato o más rápido) entre dos puntos a través de una red. ¿Cuál es el hospital más cercano al lugar de un accidente?
- **Pautas:** Permiten detectar regularidades espaciales, como patrones de distribución espacial de enfermedades en torno a vectores de riesgo.
- **Modelos:** Simulan los efectos de posibles fenómenos o actuaciones. ¿Qué sucedería si se construyera un nuevo tramo de autopista? O ¿si aumentase el nivel del mar en dos metros que ocurriría?

La respuesta de este tipo cuestiones permiten un número prácticamente infinito de aplicaciones en numerosos campos. La tecnología de los Sistemas de Información Geográfica puede ser utilizada para investigaciones científicas, la gestión de los recursos, gestión de activos, la arqueología, la evaluación del impacto ambiental, la planificación urbana, la cartografía, la sociología, la geografía histórica, el marketing, la logística por nombrar algunos. (Servicios de Consultoría GIS y Teledetección TYC GIS)

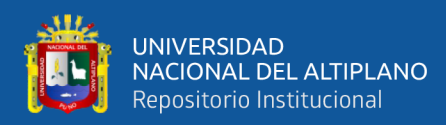

### <span id="page-30-0"></span>**2.2.5 MODELOS DE DATOS VECTORIAL Y RÁSTER OTROS FORMATOS**

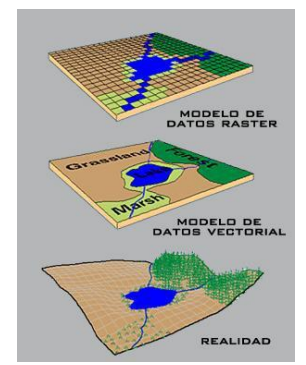

A pesar de la heterogeneidad de la información del mundo real, existen dos aproximaciones básicas que nos permiten simplificar y modelizar el espacio de modo que éste pueda ser almacenado y manipulado en un sistema informático. Esta aproximación se lleva a cabo en dos formatos de modelos de

datos: el modelo vectorial y el modelo ráster o matricial. La mayoría de los elementos que existen en la naturaleza pueden ser representados mediante formas geométricas (puntos, líneas o polígonos, esto es, vectores) o modelo vectorial o mediante celdillas con información (ráster). Son formas de ilustrar el espacio intuitivo y versátil, que ayudan a comprender mejor los elementos objeto de estudio según su naturaleza. (Servicios de Consultoría GIS y Teledetección TYC GIS)

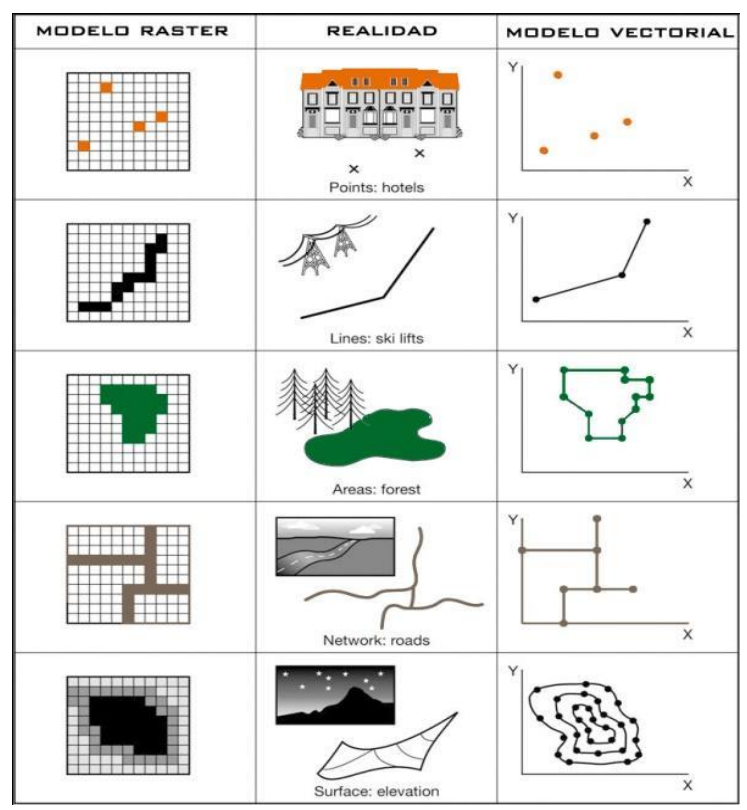

<span id="page-30-1"></span>Figura 5: Modelos de datos vectorial y ráster Fuente: Servicios de Consultoría GIS y Teledetección TYC GIS

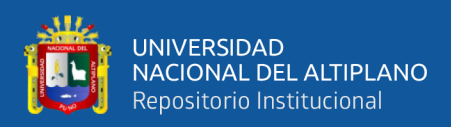

#### <span id="page-31-0"></span>**2.2.6 MODELO VECTORIAL**

En este sistema se utilizan vectores para la descripción de los objetos utilizando coordenadas que definen espacialmente cada una de las entidades a las cuales se asocian sus atributos temáticos. Habitualmente se utiliza para la tratar fenómenos discretos: vías de comunicación, cubiertas vegetales, usos de suelto, etc.

En este modelo las propiedades constituyen el criterio de diferenciación de los individuos geográficos o entidades. Esas entidades son representadas por medio de objetos espaciales (puntos, líneas o polígonos) con una serie de atributos o propiedades.

Este modelo permite realizar análisis en base a la posición de los objetos en el espacio, tales como conectividad, contigüidad, proximidad o lo que es lo mismo, en base a su relación topológica. (Servicios de Consultoría GIS y Teledetección TYC GIS)

### <span id="page-31-1"></span>**2.2.7 MODELO RÁSTER**

El modelo divide el espacio en una serie de celdas regulares en forma de filas y columnas. Cada celda se denomina píxel y su tamaño va a determinar la resolución geométrica del modelo siendo más precisa cuanto menor tamaño tenga. Habitualmente se utiliza para representar fenómenos continuos en el espacio como la pendiente, altitud o precipitación. El modelo ráster también es llamado imagen.

La estructura de este modelo, retícula o malla regular de celdas en las que cada una de ellas toma un único valor, facilita las operaciones de cálculo o análisis mediante superposición. (Servicios de Consultoría GIS y Teledetección TYC GIS)

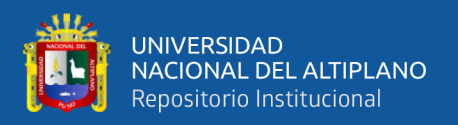

### Tabla 1: Ventajas y desventajas de datos GIS, modelo Vectorial

<span id="page-32-0"></span>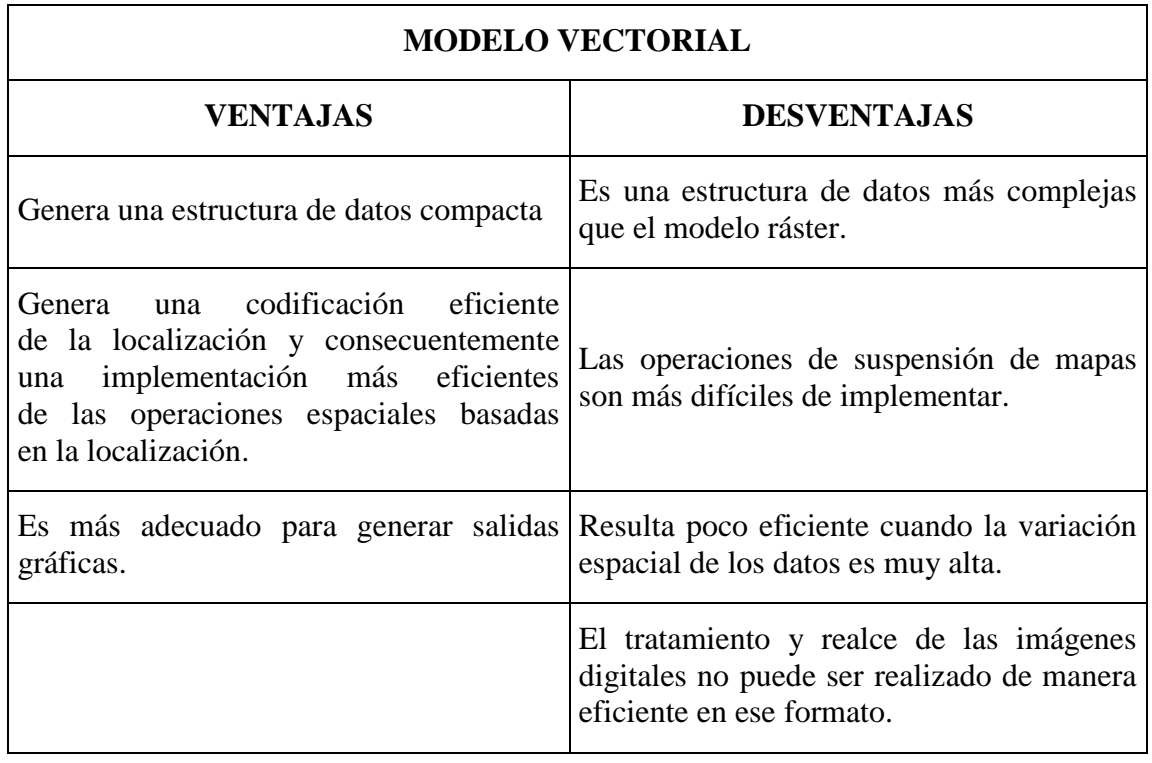

Fuente: Servicios de Consultoría GIS y Teledetección TYC GIS

Tabla 2: Ventajas y desventajas de datos GIS, modelo Ráster

<span id="page-32-1"></span>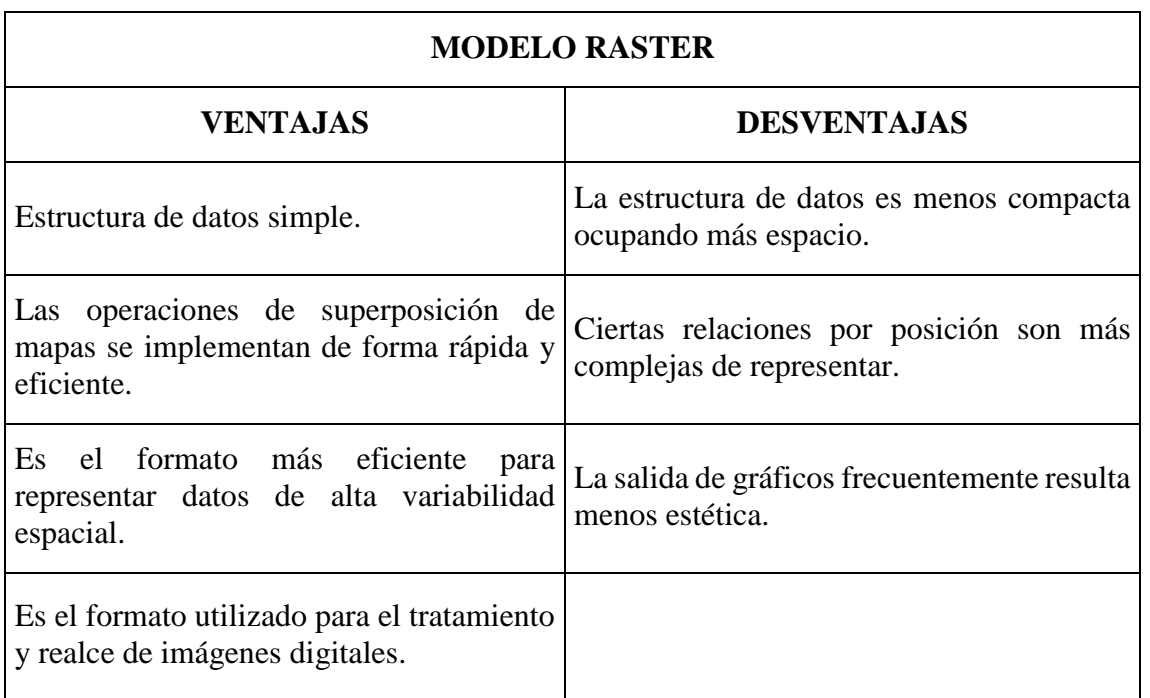

Fuente: Servicios de Consultoría GIS y Teledetección TYC GIS

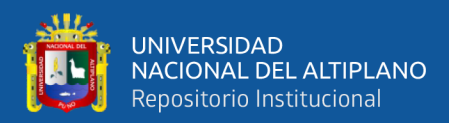

#### <span id="page-33-0"></span>**2.2.8 ARCMAP**

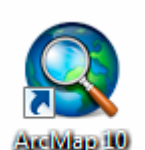

La interfaz de ArcMap se estructura en dos bloques principales el área de visualización de la información geográfica y tres columnas que se corresponden con la tabla de contenidos donde se incluyen las coberturas

o capas incluidas, la ventana de ArcCatalog y la ventana de ArcToolbox. Además, en la parte superior aparecen la barra de título, la barra de menú y las barras de herramientas activadas. (Servicios de Consultoría GIS y Teledetección TYC GIS)

#### <span id="page-33-1"></span>**GEORREFERENCIACIÓN EN ARCMAP**  $2.3$

Es la transformación geométrica de todos los documentos para que tengan el mismo sistema de coordenadas y la posición de un punto sobre uno de ellos pueda ser relacionada con todos los demás documentos.

La georreferenciación se realiza buscando puntos comunes y fácilmente identificables en los documentos y con elles se calcula la transformación matemática que lo relaciona. Mapas antiguas con grandes deformaciones o vistas panorámicas.

<span id="page-33-2"></span>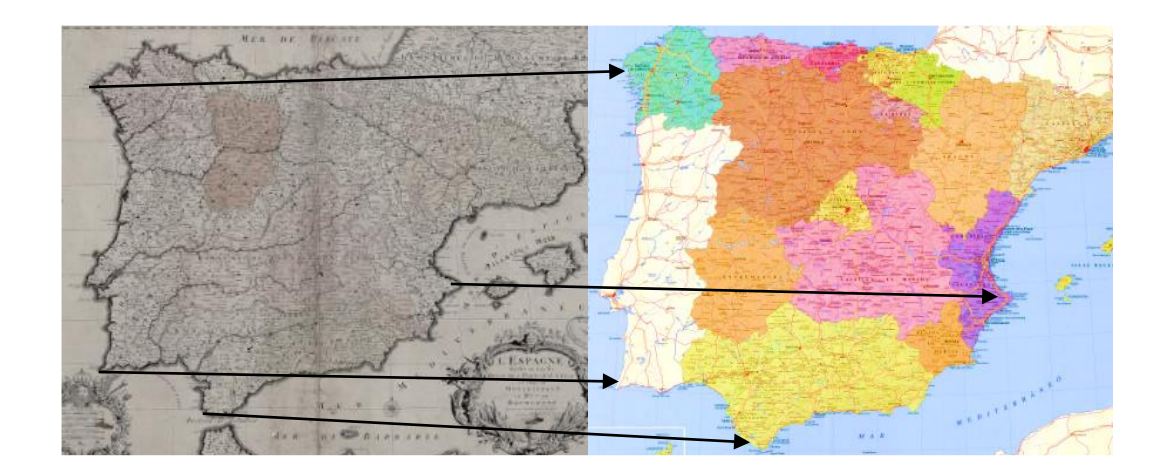

Figura 6: Transformación Matemática que relaciona puntos comunes Fuente: Servicios de Consultoría GIS y Teledetección TYC GIS

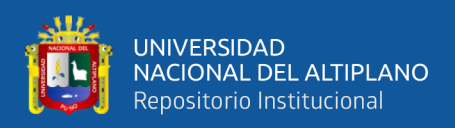

#### <span id="page-34-0"></span>**PUNTOS DE CONTROL**  $2.4$

Un punto de control es un sitio físico en tierra del cual es conocida su posición respecto a un sistema de coordenadas, y puede utilizarse como guía.

Generalmente estos puntos se establecen con la finalidad de ofrecer información de gran utilidad en los procesos de georreferenciar objetos espaciales y/o fenómenos de interés de acuerdo a las necesidades o naturaleza específica de cada proyecto.

Se establece que para tener un mayor control en la corrección plani - altimétrica de las imágenes, es necesario el establecimiento de cuatro (4) puntos, distribuidos en las esquinas y uno en el centro, esto con la finalidad de obtener una mayor precisión al momento de efectuar el proceso de restitución, ya que resulta arriesgado realizarla fuera de los límites que encierra el cuadrilátero que une estos puntos. De igual forma poder corregir las inclinaciones longitudinales y transversales de la fase de orientación absoluta. (Cenaida Perdomo; José Caicedo, 2015)

<span id="page-34-1"></span>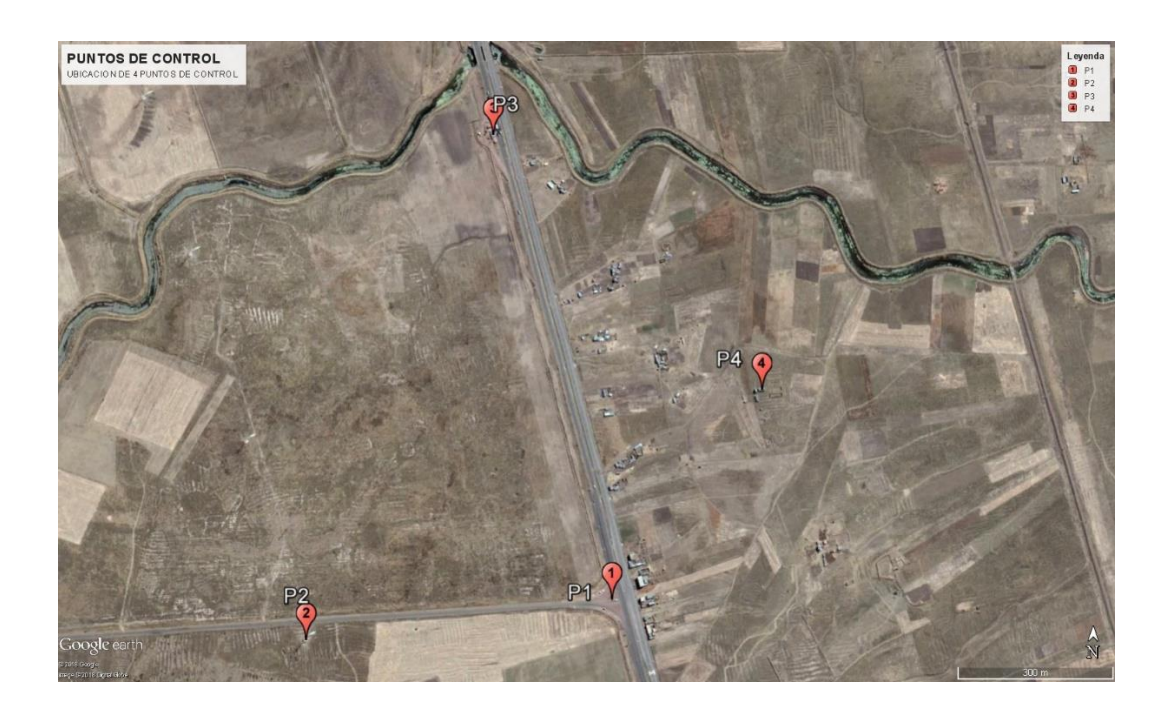

Figura 7: Ubicación de puntos de control terrestre Elaboración propia

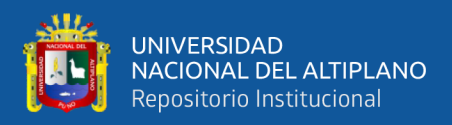

#### <span id="page-35-0"></span> $2.5^{\circ}$ **SISTEMA DE POSICIONAMIENTO GLOBAL (GPS)**

GPS es la abreviatura de Global Positioning System y utiliza la constelación NAVSTAR, siendo el acrónimo en inglés de Navigation System for Time And Ranging, traducido como Sistema de Posicionamiento Global. La metodología se basa en la determinación de la posición de puntos sobre la superficie terrestre, apoyándose en la información radioeléctrica enviada por satélites. El GPS es un sistema basado en satélites artificiales activos, formando una constelación con un mínimo de 24 de ellos. Permite diferentes rangos de precisión según el tipo de receptor utilizado y la técnica aplicada. En 1957, en el Congreso de Toronto, surgió la idea del lanzamiento de satélites artificiales con objetivos geodésicos, para solventar la necesidad de intervisibilidad que exigía la geodesia clásica. Se planteaba determinar la posición absoluta de un punto por métodos semejantes a los utilizados con fotografías a satélites o con las observaciones a estrellas. El sistema GPS ha sido desarrollado por el Departamento de Defensa Americano (DoD). La metodología nació con el objetivo de mejorar el sistema de satélites de navegación militar TRANSIT (efecto Doppler), muy usado en geodesia desde 1967 en todo el mundo. El primer satélite GPS data de 1978 y la fecha desde la que se considera en funcionamiento el sistema es enero de 1994. El sistema de referencia asociado se conoce como World Geodetic System (WGS). El primer elipsoide global de referencia se estableció en 1960 y ha sido mejorado (1966, 1972) hasta su versión actual denominada WGS84 (definido en 1984). Sobre este sistema de referencia se obtienen las coordenadas cartesianas o polares del punto en el que se ha realizado la observación. Al calcular la posición de un punto por métodos de posicionamiento GPS deberemos tener en cuenta que éstas lo son con respecto al Sistema geodésico de Referencia WGS84 y que han de hacerse las oportunas observaciones y transformaciones, que nos permitan obtener los resultados en el sistema de coordenadas deseado. En altimetría la ondulación del geoide
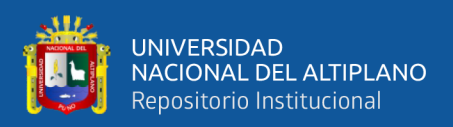

(N) es la distancia existente entre el elipsoide de referencia y el geoide, medida sobre la normal geodésica. Este es el parámetro que nos permitirá relacionar alturas elipsoidales y ortométricas. Recordemos que el geoide es la superficie equipotencial del campo gravitacional que cubre por completo el globo, por debajo de la topografía continental, y que en cualquiera de sus puntos es perpendicular a la línea de plomada o dirección de la gravedad. (Mercedes Farjas Abadía, TEMA 12)

### **2.5.1 COMPONENTES DEL GPS**

El fundamento del sistema GPS consiste en la recepción de señales de radio de mínimo 4 satélites de 24 que existen en órbita, de los cuales se conoce de forma muy exacta su posición orbital con respecto a la tierra; Cada satélite envía constantemente una señal radio con información precisa de la hora en que se emite. Los receptores (GPS en Tierra) analizan dicha señal y calculan la diferencia de tiempo desde que se emitió hasta que se recibe. La velocidad de la radio en el vacío es la misma que la luz, y se puede estimar aproximadamente la velocidad en la atmósfera, por lo que los receptores GPS pueden calcular la distancia al satélite con bastante precisión. Conociendo la posición de los satélites, la velocidad de propagación de sus señales (velocidad de la luz) y el tiempo empleado en recorrer el camino hasta el usuario, por triangulación se puede establecer la posición en términos absolutos del receptor.

Para entender el sistema GPS se hace necesario conocer los elementos que lo forman. Dentro del sistema GPS existen tres conjuntos de componentes denominados segmentos:

- Segmento Espacial
- Segmento de control
- Segmento del usuario.

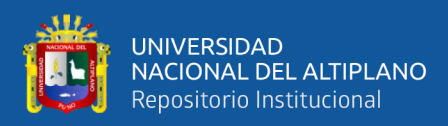

### **2.5.2 SEGMENTO ESPACIAL**

El Segmento Espacial está constituido por los satélites que soportan el sistema y las señales de radio que emiten. Estos satélites conforman la llamada constelación NAVSTAR (Navigation Satellite Timing and Ranging), constituida por 24 satélites operativos más cuatro de reserva, mantenidos por la fuerza aérea estadounidense. (Departamento de la Guajira Rioacha, 2007)

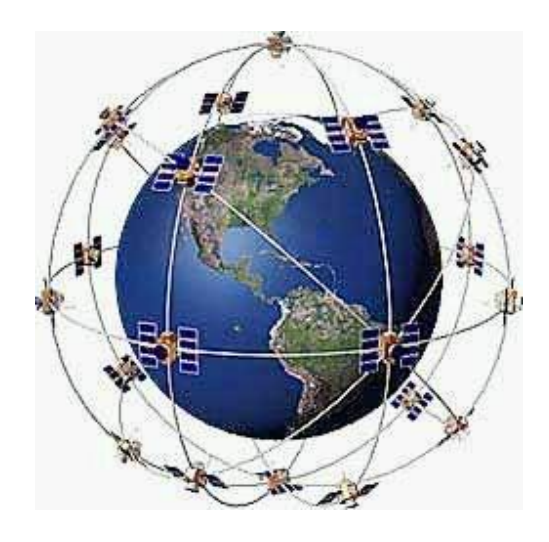

Figura 8: Constelación NAVSTAR Fuente: Departamento de la Guajira Rioacha, 2007

# **2.5.3 SEGMENTO CONTROL**

El segmento de control está constituido por todas las infraestructuras en tierra necesarias para el control de la constelación de satélites, mantenidas por la fuerza aérea estadounidense. Dichas infraestructuras tienen coordenadas terrestres de muy alta precisión y consisten en cinco grupos de instalaciones repartidas por todo el planeta, para tener un control homogéneo de toda la constelación de satélites.

Estas infraestructuras realizan un seguimiento continuo de los satélites que pasan por su región del cielo, acumulando los datos necesarios para el cálculo preciso de sus órbitas. (Departamento de la Guajira Rioacha, 2007)

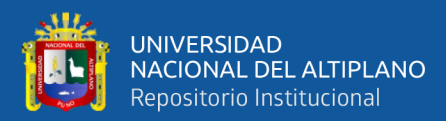

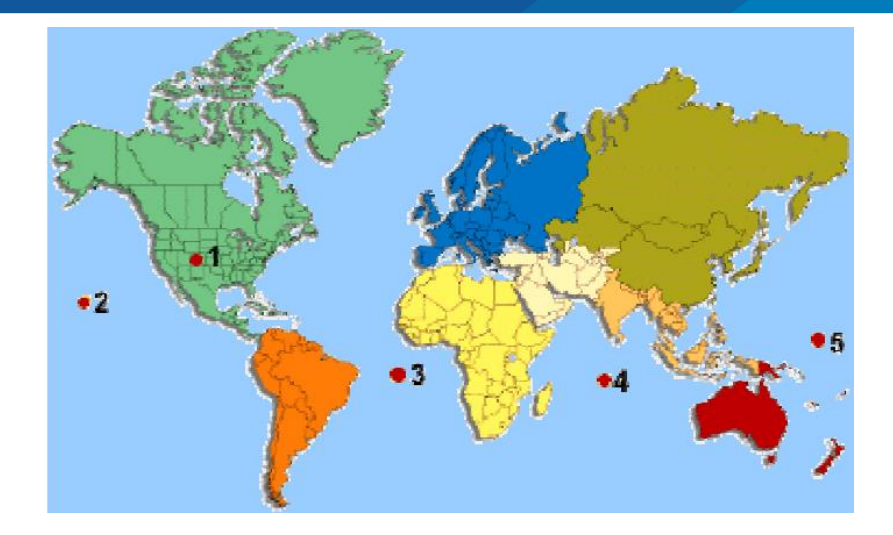

Figura 9: Coordenadas terrestres de alta precisión Fuente: Departamento de la Guajira Rioacha, 2007

### **2.5.4 SEGMENTO USUARIO**

El segmento del usuario está constituido por el hardware (equipos de recepción) y el software que se utilizan para captar y procesar las señales de los satélites. Para los usuarios del sistema GPS, el segmento usuario es quizá la parte que más interesa puesto que del tipo de instrumental y métodos utilizados depende la precisión alcanzada. (Departamento de la Guajira Rioacha, 2007)

# **2.5.5 SISTEMA DE REFERENCIA Y PARÁMETROS DE TRANSFORMACIÓN**

Al realizar observaciones GPS, las coordenadas obtenidas están referidas al sistema WGS84. Para pasar estas coordenadas obtenidas mediante observaciones, al sistema de referencia local que se precise, tendremos que hacer una transformación de coordenadas. Los parámetros de esa transformación son un total de siete, 3 traslaciones (Tx, Ty, Tz), 3 rotaciones (Rx, Ry, Rz), y un factor de escala (λ) y se obtiene a partir de puntos con coordenadas conocidas en el sistema inicial (WGS-84) y en el sistema final (local). También pueden realizarse transformaciones 2D, interpolaciones, ajustes

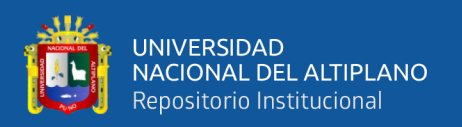

polinómicos, aplicación de superficies de mínima curvatura, etc. Este sistema local, que dependerá de la trascendencia de los datos, puede ser un puro sistema local generado a partir de unas coordenadas arbitrarias asignadas a un punto cualquiera, o puede tratarse, como generalmente ocurre, del sistema PSAD-56 definido como DATUM planimétrico en la cartografía oficial Peruana. A continuación se detallan ambos sistemas, habitualmente empleados en trabajos topográficos por técnicas GPS.

# **2.5.6 FUENTES DE ERROR**

Un receptor GPS requiere el instante actual, posición del satélite y retraso respecto la emisión de la señal para el cálculo de su posición. Para que sea preciso hay que tener en cuenta las diferentes fuentes e error que pueden afectar a la señal en su recorrido del satélite al receptor. Algunos de ellos son:

- Errores debido a la atmosfera
- Errores en el reloj GPS
- Interferencias por la reflexión de las señales (multipath effect)
- Errores de orbitas, donde los datos de la órbita del satélite no son completamente precisos
- Geometría de los satélites visibles

En la siguiente tabla podemos ver ejemplos numéricos de los errores:

| <b>FUENTE DE ERROR</b>   | <b>GPS</b><br><b>ESTANDAR</b><br>(m.) | <b>GPS</b><br><b>DIFERENCIAL</b><br>(m.) |
|--------------------------|---------------------------------------|------------------------------------------|
| Reloj Satelital          | 1.5                                   |                                          |
| <b>Errores Orbitales</b> | 2.5                                   |                                          |
| Ionósfera                |                                       | 0.4                                      |
| Tropósfera               |                                       | 02                                       |

Tabla 3: Fuentes de error en GPS

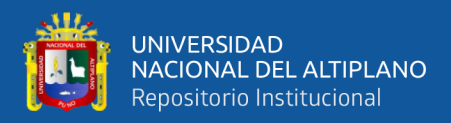

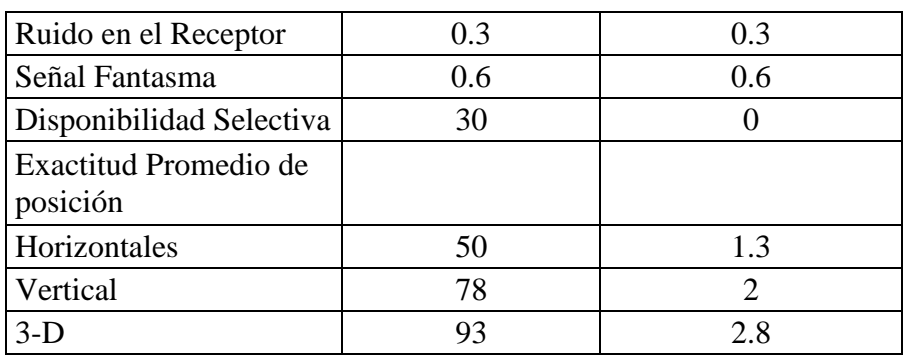

Fuente: Departamento de la Guajira Rioacha, 2007

### **2.5.7 PRINCIPALES TIPOS DE EQUIPOS GPS**

Caracterizar todos los equipos GPS que existen en el mercado es casi imposible hoy en día, dado el gran dinamismo del mercado y el amplio abanico de productos. Además, dicha clasificación puede realizarse por múltiples criterios, como por ejemplo en función de la arquitectura (receptores secuenciales, continuos o multiplex), en función del método de funcionamiento (correlación de código o análisis de fase de portadora), o en función de las aplicaciones a las que se destine, ya que es el énfasis que como usuarios del sistema, puede llegar a interesar más.

Existen muchas marcas y referencia de receptores GPS. Sin embargo, la mayor diversificación es en los equipos de navegación. Las marcas más conocidas en receptores GPS de alta y mediana y baja precisión son: Leica, Trimble, GeoExplorer, MC-GPS y eTrex. (Departamento de la Guajira Rioacha, 2007)

Para aplicación GIS, podemos destacar los siguientes tipos de receptores:

## **2.5.7.1 NAVEGADORES CONVENCIONALES**

Los navegadores son los tipos de receptores GPS más extendido, dado su bajo coste y multiplicidad de aplicaciones. Consisten en receptores capaces de leer el código C/A, que pueden tener incluso capacidad para leer señales diferenciales vía radio o

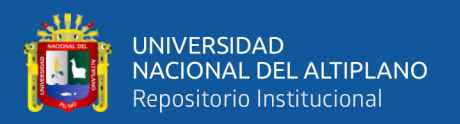

conexión software y también capacidad para representar cartografía sencilla en una pantalla de cristal líquido.

Permiten conocer las coordenadas en varios formatos y conversión de baja precisión a datum locales desde WGS84 (el sistema geodésico de referencia en GPS). También permiten la navegación asistida con indicación de rumbos, direcciones y señales audibles de llegada en rutas definidas por el usuario a través de puntos de referencia. (Waypoints)

En aplicaciones GIS, pueden ser utilizados para referenciar puntos a representar sobre cartografías pequeñas-medias, pero generalmente no son muy aptos porque no permiten trabajar con bases de datos geográficas defini9das por el usuario ni permiten un almacenamiento de datos alfanuméricos personalizado. A cambio, presentan la ventaja de que le usuario no tiene que tener ninguna formación específica para su manejo. (Departamento de la Guajira Rioacha, 2007)

### **2.5.7.2 RECEPTORES DE CÓDIGO C/A AVANZADOS**

Son receptores que además de analizar el código C/A disponen de lectura (con ciertas limitaciones) de la fase portadora L1.

Estos receptores permiten el uso de metodologías diferenciales, en ocasiones bajo la forma de suscripciones a servicios vía satélite como OmniStar o LandStar, consiguiendo bajo esta metodología precisiones entrono a 1 m. en tiempo real. Son muy aptos para aplicaciones GIS porque aparte de permitir una precisión compatible con la mayoría de las escalas usadas en GIS (siempre que se usen técnicas diferenciales), permiten el manejo de bases de datos geográficas realizadas por el usuario.

Con este tipo de receptores, conectado con ordenadores portátiles y otros dispositivos móviles, es posible tanto capturar como replantear (ubicar coordenadas del

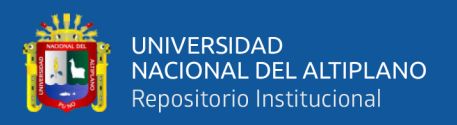

plano en el terreno), con una precisión métrica. Ello es posible porque el DGPS vía satélite permite correcciones en tiempo real.

Los dispositivos móviles que se conectan a este tipo de receptores suelen ser PDAs (Personal Digital Assistant), corriendo programas específicos para este tipo de tareas, como Arpad de ESRI o Pocket GIS de Pocket Systems. Dichos programas suelen leer varios tipos de formaros vectoriales (generalmente shape) y ráster, lo que permite una fácil integración de los datos GIS. De esta forma, es posible llevar las bases de datos al terreno y conocer la posición en tiempo real, con una pantalla en color donde ver la cartografía y acceso a bases de datos asociados. Es como llevar una versión reducida del GIS al terreno. (Departamento de la Guajira Rioacha, 2007)

# **2.5.7.3 RECEPTORES GEODÉSICOS CON MEDICIÓN DE FASE SOBRE L1**

Son receptores que trabajan con la onda portadora L1, acumulando información que con post proceso permite obtener precisiones relativas centimétricas en el mejor de los casos para distancias de hasta 25 o 30 km y submétricos para distancias de hasta 50 km.

Permiten el cálculo de vectores con su evaluación estadística y son aptos para el ajuste de redes, aunque se trata de una tecnología vieja hoy en día. Este tipo de receptores suele ser usado con métodos relativos estáticos, con el uso d estaciones de referencia complementarias. Muchos de ellos son también compatibles con los servicios DGPS vía satélite comentado anteriormente trabajando en lectura de código exclusivamente, mediante la incorporación de una tarjeta electrónica de expansión y la suscripción al sistema. (Departamento de la Guajira Rioacha, 2007)

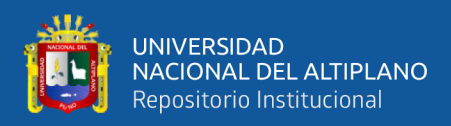

# **2.5.7.4 RECEPTORES GEODÉSICOS DE DOBLE FRECUENCIA**

Trabajan con la portadora L1 y también con la L2, lo cual permite disminuir los errores derivados de la programación desigual de la señal a través de las distintas capas atmosféricas (sobre todo la ionosfera) y resolver un gran número de ambigüedades.

Con este tipo de equipos se puede llegar a precisiones por debajo del centímetro con postproceso para distancias de hasta 10 km, y por debajo del metro para distancia de hasta 500 km. Además con técnicas de postproceso, los receptores bifrecuentes también se usan con correcciones en tiempo real. Para este último caso, lo normal es usarlos junto con algoritmos RTK (Real Time Kinematic), que permiten precisiones centimétricas en tiempo real, en combinación con estaciones de referencia. Alguno de ellos son compatibles con sistemas DGPS vía satélite; los servicios de corrección de última generación vía satélite junto con lectores de doble frecuencia permiten llegar hasta precisiones decimétricas entiempo real, si bien no es muy normal ver este tipo de metodologías junto este tipo de receptores.

Este último tipo de receptores son más apropiados para tareas de geodesia y topografía que para aplicaciones GIS, donde generalmente no se necesita bajar del metro de precisión. (Departamento de la Guajira Rioacha, 2007)

### **2.5.8 APLICACIONES**

La utilización de los satélites de la constelación NAVSTAR con técnicas GPS ha abierto en las ciencias geográficas un inmenso abanico de posibilidades, al permitir situar puntos, con grandes precisiones, en aplicaciones geodésicas y topográficas, y precisiones ampliamente satisfactorias para navegación en tiempo real por tierra, mar y aire.

Naturalmente, el receptor GPS puede utilizarse para todo aquello en lo que puede ser útil. No obstante, se debe tener en cuenta que son exclusivamente, receptores de datos

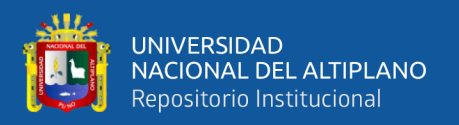

que se calculan la posición y que no trabajan con ningún dato analógico. (Temperaturas, presión, humedad, etc.)

Son dispositivos extraordinariamente útiles para cualquier tarea de navegación, seguimiento de rutas, almacenamiento de puntos para posteriores estudios, pero en ningún caso podemos esperar deducir datos atmosféricos a partir de ellos. (Departamento de la Guajira Rioacha, 2007)

Las principales aplicaciones son:

# **2.5.8.1 GEODINÁMICA**

La determinación de la formación de la corteza terrestre a nivel local.

# **2.5.8.2 TOPOGRAFÍA**

El apoyo fotogramétrico con excelente rendimiento en cualquier tipo de terreno. Densificación de redes Geodésicas, levantamientos taquimétricos, determinación de las coordenadas del centro óptico de la cámara en el momento de la toma.

# **2.5.8.3 OBRAS CIVILES**

El establecimiento de bases de replanteo de alta precisión en obras lineales de largo recorrido como carreteras, ferrocarriles y de grandes obras de ingeniería como túneles, puentes, presas. También la determinación de redes eléctricas, telefónicas, de conducción de aguas, replanteo de puntos de un proyecto de ingeniería, control de calidad en obra y control de deformaciones de estructuras. Para este tipo de aplicaciones se requiere de alta precisión.

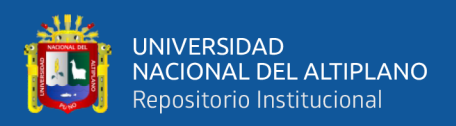

# **2.5.8.4 HIDROGRAFÍA**

Localización de obras hidráulicas en obras hidrográficas, el estudio de la evolución fluvial, levantamientos batimétricos, estudios y análisis de la evolución de las cuencas hidrográficas, determinación de itinerarios fluviales y marítimos.

# **2.5.8.5 NAVEGACIÓN**

Esta tecnología permite la situación instantánea y continua de cualquier vehículo sobre una cartografía digital. También permite la navegación precisa en tiempo real así como la disponibilidad instantánea de la dirección, velocidad y aceleración de los barcos y el guiado de los mismos.

### **2.5.8.6 DEFENSA CIVIL**

Se puede obtener una inmediata localización y delimitación en zonas afectadas por grandes desastres, además se localizan los vehículos de auxilio y servicio. En carretera se puede disponer de un mapa digital de toda la red viaria permitiendo al conductor del vehículo conocer en tiempo real la situación del tráfico de todos los itinerarios posibles para llegar al destino.

### **2.5.8.7 MILITAR**

Existen numerosas aplicaciones entre las que cabe destacar: Guiado de misiles. El programa EDGE (Explotation of Differential GPS for Guidance Enhancement) intenta guiar misiles hacia un blanco con el uso de GPS en lugar del anterior uso del guiado láser. Ensayos actuales consiguen acertar un blanco a 11 millas de distancia desde el lugar de lanzamiento.

En otro experimento una bomba lanzada a 8 Km de altura explotó a 2 m del blanco. El GPS se utilizó por primera vez en combate en la campaña Tormenta del Desierto contra

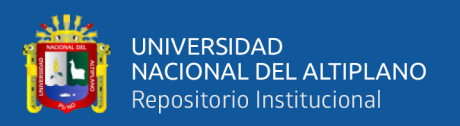

Irak para guiar los misiles de crucero CALCM lanzados por los bombarderos B-52; apuntamiento de artillería donde los tanques al mismo tiempo que disparan tienen que moverse para no ser alcanzados por el fuego enemigo. El guiado por GPS permite disparar más rápidamente al rebajar el tiempo necesario para apuntar. (Departamento de la Guajira Rioacha, 2007)

# **2.5.9 NAVEGACIÓN AÉREA**

Vuelo libre: se usa para facilitar el control de vuelo y mejorar la seguridad del mismo. Los aviones tienen una zona protegida, la zona de alarma, alrededor de ellos. Los pilotos tienen que efectuar una maniobra evasiva en caso de intersección entre dos zonas de alarma de dos aparatos diferentes. El GPS proporciona una situación correcta de cada avión en el espacio en tiempo real a las estaciones controladoras y monitorización continúa de los aparatos; sistemas de aterrizaje en situaciones adversas. Los sistemas de aterrizaje electrónicos se usan para permitir el aterrizaje de aviones en cualquier situación. Los anteriores sistemas utilizaban configuraciones de antena específicas muy costosas. GPS permite un sistema más barato y fácil, dando capacidades muy precisas de aterrizaje. La comunicación fiable entre el avión y la torre de control permite prever desastres. (Departamento de la Guajira Rioacha, 2007)

#### 2.6 **SISTEMAS DE COORDENADAS**

### **2.6.1 LOCALIZACIÓN RELATIVA**

Cuando la mayoría de las personas piensan en localización, piensan en términos de relaciones con otras localizaciones conocidas o lugares de referencia (por ejemplo, una manzana al sur de la oficina de policía). Las localizaciones relativas se comprenden porque se relacionan con otras localizaciones conocidas tales como monumentos

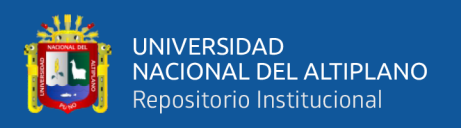

históricos, calles o ciudades que dan un contexto a la gente. Pero esta información es generalmente informal y no estandarizada. (ESRI, 2012)

# **2.6.2 LOCALIZACIÓN ABSOLUTA**

La localización absoluta representa el emplazamiento definitivo de un lugar. Cuando se define una ubicación mediante localización absoluta, los lugares se describen frecuentemente con valores de latitud y longitud, que se utilizan en los sistemas de navegación y en la elaboración de mapas.

La latitud es una coordenada que especifica la posición norte-sur de un punto de la superficie de la tierra. Se define como el ángulo que va desde 0° en el Ecuador hasta 90° (Norte o Sur) en los polos. Las líneas de latitud constante que van de este a oeste paralelas al Ecuador se denominan paralelos.

La longitud es una coordenada que especifica la posición este-oeste de un punto sobre la superficie terrestre. También se miden en grados como medida angular. La longitud puede varios desde 0° que toma el meridiano base o primer meridiano, hasta los +180° hacia el este y hasta los -180° hacia el oeste. (ESRI, 2012)

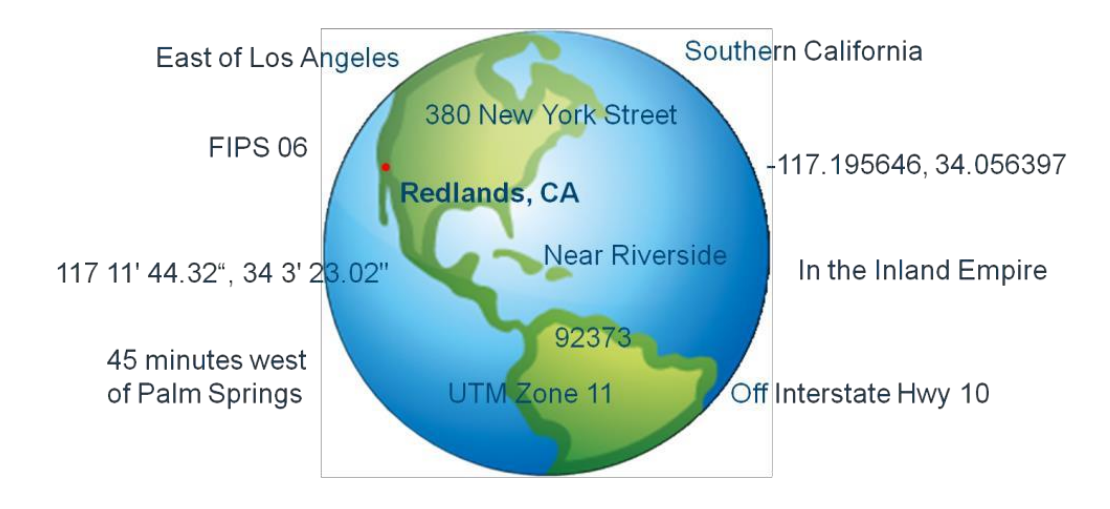

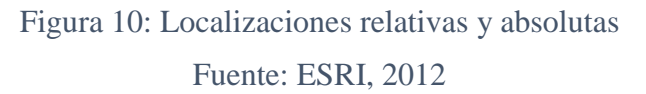

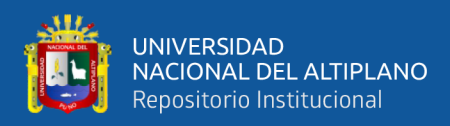

# **2.6.3 LOCALIZACIÓN DE DATOS ESPACIALES**

ArcMap utiliza localizaciones absolutas para identificar el emplazamiento de una entidad en la superficie de la tierra. En un GIS, la localización absoluta para cualquier entidad vectorial se almacena mediante un par de valores de coordenadas (x, y).

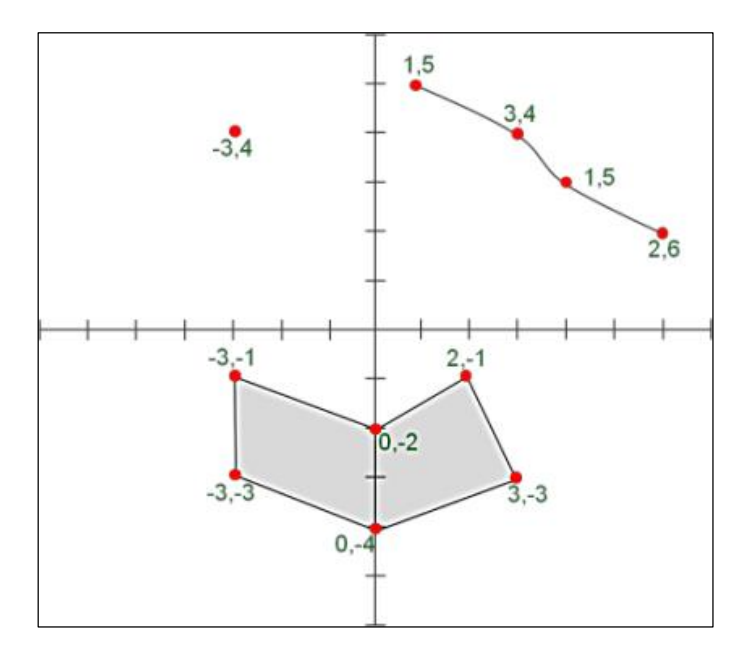

Figura 11: Localización absoluta Fuente: ESRI, 2012

Los valores coordenados se almacenan como valores numéricos que se relacionan con el sistema de referencia global en el que están basados. Cada par de valores es válido para esa localización solo en ese sistema de referencia. (ESRI, 2012)

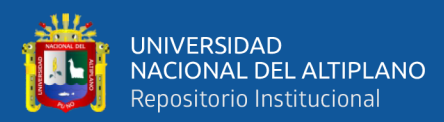

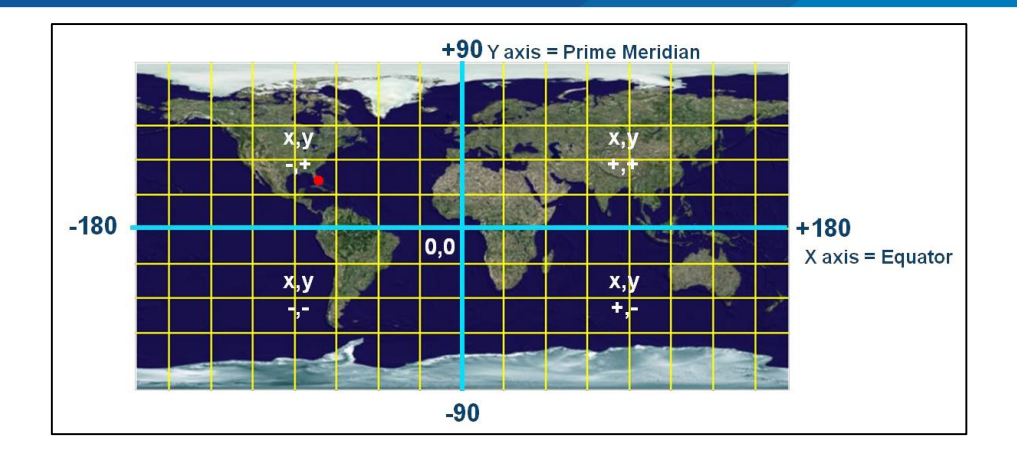

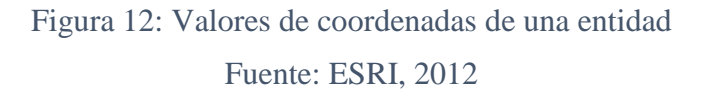

### **2.6.4 SISTEMA WGS84**

El sistema convencional de referencia terrestre (CTRS) adoptado para el posicionamiento GPS es el denominado World Geodetic System 1984 (WGS84), están definidos mediante las orbitas de los satélites, se basan en las coordenadas. Los datums satelitales son geocéntricos y se les llama los elipsoides GPS:

- Word Geodetic System 1960 (WGS60)
- Word Geodetic System 1966 (WGS66)
- Word Geodetic System 1973 (WGS72)
- Word Geodetic System 1984 (WGS84)

Llamado también Elipsoide GPS Actualmente el Datum con el cual trabaja el Perú en las Cartas Nacionales 1/100.000 es el WGS84.

### **2.6.5 SISTEMAS DE REFERENCIA LOCALES**

Cuando los puntos son lo más tangentes posibles a una determinada región o continente. Se toman para una parte muy pequeña de la superficie de la tierra. Todas las

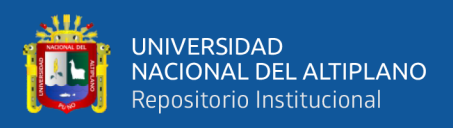

redes geodésicas están calculadas sobre un sistema de referencia geodésico definido por:

(Ronald Puerta Tuesta; Juan Rengifo Trigozo, 2011)

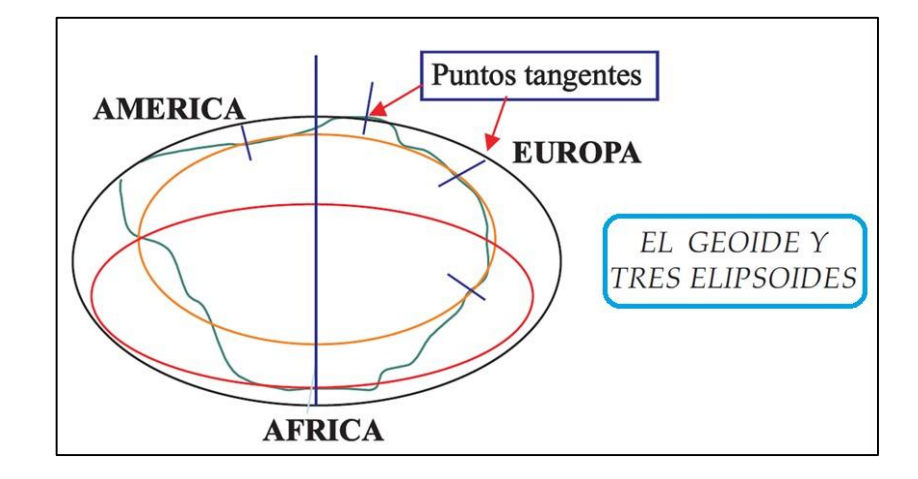

Figura 13: Puntos tangentes en el geoide Fuente: Ronald Puerta Tuesta; Juan Rengifo Trigozo, 2011

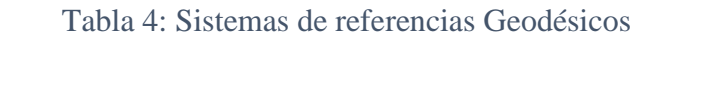

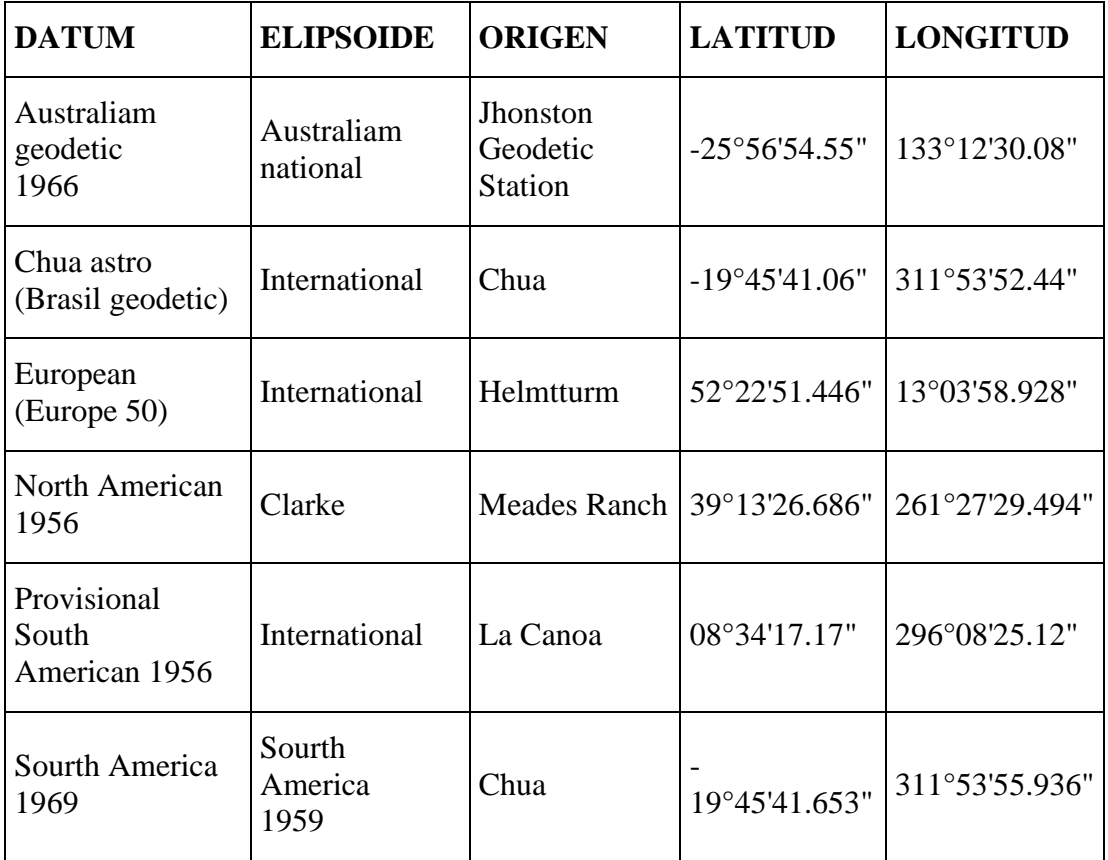

Fuente: Ronald Puerta Tuesta; Juan Rengifo Trigozo, 2011

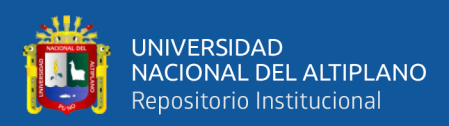

### **2.6.6 SISTEMAS DE COORDENADAS**

Es el conjunto de elementos lineales o angulares y elementos geométricos fijos que nos permite localizar o ubicar matemáticamente la posición de un punto sobre el plano o sobre la tierra en forma absoluta o relativa mediante líneas de referencias reconocidas internacionalmente. Existen diferentes sistemas de coordenadas: (Ronald Puerta Tuesta; Juan Rengifo Trigozo, 2011)

- Coordenadas geodésicas
- Coordenadas astronómicas
- Coordenadas cartesianas
- Coordenadas geográficas

# **2.6.6.1 SISTEMAS DE COORDENADAS GEOGRÁFICOS**

Los valores de coordenadas que identifican una entidad en un mapa son relativos a su Sistema de coordenadas Geográficos (GCS).

Un sistema de coordenadas que utiliza un modelo esférico tridimensional para identificar los puntos o áreas sobre superficie de la tierra.

Un GCS representa los datos de longitud y latitud en unidades de grados decimales o en grados, minutos y segundos. (ESRI, 2012)

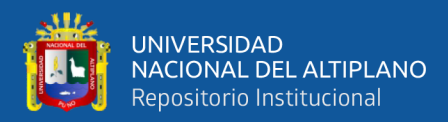

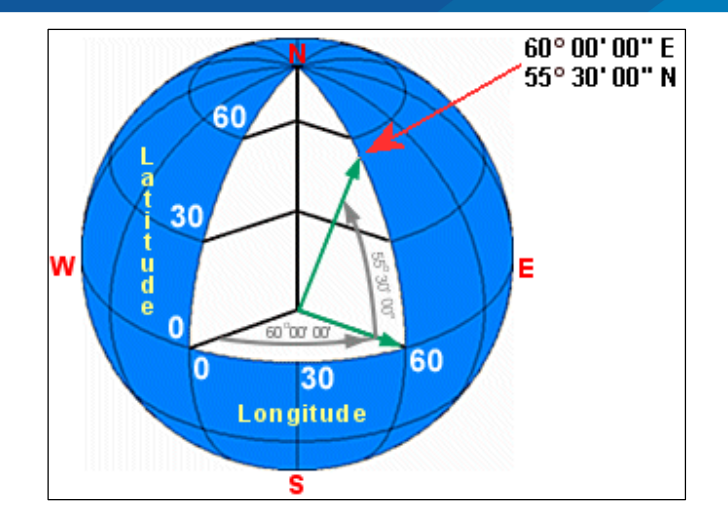

Figura 14: Sistema de coordenadas geográfico Fuente: ESRI, 2012

# **2.6.7 SISTEMAS DE COORDENADAS PROYECTADAS**

Si bien puedes presentar la tierra y las características de su superficie con bastante facilidad utilizando una esfera, esta no es una solución práctica para la mayoría de aplicaciones. Por ejemplo, a menos que la esfera que utilices sea muy grande, le faltara detalle y precisión.

Además, si utilizas una esfera, solo podrás ver la mitad de la superficie de la tierra simultáneamente, no se puede plegar una esfera o enrollara y llevarla contigo. Tampoco puedes utilizar para representar entidades geográficas en tu pantalla del ordenador plana.

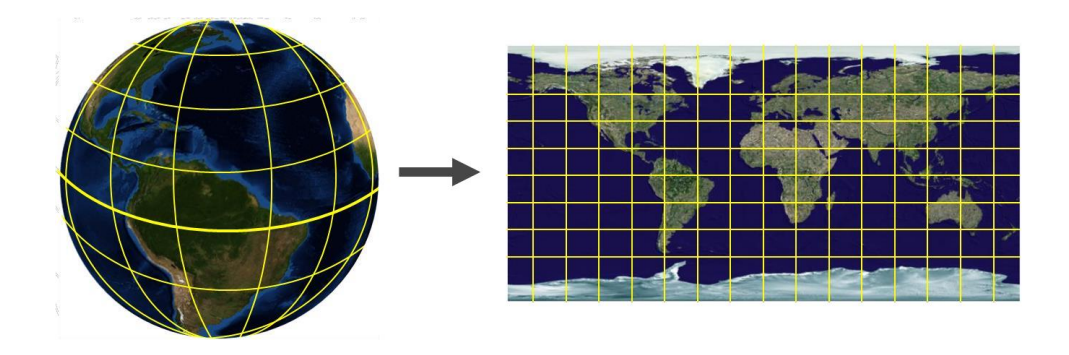

Figura 15: Sistema de coordenadas proyectado Fuente: ESRI, 2012

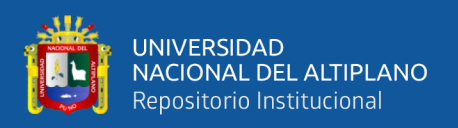

Un sistema de coordenadas proyectado es un sistema de coordenadas utilizado para identificar las localizaciones y medir las entidades geográficas en una superficie plana (mapa) en unidades lineales. Se compone de líneas que intersecan entre sí en ángulos rectos, formando una cuadricula. Los PCSs tienen un origen, un eje x y un eje y i una unidad para medir distancia. (ESRI, 2012)

### **2.6.8 MERIDIANO DE GREENWICH**

Semicírculo máximo que va de polo a polo geográfico. Es aquel que se ha establecido como punto de partida desde el cual se mide la longitud geográfica y tiene un valor de 0° de longitud. El Meridiano de Greenwich es también llamado Meridiano base, meridiano cero, meridiano origen o meridiano inter-nacional.

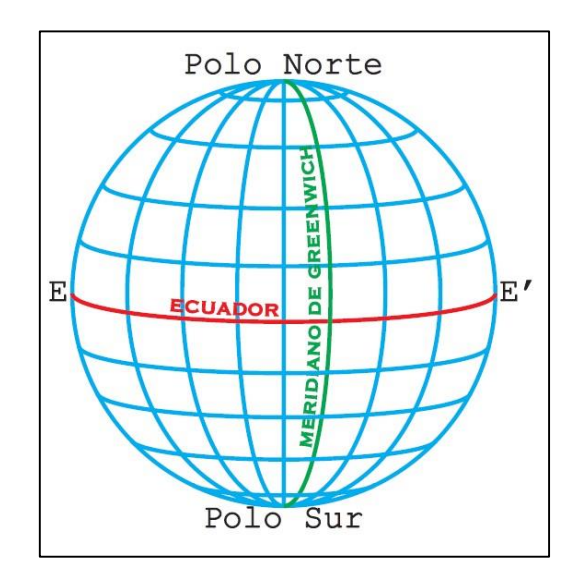

Figura 16: Meridiano de Greenwich Fuente: Ronald Puerta Tuesta; Juan Rengifo Trigozo, 2011

Convencionalmente el meridiano de Greenwich y el meridiano 180° dividen a la tierra en dos proporciones idénticamente iguales denominados: Hemisferio Oeste y occidental y hemisferio este u oriental.

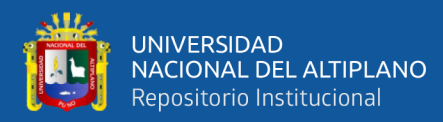

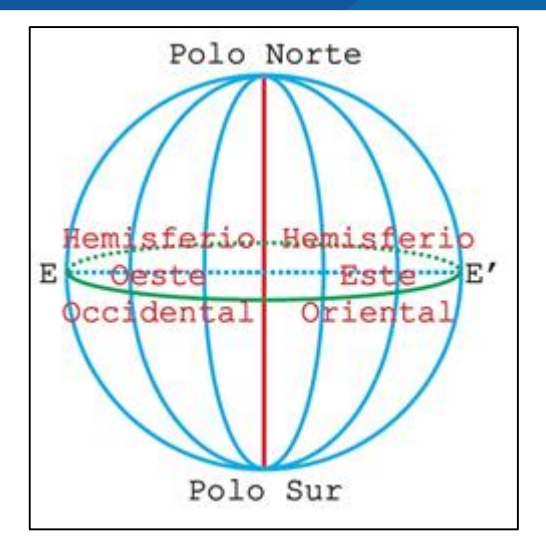

Figura 17: Meridiano 180° Fuente: Ronald Puerta Tuesta; Juan Rengifo Trigozo, 2011

El meridiano de Greenwich constituye un punto de referencia para el establecimiento de los horarios. Este pasa por la ciudad de Londres (Inglaterra) y es responsable de la medida del tiempo universal o tiempo de Greenwich. (Ronald Puerta Tuesta; Juan Rengifo Trigozo, 2011)

# **2.6.9 PROYECCIÓN UNIVERSAL TRANSVERSAL DE MERCATOR (UTM)**

Es un sistema de representación conforme cilíndrica transversal. Inicialmente tangente a un meridiano llamado Hannover. Luego para disminuir deformaciones se limita en sistemas parciales llamado Husos de 6º de amplitud haciendo el cilindro secante al elipsoide.

**Secante:** En un triángulo rectángulo se dice de la relación entre hipotenusa y uno de los catetos con respecto al ángulo agudo adyacente a ese cateto. La relación inversa es el coseno.

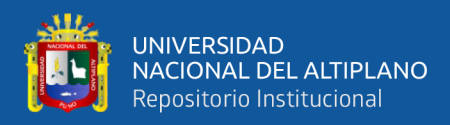

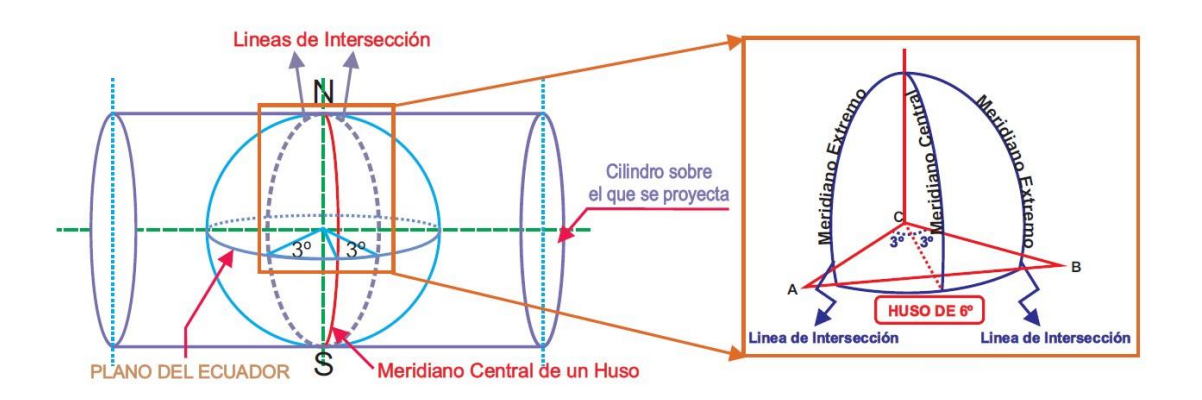

Figura 18: Proyección Universal Transversal de Mercator Fuente: Ronald Puerta Tuesta; Juan Rengifo Trigozo, 2011

El origen de este sistema parcial es el cruce del meridiano central con el Ecuador cuyos valores son:  $N = 10000000$ ;  $E = 500000$ . (Ronald Puerta Tuesta; Juan Rengifo Trigozo, 2011)

### **2.6.10 ZONAS DE LA TIERRA**

La Red Universal Transversal de Mercator que se denomina UTM está formada por 60 zonas cada una de las cuales tiene una anchura de 6º de longitud (360º/6=60). Estas zonas se encuentran numeradas a partir del anti-meridiano de Greenwich de este a oeste. A cada lado existe medio grado (30 minutos) adicional que facilita la superposición de la zona adyacente (Ver figura 12). El origen de cada zona encuentra en la intersección del meridiano central, que es una recta en dirección Norte-Sur y en el Ecuador, que es una línea recta en dirección Este-Oeste. (Ronald Puerta Tuesta; Juan Rengifo Trigozo, 2011)

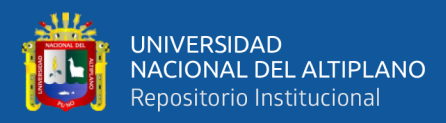

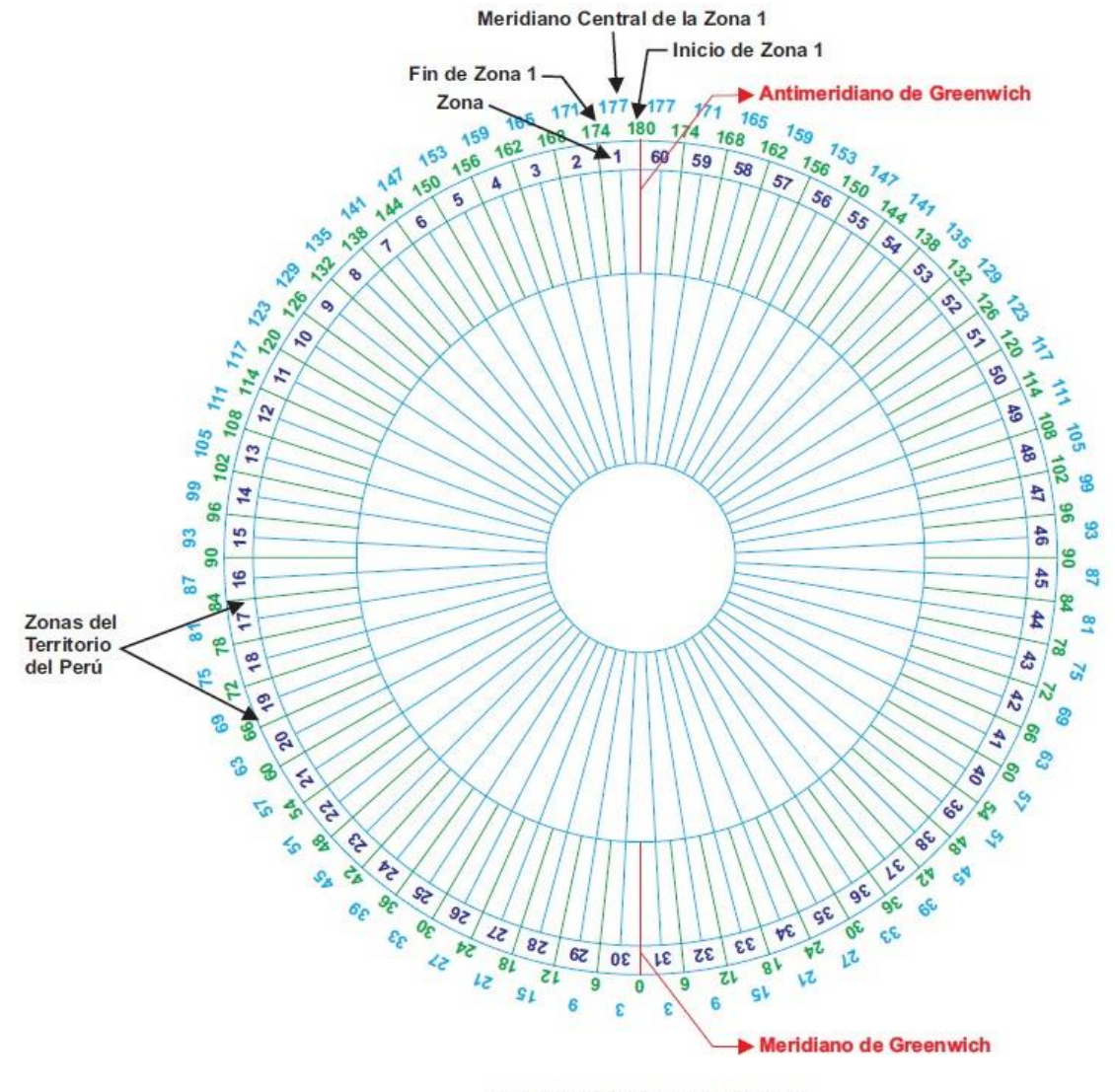

ZONAS DE COORDENADAS UTM

Figura 19: División de la tierra en 60 zonas Fuente: Ronald Puerta Tuesta; Juan Rengifo Trigozo, 2011

# **VEHÍCULO AÉREO NO TRIPULADO UAV (DRON)**

Dentro de la industria aeronáutica, el sector de los UAV (vehículos aéreos no tripulados, "Unmanned Aerial Vehicle") es una de las áreas con mayor potencial de crecimiento. El hecho de que su uso se haya multiplicado en unos años lo demuestra.

En comparación con los vehículos tripulados, estas aeronaves son más maniobrables y sus costes de explotación pueden ser inferiores. Además, con ellas se

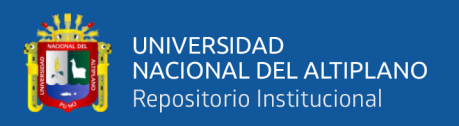

pueden evitar el riesgo inherente a los vuelos tripulados en entornos hostiles, en condiciones de vuelo con escasa visibilidad, o en general, con condiciones climáticas adversas. (Alba Coello Romero; Gonzalo Ballesteros Abellán, 2015)

Existe en la actualidad un espectro amplio de posible aeronave con capacidad de realizar misiones con cierto grado de autonomía. La novedad de su llegada a las aplicaciones civiles dificulta la existencia de un consenso en su definición, que cuestiona, en determinadas ocasiones, si un determinado sistema responde o no al concepto de UAV. Existe por ello cierta variedad de términos que, con mayor o menor acierto, son utilizados para referirse a este tipo de aeronaves.

Así en el pasado fueron denominados ROA (Remotely Piloted Aircraft) o UA (Unmaned Aircraft o Uninhabited Aircraft). En la actualidad suele utilizarse el término UAV (Unmanned Aerial Vehicle) o más recientemente UAS (Unmanned Aircraft System)

Estas denominaciones hacen referencia a la ausencia de tripulación en el vehículo, lo que no es necesariamente sinónimo de autonomía. Por ello, en las siguientes definiciones, se diferencian ambas posibilidades:

Se entiende por una aeronave no tripulada (UAV o UAS O UAVS) a aquella que es capaz de realizar una misión sin necesidad de tener una tripulación embarcada. Debe entenderse que esta condición no excluye la existencia de piloto. Controlador de la misión u otros operadores, que pueden realizar su trabajo desde tierra. La extensión del concepto de vehículo a sistema, refleja que el UAVS precisa, no solo de la aeronave adecuadamente instrumentada, sino también de una estación en tierra, que complementa la instrumentación y capacidades embarcadas. Es conveniente considerar que esta definición podría incluir algunos casos que quedan fuera del concepto subyacente de

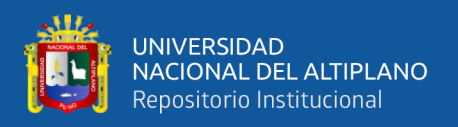

UAV. Así los globos aerostáticos, utilizados por ejemplo con fines meteorológicos, responden a la definición y sin embargo no son considerados como UAV dada su no controlabilidad. Lo mismo habría decir de los misiles auto pilotados o con control remoto.

En los últimos años, la proyección de estos sistemas desde el sector militar al civil, ha propiciado que diferentes grupos de investigadores, procedentes del área de la robótica, hayan enfocado buena parte de sus esfuerzos a la investigación y desarrollo de estos.

El control de los UAV puede realizarse bien automáticamente o desde tierra utilizando planes de vuelo programados. Se caracterizan por no llevar a bordo un operador humano o los equipos asociados a ellos.

Un UAV precisa para su correcto funcionamiento de una infraestructura especial y generalmente se debería hablar más de sistemas aéreos no tripulados (UAS) que de vehículos simplemente. Un UAS se compone de:

- **Segmento aéreo:** integrado por la plataforma aérea, su carga útil y la parte del sistema de comunicación que transporta.
- **Segmento terreno:** incluye un sistema de control de la plataforma aérea, y los equipos de comunicaciones y estación que permiten recibir la información obtenida por los sensores, además de los elementos de lanzamiento y recuperación de la plataforma aérea.

En la actualidad estos sistemas se utilizan para aplicaciones tanto en el ámbito militar como en el civil. Para la denominación de estos vehículos en uso civil se ha empezado a utilizar en Estados Unidos y la Unión Europea el termino Remolety Piloted Aircraft (RPAS). Este concepto surgió para evitar la desconfianza de la población, la cual pensaba que estos no estaban dirigidos por nadie. (Alba Coello Romero; Gonzalo Ballesteros Abellán, 2015)

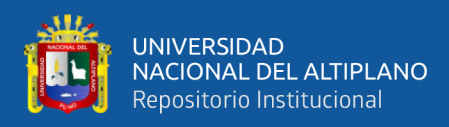

# **2.7.1 APLICACIONES DE LOS UAV**

# **2.7.1.1 APLICACIONES MILITARES**

Las misiones típicas asignadas a las plataformas no tripuladas dentro del campo

militar, son:

- Inteligencia de imágenes y señales
- Vigilancia y reconocimiento
- Adquisición de objetivos
- Soporte de artillería, relé de comunicaciones y guerra electrónica
- Misiones ofensivas
- Supresión de defensa aérea enemiga
- Apoyo aéreo cercano
- Bombarderos de precisión e iluminación de blancos en misiones de alto riesgo

# **2.7.1.2 APLICACIONES CIVILES**

En el uso civil donde los UAS han despuntado en los últimos años, y es donde se encuadra este proyecto. Dentro de la fotogrametría aérea el uso de este tipo de sensores para la adquisición de imágenes aéreas y captura de datos, se trata de un sistema más novedoso y en pleno auge que tendrá gran aceptación en pocos años.

Hasta el momento, han sido pocos los modelos que se han desarrollado para su uso en aplicaciones civiles. Es importante incidir en la trascendencia de los cometidos civiles de las aeronaves no tripuladas, y en el deficiente desarrollo de tales sistemas en labores que pueden ser muy importantes, fundamentalmente por su autonomía, uso de sistemas de detección en el espectro visible, infrarrojos (IR), radar, visión nocturna, etc.

Entre las principales aplicaciones en el ámbito civil nos encontramos:

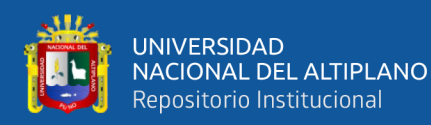

- Control de tráfico e inspección de carreteras, vías y líneas de transporte en general
- Misiones de control policial, fronteras y/o terrorismo
- Topografía: fotografía aérea con realización de mapas y deslinde de fincas (uso catastral)
- Control de cosechas, agricultura y paisaje (uso de suelos)
- Investigación del entorno ecológico y meteorológico: cambio climático, catástrofes naturales y seguimiento
- Localización de accidentes en lugares de difícil acceso
- Gestión de crisis originadas por desastres naturales, como inundaciones o terremotos
- Seguimiento de movimientos migratorios, recuento de animales, plagas y detección de bancos de pesca
- Rápida detección de incendios y el seguimiento de su evolución
- Inspección de líneas eléctricas de alto voltaje
- Comunicaciones de telefonía móvil e internet

Dentro del ámbito de la topografía, también cabe destacar su uso en ingeniería geomántica para la generación de modelos digitales del terreno y ortofotos.

Una variante de las UAV es el micro dron. Estos son los más pequeños y permiten realizar con éxito muchas de las aplicaciones civiles que hemos nombrado anteriormente, como son la fotografía aérea y periodística, televisión, policía, servicios de seguridad, protección medioambiental, observación, exploración, comunicación, etc. (Alba Coello Romero; Gonzalo Ballesteros Abellán, 2015)

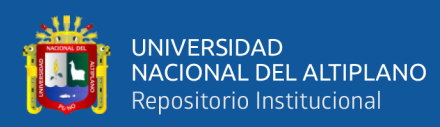

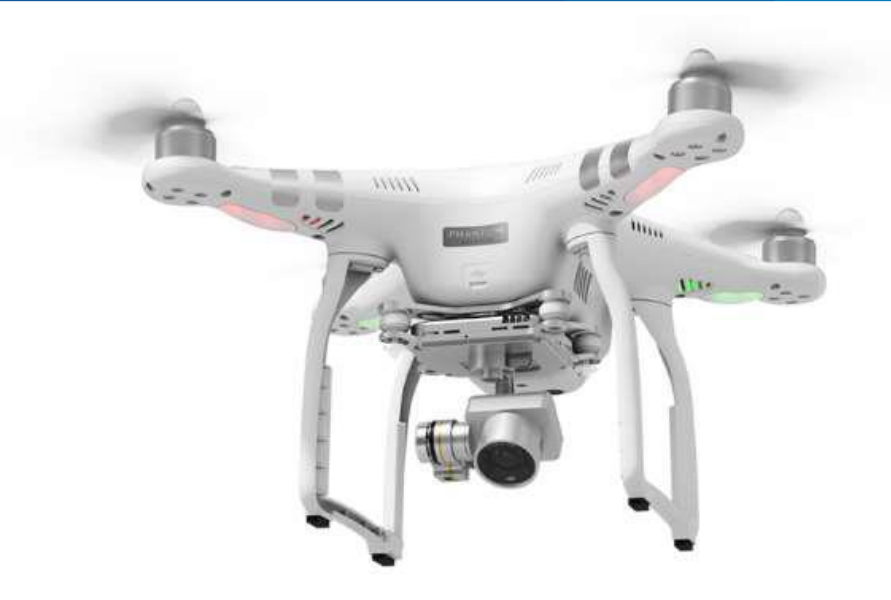

Figura 20: Micro Dron para uso civil Fuente: Juan Carlos Vázquez Paulino; Miguel A. Backhoff Pohls, 2017

Vemos que los UAV son una herramienta de gran desarrollo que cada vez más completamente la toma de datos para numerosos y diferentes fines.

# **2.7.2 CLASIFICACIÓN DE LOS UAV**

A la hora de establecer una clasificación de los UAV es posible atender a diferentes criterios. Quizás, el más simple sea atendiendo a el tipo de aeronave del UAV. De acuerdo con esto puede distinguirse a aquellas de despegue vertical de las que no lo son, estando dentro de las primeras las de ala rotativa o hélice, los de ala flexible y los auto sustentados. Dentro de los de despegue no vertical, se encuentran los de ala fija. En el siguiente esquema se muestran los diferentes tipos de aeronaves utilizados en los UAV.

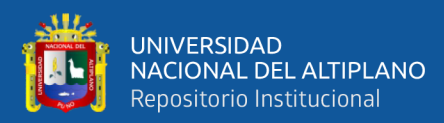

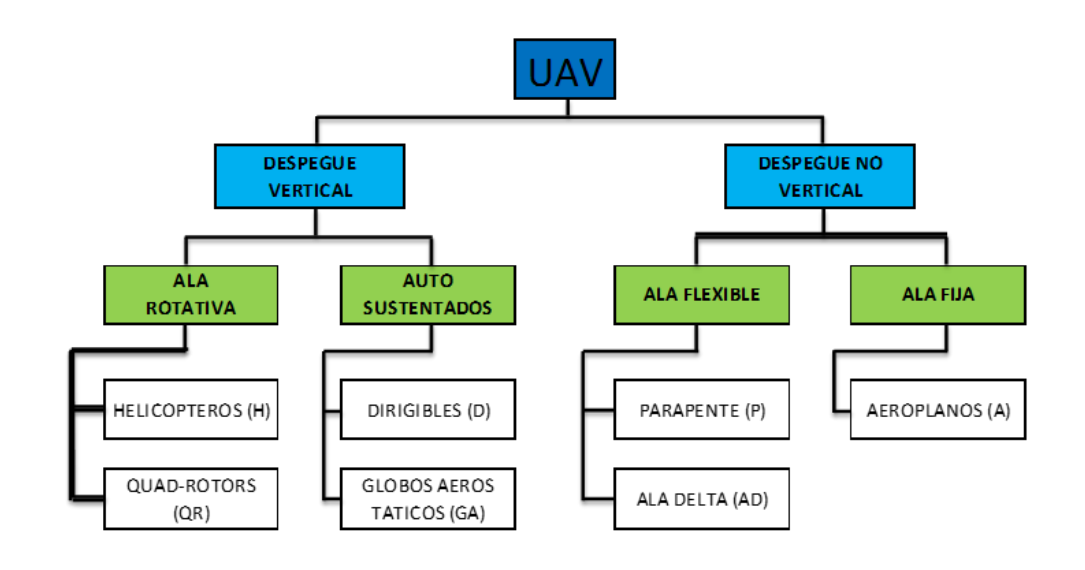

Figura 21: Tipos de aeronaves utilizados en los UAV Fuente: Alba Coello Romero; Gonzalo Ballesteros Abellán, 2015

Las prestaciones y las aplicaciones varían mucho de un tipo de aeronave a otra, cubriendo cada de ellos el espectro de aplicabilidad diferente. A continuación, recogemos algunas de las características de las principales aeronaves utilizadas para UAV.

| <b>Características</b>                            | <b>Helicópteros</b> | <b>Aeroplanos Dirigibles</b> |             | <b>Quad-</b><br>rotors |
|---------------------------------------------------|---------------------|------------------------------|-------------|------------------------|
| Capacidad de vuelo estacionario                   | <b>XXX</b>          |                              | <b>XXXX</b> | XXX                    |
| Velocidad de desplazamiento                       | XXX                 | <b>XXXX</b>                  | x           | XX                     |
| Maniobralidad                                     | <b>XXX</b>          | X                            | x           | <b>XXXX</b>            |
| Autonomía de vuelo (tiempo)                       | XX                  | <b>XXX</b>                   | <b>XXXX</b> | X                      |
| Resistencia a perturbaciones<br>externas (viento) | <b>XX</b>           | <b>XXXX</b>                  | x           | XX                     |
| Auto Estabilidad                                  | X                   | <b>XXX</b>                   | <b>XXXX</b> | <b>XX</b>              |
| Capacidad de vuelos verticales                    | <b>XXXX</b>         | X                            | <b>XX</b>   | <b>XXXX</b>            |
| Capacidad en carga                                | <b>XXX</b>          | <b>XXXX</b>                  | x           | XX                     |
| Capacidad de vuelos en interiores                 | <b>XX</b>           | X                            | <b>XXX</b>  | <b>XXXX</b>            |
| Techo de vuelo                                    | xх                  | XXXX                         | <b>XXX</b>  | x                      |

Tabla 5: Características de los principales tipos de aeronaves para UAV

Fuente: Alba Coello Romero; Gonzalo Ballesteros Abellán, 2015

Siendo X, XX: Las características que ofrecen menor prestación y XXX, XXXX: las de mayor prestación en cada tipo de aeronave.

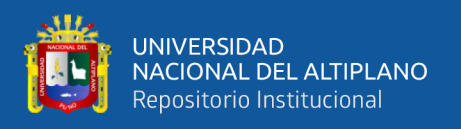

Otros criterios de clasificación pueden hacer referencia a las capacidades de vuelo (alcance, altitud, autonomía). La tabla 6 recoge la clasificación atendiendo a este criterio. (Alba Coello Romero; Gonzalo Ballesteros Abellán, 2015)

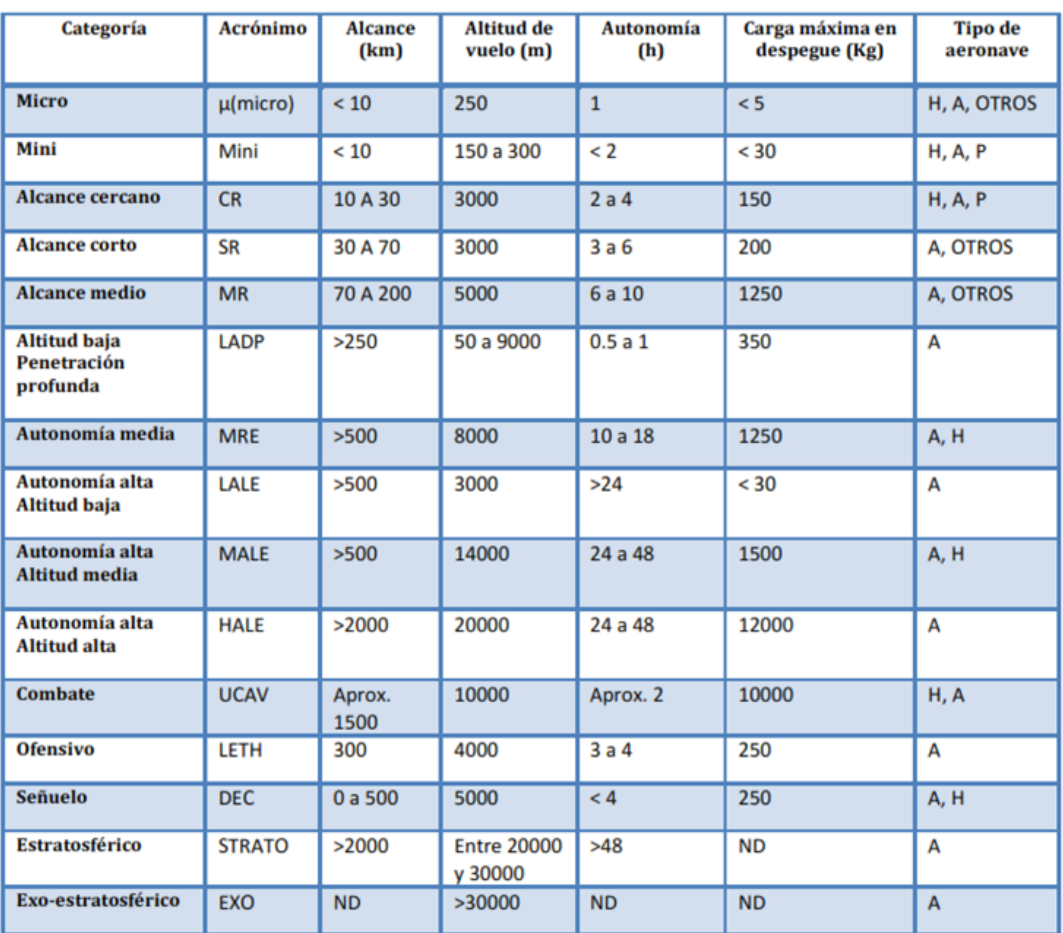

Tabla 6: Clasificación de los UAV según las características de vuelo

Fuente: Alba Coello Romero; Gonzalo Ballesteros Abellán, 2015

# **2.7.3 VUELO FOTOGRAMÉTRICO**

La misión del vuelo fotogramétrico tiene por objeto, el sobrevolar la zona a altura y velocidad constante, describiendo una serie de trayectorias, paralelas entre sí, mediante su control de deriva.

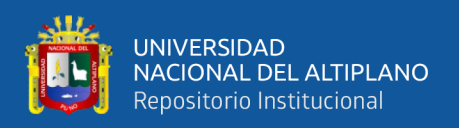

Dentro de una trayectoria, la cámara irá tomando fotografías de terreno con cadencia tal, que la distancia entre dos puntos principales consecutivos, asegure un recubrimiento longitudinal prefijado entre fotografías adyacentes. Entre dos trayectorias consecutivas, generalmente voladas en sentido inverso, existirá otro recubrimiento transversal, previamente fijado. (Beatriz Gallardo Valdivia, 2006)

Se llama proyecto de vuelo fotogramétrico al conjunto de cálculos previos a la ejecución de un vuelo fotogramétrico, así como de todas las actividades topográficas requeridas para mejorar la precisión del mismo; mediante los cuales se organiza la operación para conseguir un producto fotogramétrico propuesto, con las condiciones establecidas.

Al realizar la planificación, hay que tener en cuenta todos los factores que inciden en el vuelo para evitar atrasos, errores y cambios de planes en los momentos críticos del vuelo. Un proyecto fotogramétrico se puede dividir en tres fases:

a. La planificación del vuelo que debe seguirse para la adquisición de las fotografías aéreas que se usarán en el proyecto.

En la planificación de un vuelo existe una serie de decisiones previas tales como la escala del mapa, GSD buscado, sistema de coordenadas, elipsoide de referencia, etc., que han de tenerse en cuenta en el planeamiento, ya que afecta las condiciones del vuelo, así como otras condiciones que se refieren a la calidad de la fotografía tanto en su aspecto geométrico (escala, arrastre de la imagen, horas útiles de tomas fotográficas, etc.), como en el fotográfico (tipo de cámara).

b. El apoyo Topográfico, que incluye la planificación del control terrestre y la ejecución de todos los trabajos topográficos que aseguren la precisión requerida por el proyecto.

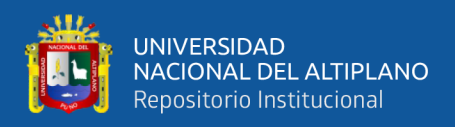

c. La ejecución del vuelo, que incluye todas las actividades a efectuarse durante la ejecución de las misiones de vuelo.

Habiéndose completado la planificación de las primeras dos fases, se podrá realizar una estimación de los costos que conllevarán las actividades, lo que permitirá replantear el proyecto de vuelo. Esta fase alternativa no se abarca en el estudio pero deberá incluirse al evaluar la factibilidad de la técnica. (Claros Zelaya René A.; Guevara Aguilar Alex E.; Pacas Cruz Nelson R., 2016)

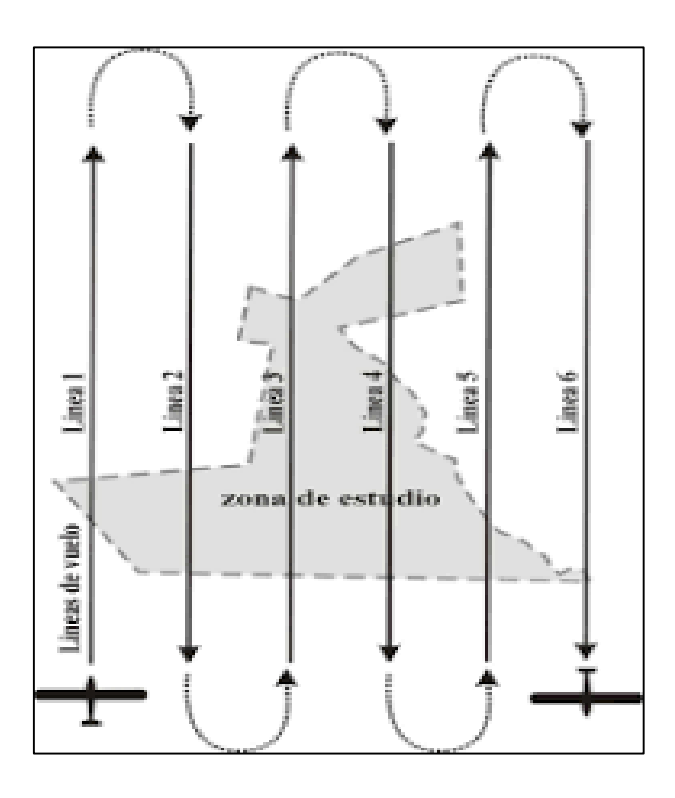

Figura 22: Trayectoria de vuelo fotogramétrico Fuente: https://encryptedtbn0.gstatic.com/images?q=tbn%3AANd9GcRiMIp\_Rpm KUT2ZGR8CcUKbu2MDSLFtYy1KA&usqp=CAU

# **2.7.3.1 FACTORES IMPORTANTES**

Para la realización del proyecto se debe tener en cuenta los siguientes factores:

- Uso de la fotografía aérea (cuantitativo o cualitativo).
- Finalidad del producto deseado (mapa, Plano, mosaico).

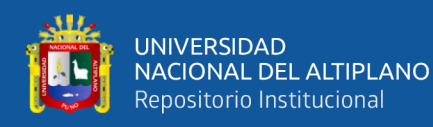

- Especificaciones de exactitud.
- Formas y tamaño del área que se debe fotografiar.
- Relieve que hay en el área.
- Escala necesaria del modelo.
- Latitud de toma de las fotografías.

# **2.7.3.2 ESCALA DE LA FOTOGRAFÍA**

La escala de la fotografía se determina como una función representativa en la misma forma en que se designa la escala de un mapa. Sin embargo, la escala de la fotografía es sólo aproximada a causa de los tantos cambios, producto de las variaciones del terreno en función de la altura el vuelo. (Beatriz Gallardo Valdivia, 2006)

 Para determinar la escala de la fotografía aérea (vertical), se usa la altura de vuelo media (H) y la distancia focal imágenes de la cámara encargada de la fotografía.

En el caso del sistema UAV:

- $Cm\acute{a}x$  : 60 mm
- Hmáx : 300 m
- $m_h$ : Escala de fotografía.

Siendo:

$$
\text{Escalar foto} = \frac{c}{H} = \frac{1}{m_b} \quad \text{Ec. 2.1}
$$

 Para determinar la distancia en el terreno, del lado de una fotografía vertical, es necesario conocer la distancia focal de la cámara (f), las dimensiones de la fotografía y la altura de vuelo (H).

En el caso del sistema UAV:

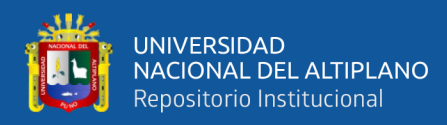

Dimensiones de fotografía: 10.3\*10.3 cm aprox.

Siendo:

Dist. terreno =  $\frac{H*Dim. Fotografia}{g}$ c Ec. 2.2

# **2.7.4 PLANIFICACIÓN DE VUELO FOTOGRAMÉTRICO**

El principio fundamental de la misión fotográfica es asegurar la obtención de negativos fotográficos, de máxima calidad y precisión, cuya finalidad es su utilización como base para la producción de documentos cartográficos, mediante procesos fotogramétrico. (CEFOCCA-UNSJ)

El objetivo de un proyecto fotogramétrico generalmente es el confeccionar un plano como proyección ortogonal de un área de gran dimensión.

La realización de los vuelos se realiza previa planificación considerando ciertos factores:

- Escala final de la fotografía aérea.
- Traslape longitudinal y transversal.
- Velocidad de vuelo.
- Características de la cámara fotográfica como distancia focal y formato del chasis de la cámara (al ser analógica) o capacidad de almacenamiento interno (al ser digital).
- Líneas de vuelo.
- Longitud media de las líneas de vuelo.

La determinación de los factores anteriores permitirá conocer los requerimientos de película, la cobertura efectiva de terreno por toma, la distancia del isocentro longitudinal y lateral de cada fotografía, tiempos de vuelo y números de

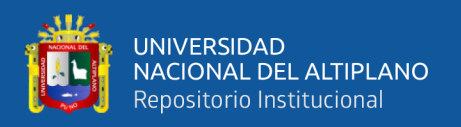

reabastecimientos; con lo que se diseña la altura de vuelo y el tiempo entre las capturas de la cámara. Ya que el plan de adquisición de imágenes tiene un alto impacto en la calidad de los resultados, es importante diseñarlo cuidadosamente.

El levantamiento fotogramétrico con UAV está limitado principalmente por el modelo de la cámara (tipo de lente y otras características internas) y el tiempo máximo que la aeronave se puede mantener en el aire sin necesidad de reabastecerse.

Por estas limitantes, para cumplir con el GSD requerido en el proyecto, se requiere llegar a un acuerdo en la iteración de la altura de vuelo, traslape longitudinal y transversal entre fotografías y las dimensiones del área a cubrir en un vuelo. (Claros Zelaya René Alberto; Guevara Aguilar Alex Enrique; Pacas Cruz Nelson Ricardo, 2016)

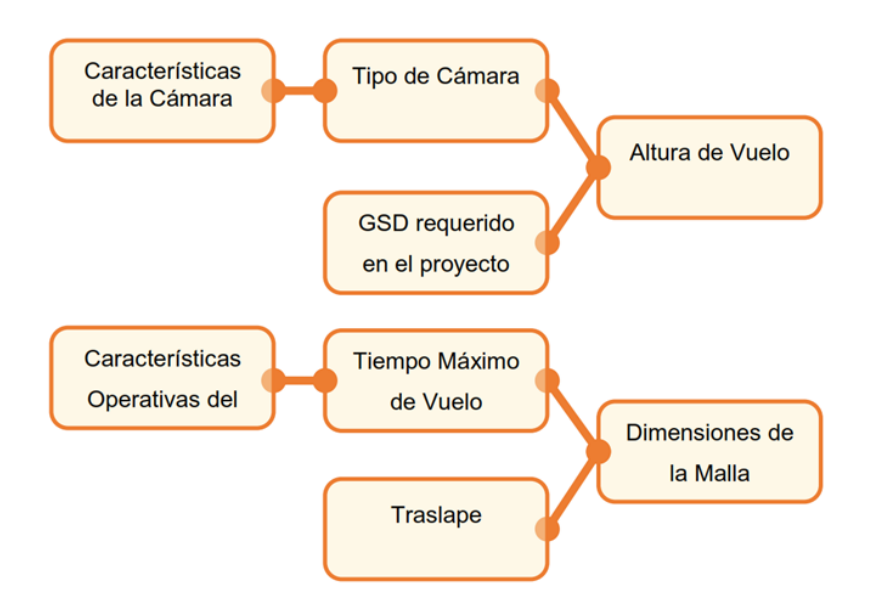

Figura 23: Factores de Planificación de vuelo

Fuente: Claros Zelaya René A.; Guevara Aguilar Alex E.; Pacas Cruz Nelson R., 2016

Por las limitantes anteriores, para la definición de un vuelo fotogramétrico se propone seguir la siguiente directiva:

a) **Definición del GSD como punto de partida.** El cual se plantea según los requerimientos de precisión del proyecto.

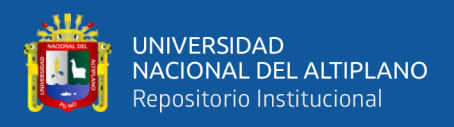

Intervienen:

- Parámetros de la cámara. El estudio de esta limitante define la Altura de Vuelo Máxima según la resolución de la fotografía.
- b) **Selección del traslape Longitudinal y Transversal.** Según los requerimientos de cobertura de las fotografías sobre el terreno, así como de la disposición de la topografía de la zona (Terreno Montañoso, Cobertura vegetal densa, planicies, etc.).
- c) **Dimensionamiento del área a cubrir en el vuelo.** Definidas las condicionantes anteriores se procede a establecer las dimensiones del área de vuelo tomando en consideración la altura de vuelo seleccionada, traslape entre capturas fotográficas y las características operativas de la aeronave.

Intervienen:

 Características de la Aeronave. El estudio de esta limitante define el Tiempo de Vuelo Máximo según la duración máxima de la aeronave sin necesidad de reabastecerse y la velocidad operativa del UAV.

Se podrá partir desde cualquier otra variable (distinta al GSD) para iniciar la definición del plan de vuelo como la altura de vuelo requerida, traslape, dimensiones de la malla y si el dron a utilizar no fuera limitante este también podría ser un punto de partida. (Claros Zelaya René A.; Guevara Aguilar Alex E.; Pacas Cruz Nelson R., 2016)

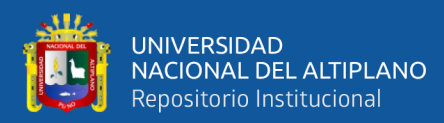

### **2.7.5 GSD Y ALTURA DE VUELO**

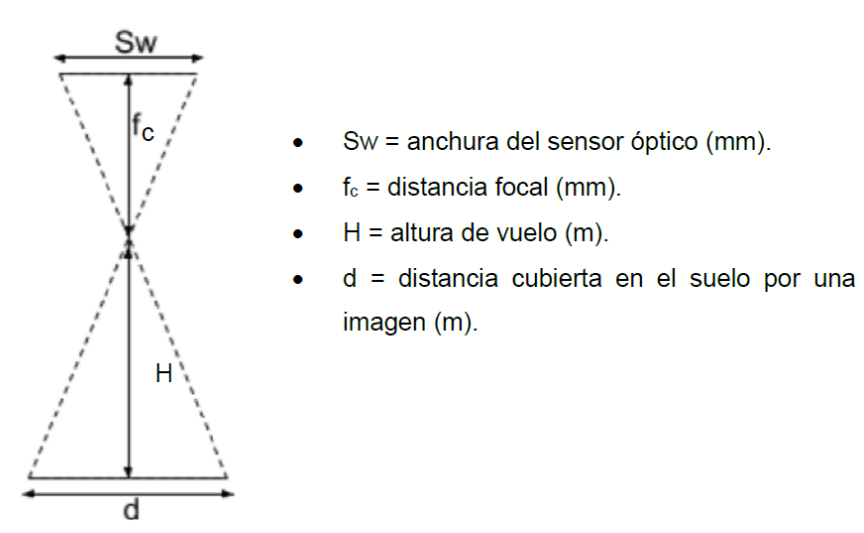

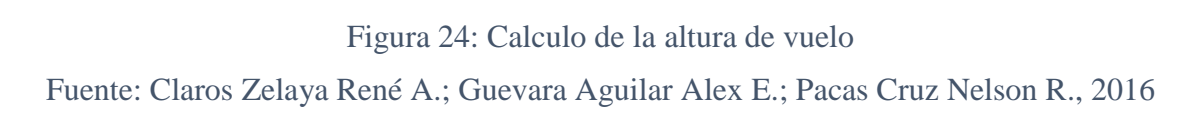

De la ecuación 2.1, una vez determinada la escala de la imagen y conocida la distancia focal de la cámara, la altura de vuelo se calcula como:

$$
E = \frac{s_w}{d} = \frac{f_c}{H} = \frac{1}{m_b}
$$
 Ec. 2.3  

$$
E = m_b f_c
$$
 Ec. 2.4

Otro método para calcular la altura de vuelo depende del GSD (Ground Sample Distance). Este término es usado en fotografía digital para hacer referencia a la distancia entre el centro de píxeles adyacentes medido desde tierra y utilizando unidades de medidas relativas. Debido a que un píxel es cuadrado, el área que cubrirá cada píxel será:

$$
E = GSD * GDS (cm/pixeles)^2
$$
 Ec. 2.5

El GSD no es equivalente con la resolución de la imagen tomada ya que depende de la resolución de la cámara y la altura de vuelo. Mientras mayor sea el valor del GSD menor será la resolución espacial de la imagen y se percibirán menos detalles.

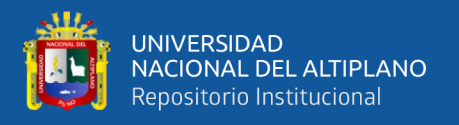

Una vez se ha fijado la resolución por píxel, la altura de vuelo a la que se tomarán las imágenes (que depende de la distancia focal de la cámara, de las dimensiones del sensor y el GSD) se calcula de la siguiente manera:

Si se establecen triángulos semejantes se deduce la siguiente relación:

$$
H = \frac{f_c * d}{s_w} \qquad \text{Ec. } 2.6
$$

La distancia cubierta en el suelo por una imagen captada desde el aire viene dada por la resolución/píxel así como por el tamaño de la imagen en píxeles:

 $d =$  Ancho<sub>Imagen</sub> \* GSD Ec. 2.7

GSD = Ground Sample Distance (cm/pixel)

 $An cho_{Imagen} = Ancho de la imagen (píxel)$ 

Si se combinan las expresiones anteriores se tiene:

$$
H = \frac{f_c * Ancho_{Imagen} * GSD}{S_W * 100}
$$
 Ec. 2.8

$$
GSD = \frac{H \cdot S_W \cdot 100}{f_c \cdot Ancho_{Imagen}} \qquad \text{Ec. 2.9}
$$

Esta expresión relaciona la máxima altura de vuelo (medida en metros) desde donde podemos realizar las fotografías para cumplir los requisitos de resolución por píxel.

Vuelos de mapeado 3D tratan con resoluciones en el rango de 1 a 10 cm/píxel y alturas de vuelo entre 80 y 200 metros. Sin embargo, muchas veces la altura máxima de vuelo es un factor limitante en el caso de utilizar UAV, por lo que habrá que llegar a un equilibrio entre la altura de vuelo y el GSD.

Al momento de realizar el estudio no se cuenta con ningún reglamento o legislación que rija el techo máximo permitido a este tipo de aeronaves ni sus usos dentro
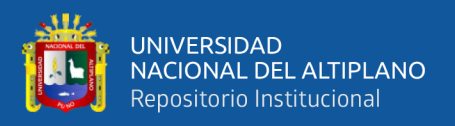

del espacio aéreo del país. (Claros Zelaya René A.; Guevara Aguilar Alex E.; Pacas Cruz Nelson R., 2016)

# **2.7.6 DISEÑO GEOMÉTRICO DEL VUELO FOTOGRÁFICO**

El proyecto de vuelo puede establecerse basándose en la simple relación de triángulos semejantes, que existe entre el espacio imagen y el espacio objeto.

Consideramos el caso ideal en que el terreno es llano y la fotografía perfectamente vertical. (CEFOCCA-UNSJ)

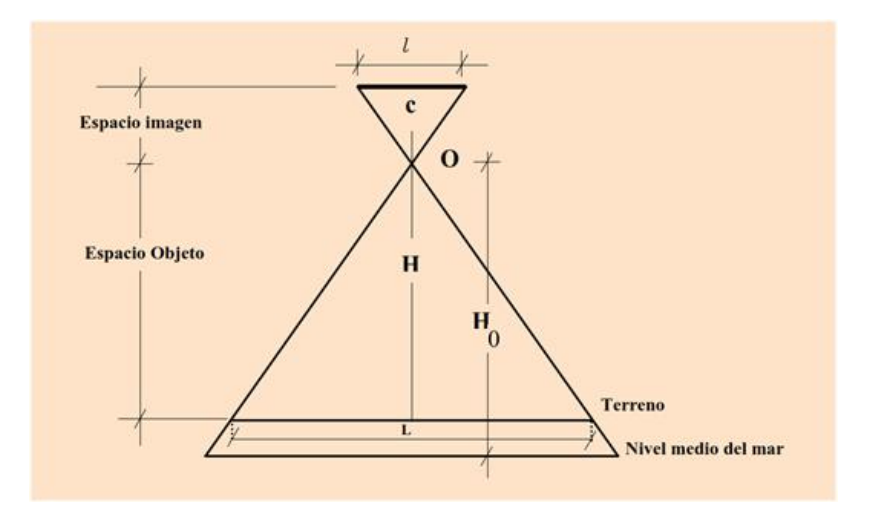

Figura 25: Diseño geométrico de vuelo fotográfico Fuente: CEFOCCA-UNSJ

# **2.7.7 EL AVIÓN FOTÓGRAFO**

Del mismo modo que cámaras y films las aeronaves deben cumplir una serie de condiciones, y estar adaptados a las necesidades normales del vuelo fotográfico. En general se pueden citar:

- Deben ser multiplaza, siendo la dotación ideal con los equipos modernos un piloto, un navegante y un fotógrafo.
- Deben poseer gran autonomía de vuelo.

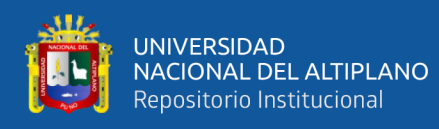

- Deben tener un techo adecuado a la misión fotográfica que se necesita cumplir (de 4000 a 8000 m es lo común), dejando de lado desde luego las misiones muy especiales que vuelan a 25000 o 30000 m de altura.
- Deben tener en su eje una cabina de observación amplia, capaz de permitir al piloto la visión hacia el frente, vertical hacia abajo, hacia los costados y por lo menos un 40% hacia atrás. (CEFOCCA-UNSJ)

#### **2.7.8 EL RECUBRIMIENTO FOTOGRÁFICO**

Se utilizan dos clases de fotografías aéreas: las verticales y las oblicuas. Se considera vertical una fotografía cuando su eje forma con vertical un ángulo inferior a 10°; oblicuas son aquellas cuyo eje está inclinado sistemáticamente en un plano normal a la línea de vuelo del avión.

El objeto de la cobertura fotográfica con fines fotogramétricas es cubrir la totalidad de un territorio con fajas regulares de fotografías, sensiblemente verticales, a una escala dada, de modo que todo punto sobre el terreno aparezca en al menos dos fotografías consecutivas y pueda así ser examinado estereoscópicamente.

Como ya hemos visto, los recubrimientos que se deben exigir son las siguientes:

- 60% al 90% de un fotograma al siguiente de la misma faja (over-lapping);
- 15% al 30% de una faja sobre la vecina lateral (side-lapping).

Dado que no siempre es posible con todos estos requerimientos, es entonces que aparecen defectos pueden ser causados por diversos factores. (CEFOCCA-UNSJ)

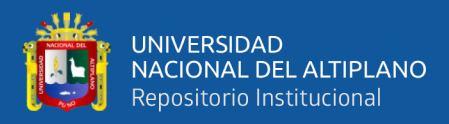

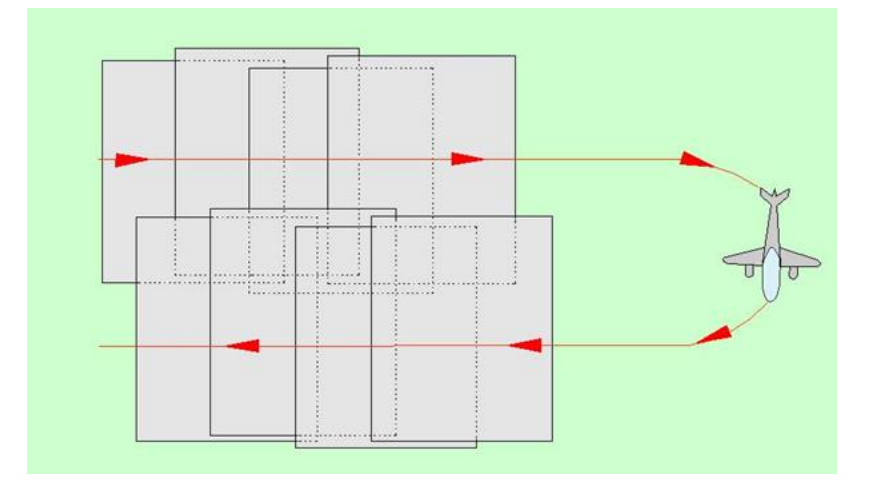

Figura 26: relevamiento de dos fajas laterales consecutivos Fuente: CEFOCCA-UNSJ

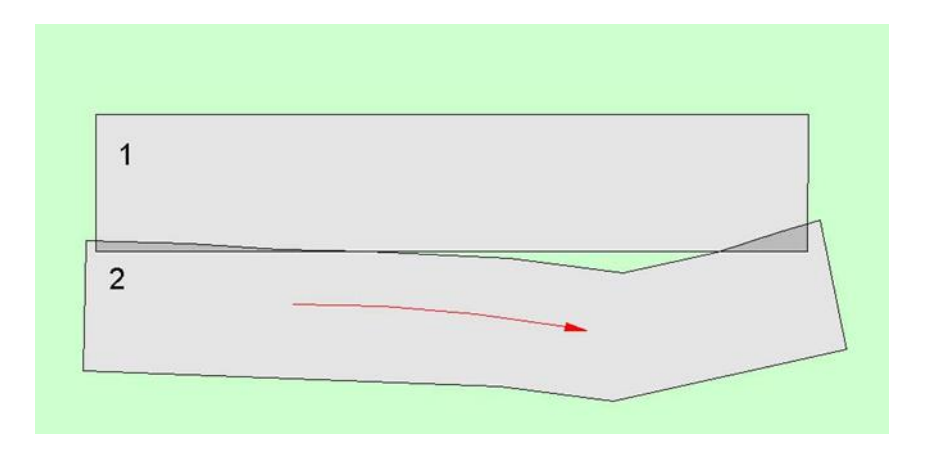

Figura 27: Hueco provocada por una línea de vuelo sinuosa Fuente: CEFOCCA-UNSJ

#### **2.7.8.1 INFLUENCIA DEL VIENTO – DERIVA – TILT – TIP**

Cuando el viento adquiere cierta importancia, el avión deriva, es decir, que su eje hace un cierto ángulo con la dirección de su ruta real. Es esta ruta es la que registra en las fotografías, pero en su posición normal la cámara está ubicada de modo que uno de los costados de la película sea paralelo al eje del avión (Figura 26).

Es entonces necesario corregir la deriva, haciendo girar a la cámara en su eje vertical, de modo que uno de los costados del fotograma se haga efectivamente paralelo

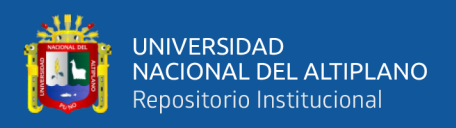

a la línea de vuelo real. Si la deriva no se corrige o se lo hace mal, la faja de vuelo presentará un aspecto como el de la (figura 28) y (figura 29), donde el piloto corrigió la deriva enfrentado al viento con su avión, pero el fotógrafo no giro la cámara.

Las cámaras fotogramétricas traen consigo una suspensión de tipo universal que permite corregir la deriva y mantener constante la verticalidad del eje óptico aun cuando el avión cabecea o tenga rolidos. (CEFOCCA-UNSJ)

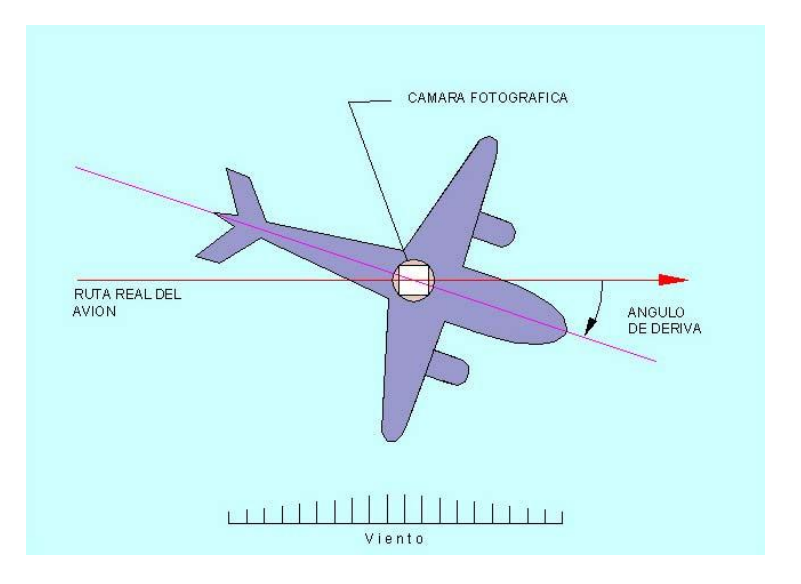

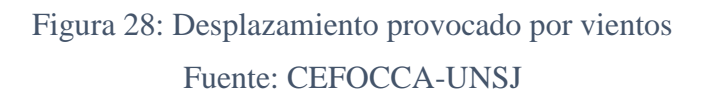

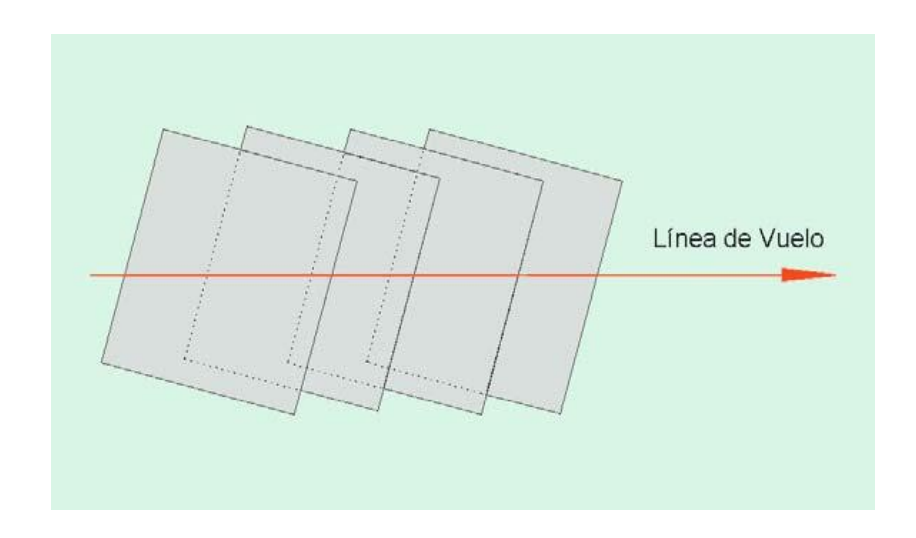

Figura 29: Efecto de la deriva del avión no corregida Fuente: CEFOCCA-UNSJ

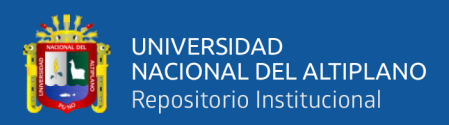

#### **2.7.8.2 VELOCIDAD DEL VIENTO Y DERIVA**

La velocidad del avión deberá ser tal que, combinada con el tiempo de exposición, asegure un error de arrastre en la imagen, inferior a 0,001 milímetros.

La máxima deriva aceptable será inferior  $a \pm 3^{\circ}$  se rechazaran las tiras de negativos en las que la deriva media exceda este valor en la fotografía. (CEFOCCA-UNSJ)

#### **2.7.8.3 FAJAS SINUOSAS**

Si la línea de vuelo ha sido sinuosa, el recubrimiento lateral puede llegar a faltar totalmente, quedando "lagunas" o "huecos" sin cubrir (figura 27). Variaciones bruscas en los vientos, relieve muy accidentado, tripulación poco experimentada, falta de apoyatura terrestre (orientación natural o artificial), etc., son causas normales de este problema. La solución es realizar vuelos llamados "tapa huecos", pero estos encarecen notablemente el costo total del relevamiento. (CEFOCCA-UNSJ)

#### **2.7.8.4 INFLUENCIA DEL RELIEVE**

El cálculo de los intervalos, como se ha visto, supone la existencia de un terreno plano y una altura del avión constante. Si el suelo presenta relieve irregular la escala variará de manera sensible desde un punto a otro de la misma fotografía, así como de una foto a otra. Este hecho debe ser tenido muy en cuenta para establecer la cobertura fotográfica conservando los recubrimientos indispensables.

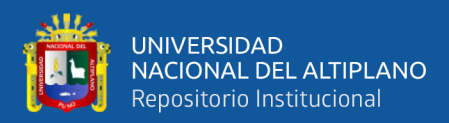

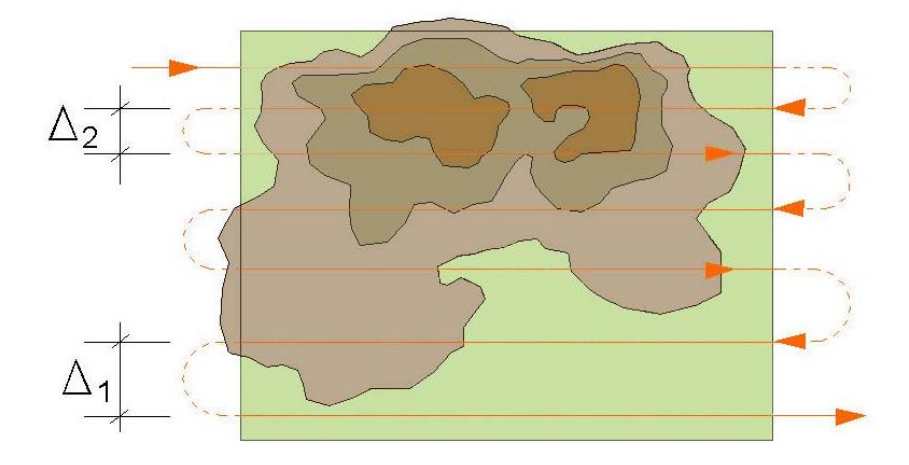

Figura 30: Relieve Irregular Fuente: CEFOCCA-UNSJ

Las fotografías cubrirán una zona que comprende una superficie más y más pequeña a mediada que el terreno se eleva hacia el avión (siendo f=cte., H decrece). Si se efectúa el cálculo de los intervalos entre los fotogramas y los intervalos entre fajas para la zona más baja del terreno (H mayor) se arriesga por una parte provocar lagunas en el recubrimiento estereoscópico de la región montañosa, así como en el recubrimiento lateral. (CEFOCCA-UNSJ)

#### **2.7.8.5 VARIACIONES EN LA ALTURA DEL AVIÓN**

Esta anomalía implica una variación en la escala de un fotograma al otro y por lo general impide un recubrimiento regular. Sus efectos son idénticos a los causados por irregularidades del relieve, ya que todo significa variar H.

Cuando se planifica un proyecto sobre un terreno que presenta variaciones de altura, el plan de vuelo se puede realizar de 3 maneras:

Ejecutando un solo vuelo a una altura constante independientemente de los cambios de altitud en el terreno. Como consecuencia que la diferencia de altura entre el dron y el terreno no se mantiene, se tendrá una variación en el proyecto (mayor en el

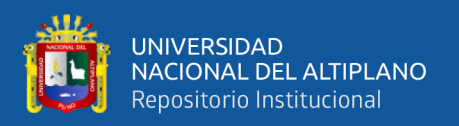

punto más bajo) y en el traslape (se reducirá en el punto más alto si no se modifica el tiempo entre cada captura).

Ejecutando varios vuelos a diferentes alturas. Estos deberán ejecutarse con las líneas de vuelo perpendiculares a la pendiente del terreno y será importante mantener un buen traslape entre vuelos. La diferencia de altura entre el dron y el terreno será casi constante.

Realizando un vuelo único siguiendo la variación de la elevación del terreno. Este método brinda mejores resultados.

Para terreno accidentado se ha de adoptar una cadencia de exposiciones variables, función del perfil del terreno a lo largo del eje de vuelo, ya que si se una un intervalo constante, para las altitudes del terreno superiores a las del nivel de referencia, se tendrán recubrimientos insuficientes en las partes altas y excesivos en las bajas. (CEFOCCA-UNSJ)

#### **2.7.9 LAGUNAS O HUECOS**

Se denominan lagunas o huecos a las anomalías de la cobertura fotográfica, siendo por lo general el resultado de errores de navegación, del cálculo incorrecto de los intervalos, de incidentes en el funcionamiento del intervalómetro, de accidentes en el bobinado (película dañada), de nubes o de sus sombras, de neblinas y humaredas etc.

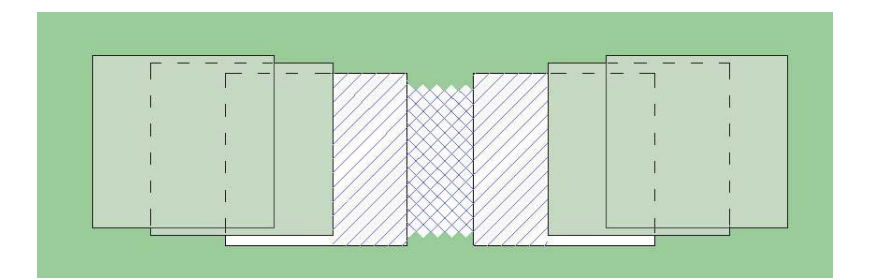

Figura 31: Huecos estereoscópicos Fuente: CEFOCCA-UNSJ

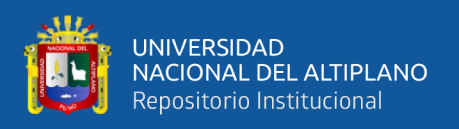

Se distinguen los huecos completos (con áreas que no aparecen en ninguna fotografía) y los huecos estereoscópicos (áreas que aparecen en una sola foto). Un ejemplo es el de la figura 31, donde dos fotogramas consecutivos faltantes se traducen en un hueco completo encuadrado entre dos huecos estereoscópicos.

En general, se adopta un nivel de referencia que se añade a la altura de vuelo (H) sobre el terreno para obtener la altura de trabajo del avión. Esta altura deberá mantenerse constante durante toda la ejecución de una faja, pudiendo variarse desde un grupo de fajas a otro dentro de la misma misión. En la práctica, se elige como nivel de referencia la altura media entre las máximas y mínimas cotas de la zona a volar. (CEFOCCA-UNSJ)

#### **2.7.10 ELECCIÓN DE LA ESCALA**

Según sea la dimensión de los fenómenos que nos interesa detectar, así deberá ser la escala del vuelo. Consideremos para ello los siguientes datos básicos para fotogramas aéreos: en escala 1:5000 se puede observar un ser humano adulto; en 1:20000 se pueden distinguir los cultivos y árboles de distinto tipo, siendo mejor para cómputos forestales la escala 1:10000, en escala 1:50000 se alcanza a distinguir objetos de 2m x 2m x 2 m

Para interpretación geológica se buscan escalas pequeñas que permitan apreciar los fenómenos en conjunto; la escala 1:5000 es muy buena para estos usos. Para urbanismo y catastro se utilizan escalas 1/5000, 1:4000 y de ser posibles, mayores aun. Las imágenes tomadas desde satélites llegan a escalas 1.33000000 aproximadamente y cubren grandes regiones de la superficie terrestre. En la actualidad permiten usos estereoscópicos. (CEFOCCA-UNSJ)

#### **2.7.11 CONTROL DE VUELO**

En todo vuelo Aero fotogramétrico lo óptimo e ideal es que las líneas voladas pasen exactamente sobre la línea planificada y trazada en la carta, pero no siempre es así,

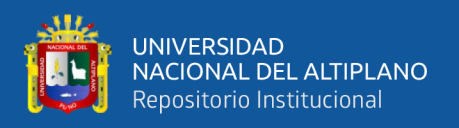

por eso se permite un error máximo de un 10% del abarcamiento total de la fotografía. Para el control de ésta y otras exigencias del vuelo, se hace un copiado en papel de las fotografías aéreas, se trazan las líneas y se procede a evaluar lo siguiente:

# **2.7.11.1 TRASLAPE O RECUBRIMIENTO LONGITUDINAL**

Todo vuelo Aero fotogramétrico para fines cartográficos no debe tener menos del 53% ni más de 65% de recubrimiento en el sentido longitudinal, manteniendo un promedio general de toda la línea de 56%. En áreas donde existen enormes variaciones de elevación de terreno, no debe haber un valor máximo para el traslape a lo largo del borde delantero. (Beatriz Gallardo Valdivia, 2006)

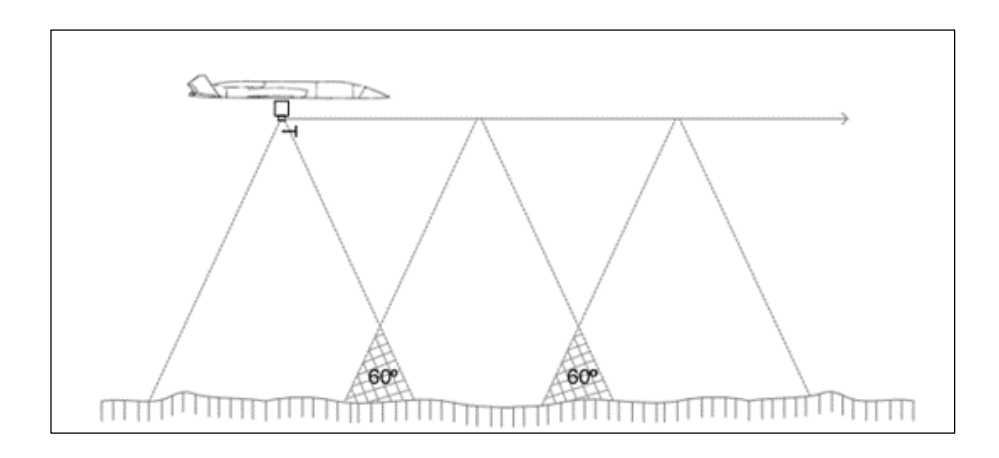

Figura 32: Traslape longitudinal Fuente: Beatriz Gallardo Valdivia, 2006

# **2.7.11.2 TRASLAPE O RECUBRIMIENTO LATERAL**

Para cubrir un área en la que se necesitan dos o más líneas de vuelo, éstas deben cubrirse lateralmente en un 30%, permitiendo en algunos casos específicos un mayor traslape lateral, no pudiendo aceptar menos de un 10%. El traslape lateral se determinará después de efectuar el control de la deriva, inclinación del avión, relieve y otros factores solicitados por el usuario. (Beatriz Gallardo Valdivia, 2006)

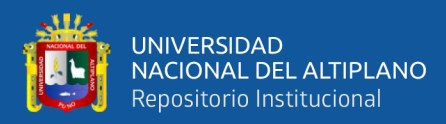

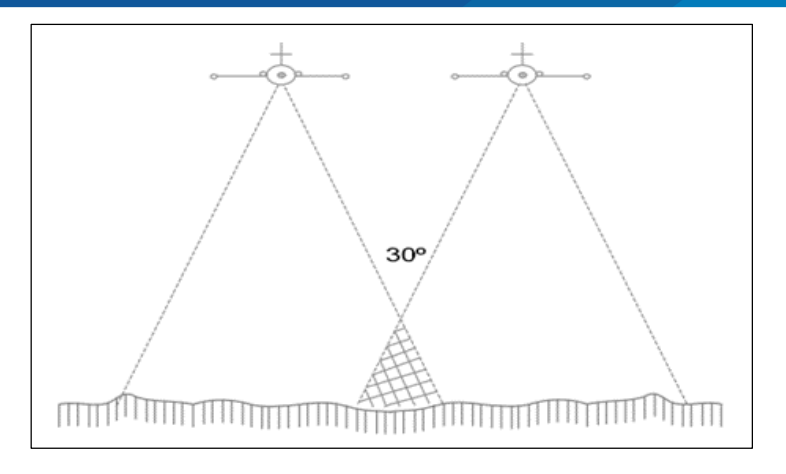

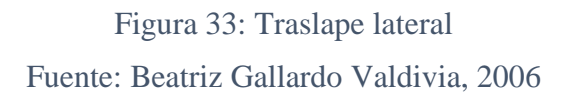

# **2.7.11.3 DERIVA**

La deriva no debe exceder más allá de 10º.

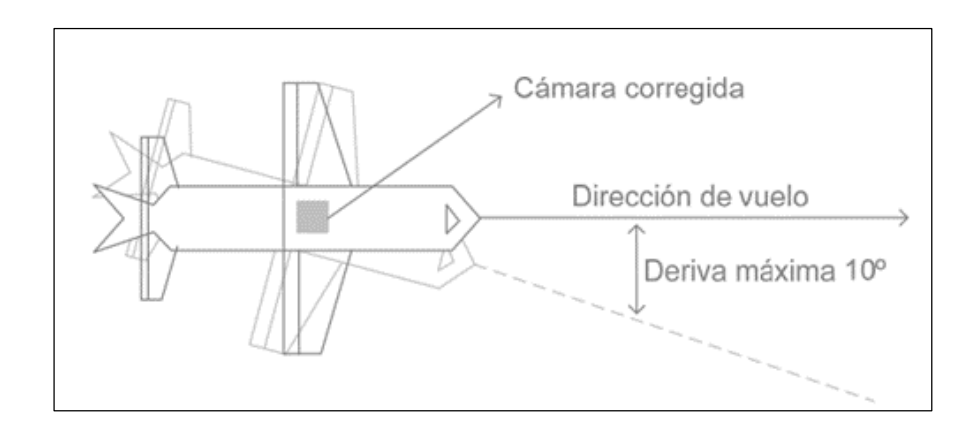

Figura 34: Deriva Fuente: Beatriz Gallardo Valdivia, 2006

### **2.7.11.4 INCLINACIÓN**

La inclinación no debe exceder de 4° para ninguna exposición (fotograma). La línea de vuelo y de 1,5 promedios para todo el proyecto. Para este control se usa la misma plantilla utilizada para el recubrimiento longitudinal. Para una mayor precisión de este control se hacen un par de diapositivas, las que se colocan en el aparato de restitución para tener una información exacta. (Beatriz Gallardo Valdivia, 2006)

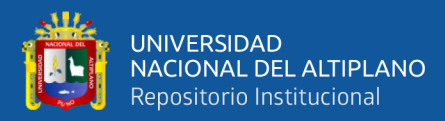

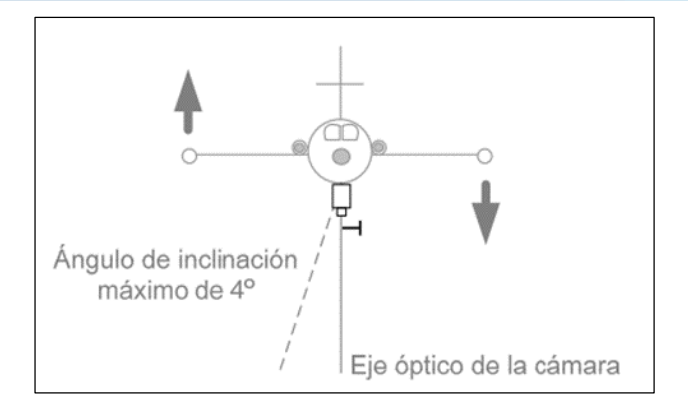

Figura 35: Angulo de inclinación Fuente: Beatriz Gallardo Valdivia, 2006

# **III MATERIALES Y MÉTODOS**

#### $3.1$ **MATERIALES UTLIZADOS EN LA INVESGATIGACIÓN**

#### **3.1.1 DRON PHANTOM 4 RTK**

El Phantom 4 RTK incluye un módulo RTK completamente integrado que proporciona información de posición a nivel centimétrico en tiempo real, para obtener una precisión absoluta en la metainformación de la imagen. Justo al lado del receptor RTK se encuentra un módulo GNSS redundante gracias al que es posible mantener la estabilidad del vuelo en lugares con mala recepción de señal, como ciudades densamente pobladas.

Una nueva aplicación GS RTK otorga más posibilidades para controlar su Phantom 4 RTK, con dos modos de planificación (fotogramétrico y trayectoria) que se unen al modo de vuelo tradicional. Los modos de planificación permiten al piloto establecer la trayectoria de vuelo del dron y establecer parámetros como el ratio de superposición, la altitud, la velocidad y la configuración de la cámara, entre otros. Esto permite automatizar los flujos de trabajo de cartografía o inspección.

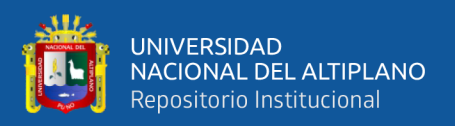

#### **3.1.2 GPS NAVEGADOR**

Una de las maneras más utilizadas para capturar información geográfica lo constituye el sistema GPS. El término GPS procede del acrónimo de la expresión inglesa "Global Positioning System". (Sistema de Posicionamiento Global, aunque el nombre más correcto es NAVSTAR) Se trata de un sistema que permite calcular las coordenadas de cualquier punto de la superficie terrestre a partir de la recepción de señales emitidas desde una constelación de satélites en órbita. Básicamente, su principal funcionalidad es que permite al usuario conocer, mediante un receptor, su posición en cualquier parte del planeta.

Los sistemas de navegación solucionan un problema muy antiguo en la historia de la humanidad la necesidad de conocer la posición sobre la superficie terrestre. Sin esa capacidad los movimientos por tierra deben basarse en puntos de referencia conocidos, y los movimientos marítimos deben restringirse a una franja de mar en que la costa sea visible.

# **3.1.2.1 CARACTERÍSTICAS DEL EQUIPO**

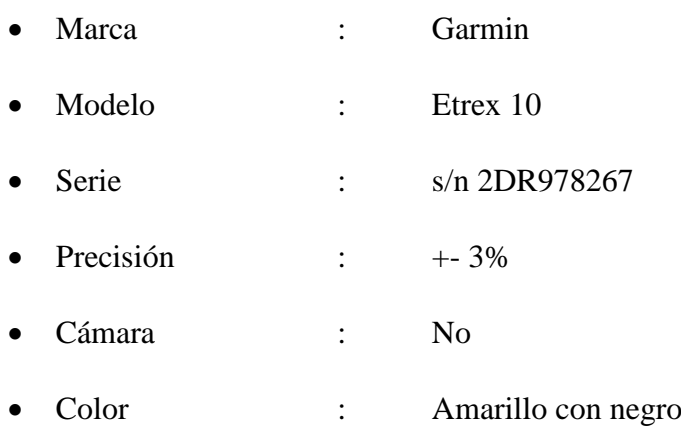

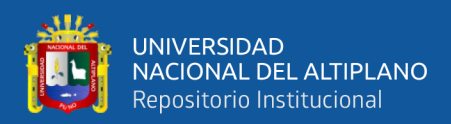

### **3.1.3 SMARTPHONE CON CÁMARA DE ALTA RESOLUCIÓN**

Se denomina Smartphone a la familia de teléfonos móviles que disponen de un hatware y un sistema operativo propio, capaz de realizar tareas y funciones similares a las que realizan los ordenadores fijos o portátiles.

### **3.1.3.1 CARACTERÍSTICAS DEL EQUIPO**

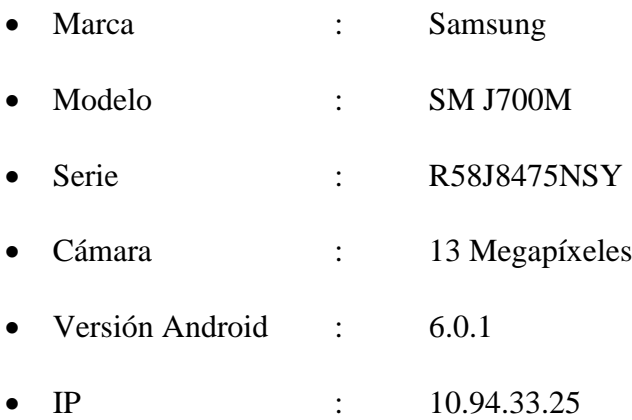

#### $3.2$ **SOFTWARE**

#### **3.2.1 ARCGIS**

ArcGIS es una completa plataforma que permite trabajar y aplicar la información geográfica a una gran variedad de usuarios. La forma con la que la mayoría de la gente trabaja con esta información es a través de los poderosos mapas y no solamente imprimiéndolos, sino también con mapas interactivos online que permiten conocer la información de su organización, herramientas de análisis y las tareas clave y flujos de trabajo que la gente de la organización utiliza todos los días para trabajar de forma más eficiente.

La Plataforma ArcGIS está disponible en todas partes mediante navegadores web, dispositivos móviles (como los Smartphone), ordenadores de sobremesa, etc. La base de la plataforma radica en mapas y datos alojados en ArcGIS for Server (en forma de

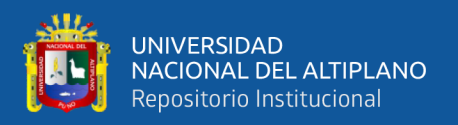

servicios) y disponibles Online. Los datos y servicios alojados en ArcGIS for Server pueden combinarse con otros contenidos para crear Web Maps. Los Web maps publicados en el portal de su organización son accesibles desde cualquier dispositivo. Su organización puede elegir emplear las capacidades de la nube que provee ArcGIS On Line, o usar las capacidades de tu organización protegida por un firewall empleando Portal for ArcGIS ejecutándose en red local. (ESRI, 2012)

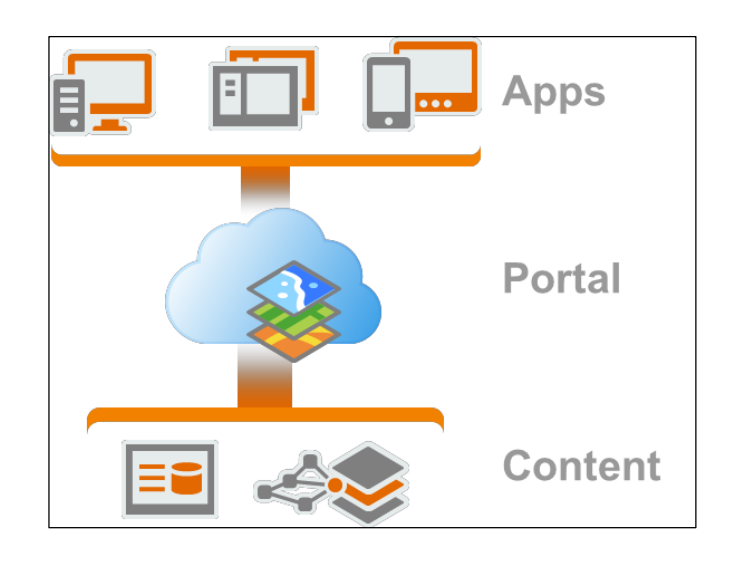

Figura 36: Plataforma ArcGIS y sus aplicaciones Fuente: ESRI, 2012

### **3.2.1.1 PLATAFORMA ARCGIS**

ArcGIS una plataforma que funciona en todos los dispositivos: en ordenadores profesionales de sobremesa, en servidores, en la nube, en los navegadores web habituales, en Smartphone, en dispositivos móviles y en tablets. La manera que elijas de interactuar con la plataforma será una u otra en función de lo que vayas a hacer. (ESRI, 2012)

#### Tabla 7: App ArcGIS

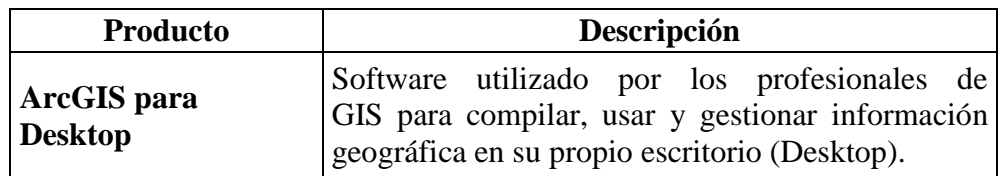

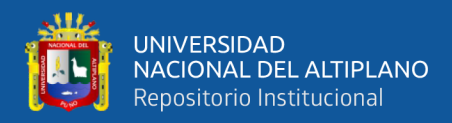

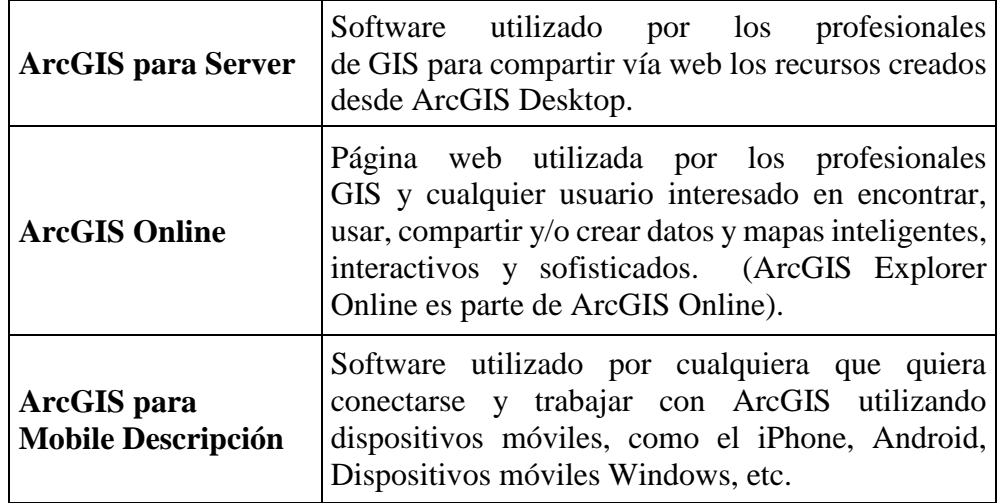

Fuente: ESRI, 2012

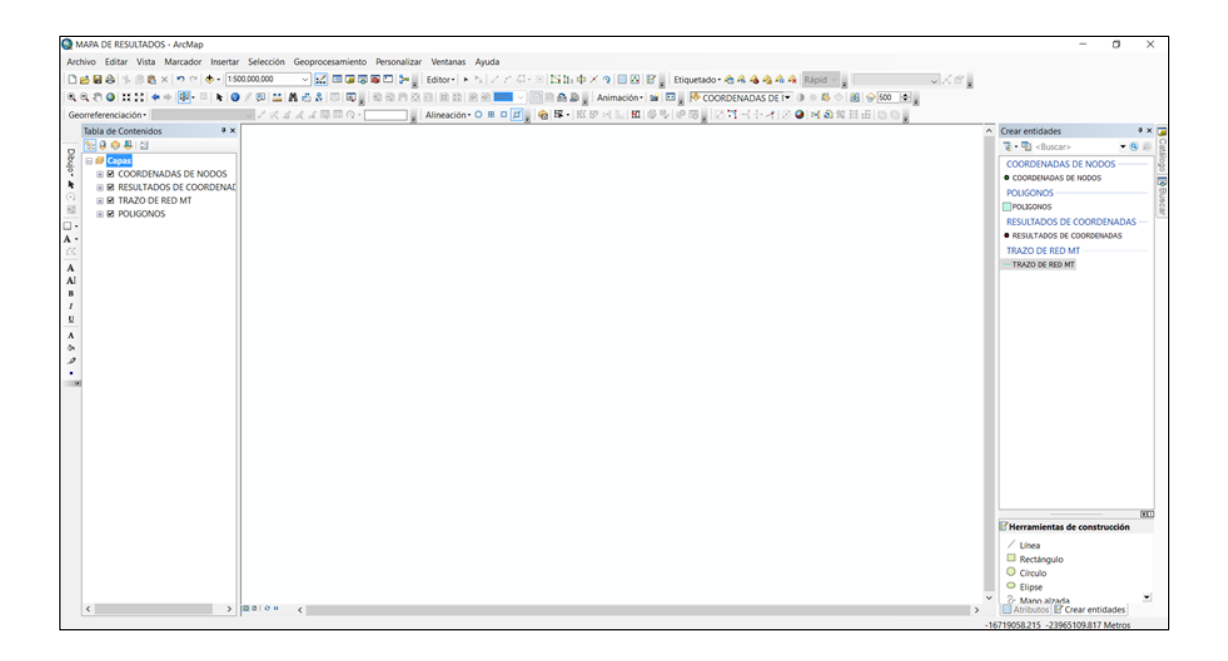

#### Figura 37: Interfaz ArcMap 10.3

Elaboración propia

# **3.2.1.2 CARACTERÍSTICAS DEL SOFTWARE ARCGIS**

- Versión : ArcGIS Desktop 10.3
- 
- Interfaz : ArcMap 10.3
- Idioma : Español

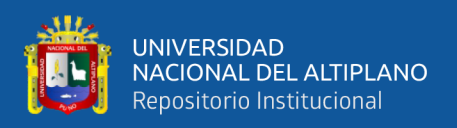

# **3.2.2 MAPSOURCE**

El software MapSource fue creado por el fabricante del GPS Garmin para poder pasar los waypoints y rutas al PC o viceversa, además de esto sirve para una función más que no soportan el resto de programas.

Una característica muy especial de este programa es que todos los elementos con los que vas trabajando tales como waypoints o rutas, son guardados como un único fichero GDB.

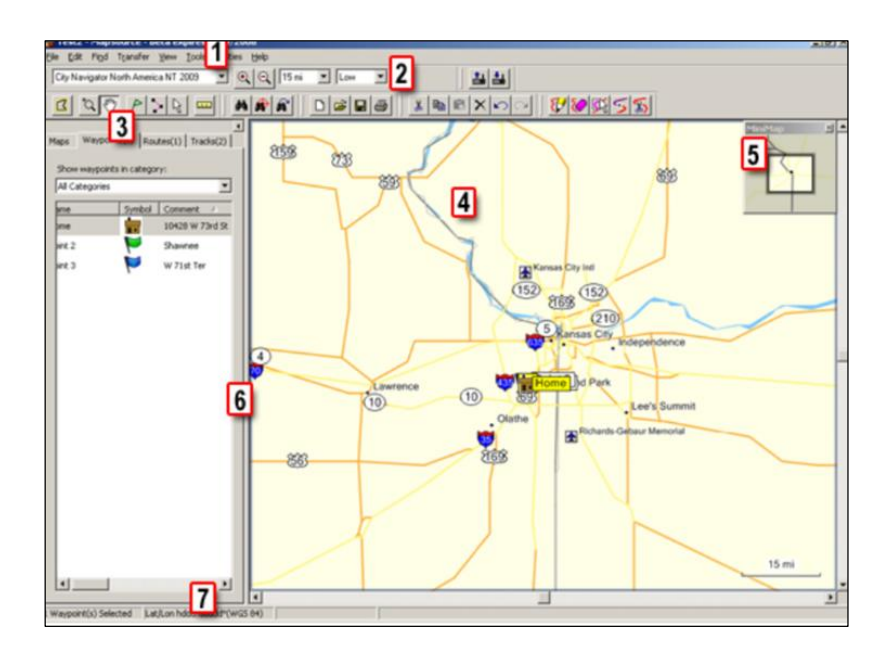

Figura 38: Interfaz MapSource Elaboración propia

# **3.2.2.1 CARACTERÍSTICAS DEL SOFTWARE MAPSOURCE**

 Versión : 6.16.3 Interfaz : MapSource 6.16.3 Idioma : Ingles

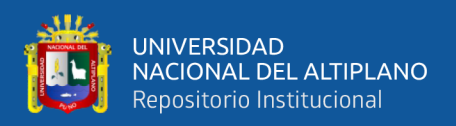

### **3.2.3 GLOBAL MAPPER**

Global Mapper es un paquete de software de sistema de información geográfica (GIS) actualmente desarrollado por Blue Marble Geographics, que se ejecuta en Microsoft Windows. El software GIS compite con los productos ESRI, GeoMedia, Manifold System y MapInfo GIS.

Global Mapper maneja datos de vector, ráster y elevación, y proporciona visualización, conversión y otras características GIS generales.

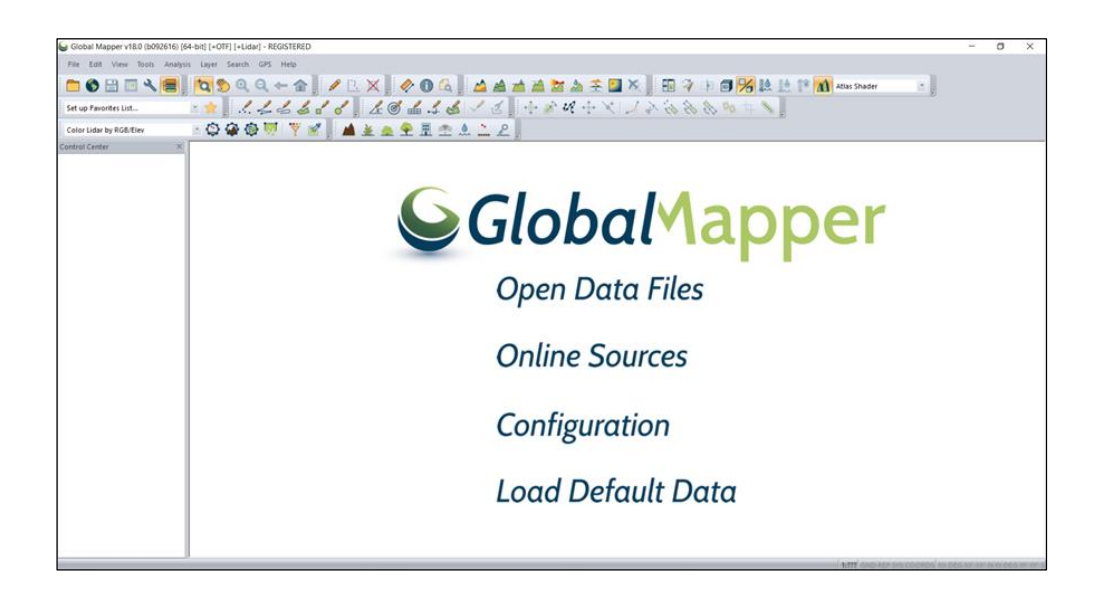

Figura 39: Interfaz Global Mapper Elaboración propia

# **3.2.3.1 CARACTERÍSTICAS DEL SOFTWARE GLOBAL MAPPER**

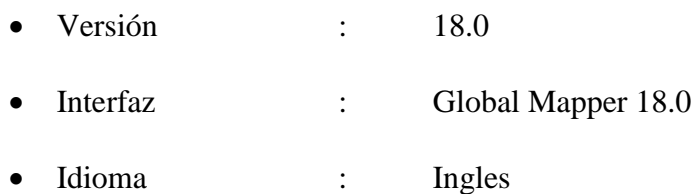

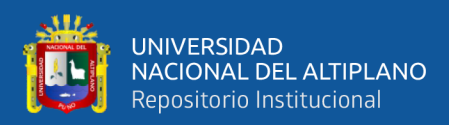

#### **MÉTODOS DE PROCESAMIENTO DE DATOS** 3.3

El procesamiento de datos es en general, "la acumulación y manipulación de elementos de datos para producir información significativamente".

Para nuestra investigación, representa a un conjunto de procesos de información gráfica y alfanumérica, son cambios que sufre un elemento SHAPE FILE u otro, visible para un observador para llevar un análisis fehaciente y coherente, planteamos métodos que nos permitirán determinar con facilidad nuestros resultados, se describen como:

- Método Gráfico.
- Método Alfanumérico.
- Método de Proximidad.

#### **MÉTODO GRÁFICO**  $3.4$

El método gráfico se desarrolla a partir de la información adquirido en el campo y datos existentes proporcionados por la entidad concesionaria. Con estas fuentes desarrollaremos una secuencia de procesos con el fin de obtener resultados fehacientes, concisos y precisos.

Los softwares que se utilizarán en el método gráfico es como sigue: ArcGIS 10.3; Global Mapper y MapSource.

Para mayor énfasis, a continuación se describe las etapas consideradas en el método gráfico de la investigación como son:

- Procesamiento de imágenes en la plataforma ArcGIS
- Procesamiento de puntos GPS
- Procesamiento de nodos existentes de ELECTRO PUNO

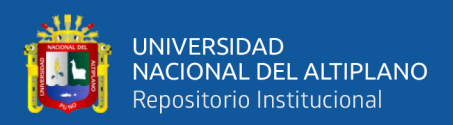

#### **3.4.1 PROCESAMIENTO DE ORTOFOTOS EN LA PLATAFORMA ARCGIS**

Es el inicio de toda una secuencia de etapas a seguir, el desarrollo de referencias a un múltiple uso de herramientas en el software que se aplican durante el desarrollo de inserción de trabajos tomados en campo.

El software que se utilizará para esta parte, será el ArcGIS 10.3, para tal fin presentamos los siguientes casos:

# **3.4.1.1 LOCALIZACIÓN DE PUNTOS DE CONTROL Y PLATAFORMA DE VUELO**

Para el procesamiento de imágenes en el sistema gráfico del ArcGIS, se utilizan ortofotos obtenidos por un Dron, teniendo en cuenta las restricciones y aplicaciones en el software ArcGIS y otros, que permitan el desarrollo del proyecto de investigación.

Con el apoyo de un software libre "Google Earth" se designan los objetos más visibles y fijos ubicados en la zona del proyecto, estos puntos y sus coordenadas serán la partida hacia la ubicación correcta de los ortofotos en el sistema gráfico del ArcGIS.

Los puntos de control también pueden ser tomados en el campo, con un GPS convencional, considerando un margen de error de  $\pm 3$  m. por objeto.

Por consiguiente, definimos las siguientes condiciones que debe reunir el desarrollo del proyecto:

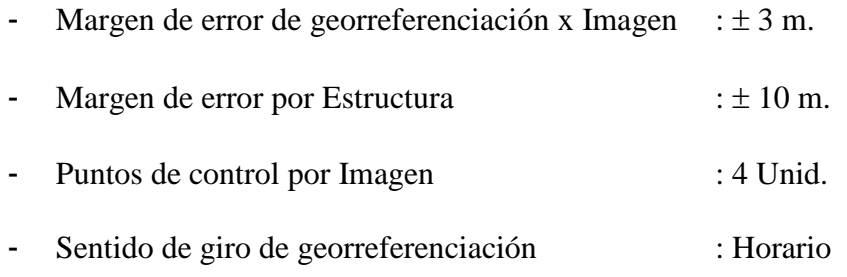

Durante el desarrollo del proyecto, se tuvo en cuenta los siguientes procesos:

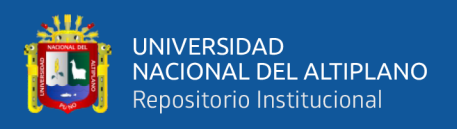

 Ubicación y designación de los puntos de control en el campo y en el software, estas coordenadas obtenidas nos servirán como el punto de partida en el georreferenciado de los ortofotos en la plataforma ArcGIS, por lo que deberán ser objetos no desplazables y visibles, para ubicar con facilidad en el momento de realizar los ajustes para el geoprocesamiento, los cuales se visualizan en la figura 40.

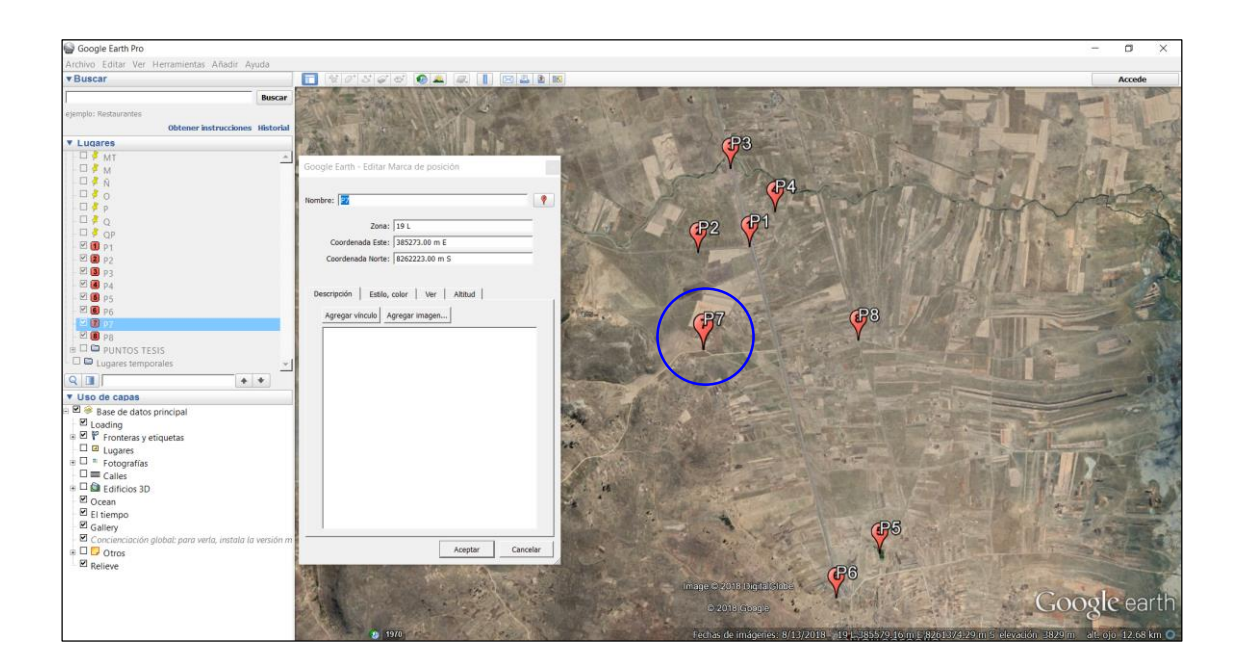

# Figura 40: Puntos de control del proyecto Elaboración propia

- Los puntos de control son asignados por una unidad de imagen, estos requieren como mínimo 4 puntos referenciales, en donde se determina la ubicación y coordenadas de los nodos.
- Una vez determinado los objetos, nos servirán como puntos fijos para el desarrollo del proyecto, llamados también puntos de control.
- Cada objeto debe estar identificado con sus respectivas coordenadas, básicamente en el eje X y en eje Y, mas no es necesario la altitud Z, para luego ser plasmado en un formato Excel, de tal modo sea igual o similar a la tabla 8.

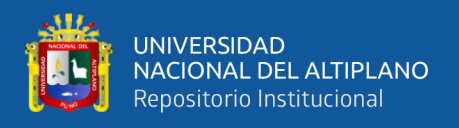

 El proyecto está dividido en 2 zonas, por lo que se determinó 8 puntos básicos, de acuerdo a la geografía que presenta la zona del proyecto, las cuales deben garantizar el perfecto desarrollo de la tesis, las coordenadas de los puntos de control se presentan en la tabla 8.

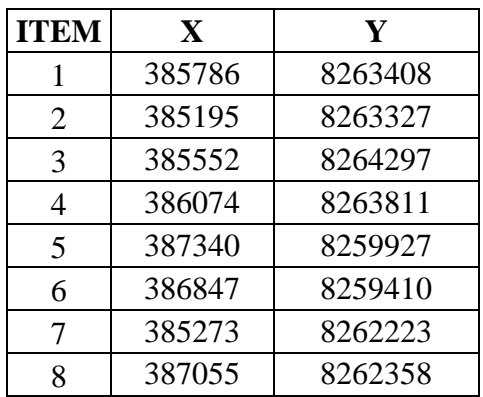

Tabla 8: Puntos de control del proyecto

#### Elaboración propia

- Por otra parte; para tener en claro el seguimiento de las redes eléctricas de ELPU; presentamos la figura 41, diseñado exclusivamente para el recorrido de dron, sobre las redes eléctricas existentes de ELECTRO PUNO, tramo Peaje Illpa - Paurcarcolla.
- En el trayecto seguido físicamente durante el georreferenciado de las estructuras de Media Tensión con GPS, también es considerado el mismo polígono.
- La plataforma de control de un dron, está diseñado con linderos de un polígono, considerándose la topología de las redes eléctricas de Media Tensión.
- La geografía que presenta la zona del proyecto es llana, por lo que no se requiere alguna u otra consideración en particular.

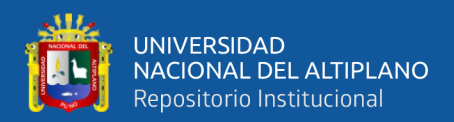

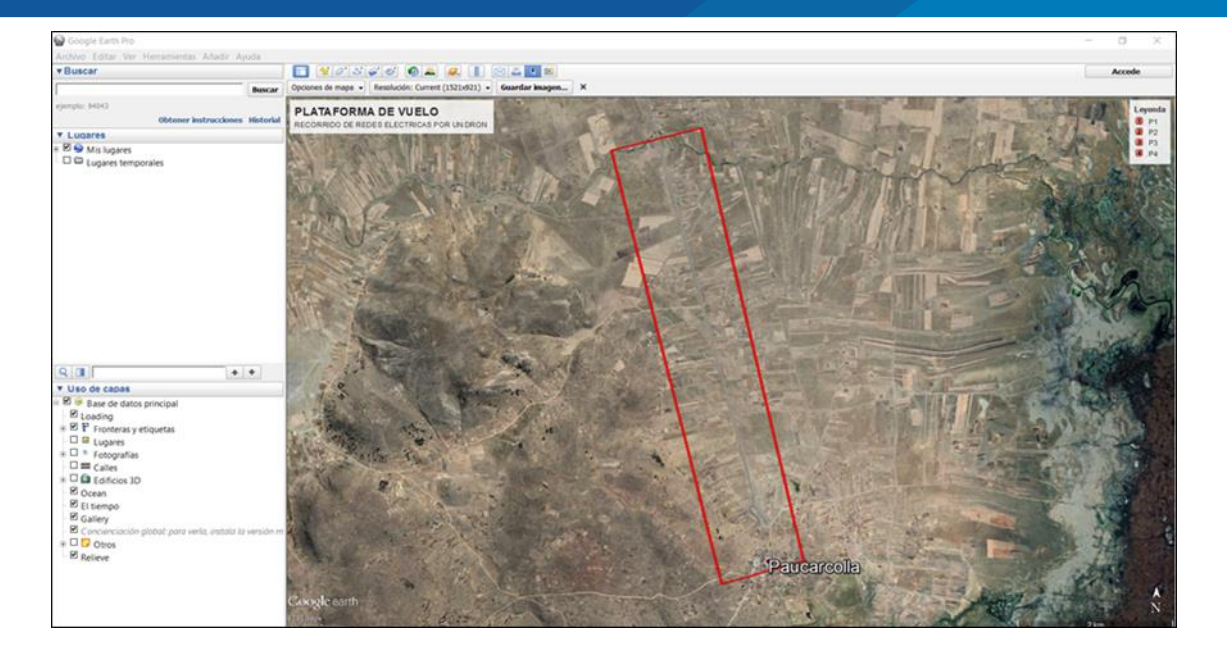

Figura 41: Plataforma de vuelo del Dron Elaboración propia

# **3.4.1.2 GEORREFERENCIACIÓN DE ORTOFOTOS EN ARCGIS**

Es el proceso más fundamental durante el desarrollo del proyecto, porque mucho depende de este; la obtención de nuestros resultados, si el desarrollo del proceso de georreferenciado se asigna bien, entonces nuestros resultados serán objetivas y precisas.

Durante el proceso de georreferenciación de ortofotos en el sistema gráfico del ArcGIS, se debe realizar los siguientes procedimientos:

- La ubicación del archivo de puntos de control en la plataforma ArcGIS 10.3 o superior, deberá estar en formato Excel versión **97-2003**.
- La configuración del ArcGIS debe de estar en sistema de coordenadas proyectadas **WGS-1984**.

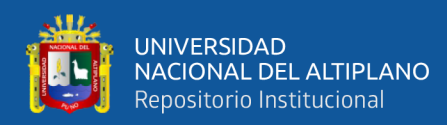

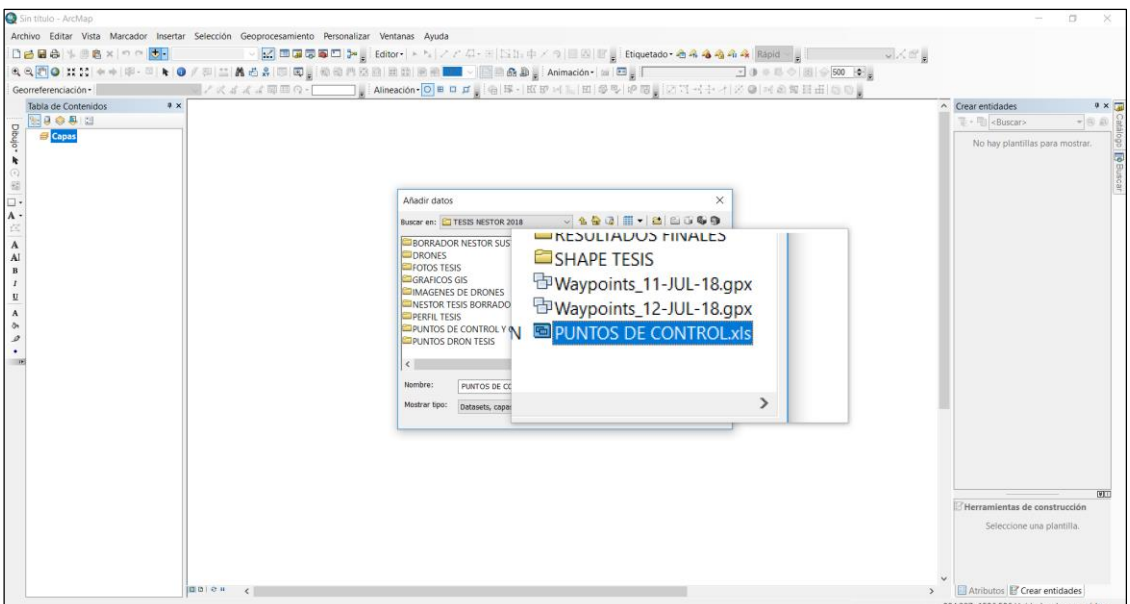

Figura 42: Ubicación de archivo de puntos de control Elaboración propia

Ubicado la tabla de Excel (tabla 8) en el sistema ArcGIS (tabla de contenidos),

debe ser ingresado a la plataforma ArcGIS, tal como se muestra en la figura 43.

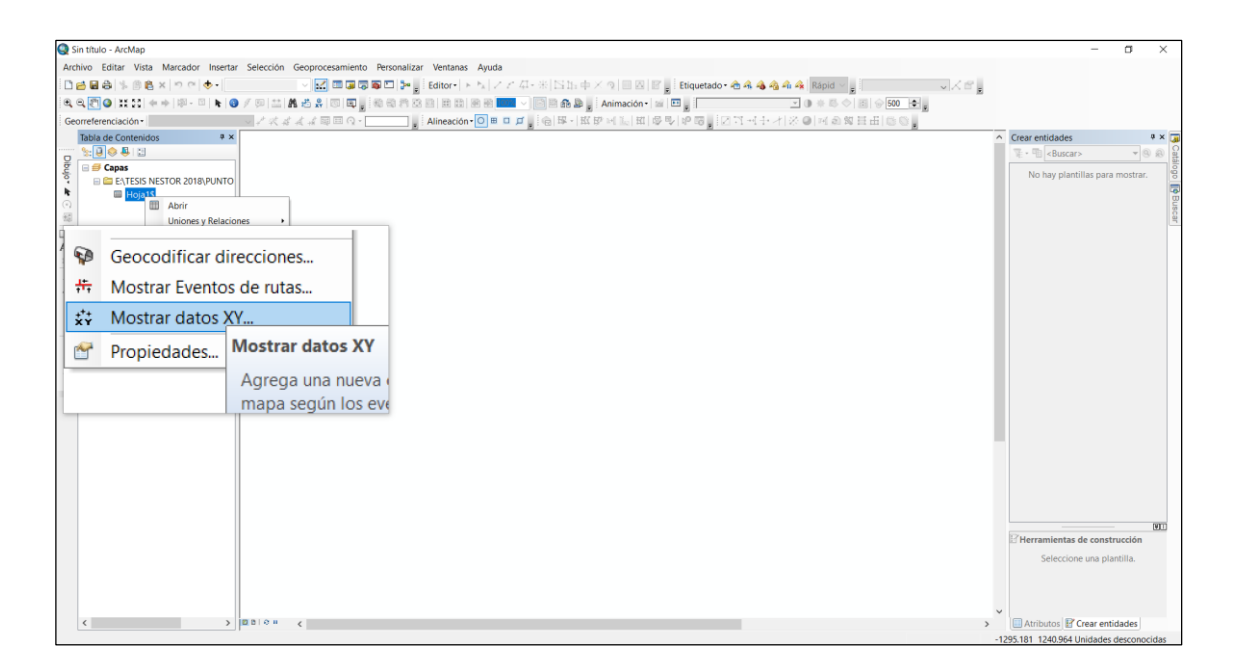

Figura 43: Ingreso de datos a la plataforma ArcGIS Elaboración propia

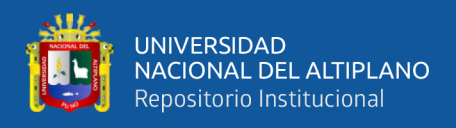

- Este paso está dado para configurar las coordenadas de los puntos de control, para el correcto ingreso de datos en la plataforma ArcGIS.
- En la ventana de la figura 44, las coordenadas que deberán ocupar en los campos es como sigue: campo X, las coordenadas del eje X; en el campo Y, deberán estar ocupadas por las coordenadas del eje Y, y en el campo Z, estarán ocupados por las altitudes de los puntos de control, si es que este último existiera.

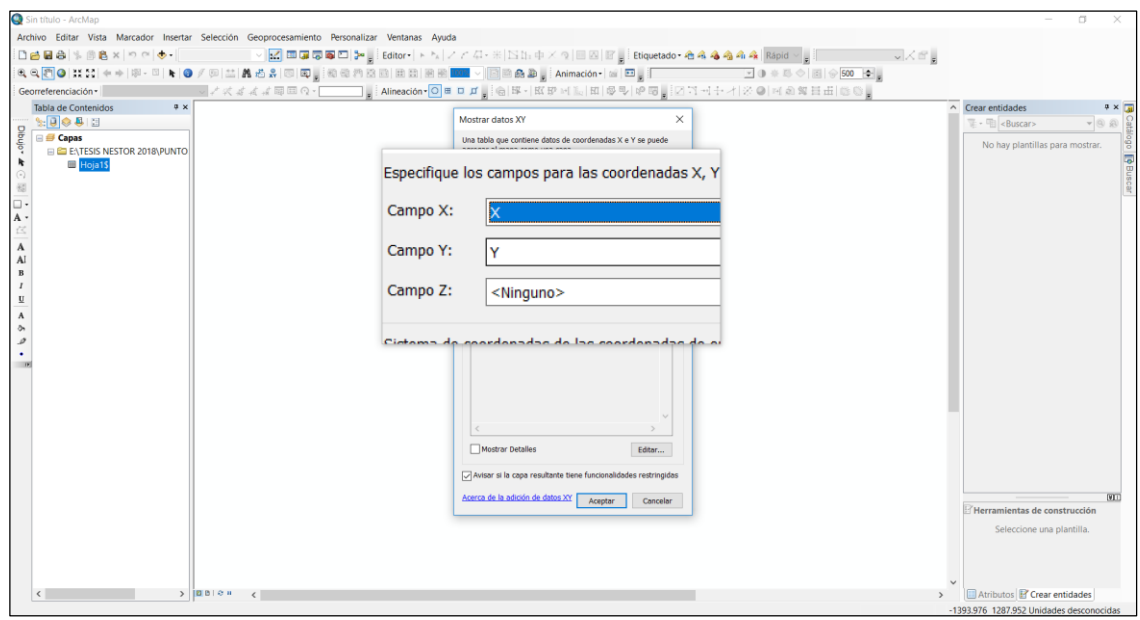

Figura 44: Ubicación de las coordenadas en los campos de datos Elaboración propia

 En la figura 45, se muestra la ventana con un alerta, a base de no contener un campo de ID; el cual deberá ser omitido para el correcto ingreso de coordenadas en la plataforma ArcGIS, de existir este campo no contendrá la alerta que se muestra en la figura.

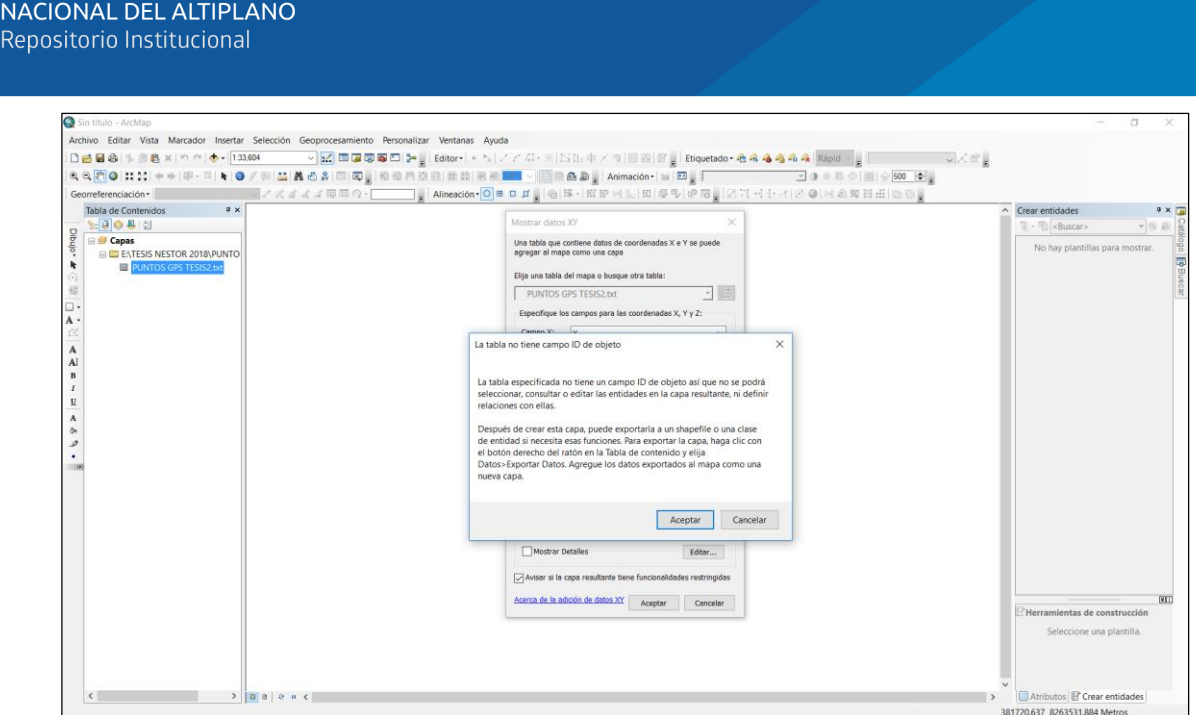

**UNIVERSIDAD** 

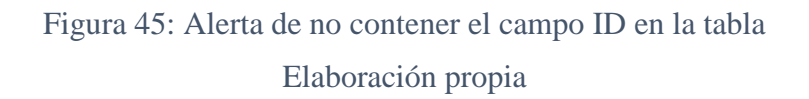

- Una vez ingresado la tabla Excel en la plataforma ArcGIS, se debe transformar y adecuar en un formato compatible **shape**, para tener más facilidad en el proceso de georreferenciación de imágenes adquiridas por un dron.
- El formato shape esta adecuado al sistema ArcGIS, por ende se debe tomar en cuenta los pasos mostrados en las figuras 46 y 47.
- En la copia realizada de la tabla de atributos de Excel, contiene los mismos campos y características de los puntos de control obtenidas inicialmente.

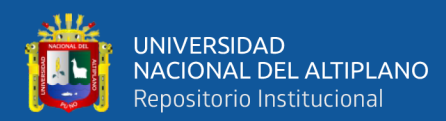

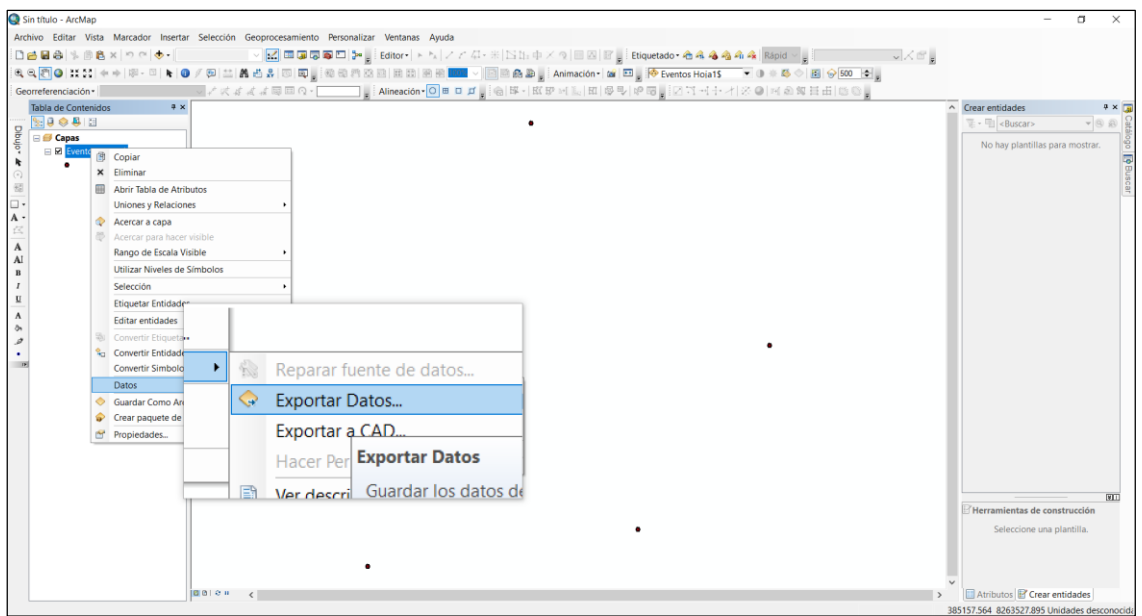

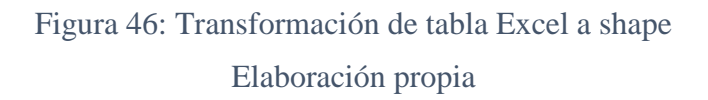

En la figura 47, se visualiza una incógnita, el cual requiere confirmar para mostrar

los resultados de transformación en la plataforma ArcGIS.

| Sin título - ArcMap                                                                                                    | $\Box$                                                                  |
|----------------------------------------------------------------------------------------------------|-------------------------------------------------------------------------|
| Archivo Editar Vista Marcador Insertar Selección Geoprocesamiento Personalizar Ventanas Ayuda                                                         |                                                                         |
| □ 2 日台 → 图 8 × つ ○ → 16.073<br>▽ <mark>M</mark> 四国国国日本   Editor - トトノノアム・※   N 0:中メタ  国内   Ediquetado - 合名名名名名   Rapid - <sub>-</sub>  <br>$\sqrt{5}$ |                                                                         |
|                                                                                                    |                                                                         |
| Georreferenciación -                                                                                                    |                                                                         |
| 4x<br>Tabla de Contenidos                                                                                                    | $\wedge$ Crear entidades<br>$9 \times \frac{1}{24}$                     |
| 1800                                                                                                    | $\overline{\mathbb{R}}$ - $\overline{\mathbb{R}}$ < Buscar><br>$-0.011$ |
| Dibujo-<br>$\Box \equiv$ Capas<br><b>El M</b> Eventos Hoja1\$                                                                                         | No hay plantillas para mostrar.<br>l S                                  |
| ĸ                                                                                                    |                                                                         |
| $\odot$                                                                                                    |                                                                         |
| 锁                                                                                                    |                                                                         |
| $\mathbf A$                                                                                                    |                                                                         |
|                                                                                                    |                                                                         |
| A                                                                                                    |                                                                         |
|                                                                                                    |                                                                         |
| $\mathbf{R}$<br>ArcMap                                                                                                    |                                                                         |
| U                                                                                                    |                                                                         |
|                                                                                                    |                                                                         |
| ¿Desea añadir los datos exportados al mapa como una capa?<br>ò                                                                                        |                                                                         |
|                                                                                                    |                                                                         |
|                                                                                                    |                                                                         |
| Sí<br>No                                                                                                    |                                                                         |
|                                                                                                    |                                                                         |
|                                                                                                    |                                                                         |
|                                                                                                    |                                                                         |
|                                                                                                    |                                                                         |
|                                                                                                    |                                                                         |
|                                                                                                    |                                                                         |
|                                                                                                    | [1]                                                                     |
|                                                                                                    | Herramientas de construcción                                            |
|                                                                                                    | Seleccione una plantilla.                                               |
|                                                                                                    |                                                                         |
|                                                                                                    |                                                                         |
|                                                                                                    |                                                                         |
| $ 0 0 0 +1$                                                                                                    | Atributos <b>P</b> Crear entidades                                      |
|                                                                                                    | 384811.753 8264025.4 Metros                                             |

Figura 47: Confirmación de muestra de los resultados en la plataforma ArcGIS Elaboración propia

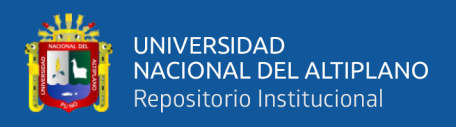

Este paso se desarrolla para realizar el etiquetado y visualización de los puntos de

control, tal como se muestra en la figura 48.

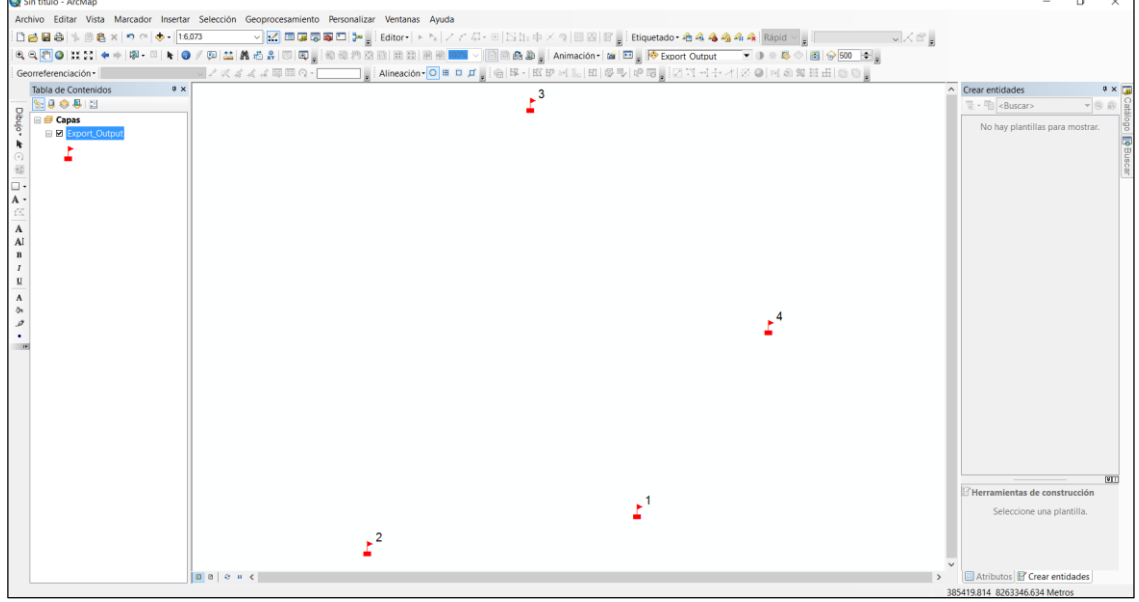

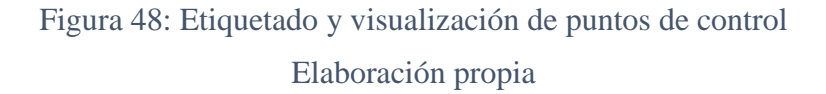

- Una vez terminado de insertar los puntos de control en la plataforma ArcGIS, se procede a ingresar las imágenes obtenidas por un dron en el sistema gráfico del ArcGIS.
- De modo que los puntos de control fueron ubicados; el archivo de los ortofotos también deben ser localizados en el sistema gráfico del ArcGIS, tal como se muestra en la figura 49.

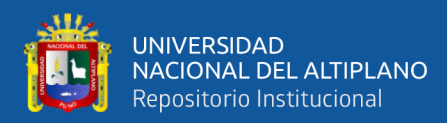

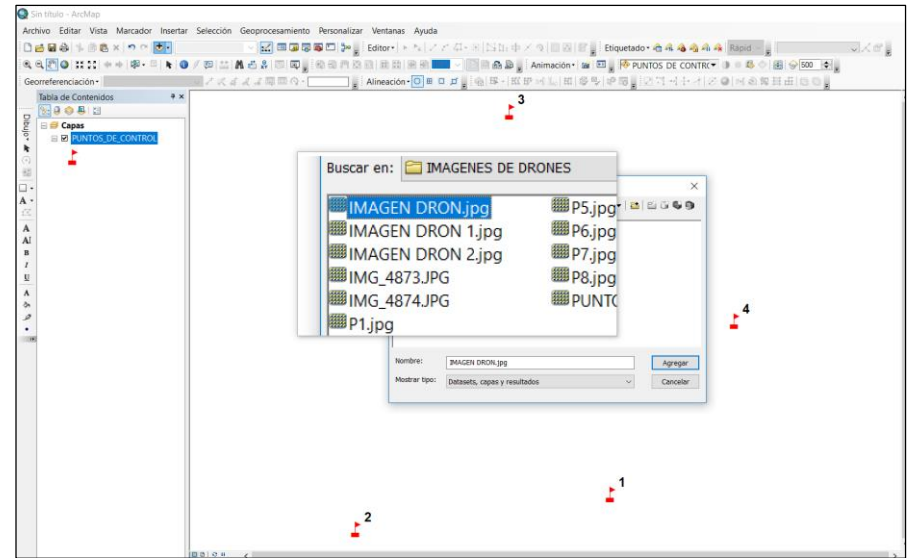

Figura 49: Localización del archivo de imágenes en el sistema gráfico del ArcGIS Elaboración propia

- En la figura 50, se muestra una alerta en donde se visualiza la no existencia del sistema de referencia de proyección de la imagen, el cual es uno de los objetivos en nuestro proyecto de tesis.
- Tomar las coordenadas de ortofotos es uno de los objetivos, para ello se debe tener énfasis en el proceso de georreferenciado de imágenes.

| Sin título - ArcMap<br>Archivo Editar Vista Marcador Insertar Selección Geoprocesamiento Personalizar Ventanas Ayuda |                                                                                                    |                                                                             |
|----------------------------------------------------------------------------------------------------|----------------------------------------------------------------------------------------------------|-----------------------------------------------------------------------------|
| □最易卷 → 图卷× つ ○ ま 1:10.000                                                                                            | ▽ M 画面写画 Zi Zwy Editor- トラノアポート SSS中メラ 日田 Etgetado 名名名名名名 Rapo - g [<br>以入作品                                                                          |                                                                             |
|                                                                                                    | 电电图● H 11 中中国 - 日   日   日 / 西 益 最后点 图 图   图 数 图 图 图 图 图 图 图 图 图 最 D   Knimscion- 图 图   图 D Doot Cutout - 下 日 0 8 ○ 图 ※ 500   10   。                   |                                                                             |
| Georreferenciación ·                                                                                                 |                                                                                                    |                                                                             |
| $\alpha \times$<br>Tabla de Contenidos                                                                               |                                                                                                    | Crear entidades<br>$0 \times \Box$<br>$\sim$                                |
| 1800                                                                                                    |                                                                                                    | $-$ - $\leq$ - Buscar><br>$-0.00$                                           |
| Dibujo* #<br><b>El Capas</b><br>E & Export_Output<br>$\odot$<br>$\overline{\mathfrak{M}}$                            |                                                                                                    | No hay plantillas para mostrar.                                             |
| $\mathbf{A}$<br>is.<br>$\Lambda$                                                                                     | $\times$<br>Referencia espacial desconocida                                                                                                    |                                                                             |
| Al<br>$\bf{B}$                                                                                                    | Las siguientes fuentes de datos no tienen información de referencia espacial<br>Estos datos se pueden dibujar en ArcMap, pero no se pueden proyectar. |                                                                             |
| $\mathbf{A}$<br>$\circ$                                                                                              | <b>MAGEN DRON 2 ipg</b>                                                                                                    |                                                                             |
| $\mathcal{Q}$                                                                                                    |                                                                                                    |                                                                             |
|                                                                                                    | No volver a advertime en esta sesión<br>No volver a advertime en el futuro<br>Aceptar                                                                 |                                                                             |
|                                                                                                    |                                                                                                    | $\overline{W}$<br>Herramientas de construcción<br>Seleccione una plantilla. |
| $ B B $ 0 $n$ $\langle$                                                                                              |                                                                                                    | Atributos F Crear entidades                                                 |

Figura 50: Alerta de falta del sistema de referencia en la imagen

Elaboración propia

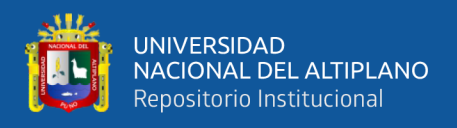

- Una vez ingresado la imagen en el sistema gráfico del ArcGIS, se tiene una visualización tal como se observa en la plataforma del ArcGIS
- El interfaz del ArcMap, debe estar configurado en **"Sistemas de Coordenadas**

#### **Proyectadas WSG 1984 UTM ZONA 19S"**.

- El ortofoto adquirido por un dron, será georreferenciado en la plataforma del sistema gráfico del ArcGIS ya que no cuenta con sistema de referencia
- En la figura 51, se muestra una imagen sin georreferenciar.

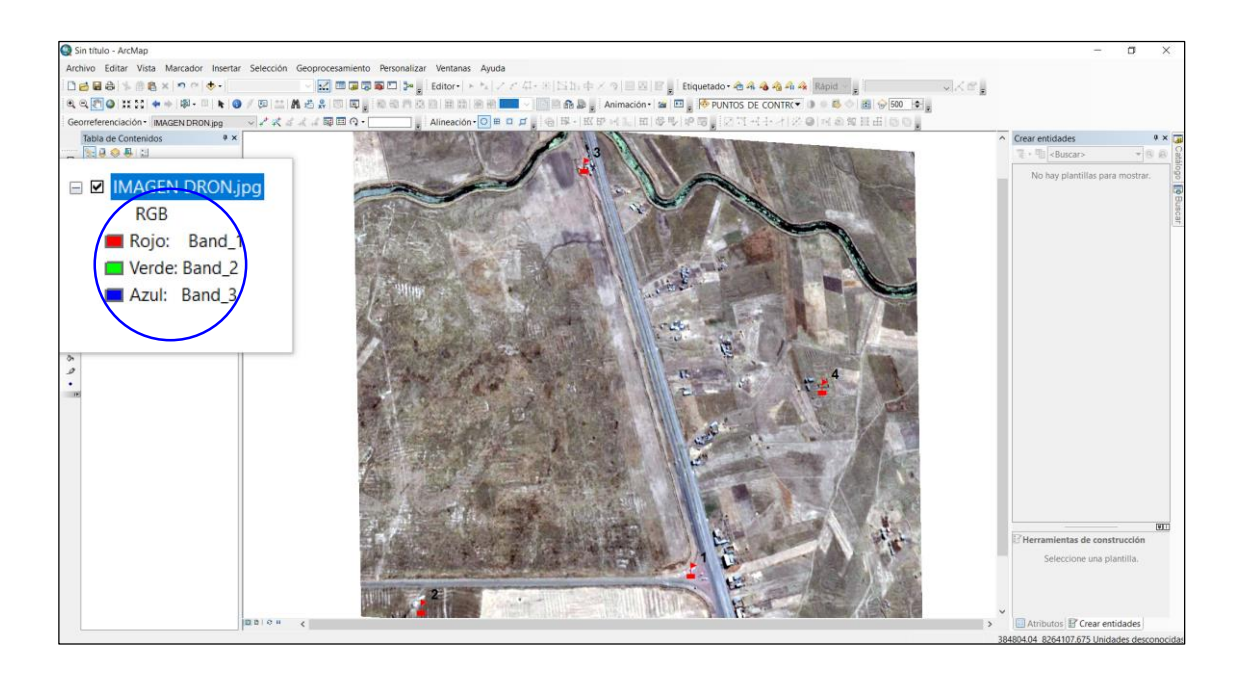

Figura 51: Imagen sin georreferenciar Elaboración propia

- Para tener una referencia de la imagen se debe ajustar con la opción Georreferenciar (ajustar a la vista), así como se muestra en la figura 52.
- Este proceso es muy importante ya que la imagen llegará a la ubicación de los puntos de control y se superpondrá sobre las mismas.
- La imagen queda preparada para realizar el georreferenciado, para tomar las coordenadas reales que le corresponden a cada imagen.

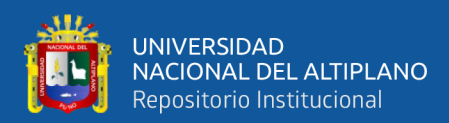

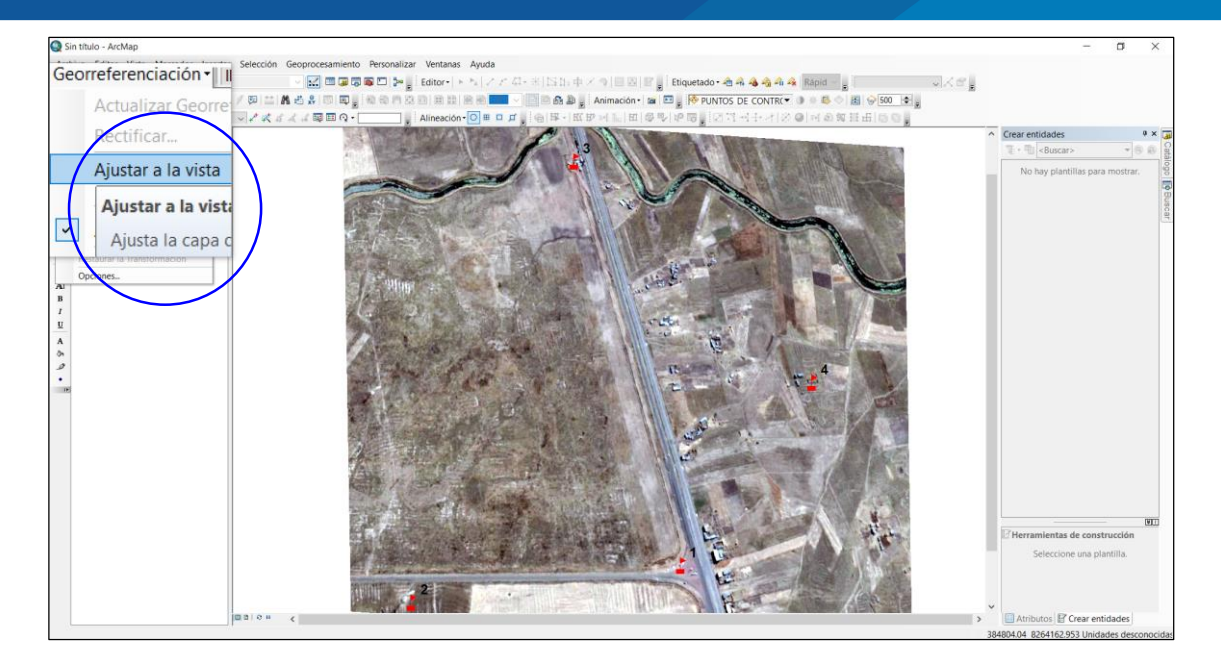

Figura 52: Ajuste de la imagen sobre los puntos de control Elaboración propia

- Para iniciar el proceso de georreferenciado de imágenes en el sistema gráfico del ArcGIS, se debe tomar en cuenta lo siguiente:
- El ícono de este proceso deberá estar activado, tal como se muestra en la figura 53, tomando en cuenta que la imagen esté superpuesto sobre los puntos de control para poder ajustar lo más exacto posible.
- Los márgenes de error no deberán superar tres (3) metros más o menos, que es el rango de un buen trabajo de la georreferenciación.
- El georreferenciado se realiza en sentido horario y en orden según ítem en la tabla Excel con fines de tener menor cantidad de errores, tal como se visualiza la flecha de color rojo de la figura 53.

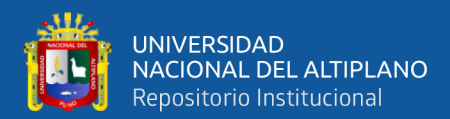

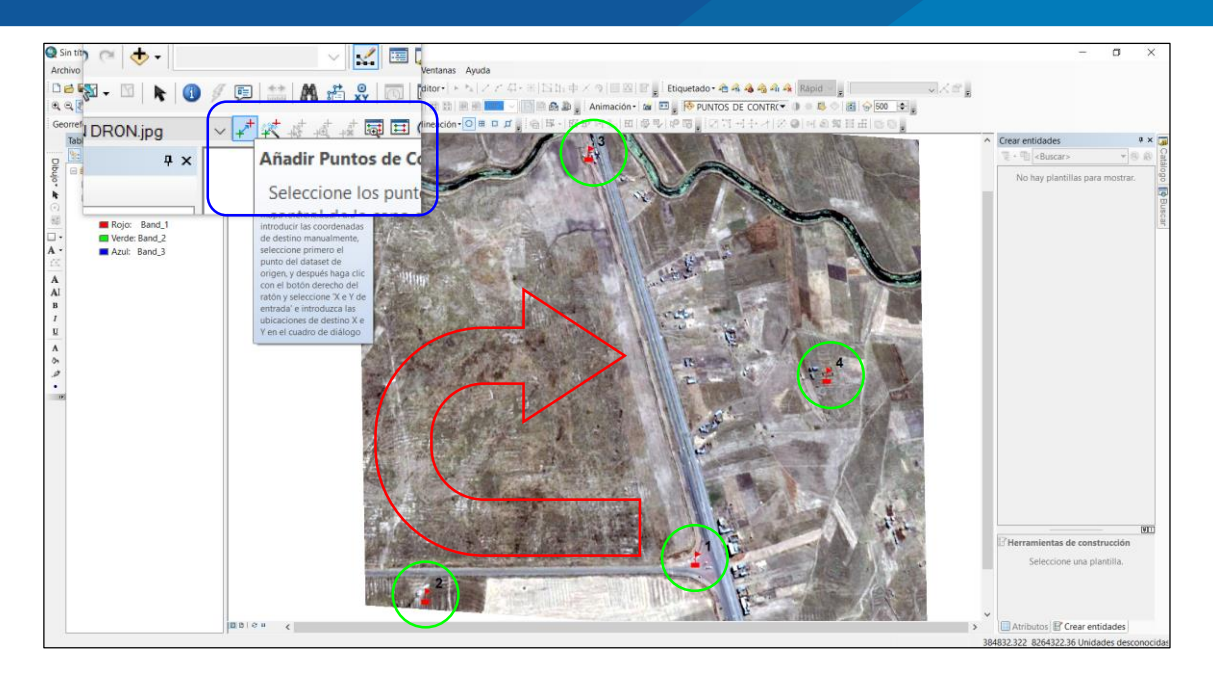

Figura 53: Sentido de giro del georreferenciado de imágenes Elaboración propia

 Después de los procesos anteriores, se procede a ingresan las coordenadas de los puntos de control, tal como se muestra en la figura 54.

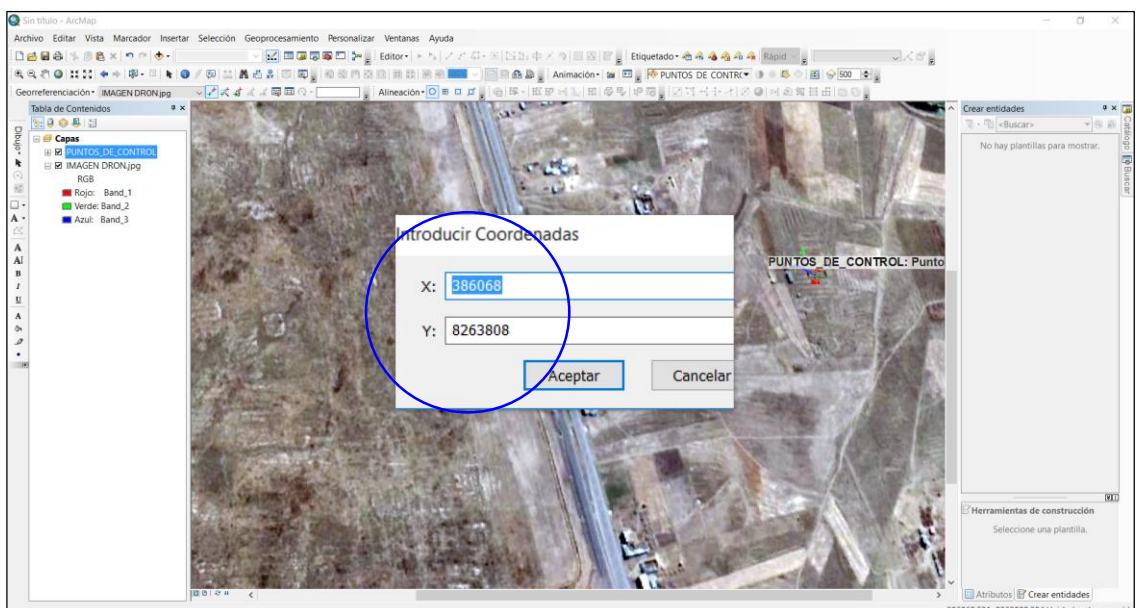

Figura 54: Ingreso de coordenadas para el georreferenciado Elaboración propia

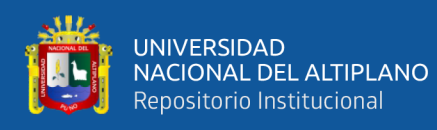

- Ingresado los cuatro (4) puntos que se requiere como mínimo para georreferenciar una imagen, se procede a verificar los resultados como en la figura 55, en donde se muestran los márgenes de error que tiene nuestra imagen planteada con respecto a las coordenadas de los puntos de control, estos datos están dados en metros.
- Los resultados están ubicados en el ícono georreferenciación de la plataforma del sistema gráfico del ArcMap.
- Los márgenes de error nos ayudan aproximar con exactitud las coordenadas de nuestro objetivo principal, que es obtener las coordenadas reales de las estructuras de redes de Media Tensión de ELECTRO PUNO, dado que mientras más exacto sea el georreferenciado de imágenes de dron, más precisos serán las coordenadas de los nodos planteados en el proyecto.

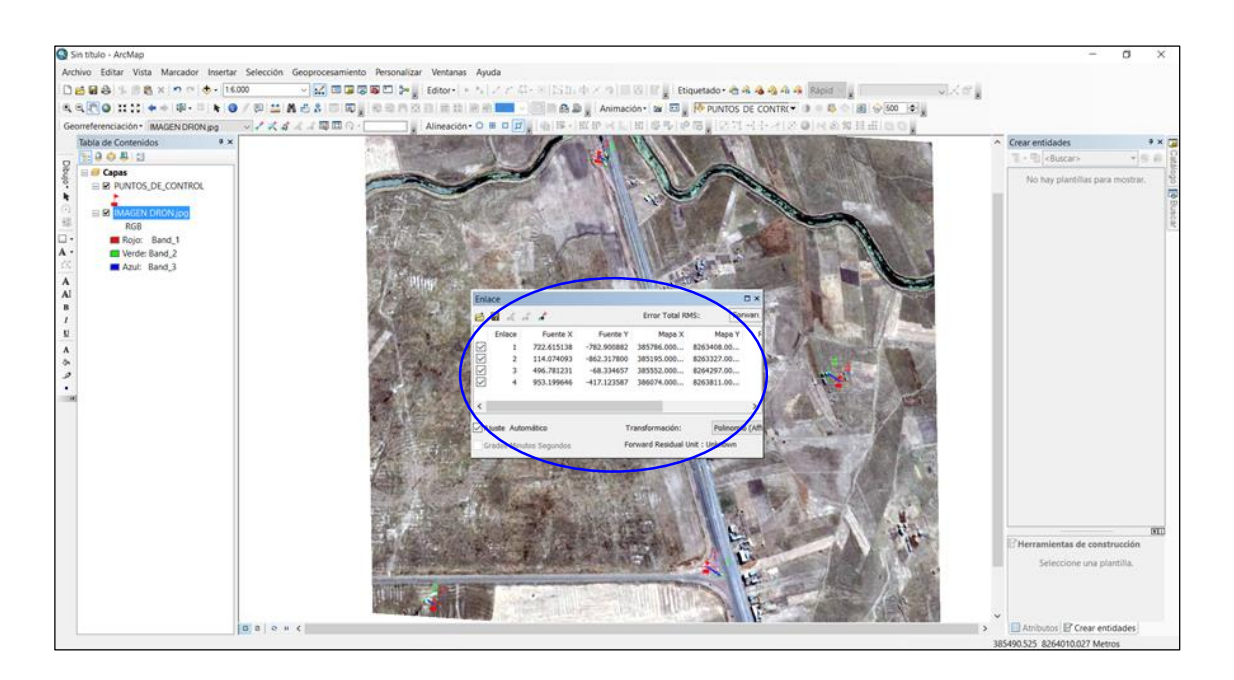

Figura 55: Resultados de margen de error en el georreferenciado Elaboración propia

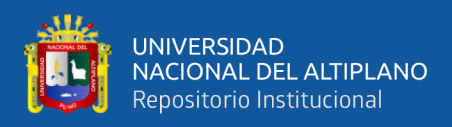

# **3.4.1.3 OBTENCIÓN DE COORDENADAS REALES VÍA IMÁGENES DE**

# **DRON EN ARCGIS**

Para determinar las coordenadas reales y en respuesta a la incógnita principal, se debe tener en cuenta los siguientes procedimientos:

- Se debe identificar la ubicación exacta de los nodos o estructuras en los ortofotos aéreos adquiridos por un dron, los mismos que serán las coordenadas y los resultados que buscamos en el proyecto.
- En la figura 56, se encuentran identificados los nodos en campo, visualizándose dentro de la circunferencia como una línea, los cuales serán digitalizados en el sistema gráfico del ArcGIS.
- Una vez ingresados los nodos a la plataforma ArcGIS, éstos serán procesados con distintos campos y atributos según requerimiento del proyecto.
- El procedimiento de la creación de formato shape file, se designa en el ítem 3.5.1.2 del presente proyecto el cual nos ayuda a procesar los datos alfanuméricos.

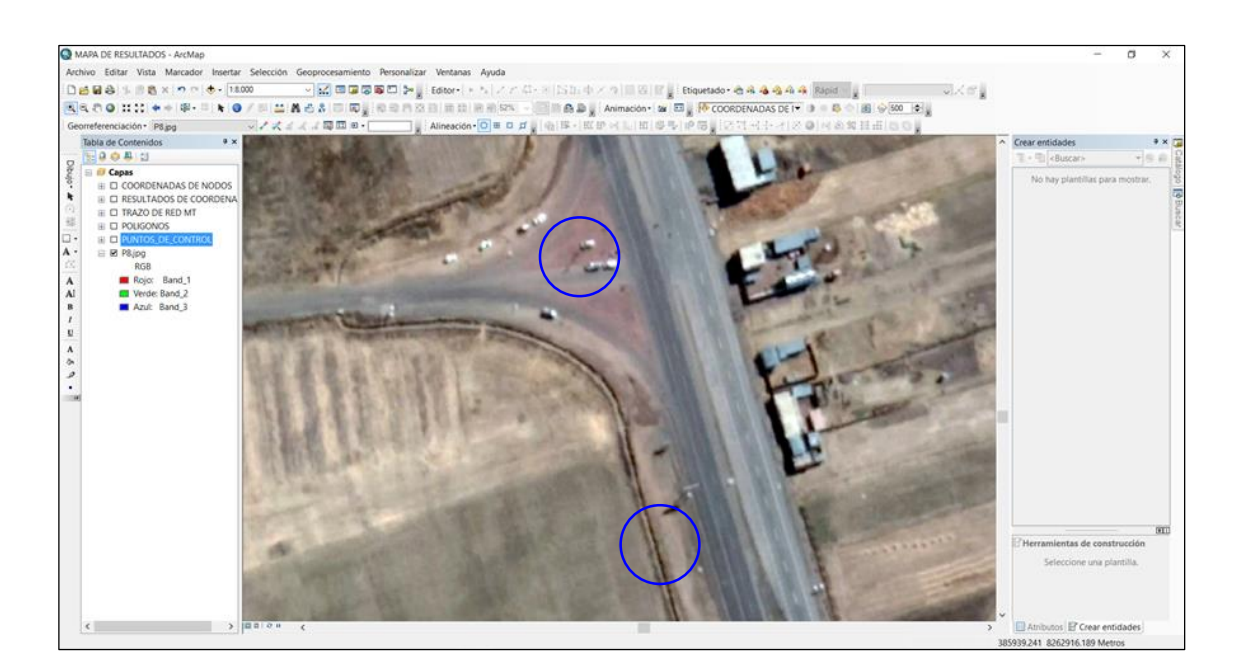

Figura 56: Visualización de nodos de las redes eléctricas en la imagen Elaboración propia

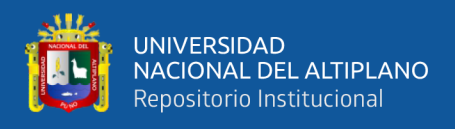

- Una vez determinado los nodos en sus coordenadas reales, se procede a activar el icono editor de entidades de ArcMap, desde allí se debe activar el icono editor con símbolo de lápiz (comenzar la edición).
- Luego de la activación del editor de entidades el ArcMap quedará expedito para dar inicio con la digitalización de datos. En la figura 57 se visualiza la activación del editor de entidades.

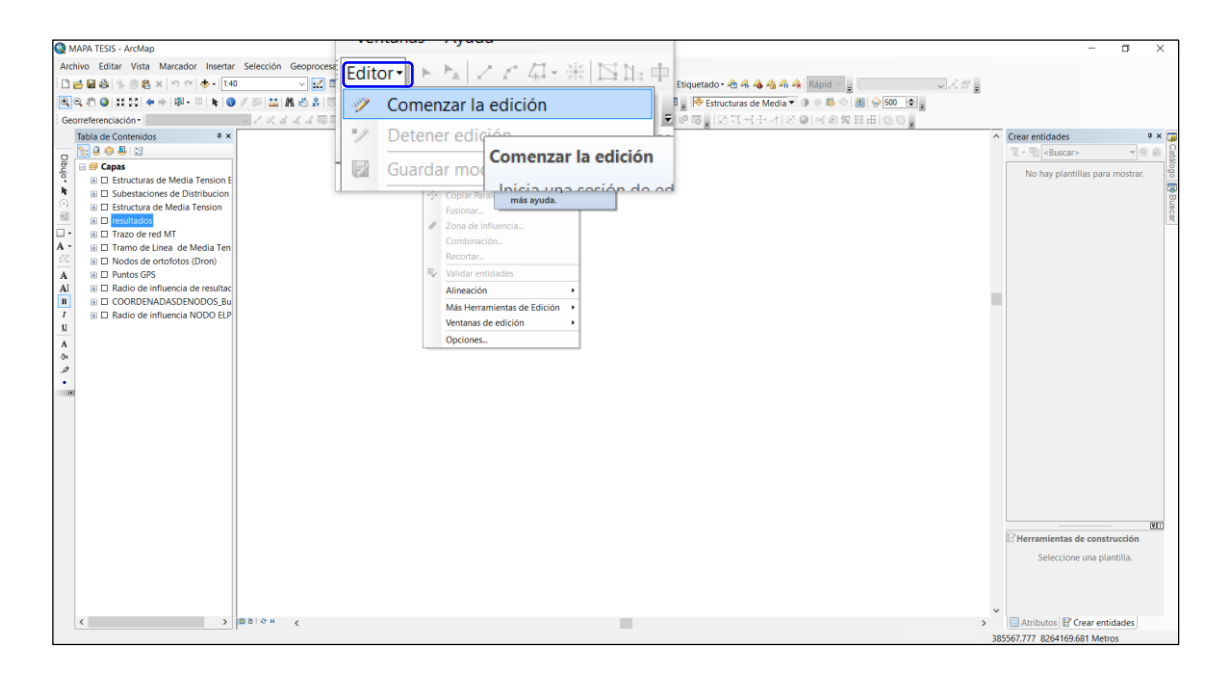

Figura 57: Activación de editor de entidades del ArcMap Elaboración propia

 Al momento de iniciar la digitalización se debe tener en cuenta que el icono de alineación debe estar activo, ya que esta opción enlaza el editor y los nodos tomados en los ortofotos, tal como se muestra en la figura 58.

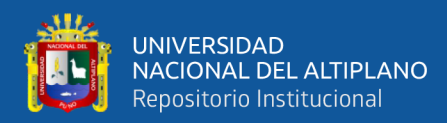

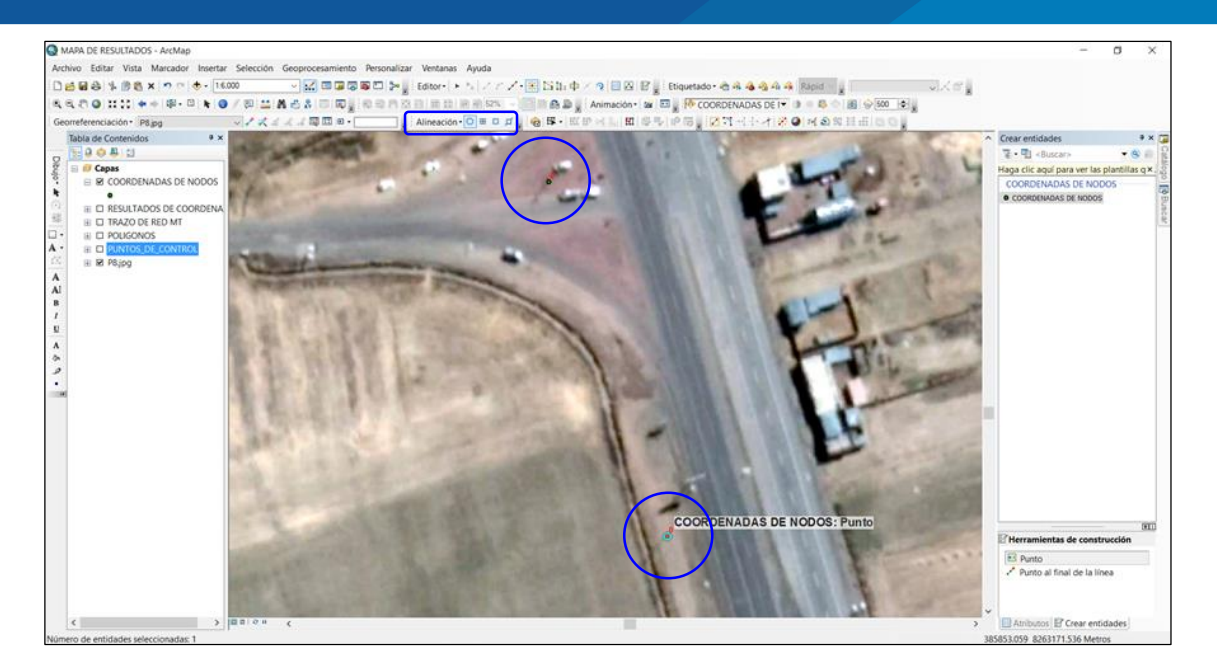

# Figura 58: Activación del ícono de alineación Elaboración propia

- Una vez que se tenga activo la alineación del editor, se procede a realizar la digitalización de los nodos con todos los campos y atributos que requiere el proyecto.
- Para digitalizar las redes se realizan los mismos procedimientos de edición de nodos, la diferencia es que las líneas se digitalizan sin tener cortes al momento de editar en el sistema gráfico del ArcGIS.
- La figura 59, muestra la digitalización de nodos y redes lineales en la plataforma ArcGIS.

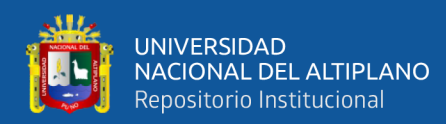

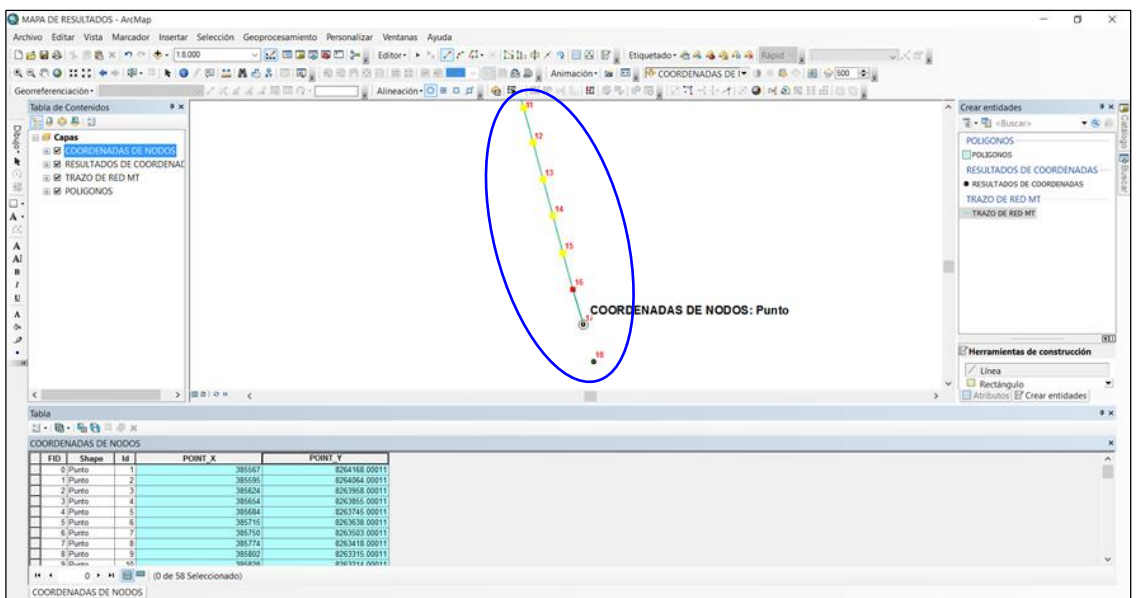

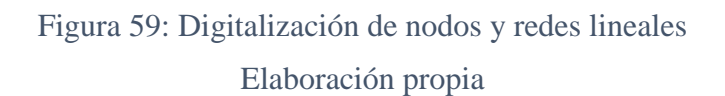

- Concluido con la edición de datos, en la tabla de atributos generados en el sistema del ArcGIS se deberán visualizarse tal como se muestra en la figura 60.
- La tabla de atributos se visualiza dando un clic derecho sobre los nodos o redes según corresponda (abrir tabla de atributos).

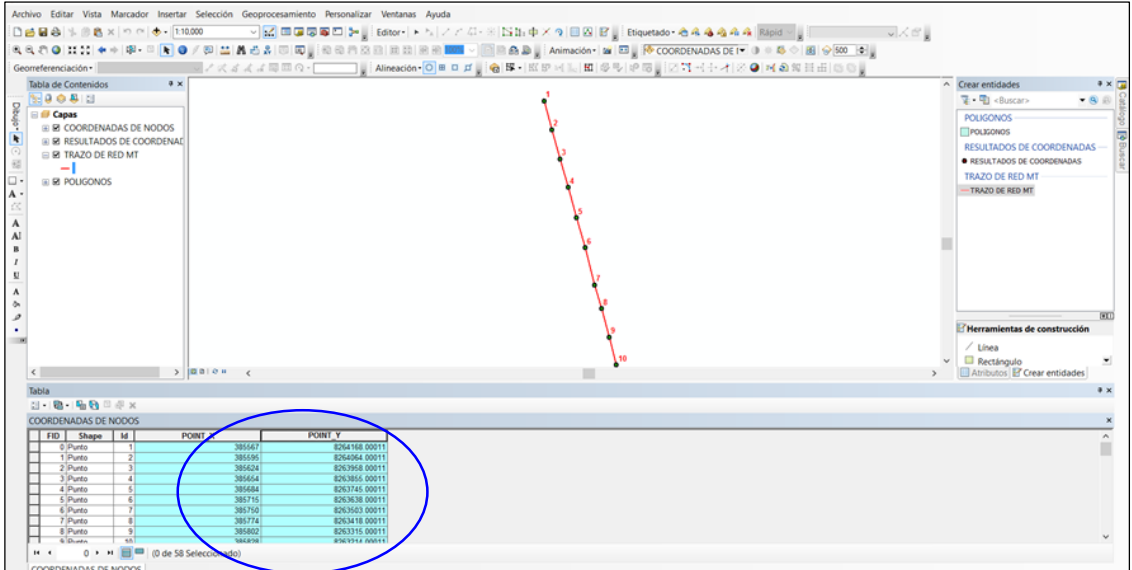

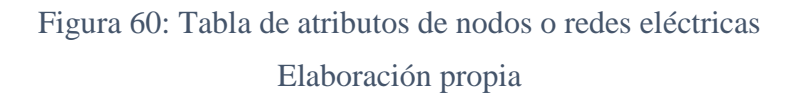
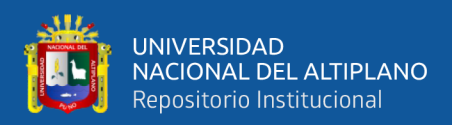

#### **3.4.2 PROCESAMIENTO DE PUNTOS GPS**

En esta parte de la investigación trataremos básicamente del procesamiento de ingreso de puntos obtenidos por un GPS tipo convencional a la plataforma del sistema gráfico de ArcGIS.

Dicho proceso se realiza a partir de una secuencia de procedimientos, estos son considerados de acuerdo a la necesidad del proyecto de investigación.

Los procesos a tener en cuenta se describen a continuación:

# **3.4.2.1 TOMA DE PUNTOS VÍA GPS**

Para tomar las coordenadas de nodos de las redes eléctricas vía un GPS convencional, se ha tenido en cuenta la zona del proyecto, longitud de redes eléctricas y la trayectoria a recorrer (anexo 1).

Para la acreditación de la investigación presentamos las figuras 61 y 62, en donde se muestran las imágenes de recorrido de la zona del proyecto tanto en vista aérea y vista panorámica.

El trabajo se desarrolló en campo, tal como se requiere al momento de georreferenciar una estructura de una red eléctrica, recorriendo nodo por nodo con el objetivo de obtener las coordenadas reales en el sistema gráfico del ArcGIS.

Para lo cual se toma en cuenta los siguientes procesos básicos.

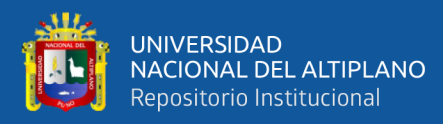

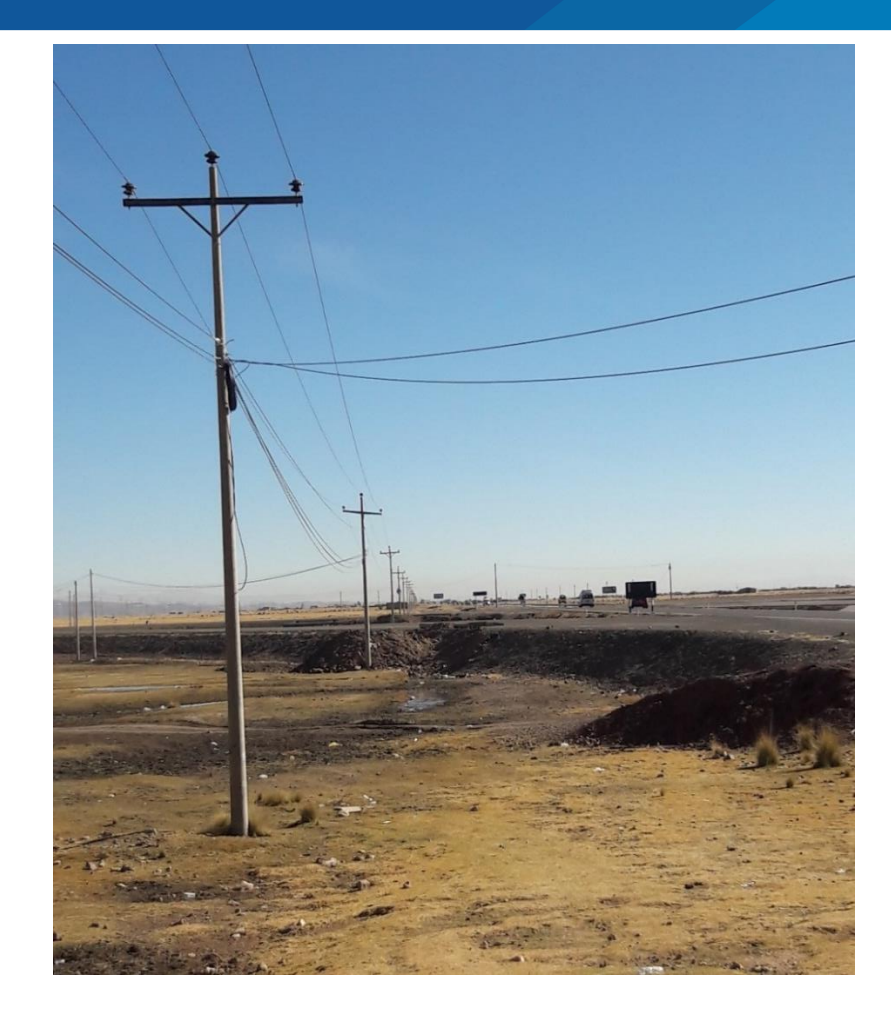

Figura 61: Recorrido de redes MT vista panorámica Elaboración propia

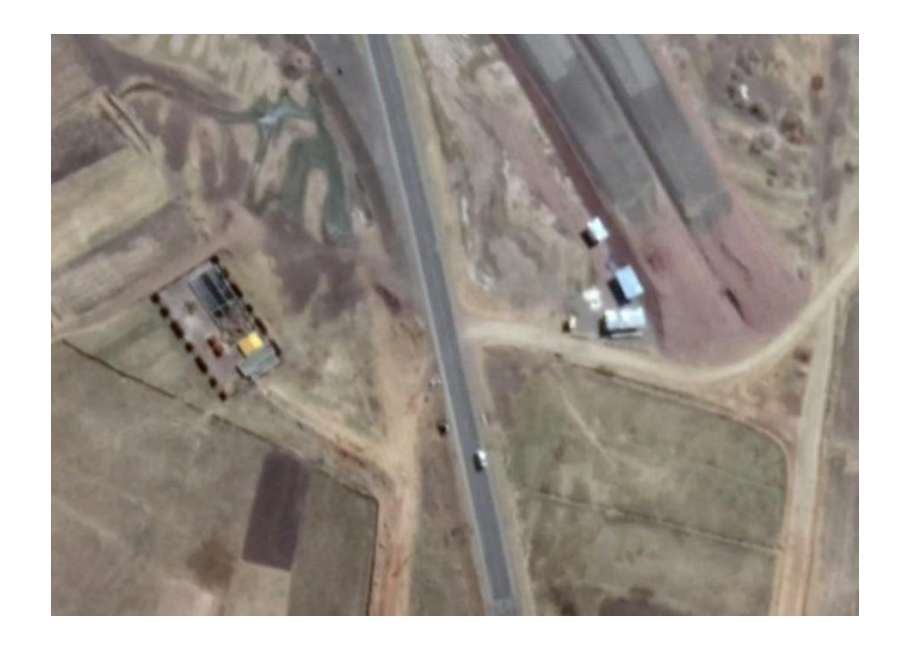

Figura 62: Zona de proyecto, vista Aérea Elaboración propia

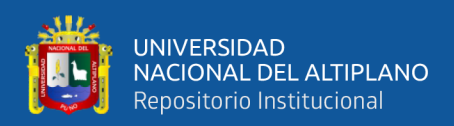

## **3.4.2.2 INGRESO DE PUNTOS GPS AL SISTEMA GRÁFICO DEL ARCGIS**

En esta parte del ingreso de coordenadas, obtenidos a través de un GPS de tipo convencional al sistema gráfico del ArcGIS, se debe seguir a detalle los procedimientos que a continuación se presenta:

- Existe un software que ha sido desarrollado para realizar el soporte de datos geográficos y topográficos denominado Global Mapper; en donde contiene funcionalidades para transformar todo tipo de formatos utilizados en la ingeniería topográfica, geográfica, ingeniería eléctrica y otros.
- Por ende, nuestro proyecto no es la excepción para aprovechar el avance tecnológico que se dispone en nuestro entorno.
- Para ingresar las coordenadas tomados en el campo, se utiliza una combinación de software **Excel, MapSource y Global Mapper**.
- Obtenidos los puntos GPS, se procede inmediatamente a procesar en software MapSource.
- En la figura 63, se muestran los puntos GPS en la ventana MapSource, el archivo debe ser ingresado vía icono File, Open archivo.

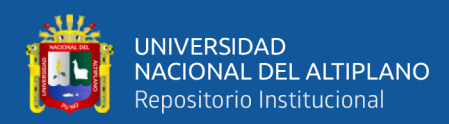

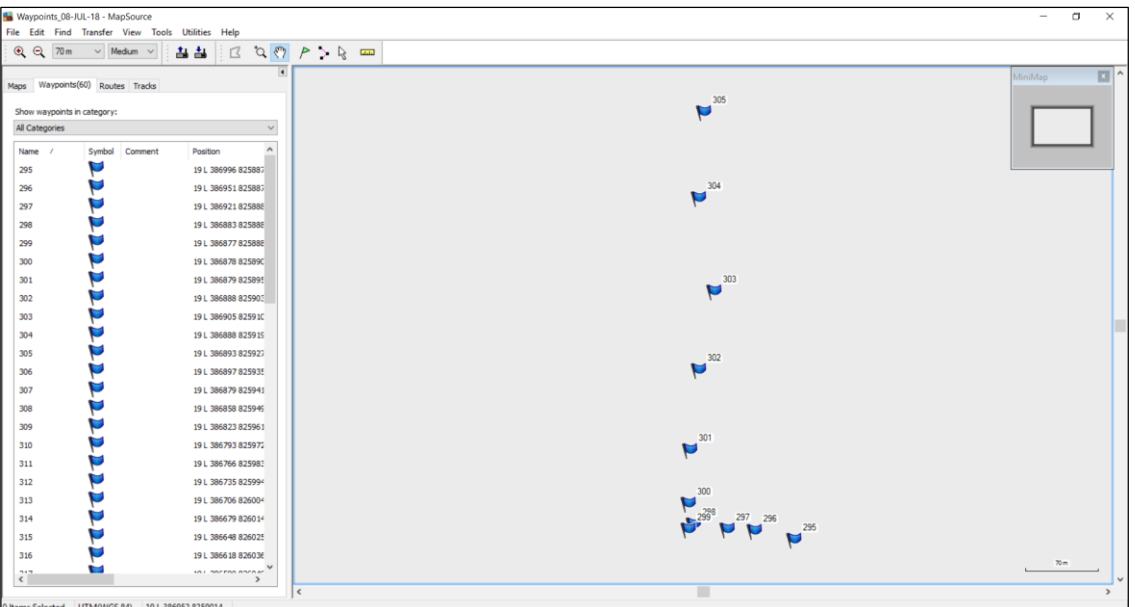

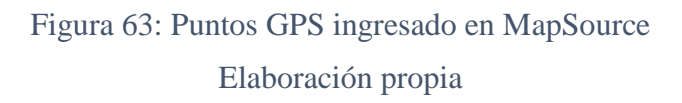

- Este software es un interfaz, para descargar los puntos GPS en formato **txt, gpx, gdb** u otros.
- En la figura 64, se realiza una transformación de formato gpx a formato txt, este procedimiento se realiza con la finalidad de tener los datos en un formato manejable en sistemas de información geográfica.
- Los atributos de los puntos quedarán de acuerdo a lo generado en gpx, es decir no sufrirá ninguna alteración.

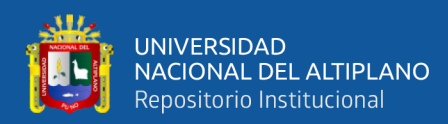

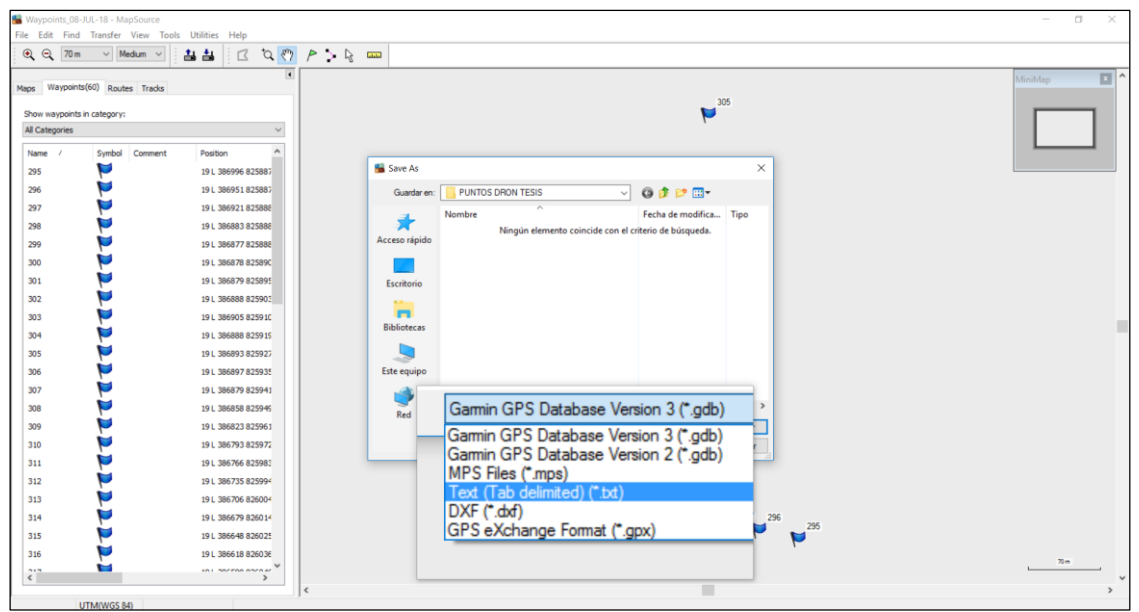

Figura 64: Proceso de transformación del formato gpx a txt Elaboración propia

- Una vez terminado la transformación de los puntos en formato txt, se aprovecha el archivo Excel para dar uso a uno de sus extensiones que consiste en abrir el formato txt, tal como se muestra en la figura 65.
- Este es el primer paso para transformar el formato txt en archivo Excel para así obtener las coordenadas en formato XLS o XML.

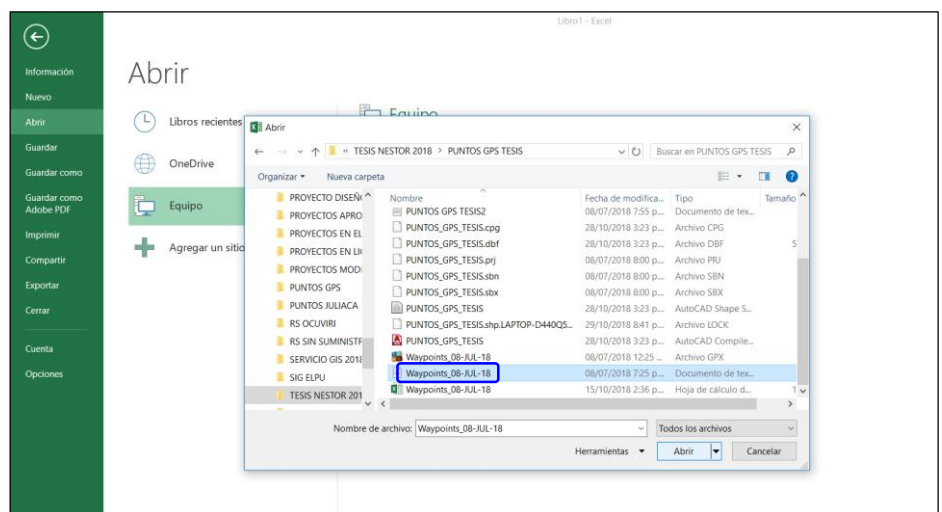

Figura 65: Ingreso de datos txt a Excel

Elaboración propia

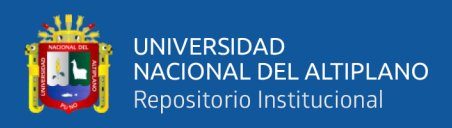

El mensaje mostrado en la figura 66, deberá ser omitido y dar clic en siguiente,

quien nos llevará a otro cuadro que está definido para otro proceso.

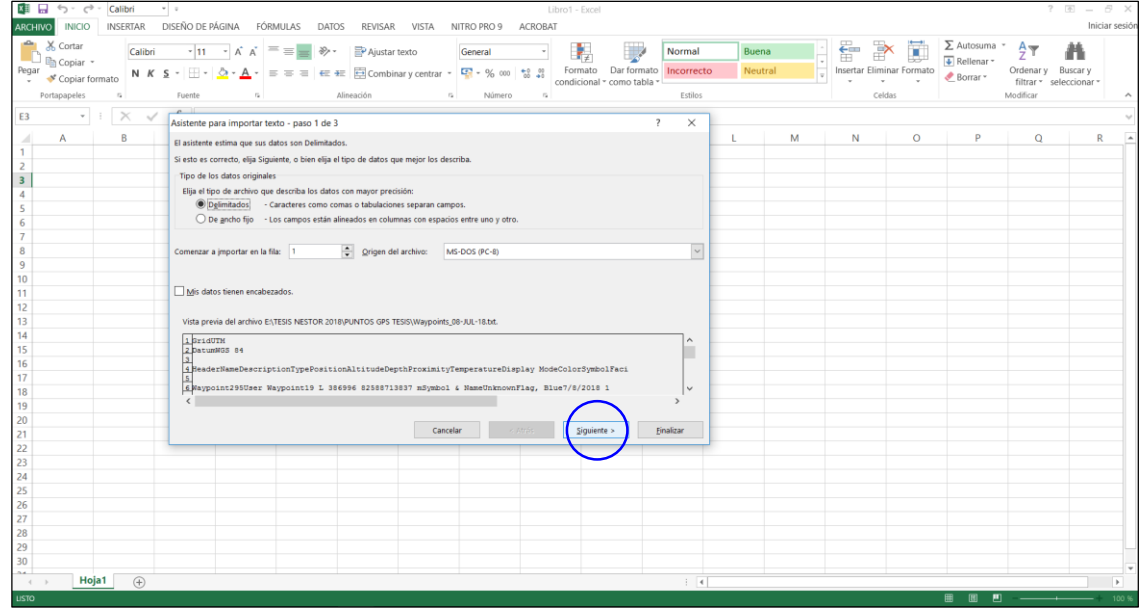

Figura 66: Primer paso para obtener archivo XLS o XML Elaboración propia

- En este paso el Excel pide seleccionar el tipo de separación que contendrá el archivo, se debe tener en cuenta que las columnas deben quedar por campo, espacio, coma u otros.
- En la figura 67, seleccionamos ingreso de tabla por espacio, es decir la columna quedará por espacio, formato que el ArcGIS lo reconoce.
- Los archivos txt y XML no deben tener ninguna distorsión y deben adaptarse rápidamente en el sistema gráfico del ArcGIS.

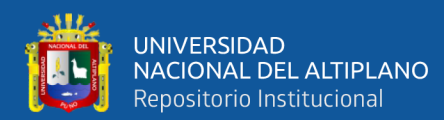

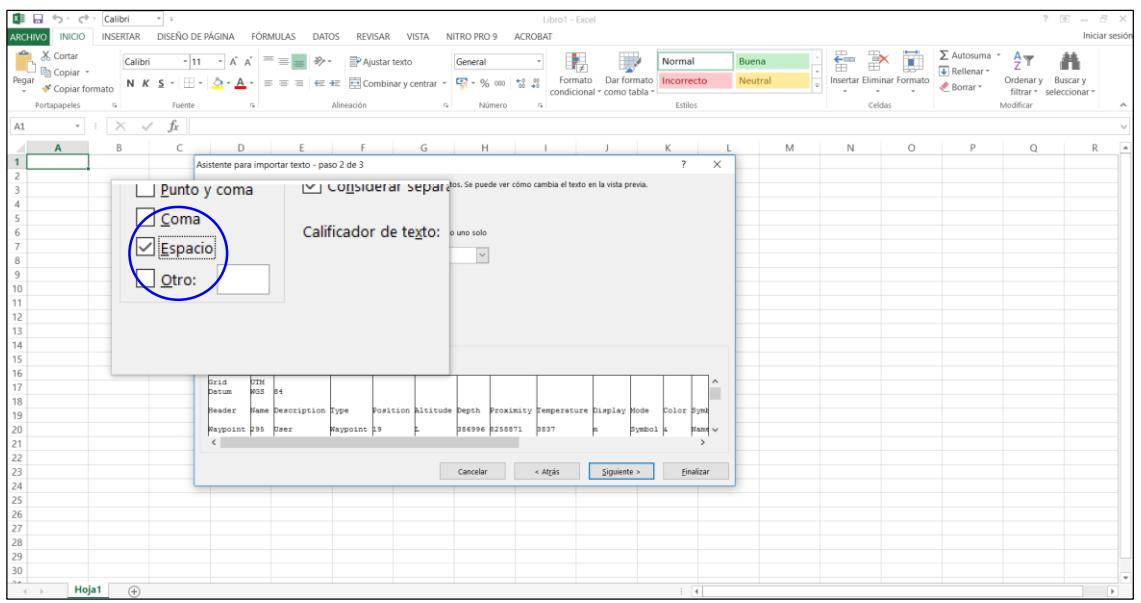

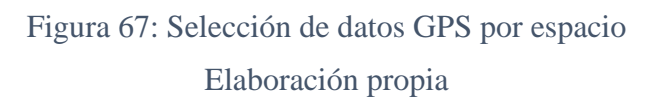

- En la última acción debemos seleccionar la opción por texto, esto nos llevará a tener una tabla con encabezado en las primeras celdas o fila.
- Este paso nos permitirá clasificar y seleccionar cada espacio en las columnas que vemos conveniente considerar en el archivo, tal como se muestra en la figura 68.

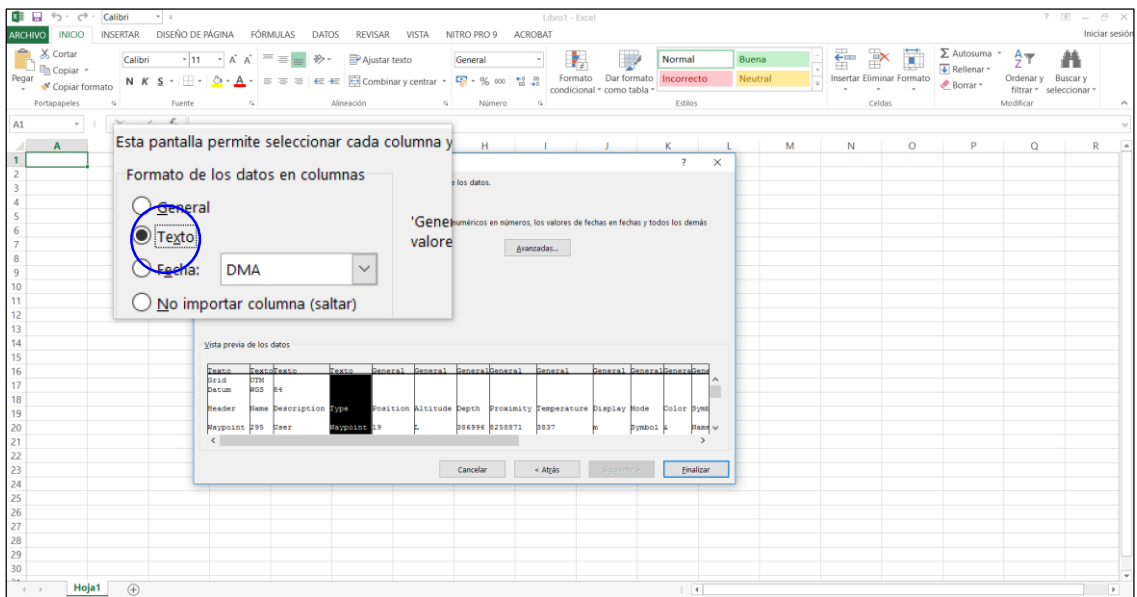

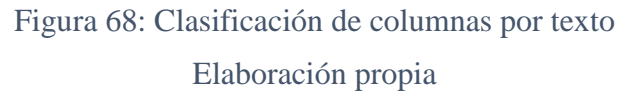

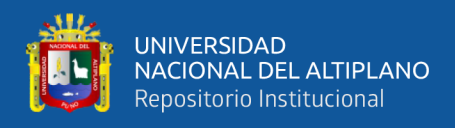

- La forma que nos muestra la figura 69, es la que debemos de obtener después de realizar estos tres pasos de transformación.
- A diferencia de las coordenadas obtenidas en otros procesos, este incorpora un campo adicional denominado altitud o coordenada Z.
- El archivo considera otros campos, como la zona de proyecto, fecha y hora de la toma de puntos GPS, quedando expedito para ser incorporado en la plataforma ArcGIS.

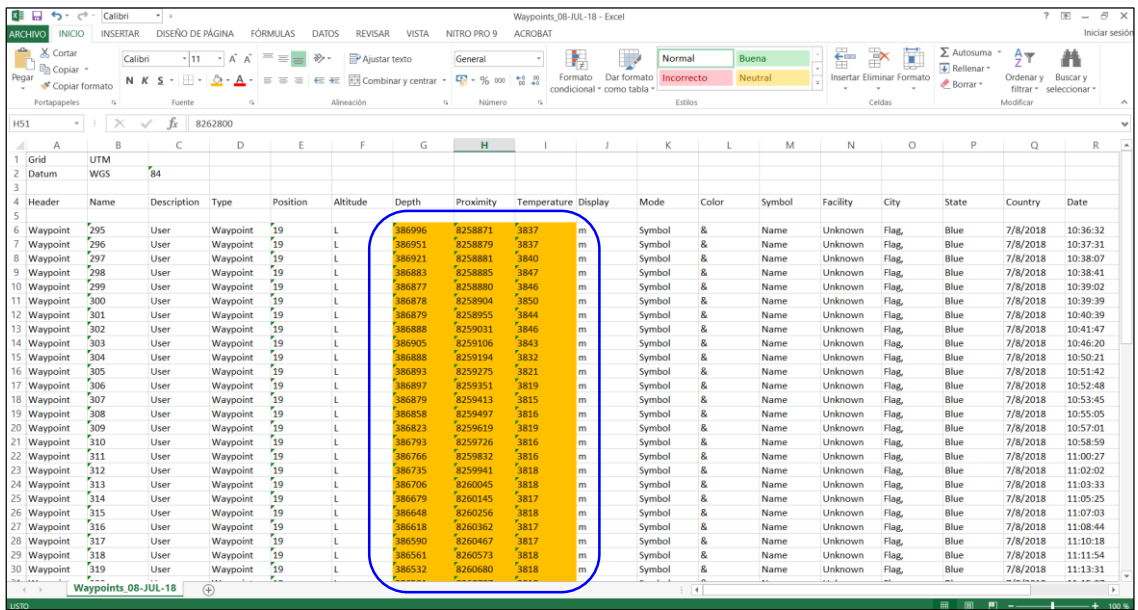

Figura 69: Tabla de datos generados en formato XML

Elaboración propia

- Dentro de las condiciones y limitaciones del ArcGIS se encuentra que los archivos Excel deben estar guardados en una versión denominado "**libro de Excel 97- 2003"**.
- En la figura 70, se muestran las opciones para guardar el archivo de salida en la extensión que se requiere.

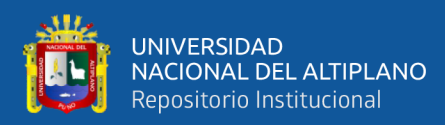

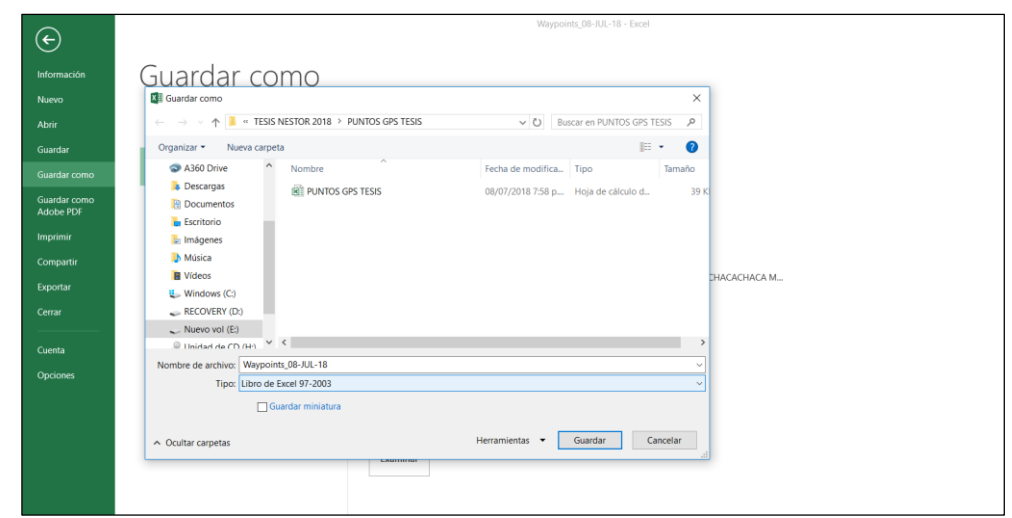

Figura 70: Opciones y extensiones para guardar el archivo de salida Elaboración propia

## **3.4.2.3 OBTENCIÓN DE COORDENADAS EN LA PLATAFORMA ARCGIS**

El objetivo del ítem es obtener coordenadas mediante el método de georreferenciación con GPS convencional en la plataforma del sistema gráfico del ArcGIS.

Durante el proceso nos abocaremos a realizar y estimar las coordenadas para que sean exactas y no sufran modificación alguna, deben permanecer tal como fueron registrados por el GPS convencional.

Las coordenadas de los nodos deberán ser plasmado en el software, por ende se debe tener en cuenta una secuencia de registros en la plataforma SIG:

- Los nodos para ser ingresado al sistema GIS deben estar en formato Excel desarrollado en el proceso anterior, de tal modo estén expeditos para ser insertados en el sistema ArcGIS.
- En la figura 71, se visualiza claramente la manera correcta de ingresar el archivo, XML, para luego ser transformado en formato GIS, denominado **SHAPE FILE**.

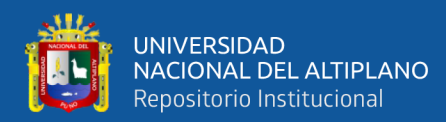

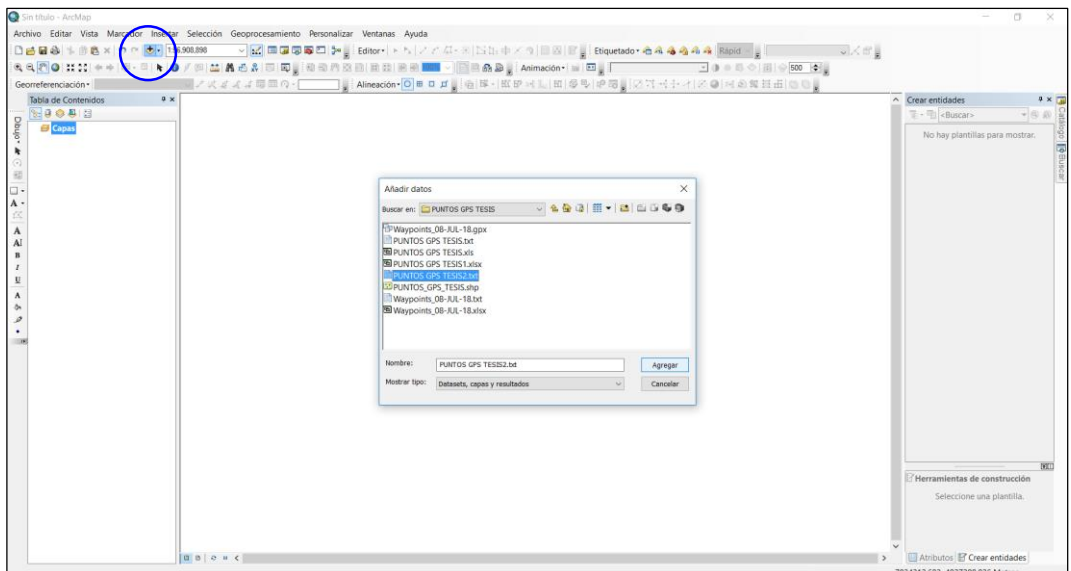

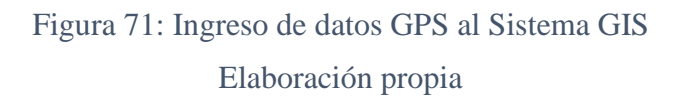

- Una vez insertado el archivo en la ventana de capas, aparece una tabla para ser ingresado con la opción mostrar datos XY.
- Este es la única forma de ingresar las tablas con campos y atributos al sistema gráfico del ArcGIS.
- En la figura 72, se designa de manera correcta el ingreso de una tabla Excel.

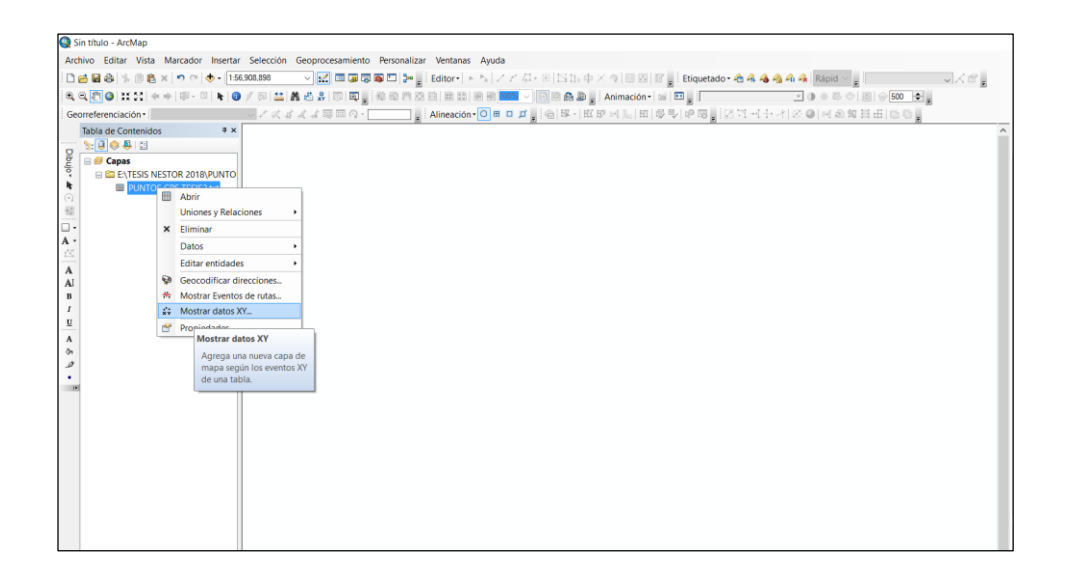

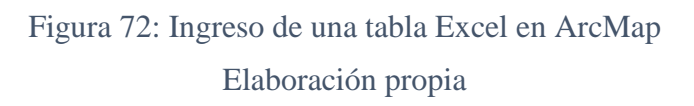

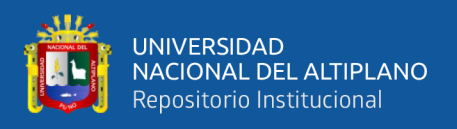

- En la ventana **mostrar datos XY**, detallado en la figura 73, se debe realizar un ajuste para ingresar los campos según corresponda, determinado de la siguiente manera; Campo X, debe contener la coordenada X; campo Y, le corresponde la coordenada Y; en el campo Z, se debe seleccionarse la Altitud Z.
- Concluido la configuración, se debe presionar el ícono aceptar sin ninguna otra modificación en la ventana.

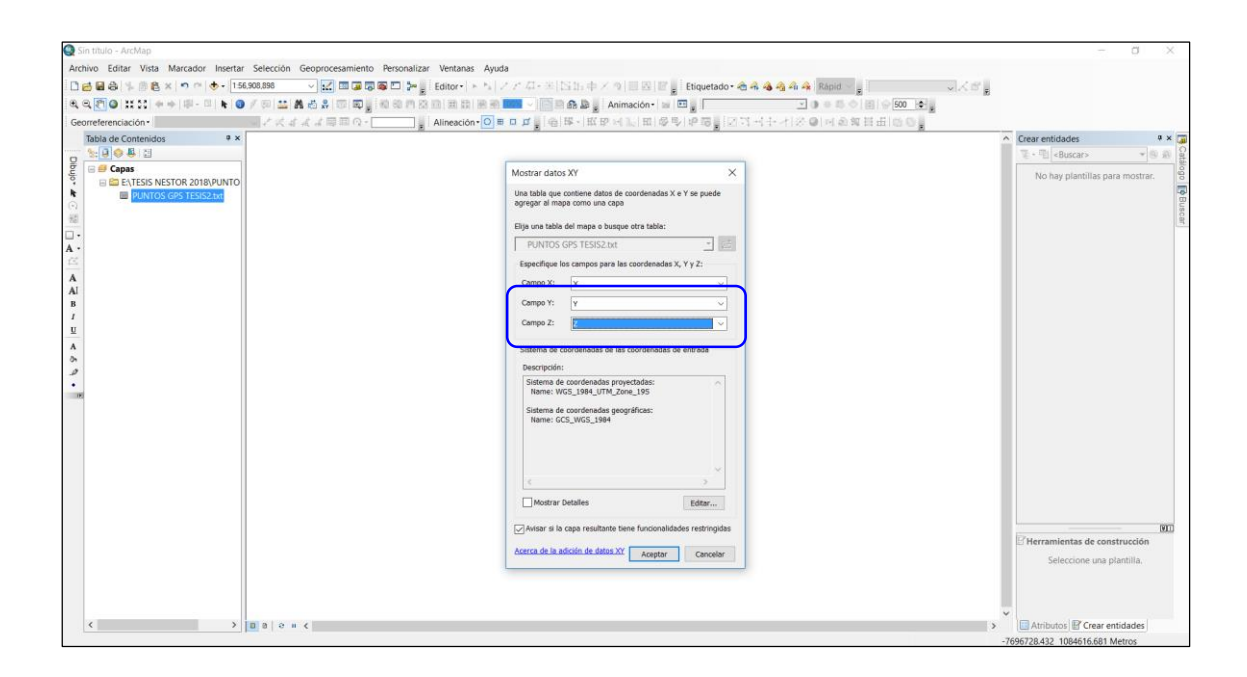

Figura 73: Configuración de datos XY, según coordenada Elaboración propia

- Ingresado la tabla Excel, la visualización debe ser como la figura 74, estos nodos están ubicados en el sistema gráfico del ArcGIS con sus respectivas coordenadas reales.
- Es decir se determinó la zona del proyecto que está representado gráficamente en un software más comercial dentro de la ingeniería eléctrica, topográfica, geográfica y otros.

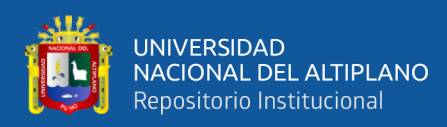

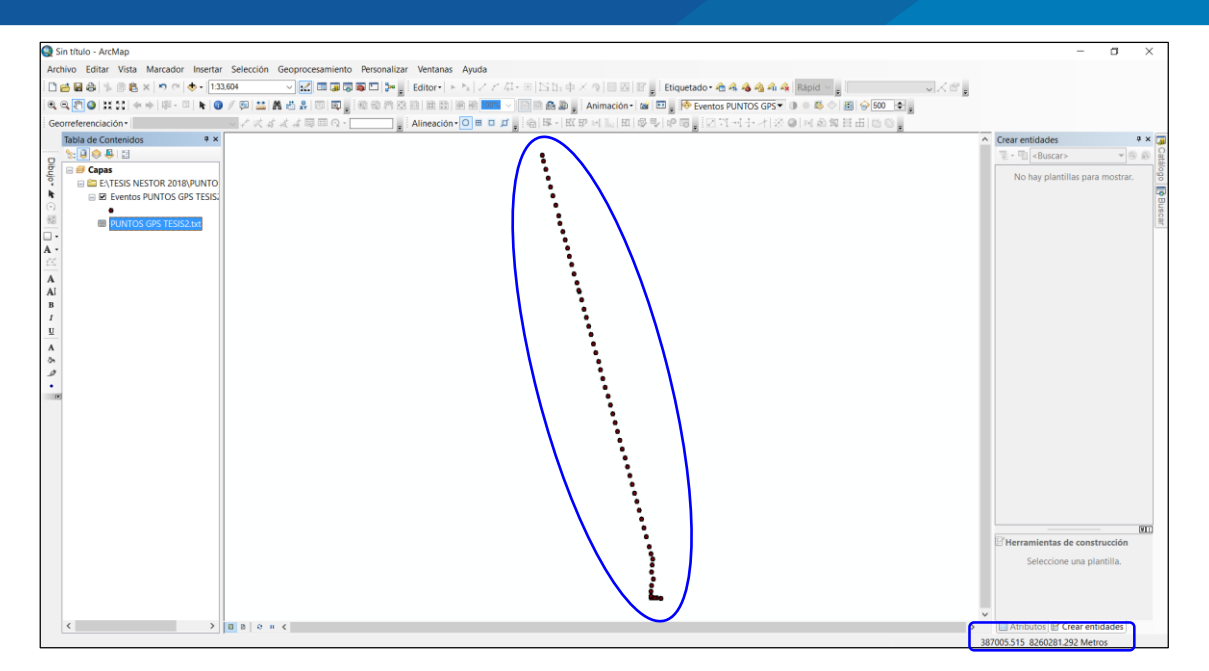

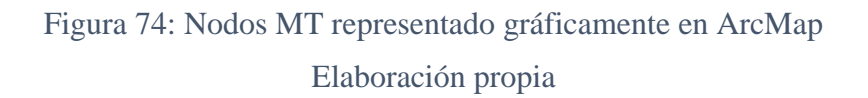

- La vista anterior está representado en formato Excel, esta extensión no es compatible para realizar ediciones en el sistema gráfico del ArcGIS; por ende se debe realizar una transformación a estos elementos en formato **shape file**.
- Para realizar el proceso de transformación de Excel a shape, se utiliza el software **Global Mapper**, para este fin en la figura 75, se realiza la configuración en el software previo al trabajo.

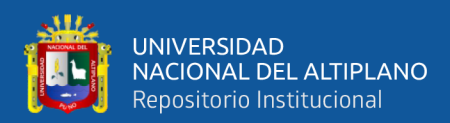

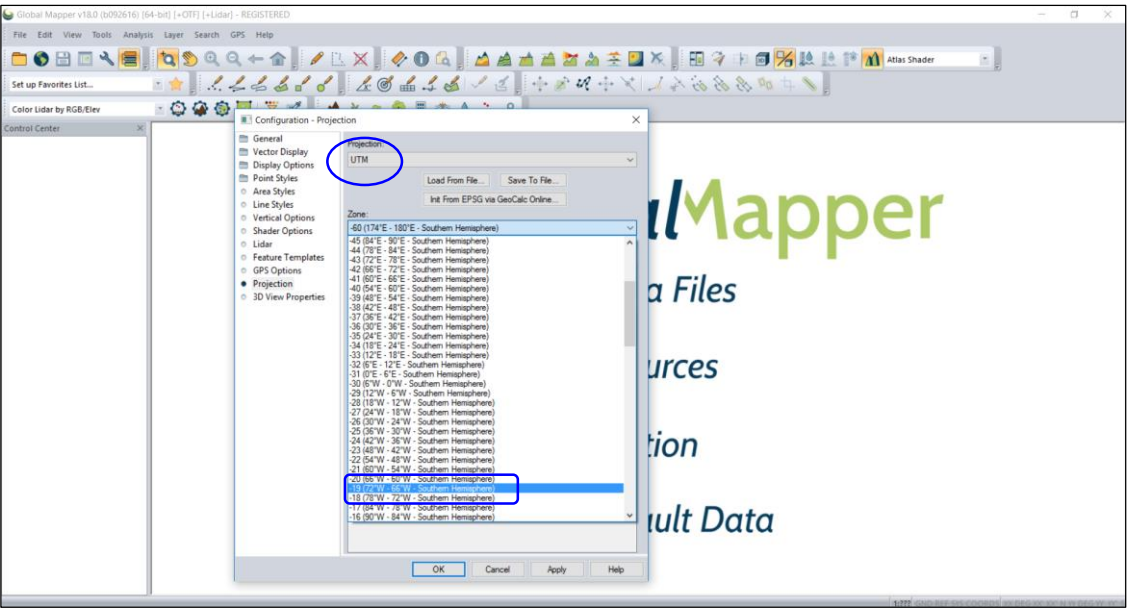

Figura 75: Configuración de interfaz de Global Mapper Elaboración propia

 Después de realizar la configuración, el archivo Excel debe ser ingresado a la plataforma Global Mapper, tal como se muestra en la figura 76.

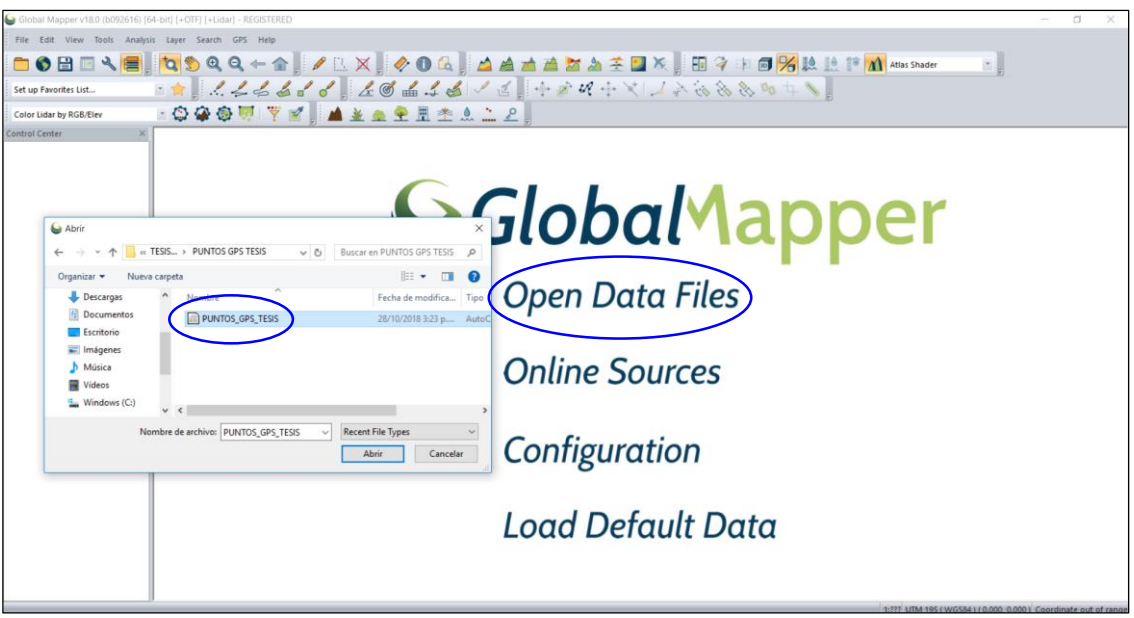

Figura 76: Ingreso del archivo Excel al interfaz Global Mapper Elaboración propia

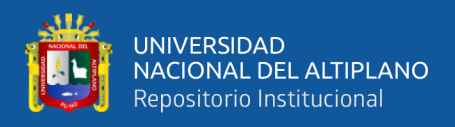

Una vez ingresado los puntos al software, se deben visualizarse así como en la

figura 77.

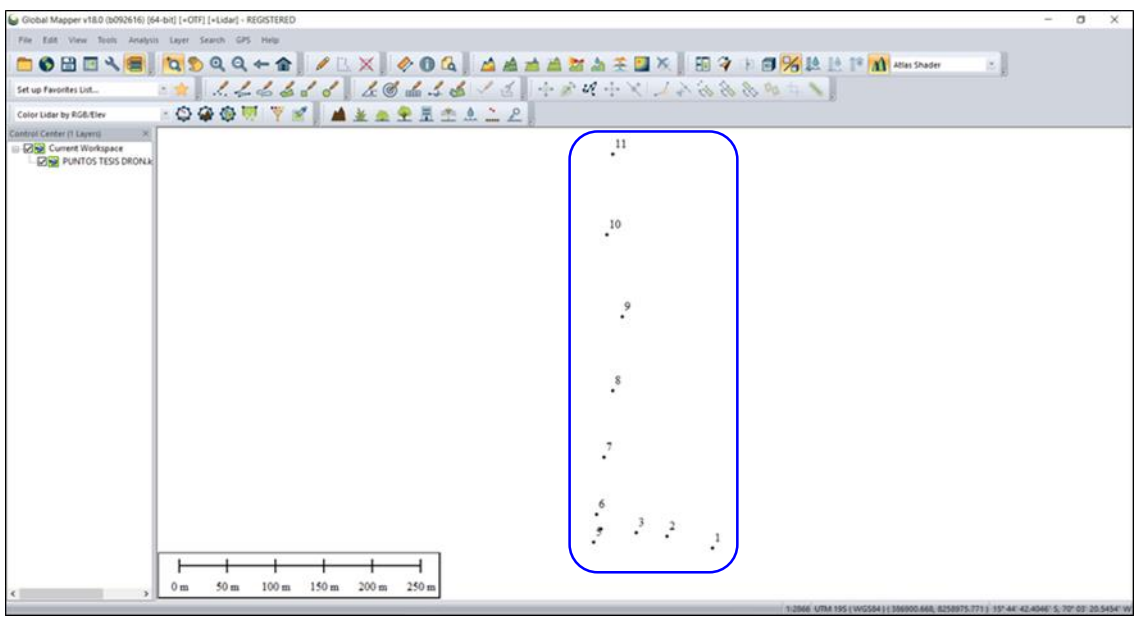

Figura 77: Visualización de Nodos en Global Mapper Elaboración propia

- Para obtener la transformación propuesta se debe considerar los procedimientos mostrados en la figura 78.
- En este paso se transforma el archivo Excel a formato shape file, extensión que reconoce el software donde se desarrolla el proyecto (ArcGIS).
- Se debe exportar el archivo XML para obtener un formato compatible al sistema ArcMap.

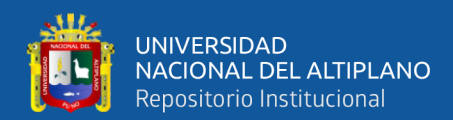

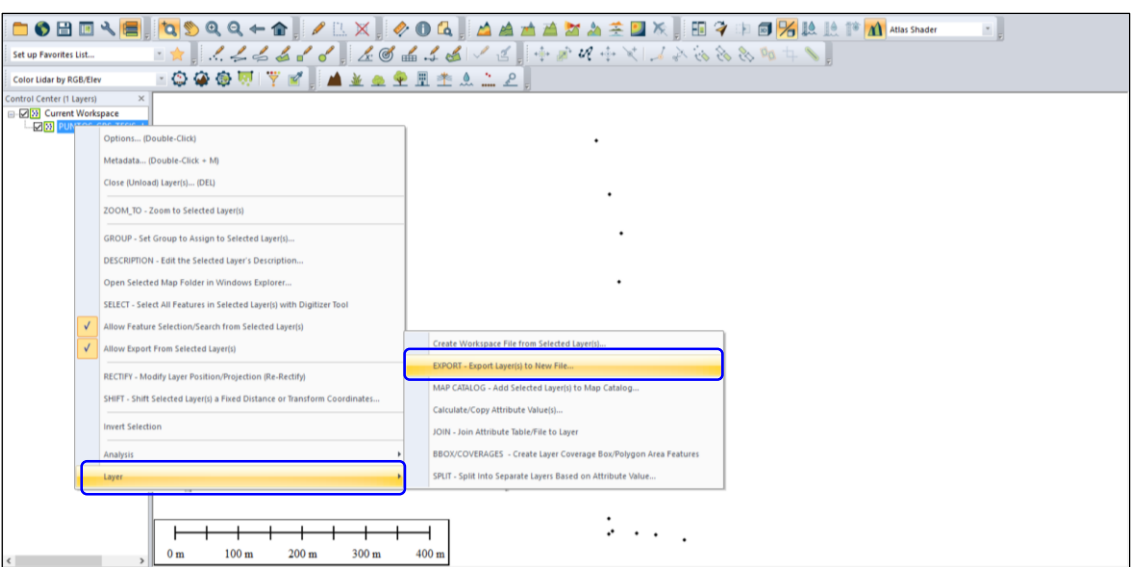

Figura 78: Proceso de exportación de Excel a shape Elaboración propia

- El software nos permite seleccionar en vista desplegable, el formato que deseemos obtener en el archivo de salida, para nuestro caso en **SHAPE FILE**, tal como se visualiza en la figura 79.
- Se terminó satisfactoriamente el proceso de transformación, cuyos resultados presentaremos en el capítulo que corresponde.

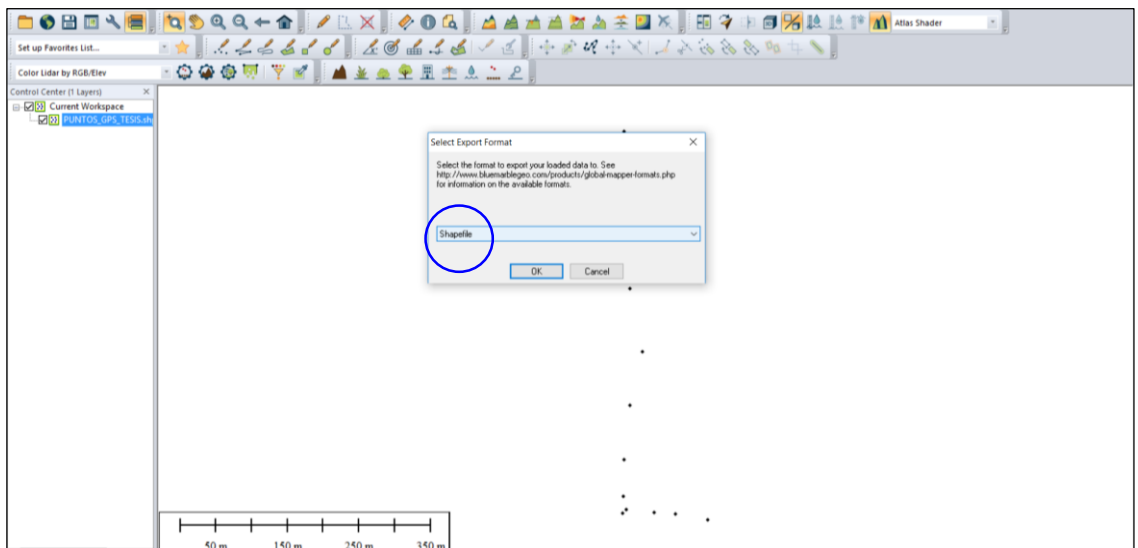

Figura 79: Archivo de salida de la exportación

Elaboración propia

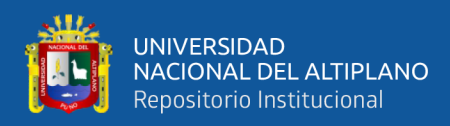

#### **3.4.3 PROCESAMIENTO DE NODOS EXISTENTES DE ELECTRO PUNO**

Los objetivos planteados en el proyecto, parte en base a los problemas percibidos en el sistema gráfico del ArcGIS de ELECTRO PUNO, área GIS – GT, quien se encarga de llevar el registro y administración de la base de datos gráfico y alfanumérico de redes y área de concesión. Donde se realizó un diagnóstico en base a comparaciones de nodos existentes en el GIS y puntos tomados en el campo, cuyo resultado nos muestra desplazamientos de hasta 1 Km. por estructura en algunas zonas críticas de la concesionaria, en especial en lugares sin acceso y accidentado.

Por ende; esto fue nuestro punto de partida, por lo que realizamos una comparación entre los NODOS EXISTENTES en el GIS - ELPU, coordenadas de nodos tomados por un GPS convencional y las coordenadas de nodos obtenido a partir de imágenes adquiridas por un DRON.

Los márgenes de error resultantes deben estar dentro de un rango permisible entre estos 2 (dos) métodos, con respecto a los nodos existentes en la base de datos GIS - ELPU, cuya proximidad de cercanía en ArcMap es de 10 m.

El método para calcular los márgenes de error entre los nodos nos permitirá determinar las longitudes de desplazamiento de estructuras existentes en el sistema gráfico del ArcGIS ELPU, con respecto a la ubicación física de los mismos.

Para determinar las coordenadas de los nodos existentes que se ubican dentro de la zona del proyecto, se debe seguir a detalle los procesos que a continuación presentamos:

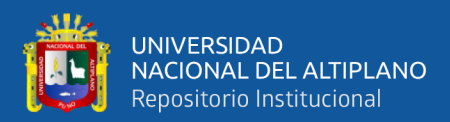

### **3.4.3.1 UBICACIÓN DE LA ZONA DE PROYECTO**

En este proceso determinaremos la zona del proyecto, donde incluiremos estructuras de Media Tensión, Subestaciones y Redes de Media Tensión, cada uno de ellos con sus respectivos atributos, según la base de datos gráfico y alfanumérico del GIS – ELPU.

La información de la base de datos GIS se mantiene en reserva, ya que fue proporcionado específicamente para el trabajo de investigación por parte de la concesionaria ELECTRO PUNO (división de proyectos - GIS).

Para la ubicación de la zona de proyecto en el sistema gráfico del ArcGIS, se consideran los siguientes procedimientos:

- Para iniciar el ingreso de la base de datos del sistema ArcGIS 10.3 o superior, se debe realizar una configuración del sistema de coordenadas del ArcMap para evitar errores en el proceso, dichos elementos considerados requieren tomar las posiciones que les corresponden, porque éstos como archivo ya tienen definido sus ubicaciones.
- El ArcMap al momento de dar inicio no cuenta con sistema de referencia, por ende, en la figura 80, se visualiza la configuración a realizar.
- En la ventana de tabla de datos, en el icono capas realizar anti clic y en propiedades ubicamos la vista del gráfico para seleccionar la opción **WGS 1984 UTM zona 19s**.

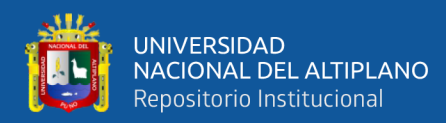

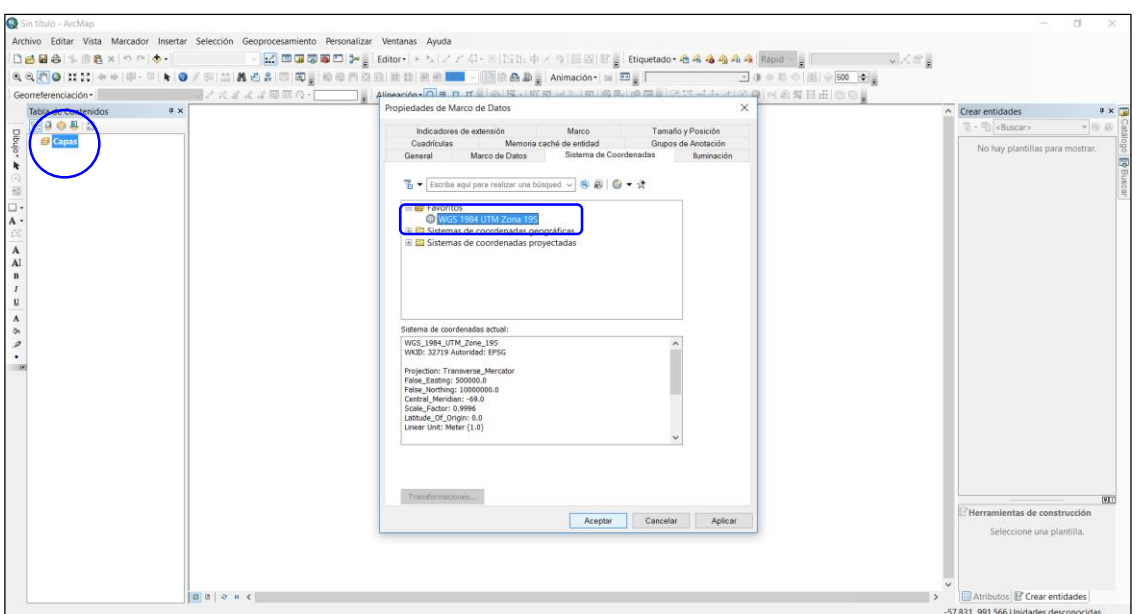

Figura 80: Configuración de sistema de coordenadas en ArcMap Elaboración propia

 Una vez configurado inmediatamente se procede a ingresar los archivos de ELECTRO PUNO, de tal modo se visualice como en la figura 81, el procedimiento será el mismo para otros elementos a ingresar.

| Vista                                                                                                    | Marcador Insertar                 | Selección  |                                                        |                                                                                                    |                          |              | $\Box$                                                                                                    |              |
|----------------------------------------------------------------------------------------------------|-----------------------------------|------------|--------------------------------------------------------|----------------------------------------------------------------------------------------------------|--------------------------|--------------|----------------------------------------------------------------------------------------------------|--------------|
| 崑                                                                                                    | $\ddot{\phantom{0}}$<br>$\bigcap$ |            | Personalizar Ventanas Ayuda                            | ■□ A g Editor → トレノアロ・エ  2015キノツ      図   Biguetado - 合格名名中名 Rápid 〜 g                                                                                                    |                          | $v \wedge v$ |                                                                                                    |              |
| $nn -$<br>k<br>Ġ.<br>$\frac{\pi}{\Box}$<br>$A -$<br>ċ<br>$\mathbf A$<br>$\mathbf{A}$<br>$\, {\bf B}$<br>I<br>$\underline{\mathtt{U}}$<br>$\mathbf A$<br>ò<br>s<br>٠ |                                   |            | Añadir datos<br>$\epsilon$<br>Nombre:<br>Mostrar tipo: | $-890$ = $-800$<br>Buscar en: CREDES ELECTRICAS<br>Retenida_de_Baja_Tensión.shp<br>Retenida_de_Media_Tensión.shp<br>Subestación_de_Distribución.shp<br>Subestación_de_Elevación.shp<br>Tramo_de_Línea_de_Alumbrado_Público.shp<br>Tramo_de_Línea_de_Baja_Tensión.shp<br>Tramo de Línea de Media Tensión si<br>Transformador_de_Distribución.shp<br>Transformador_Mixto-Trafomix.shp<br>Tramo de Línea de Media Tensión.shp<br>Datasets, capas y resultados<br>$\sim$ | ×<br>Agregar<br>Cancelar |              | $\wedge$ Crear entidades<br>$\left\Vert \cdot\right\Vert$ < Buscar><br>▼原道<br>No hay plantillas para mostrar.<br><b>IVIT!</b><br>Herramientas de construcción | $9 \times 7$ |
|                                                                                                    | 100000                            | $\epsilon$ |                                                        |                                                                                                    |                          |              | Seleccione una plantilla.<br>Atributos F Crear entidades                                                                                                    |              |

Figura 81: Ingreso de elementos ELPU al sistema ArcGIS Elaboración propia

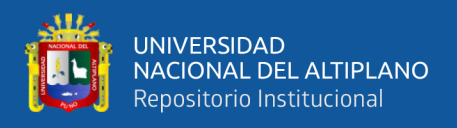

- Después de ingresar los elementos en el ArcMap, en la ventana de capas deberá estar activado la capa ingresada, en este caso Tramo de línea de Media Tensión.
- Paralelo a ello en la ventada gráfica también deberá estar visible las redes eléctricas, esto sucederá para cualquier elemento que se ingrese al ArcMap, tal como se muestra en la figura 82.
- El plano de redes eléctricas, presentamos en el anexo 2, con su respetiva zona de proyecto.

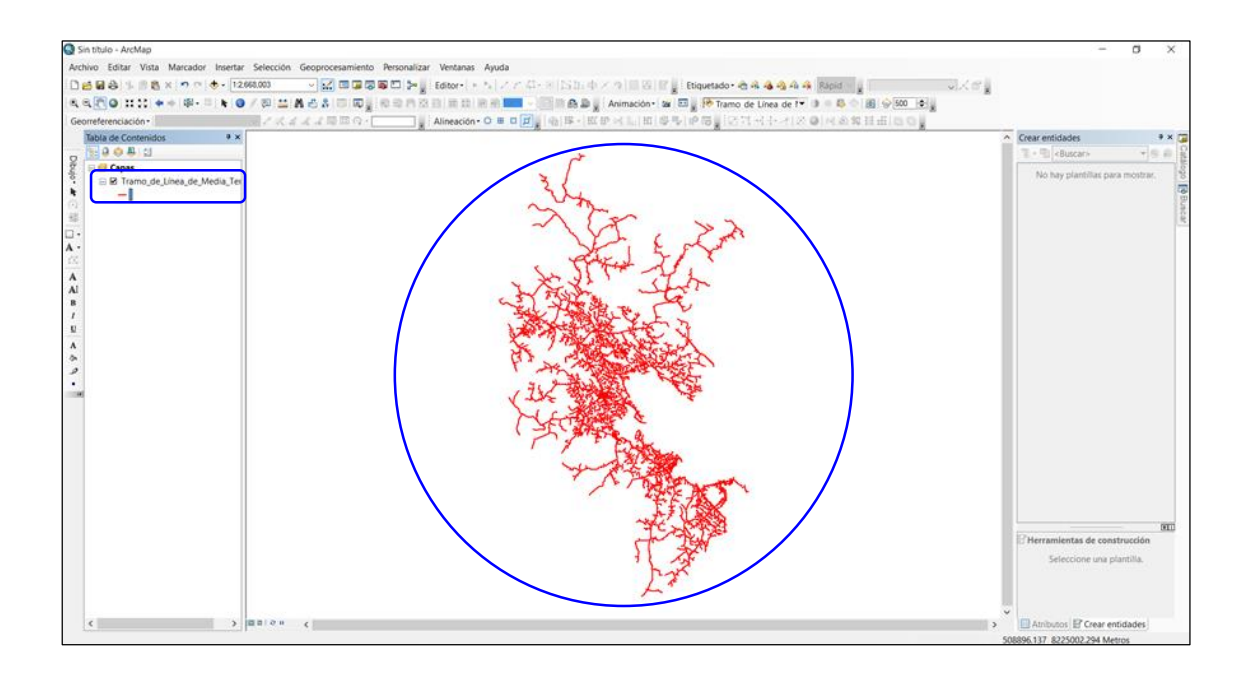

Figura 82: Presentación de elementos ELPU en el ArcGIS Elaboración propia

- Para la ubicación de la zona de proyecto existe de 2 (dos) maneras, búsqueda por coordenada o por nombre.
- Las referencias que se toman en cuenta en el proyecto son: Distrito de Paucarcolla, desvío Sillustani y el Peaje Illpa.
- En la figura 83, se visualiza la ubicación exacta de la zona del proyecto en el sistema gráfico del ArcGIS.

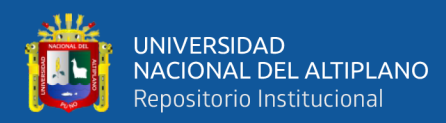

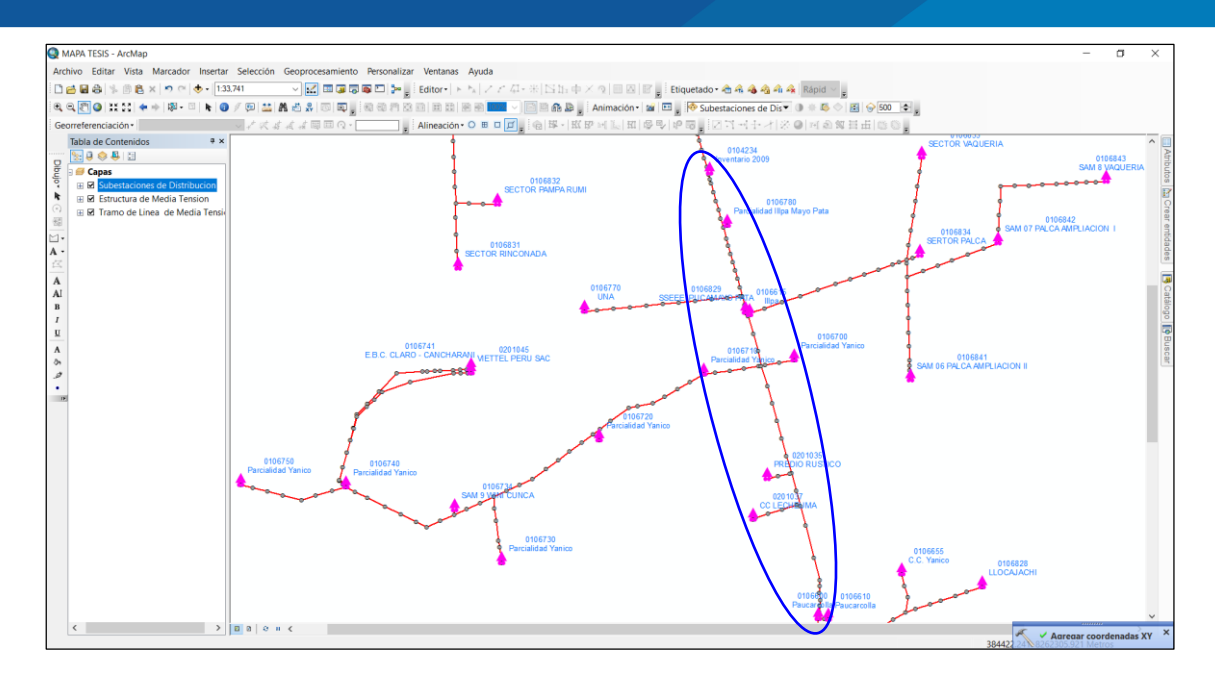

Figura 83: Ubicación de la zona del proyecto en ArcGIS Elaboración propia

#### **3.4.3.2 GEOPROCESAMIENTO DE NODOS EXISTENTES**

En este proceso se determinará la ubicación de los nodos existentes en la base de datos GIS - ELPU, la información carece de coordenadas, es decir no cuenta con los campos para el eje X y el eje Y.

Con fines de investigación, se creará 2 (dos) campos correspondientes a las coordenadas UTM, X (Este) e Y (Norte), para tomar como base de la existencia, inexistencia y el desplazamiento de los nodos (estructuras).

En la etapa de absolución de las limitaciones mencionadas, presentamos los siguientes procesos:

 Para obtener las coordenadas del archivo base, se aplicará un método utilizando uno de los componentes del ArcGIS denominado ArcToolbox, para el cual se asigna los pasos a seguir en la figura 84.

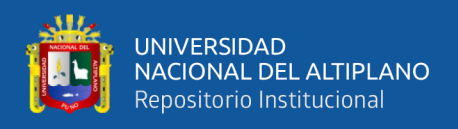

 Este archivo nos permitirá realizar comparaciones entre los métodos de georreferenciado planteados en el proyecto, con respecto a la información inédita facilitada por la concesionaria **ELECTRO PUNO**.

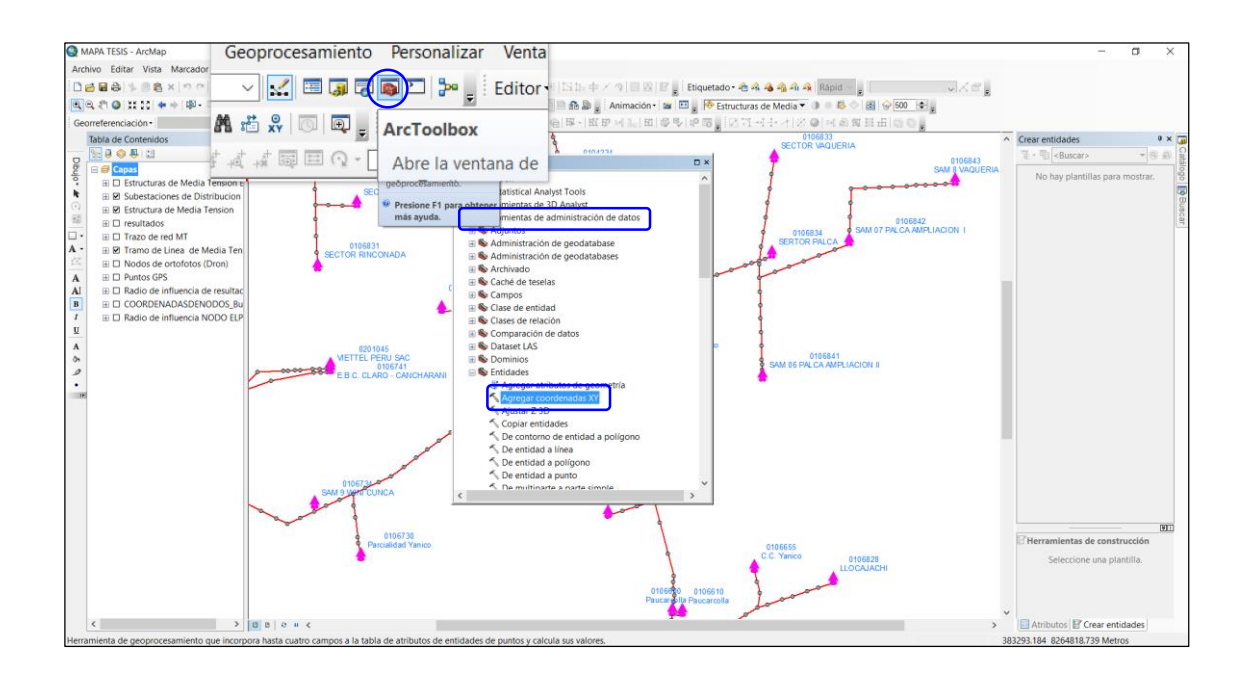

Figura 84: Aplicación de ArcToolbox para generar de coordenadas Elaboración propia

- Una vez terminado el proceso anterior, ArcGIS mostrará una ventana con nombre, agregar coordenadas XY.
- Este paso nos permite generar los campos con sus respectivas coordenadas X e Y,

tal como se muestra en figura 85.

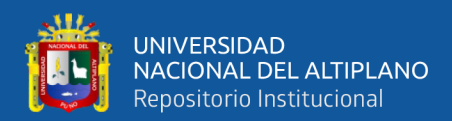

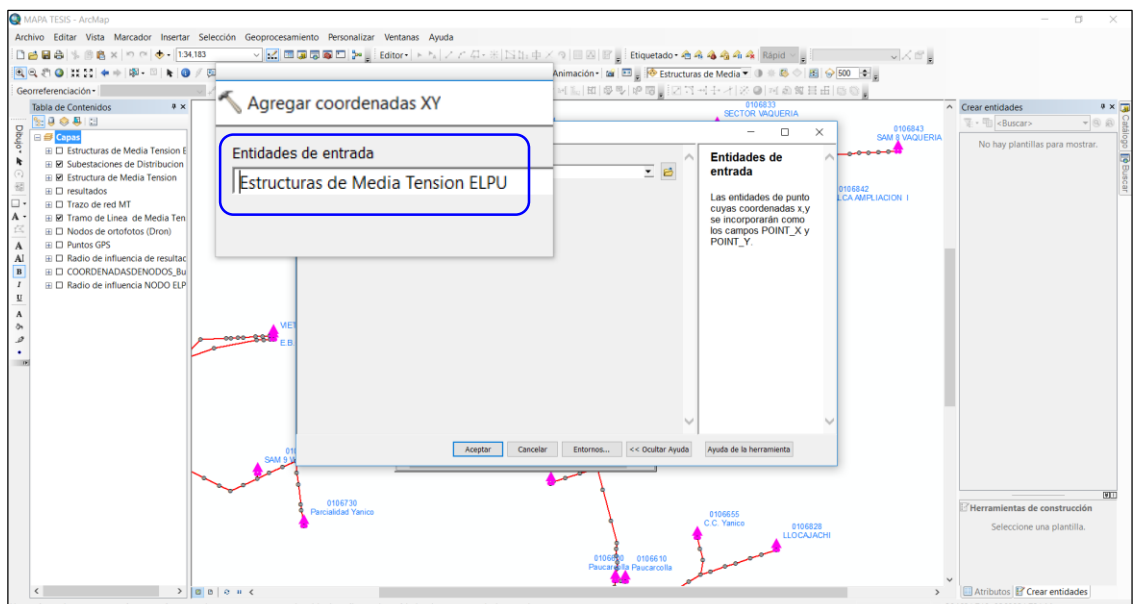

Figura 85: Ventana de salida para agregar coordenadas XY Elaboración propia

## **3.4.3.3 GENERACIÓN DE COORDENADAS EN LOS NODOS EXISTENTES**

Es la última fase; donde nos enfocamos en generar las coordenadas de cada elemento en el entorno ArcGIS; como parte de la investigación se determinó satisfactoriamente los campos que fueron una incógnita, tal como se planteó en el ítem 3.4.3.

Para mostrar los cuadros generados planteamos los siguientes pasos a seguir:

 Después de haber seguido una secuencia de procesos, el cuadro general de elementos debe incluir los campos **Point\_X** y **Point\_Y**, así como se visualiza en la figura 86.

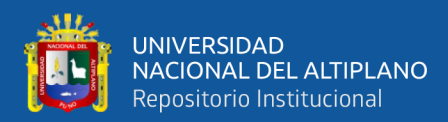

|                                 | NO OFFICE INO DODGE INO ONE OS INO DEST VN INO DUSR CRINO DEC CRINO DUSR ACT NO DEC ACT NO DODGO SUINO DODGE AT NO DODGET PO ART NO DODGE INO DODGE INO DETERATE PONETXT PONETY |                   |   |        |                          |        |                                                                                                    |            |                     |                     |  |  |                            |                              |
|---------------------------------|----------------------------------------------------------------------------------------------------|-------------------|---|--------|--------------------------|--------|----------------------------------------------------------------------------------------------------|------------|---------------------|---------------------|--|--|----------------------------|------------------------------|
| <nulo></nulo>                   | <b>SINOBRA</b>                                                                                                    | 15.               |   |        | 10/06/1985               |        | <nulo></nulo>                                                                                                    | 001        | $\mathbf{r}$        |                     |  |  | 385853 2644                | 8258498.1291                 |
| $-$                             | <b>SINOBRA</b>                                                                                                    | ١q                |   |        | 10/06/1989               |        | <nuls></nuls>                                                                                                    | 001        | $\Omega$            |                     |  |  | 385970 5338                | 8258534 2536                 |
| - dialor                        | <b>SINOBRA</b>                                                                                                    |                   |   |        | 10/06/1985               |        | <nulo></nulo>                                                                                                    | 001        |                     |                     |  |  | 386077 5434                | 8258388 253                  |
| $-du$                           | <b>SINOBRA</b>                                                                                                    |                   |   |        | 10/06/1981               |        | <nulo></nulo>                                                                                                    | 001        | $\alpha$            |                     |  |  | 386172 5337                | 8258257.2434                 |
| - <nulg></nulg>                 | <b>SINORRA</b>                                                                                                    | s                 |   |        | 10/06/1985               |        | <nulgo< td=""><td>001</td><td><math>\Omega</math></td><td><math>\Omega</math></td><td></td><td></td><td>386272.5438</td><td>8258120.2638</td></nulgo<> | 001        | $\Omega$            | $\Omega$            |  |  | 386272.5438                | 8258120.2638                 |
| - diulo>                        | <b>SINOBRA</b>                                                                                                    |                   |   |        | 10/06/1985               |        | <nulo></nulo>                                                                                                    | 001        | $\Lambda$           |                     |  |  | 386374 5436                | 8257979.2522                 |
| <nulo></nulo>                   | <b>SINOBRA</b>                                                                                                    |                   |   |        | 10/06/1985               |        | <nulo></nulo>                                                                                                    | 001        | <sup>0</sup>        |                     |  |  | 386469 5428                | 8257849.2533                 |
| -Bluto>                         | <b>SINOBRA</b>                                                                                                    | s                 |   |        | 10/06/1989               |        | <nuls></nuls>                                                                                                    | 001        | $\Omega$            | $\alpha$            |  |  | 385819 9657                | 8257671.4408                 |
| $-14440$                        | <b>SINOBRA</b>                                                                                                    | $\mathbf{s}$      | F |        | 10/06/1989               |        | <nulo></nulo>                                                                                                    | 001        | $\Omega$            | n                   |  |  | 385901.927                 | 8257674.1089                 |
| - dVulo>                        | <b>SINOBRA</b>                                                                                                    |                   |   |        | 10/06/1985               |        | <nulo></nulo>                                                                                                    | 001        | n.                  |                     |  |  | 386099.1997                | 8257685.0838                 |
| - dialo>                        | <b>SINOBRA</b>                                                                                                    |                   |   |        | 10/06/1985               |        | <nulo></nulo>                                                                                                    | 001        | $\Omega$            |                     |  |  | 386223.8862                | 8257693.2696                 |
| <nulo></nulo>                   | <b>SINOBRA</b>                                                                                                    | ١q                |   |        | 10/06/1989               |        | <nuls></nuls>                                                                                                    | 001        | $\Omega$            | $\theta$            |  |  | 386386 7355                | 8257702 9095                 |
| - dialor                        | SINOBRA                                                                                                    |                   |   |        | 10/06/1985               |        | <nulo></nulo>                                                                                                    | lööt       | ö                   |                     |  |  | 3861 833385                | 8257713 6047                 |
| - chalo>                        | <b>SINOBRA</b>                                                                                                    |                   |   |        | 10/06/1981               |        | <nulo></nulo>                                                                                                    | 001        | $\alpha$            |                     |  |  | 386730.721                 | 8257723 2258                 |
| - diulo>                        | <b>SINOBRA</b>                                                                                                    | s<br>١e           |   |        | 10/06/1989               |        | <nulso< td=""><td>001</td><td><math>\Omega</math></td><td><math>\Omega</math></td><td></td><td></td><td>386912 2003</td><td>8257731.0932</td></nulso<> | 001        | $\Omega$            | $\Omega$            |  |  | 386912 2003                | 8257731.0932                 |
| - dialor                        | <b>SINOBRA</b>                                                                                                    |                   |   |        | 10/06/1985               |        | chlulo>                                                                                                    | 001        | $\Lambda$           |                     |  |  | 387071.7011                | 8257742 6692                 |
| -Bluto>                         | <b>SINOBRA</b>                                                                                                    |                   |   |        | 10/06/1985               |        | <nulo></nulo>                                                                                                    | 001        | <sup>0</sup>        |                     |  |  | 383212 4559                | 8258168.3381                 |
| dialo>                          | <b>SINOBRA</b><br>SINORRA                                                                                                    | s                 |   |        | 10/06/1985               |        | <nuls></nuls>                                                                                                    | 001        | $\alpha$            | o                   |  |  | 382313 3411                | 8257067.4823                 |
| $-$ <nulo><br/>- dialor</nulo>  |                                                                                                    | S<br>$\mathbf{e}$ |   |        | 10/06/1989               |        | <nulo></nulo>                                                                                                    | 001<br>001 | $\Omega$<br>n       |                     |  |  | 382466 3412<br>382622.435  | 8257138.4829                 |
|                                 | SINOBRA                                                                                                    |                   |   |        | 10/06/1985               |        | <nulo></nulo>                                                                                                    |            |                     | n                   |  |  |                            | 8257215.0431                 |
| <nulo><br/><nulo></nulo></nulo> | <b>SINOBRA</b><br><b>SINOBRA</b>                                                                                                    | l.                |   |        | 10/06/1985               |        | <nulo><br/>chlulo&gt;</nulo>                                                                                                    | 001<br>001 | $\Omega$<br>$\circ$ | $\circ$<br>$\alpha$ |  |  | 382762 3406<br>382901 8256 | 8257324 4827<br>8257443 3481 |
| - chlulo>                       | <b>SINOBRA</b>                                                                                                    |                   |   |        | 10/06/1985<br>10/06/1985 |        |                                                                                                    | 001        | 0                   |                     |  |  | 382981.341                 | 8257582.483                  |
|                                 |                                                                                                    |                   |   |        |                          |        | <nulo></nulo>                                                                                                    | 001        | $\alpha$            |                     |  |  | 383057.3411                | 8257732 4828                 |
| $-14440$<br><nulo></nulo>       | <b>SINOBRA</b><br><b>SINOBRA</b>                                                                                                    | R                 |   |        | 10/05/1985               |        | <nulg></nulg>                                                                                                    | 001        | $\Omega$            |                     |  |  |                            | 8257864.7203                 |
| <nulo></nulo>                   | SINOBRA                                                                                                    |                   |   |        | 10/06/1989               |        | <nuls></nuls>                                                                                                    | 001        | $\alpha$            |                     |  |  | 383130.578<br>383194 3773  | 8257979 8612                 |
| - dialor                        | <b>SINOBRA</b>                                                                                                    |                   |   |        | 10/06/1985<br>10/06/1985 |        | <nulo><br/><nulo></nulo></nulo>                                                                                                    | 001        | 0                   |                     |  |  | 383252.5796                | 8258096.2528                 |
| $ chab$                         | <b>SINORRA</b>                                                                                                    |                   |   |        | 10/06/1989               |        | <nuls></nuls>                                                                                                    | 001        | $\circ$             |                     |  |  | 383378 3403                | 8258205 4922                 |
| - diulo>                        | SINORRA                                                                                                    | k                 |   |        | 10/06/1989               |        | <nuls></nuls>                                                                                                    | 001        | $\Omega$            | $\sim$              |  |  | 383501.3407                | 8268313 4937                 |
| - diam                          | <b>SINOBRA</b>                                                                                                    |                   |   |        | 10/06/1985               |        | <nulo></nulo>                                                                                                    | 001        | 0                   | n                   |  |  | 383639 2169                | 8258438 1772                 |
| <nula></nula>                   | <b>SINOBRA</b>                                                                                                    |                   |   |        | 10/06/1985               |        | <nulo></nulo>                                                                                                    | 001        | $\circ$             | n                   |  |  | 383831.3508                | 8258469.4723                 |
| <nulo></nulo>                   | <b>SINOBRA</b>                                                                                                    | s                 |   |        | 10/06/1985               |        | <nulso< td=""><td>001</td><td><math>\circ</math></td><td><math>\alpha</math></td><td></td><td></td><td>383998.3511</td><td>8258501.4929</td></nulso<>  | 001        | $\circ$             | $\alpha$            |  |  | 383998.3511                | 8258501.4929                 |
| $-14440$                        | <b>SINOBRA</b>                                                                                                    |                   |   |        | 10/06/1985               |        | <nulo></nulo>                                                                                                    | 001        | 0                   |                     |  |  | 384171.351                 | 8258542 4831                 |
| - diulo>                        | <b>SINOBRA</b>                                                                                                    |                   |   |        | 10/05/1985               |        | <nulg></nulg>                                                                                                    | 001        | $\circ$             |                     |  |  | 384276.3396                | 8258424 4727                 |
| <nuls></nuls>                   | <b>SINOBRA</b>                                                                                                    | s                 |   |        | 10/05/1985               |        | <nulle></nulle>                                                                                                    | 001        | $\Omega$            |                     |  |  | 384391.3304                | 8258297.4722                 |
| - diulo>                        | SINOBRA                                                                                                    |                   |   |        | 10/06/1985               |        | chlulo>                                                                                                    | 001        |                     |                     |  |  | 384505 3505                | 8258174 4827                 |
| <nulo></nulo>                   | <b>SINOBRA</b>                                                                                                    |                   |   |        | 10/06/1985               |        | <nulo></nulo>                                                                                                    | 001        | 0                   | n                   |  |  | 103620-3604                | 8258055.4924                 |
| $-$ <nulg></nulg>               | <b>SINORRA</b>                                                                                                    | s                 |   |        | 10/06/1989               |        | <nuls></nuls>                                                                                                    | 001        | $\Omega$            | $\Omega$            |  |  | 384724 3518                | 8257945 4824                 |
| - diulo>                        | <b>SINOBRA</b>                                                                                                    | k                 |   |        | 10/06/1989               |        | <nuto></nuto>                                                                                                    | 001        | $\Omega$            | $\sim$              |  |  | 384835 3507                | 8257824.4737                 |
| - dialor                        | <b>SINOBRA</b>                                                                                                    |                   |   |        | 10/06/1985               |        | <nulo></nulo>                                                                                                    | 001        | $\alpha$            | n                   |  |  | 384958.361                 | 8257692-4821                 |
| <nulo></nulo>                   | <b>SINOBRA</b>                                                                                                    | ls.               |   |        | 10/06/1985               |        | <nulo></nulo>                                                                                                    | 001        | $\alpha$            | $\circ$             |  |  | 385057.3505                | 8257577.493                  |
| <nulo></nulo>                   | <b>SINOBRA</b>                                                                                                    | 'S                |   |        | 10/06/1985               |        | chlulo>                                                                                                    | 001        | $\alpha$            | $\alpha$            |  |  | 385186.3506                | 8257431.4825                 |
| $-$ diulo                       | <b>SINOBRA</b>                                                                                                    |                   |   |        | 10/06/1985               |        | <nulo></nulo>                                                                                                    | 001        | 0                   |                     |  |  | 385291.3408                | 8257320 4816                 |
| data>                           | <b>SINOBRA</b>                                                                                                    |                   |   |        | 10/06/1985               |        | <nuls></nuls>                                                                                                    | 001        | $\alpha$            | n                   |  |  | 385397 3407                | 8257203.472                  |
| <nulo></nulo>                   | SINORRA                                                                                                    | R                 |   |        | 10/05/1985               |        | <nuls></nuls>                                                                                                    | 001        | $\Omega$            | $\Omega$            |  |  | 384053.6303                | 8256870.519                  |
| <nulo></nulo>                   | SINOBRA                                                                                                    |                   |   | oscarc | 10/06/1985               | oscarc | 16/12/2005                                                                                                    | 001        | $\alpha$            |                     |  |  | 384212 7581                | 8256918 1044                 |
| - dialor                        | <b>SINOBRA</b>                                                                                                    |                   |   |        | 10/06/1985               |        | <nulo></nulo>                                                                                                    | 001        | 0                   | n                   |  |  | 583131 8833                | 8266362.6389                 |
| $-$ <nulg></nulg>               | <b>SINOBRA</b>                                                                                                    | $\overline{s}$    |   |        | 10/05/1989               |        | <nulo></nulo>                                                                                                    | 001        | $\Omega$            | $\circ$             |  |  | 383252.7194                | 8255481.073                  |
| $-$                             | <b>SINOBRA</b>                                                                                                    | is.               |   |        | 10/06/1989               |        | <nuls></nuls>                                                                                                    | 001        | $\Omega$            | $\theta$            |  |  | 383372 9346                | 8255599.001                  |
| -Mula>                          | <b>SINOBRA</b>                                                                                                    | ×                 |   |        | 10/06/1985               |        | <nulo></nulo>                                                                                                    | 001        | 0                   |                     |  |  | 383496 8406                | 8255719 5227                 |

Figura 86: Tabla de atributos con campo de coordenadas XY Elaboración propia

# **MÉTODO ALFANUMÉRICO**

El método alfanumérico se desarrolla a partir de la información adquirido en el campo. Con esta fuente desarrollaremos una secuencia de procesos con el fin de obtener resultados fehacientes, concisos y precisos.

El software que se utilizará para el desarrollo del método alfanumérico será ArcGIS versión 10.3 o superior.

Para mayor énfasis; a continuación describimos las etapas consideradas para el método alfanumérico en la investigación:

- Procesamiento de coordenadas alfanuméricas.

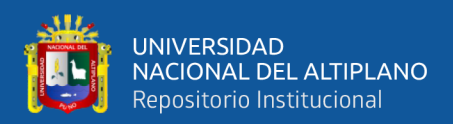

#### **3.5.1 PROCESAMIENTO DE COORDENADAS ALFANUMÉRICAS**

En esta etapa diseñaremos y generamos los campos en donde se obtendrá las coordenadas desde las imágenes u ortofotos aéreos, adquiridos vía un vehículo aéreo no tripulado (DRON).

Para el objetivo, planteamos las siguientes fases de proceso de digitalización alfanumérico:

## **3.5.1.1 DIGITALIZACIÓN DE DATOS EN LA PLATAFORMA ARCGIS**

Es una secuencia de análisis en distintas etapas de digitalización alfanumérico que consiste en la combinación de consonantes y números dentro de un campo; para almacenar toda esta información se crea una base de datos en el sistema gráfico del ArcGIS.

Los componentes de una tabla dependen de los diferentes atributos que deseemos ingresar por cada elemento, por ende se rellena manualmente casillero por casillero en la tabla de atributos.

En consecuencia mencionamos a continuación los procesos a considerar:

 En la ventana de catálogo, generamos un archivo nuevo de nombre **"coordenadas de nodos"** en la misma carpeta realizamos un anti clic, y en la opción nuevo creamos uno nuevo de nombre "**resultados de coordenadas"**, quedando así expedito para crear un **SHAPE FILE**, tal como se muestra figura 87.

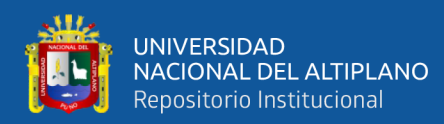

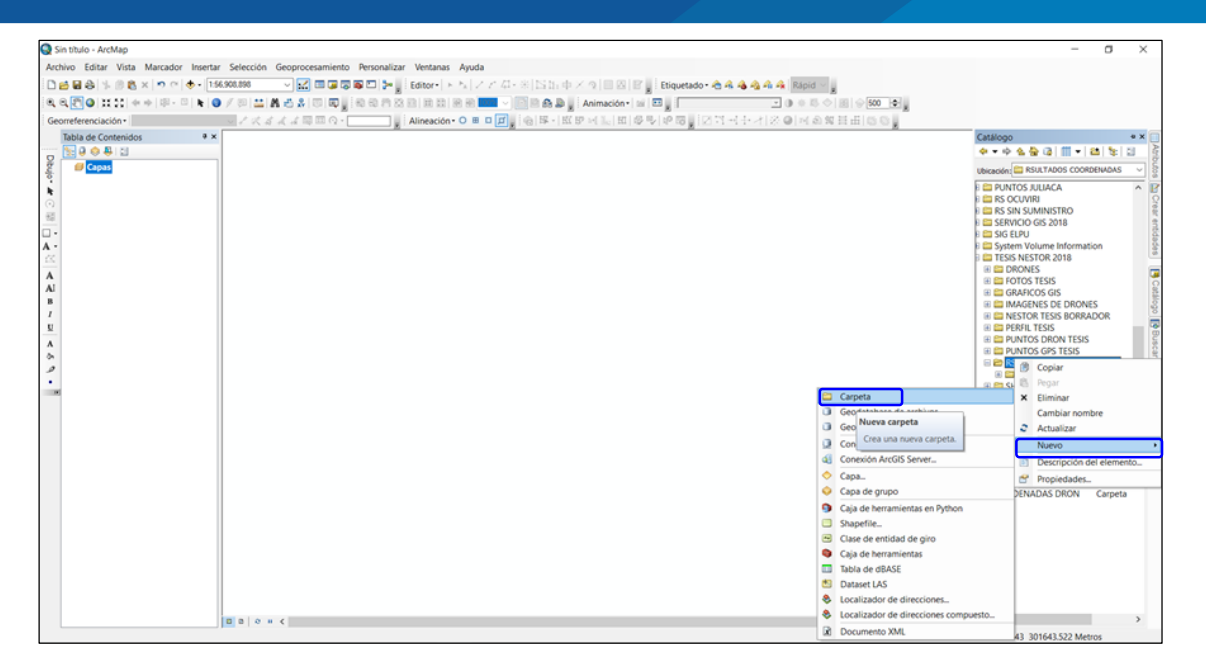

Figura 87: Generación de una carpeta en ArcCatalog Elaboración propia

- Para crear una base datos de **SHAPE FILE** se debe proceder al igual que los pasos anteriores, con la diferencia de que esta vez se generará una extensión del ArcGIS.
- En la carpeta creada anteriormente se creará el shape de nodos, redes y polígonos para generar diferentes usos que consideremos necesario en el proyecto de investigación.
- Estos pasos se visualizan con claridad en la figura 88.

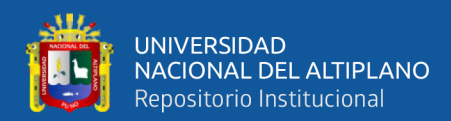

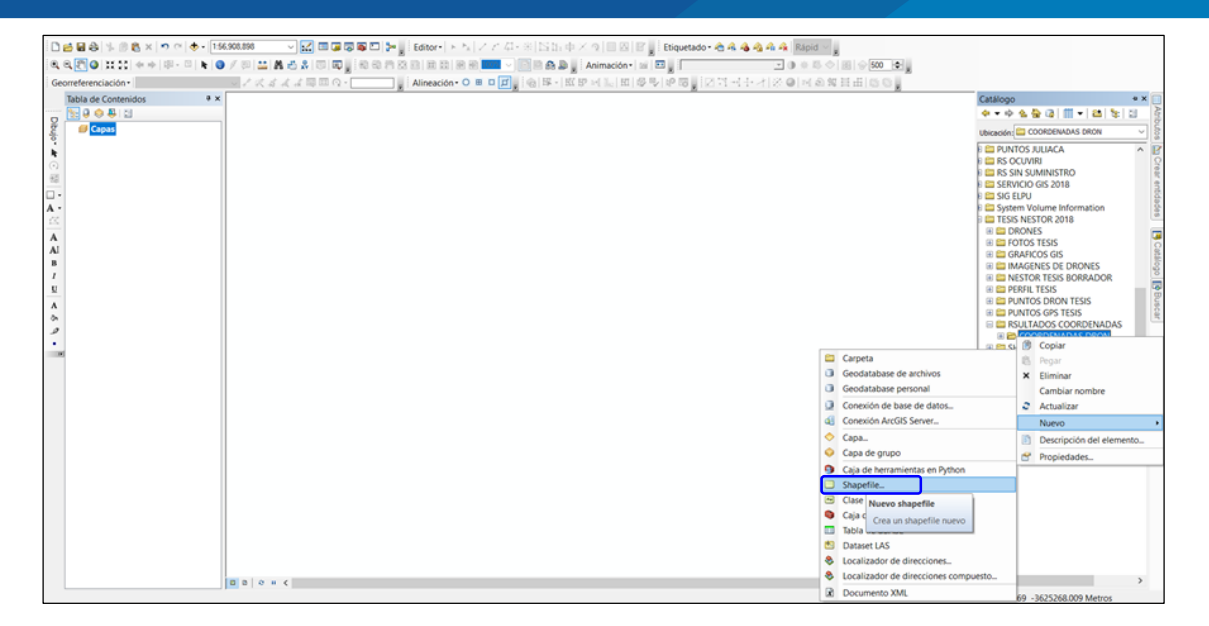

# Figura 88: Creación del archivo SHAPE FILE Elaboración propia

- En la ventana crear nuevo shape file, la vista desplegable nos permite seleccionar los diferentes tipos de entidad por crear, en nuestro caso optaremos por puntos, poli línea y polígono, son las entidades que se requieren para la investigación.
- Los nodos son representados con la entidad punto, las redes MT son representados por una poli línea y el área de concesión por un polígono, estas opciones son visualizados en la figura 89.

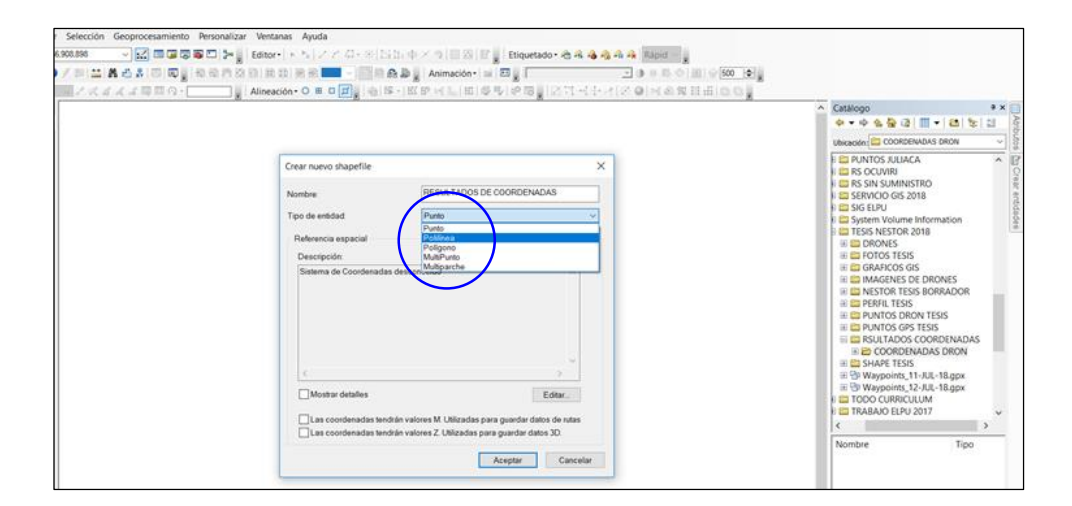

Figura 89: Tipos de entidades en la creación de un archivo shape file Elaboración propia

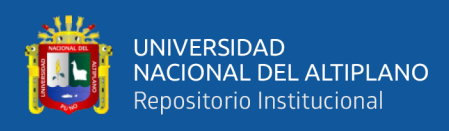

- Hasta ahora se ha visto el proceso de la creación de un archivo shape; una vez realizado estos pasos se requiere seleccionar el sistema de coordenadas que debe contener el archivo. Para ello en la figura 90, mostramos la referencia de ubicación que corresponde a las capas que hemos generado.
- Para obtener el cifrado, dar un clic en opción editar, en donde se ubica la ventana de propiedades de referencia espacial; de acuerdo a la zona de nuestro proyecto nos corresponde elegir el sistema **WGS 1984 UTM ZONA 19S**, ubicado en sistemas de coordenadas proyectadas.

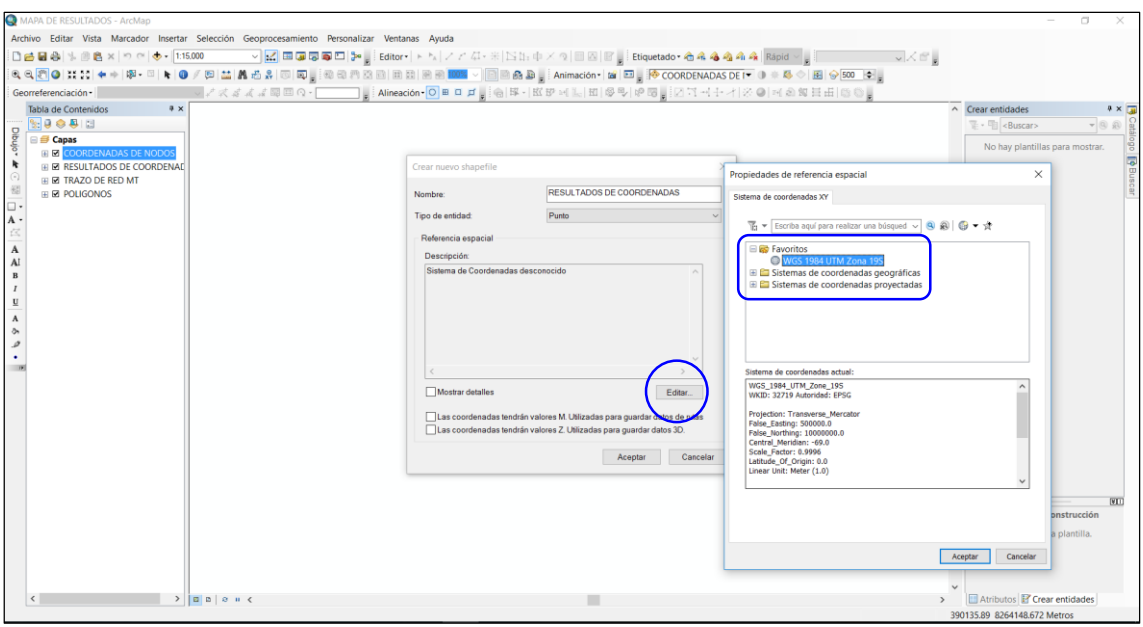

Figura 90: Sistema de referencia del archivo shape file Elaboración propia

# **3.5.1.2 GENERACIÓN DE COORDENADAS ALFANUMÉRICOS EN LA**

# **PLATAFORMA ARCGIS**

Las coordenadas alfanuméricas se generan a partir de los puntos creados en el sistema gráfico del ArcGIS.

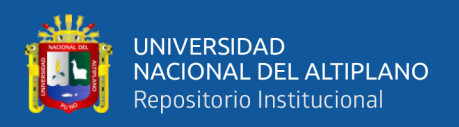

En esta parte nos enfocamos a obtener la ubicación correcta de las estructuras, generándose las nuevas coordenadas de los nodos en la zona del proyecto.

En el análisis se visualiza el comportamiento del software en el momento de realizar los cálculos de los ampos de ubicación.

Para este apartado presentamos los siguientes pasos a seguir:

- Una vez terminado de generar la tabla de atributos de las entidades, nos toca generar las ubicaciones en la tabla, las cuales serán ocupadas por las coordenadas del eje X (este) y las coordenadas de eje Y (norte).
- Seleccionado el campo, con un anti clic, designamos la opción **calcular geometría,** tal como se muestra en la figura 91.

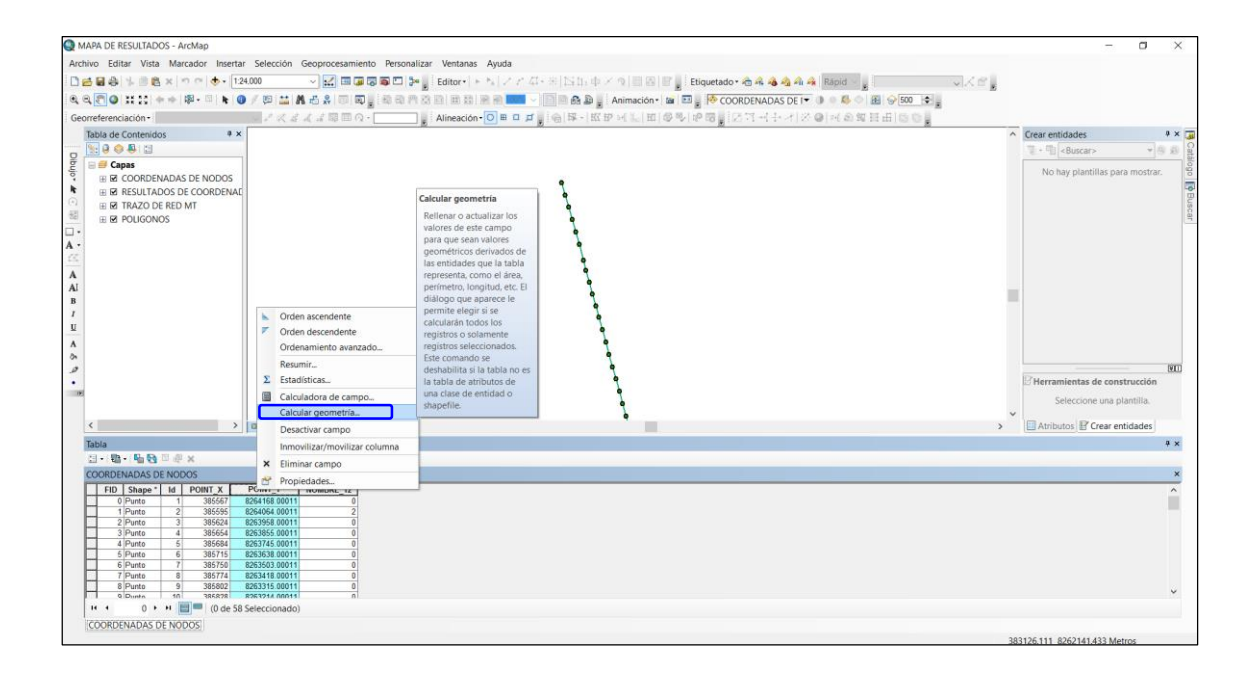

# Figura 91: Calculo de coordenadas de nodos Elaboración propia

 Después de seleccionar la opción calcular geometría, ArcMap mostrará una ventana en donde se debe elegir la **coordenada X del punto** y en unidades seleccionar **metros**, tal como se visualiza en la figura 92.

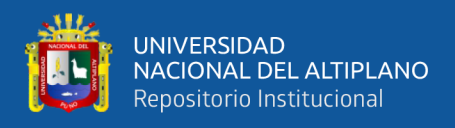

Para la **coordenada Y**, se debe seguir el mismo procedimiento, con la diferencia

de que en la parte de **propiedad** se debe seleccionar la opción **coordenada Y del** 

#### **punto.**

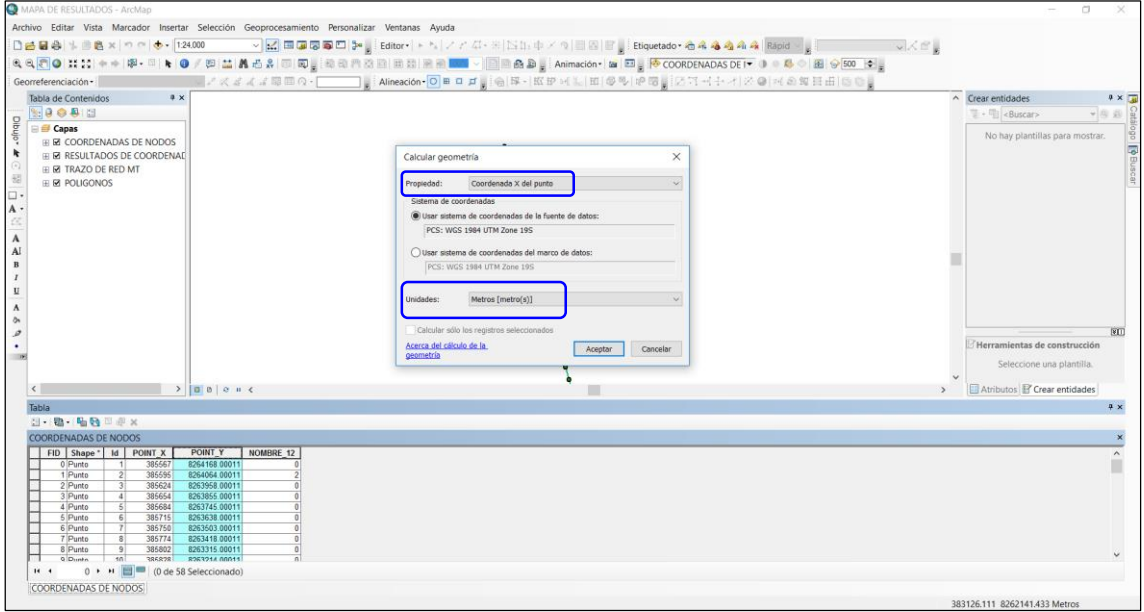

Figura 92: Configuración de unidades en las coordenadas: Elaboración propia

- Finalmente el resultado debe mostrarse como en la figura 93, esto una vez concluido de generar las nuevas posiciones y/o coordenadas de las estructuras que se ubican dentro de la zona del proyecto de investigación.
- Los campos generados de nombre **POINT\_X y POINT\_Y**, son las nuevas ubicaciones donde deben ser reubicados los nodos de **ELECTRO PUNO** en ArcGIS.

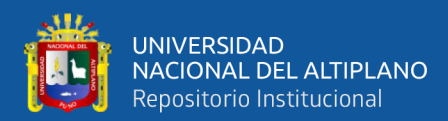

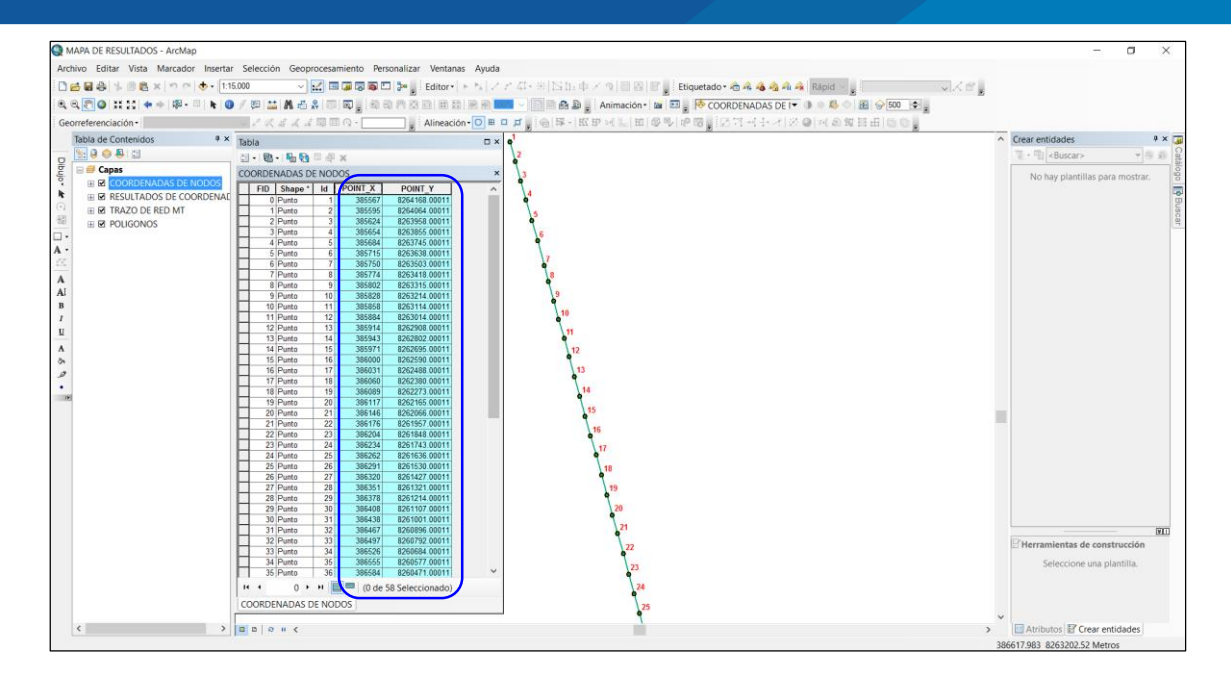

Figura 93: Nuevas ubicaciones de los nodos ELPU Elaboración propia

#### **MÉTODO DE PROXIMIDAD** 3.6

El método de proximidad se desarrolla con la finalidad de calcular las distancias que llevan desplazados los nodos de ortofotos y GPS convencional, con respecto a las estructuras existentes en la base de datos GIS-ELPU.

El software que se utilizará para el desarrollo del método de la proximidad es ArcGIS versión 10.3 o superior.

Para desarrollar el proceso de aproximación de longitud de error se considera el siguiente paso:

# **3.6.1 GENERACIÓN DE LONGITUD DE DESPLAZAMIENTO ENTRE NODOS**

Para conocer la longitud de desplazamiento entre el nodo generado de un ortofoto y el nodo existente en GIS, se calcula con el método de proximidad, al igual para el caso de nodo de GPS y el nodo existente en GIS.

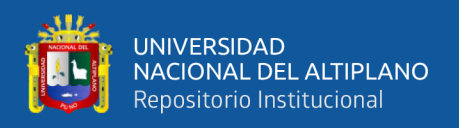

Para tal fin aplicamos un componente del ArcGIS llamado ArcToolbox, quien nos

facilita el cálculo de longitud de desplazamiento.

Las condiciones que debe reunir este método son los siguientes:

- Distancia máxima punto a punto : 10 m.
- Margen de error en GPS  $: \pm 3 \text{ m}$ .
- Margen de error de ortofoto  $: \pm 3 \text{ m}$ .

Estas condiciones son nuestra base de cálculo en el sistema gráfico de ArcGIS,

para ello se considera los siguientes pasos:

 Partimos con el ingreso ArcToolbox, con el método proximidad, opción distancia de punto, tal como se muestra en figura 94.

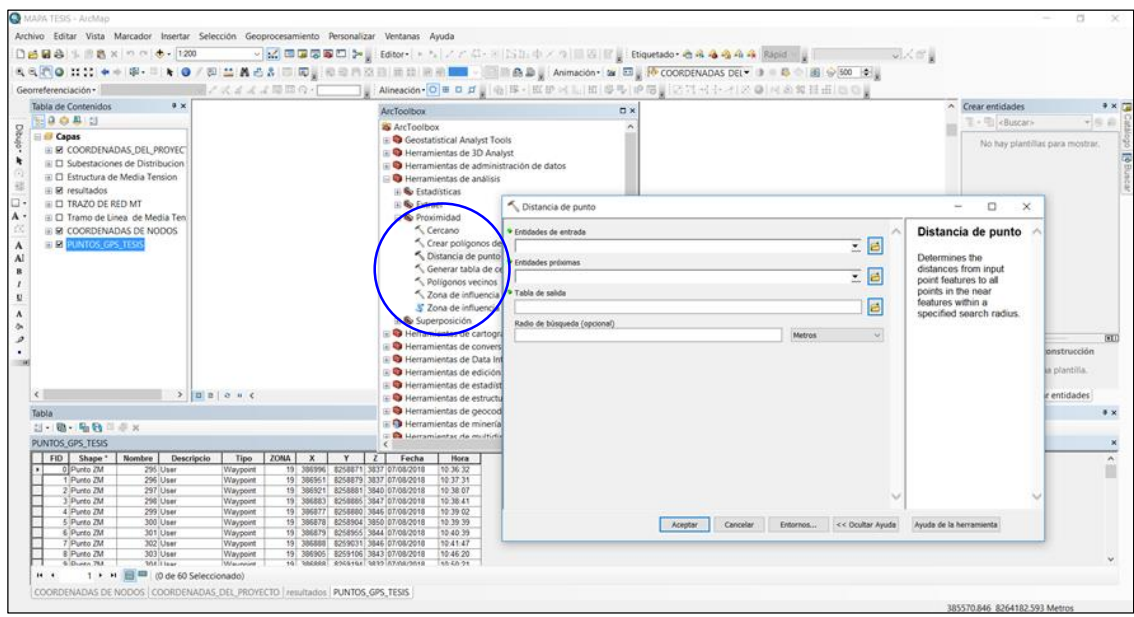

# Figura 94: Tabla de entrada distancia de punto Elaboración propia

 En la tabla de entada, distancia de punto, se debe completar los campos **entidades de entrada, entidades próximas y la radio de búsqueda**, en nuestro caso es de 10 m. así como se muestra en la figura 95.

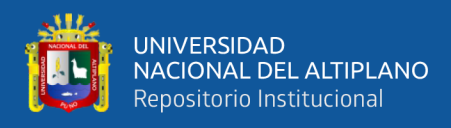

La zona de búsqueda aproxima a las entidades más cercanas, aplicando la radio

de influencia permisible.

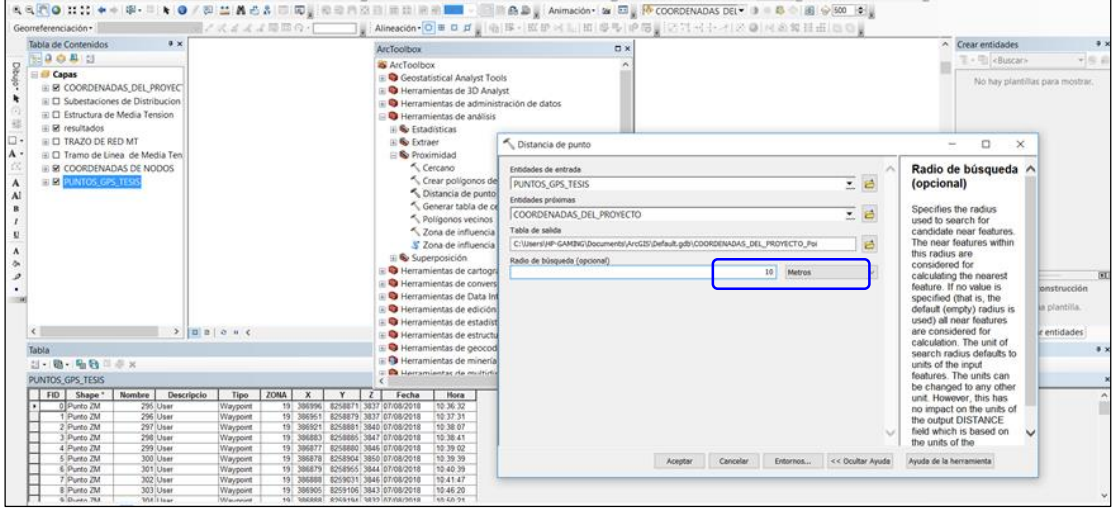

Figura 95: Configuración de la tabla de entrada de proximidad Elaboración propia

- Aceptado la configuración en la figura anterior, el resultado deberá ser una tabla y gráfico tal como se muestra en la figura 96.
- En este caso calculamos el nodo 58, al nodo próximo 40 que representa a un punto base (información ELPU).

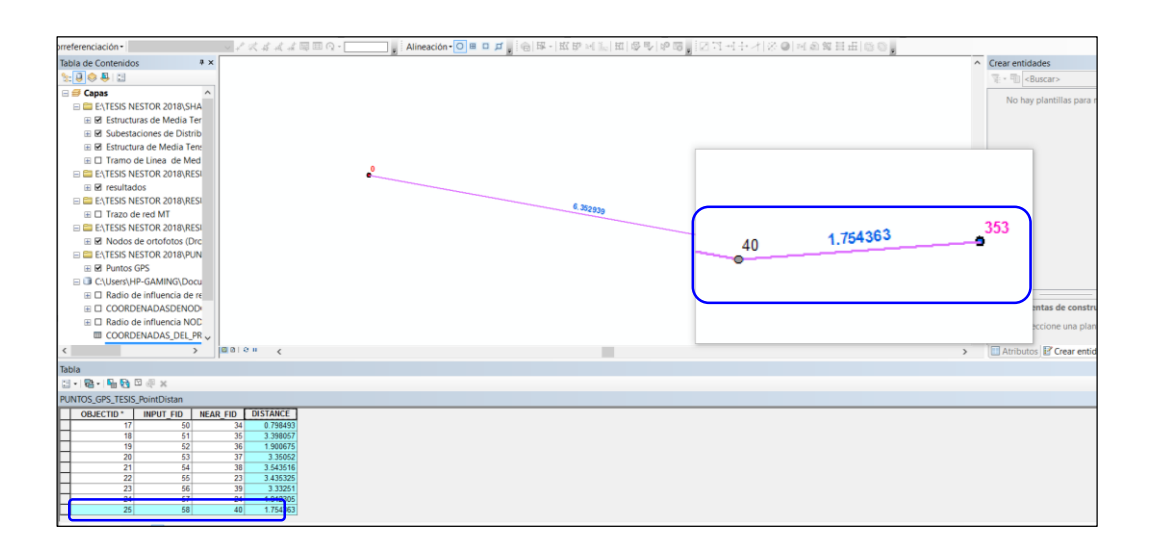

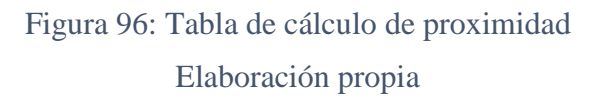

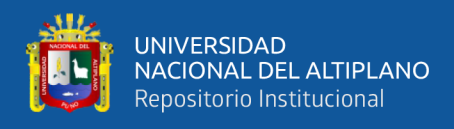

- La radio de influencia es un poligono que abarca un area con respecto a un punto, para la investigación consideramos 10 m. con fines de basarnos en las condiciones que planteamos en el proceso.
- Con claridad se observa en la figura 97, el desplazamineto de nodos con respecto a punto base, entre el nodo **N° 19** y los nodos resultantes **N° 17 y 336**.

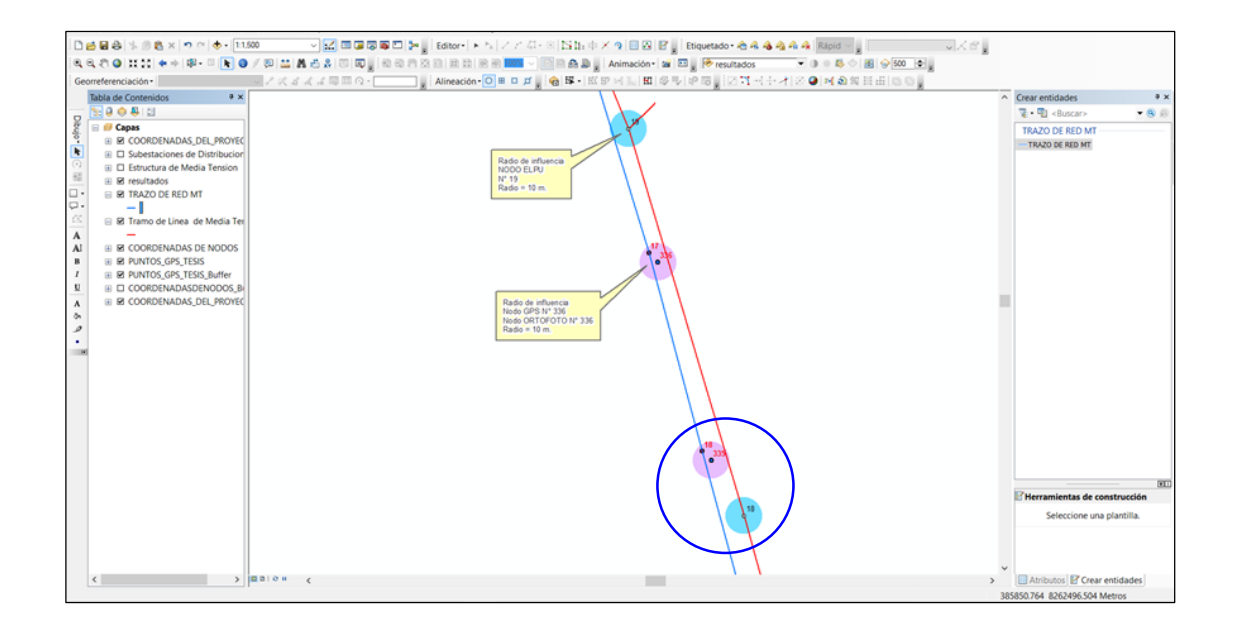

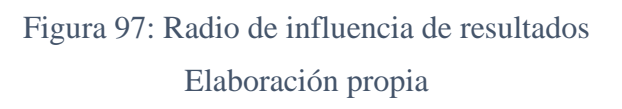

- La tabla de salida debe resultar de acuerdo a las condiciones que se planteó, tal como se muestra en la figura 98.
- Este es el resultado que buscamos durante el proyecto de investigación, que representan márgenes de desplazamiento que tiene la información proporcionada por la entidad con respecto a lo que se planteó.

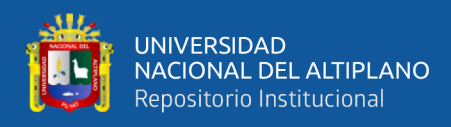

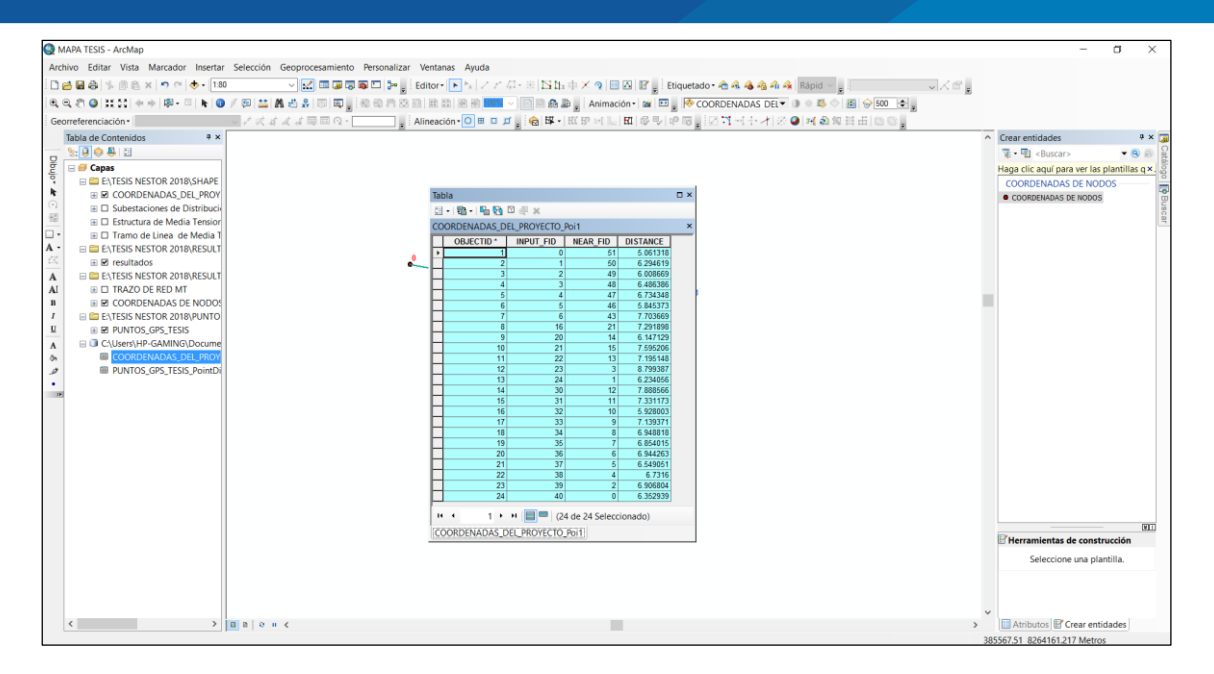

Figura 98: Cuadro de márgenes de desplazamiento Elaboración propia

 La figura 99, representa el resultado de los márgenes de desplazamiento de los puntos base con respecto a los puntos GPS, este es la otra forma de percibir los resultados en el sistema gráfico del ArcGIS.

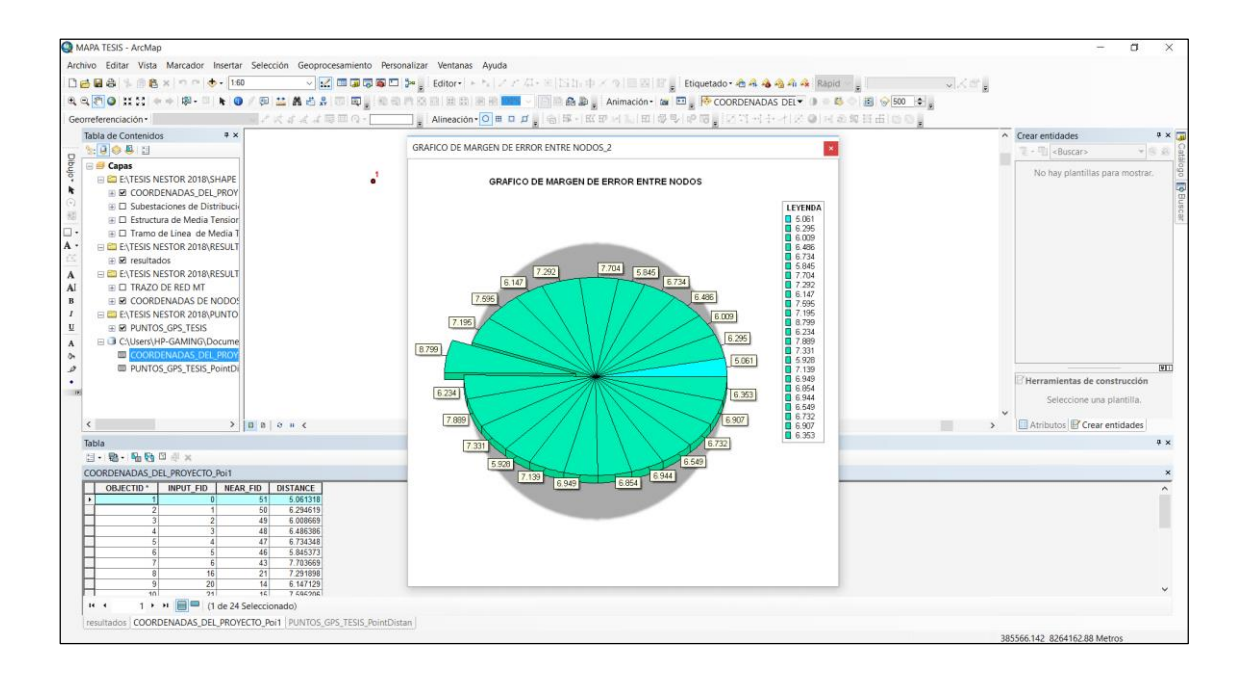

Figura 99: Gráfico de márgenes de desplazamiento Elaboración propia

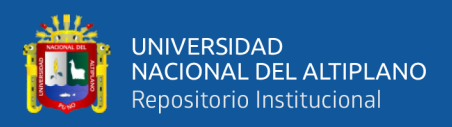

# **IV RESULTADOS Y DISCUSIÓN**

#### $4.1$ **RESULTADOS**

Después de un largo proceso y un ínfimo número de análisis realizados con diferentes métodos aplicados, se obtiene los siguientes resultados:

## **4.1.1 RESULTADOS DEL MÉTODO GRÁFICO**

Durante el proceso de elaboración del gráfico de las coordenadas que se obtuvo en el desarrollo del proyecto, son fundamentados con su similitud y precisión de los mismos, el gráfico representa la composición de los nodos en la plataforma del ArcGIS; es un componente que va formándose a partir de las coordenadas generadas por cada nodo o estructura.

El gráfico representa un sistema de plano cartesiano, donde el eje X, está representado por las coordenadas X (este) y el eje Y, está compuesto con las coordenadas Y (norte).

Los resultados están divididos en tres categorías: Gráfico de coordenadas ELPU, gráfico de coordenadas de ortofotos (Dron) y el gráfico de coordenadas GPS.

## **4.1.1.1 GRÁFICO DE COORDENADAS ELPU**

- El gráfico representa la ubicación actual de las estructuras de red de Media Tensión, tramo Paucarcolla – peaje Illpa, con una **longitud total aproximada de 6 Km**. de **redes eléctricas lineales**.
- Estos resultados representan una información auténtica de los reportes que se realizan al ente fiscalizador que regula a las empresas concesionarias, por lo que la data debe tener objetividad, precisión y calidad.

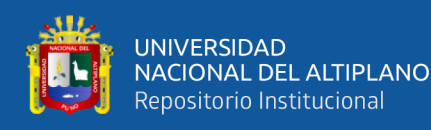

- En la figura 100, presentamos los cálculos realizados en ArcGIS, trazándose una trayectoria lineal en donde cada aspa representa una estructura ubicada en el plano cartesiano.
- Estas coordenadas representan básicamente a las estructuras que están ubicados en físico, en número deben coincidir, las cantidades contabilizadas en campo deben reflejar en el ArcGIS y en las ubicaciones correctas.
- El trazo del recorrido de la red de Media Tensión tiene una topología de acuerdo a la trayectoria que tiene en físico.
- El gráfico tiene características de una ecuación lineal, pero esto varía de acuerdo a la topología de las redes.

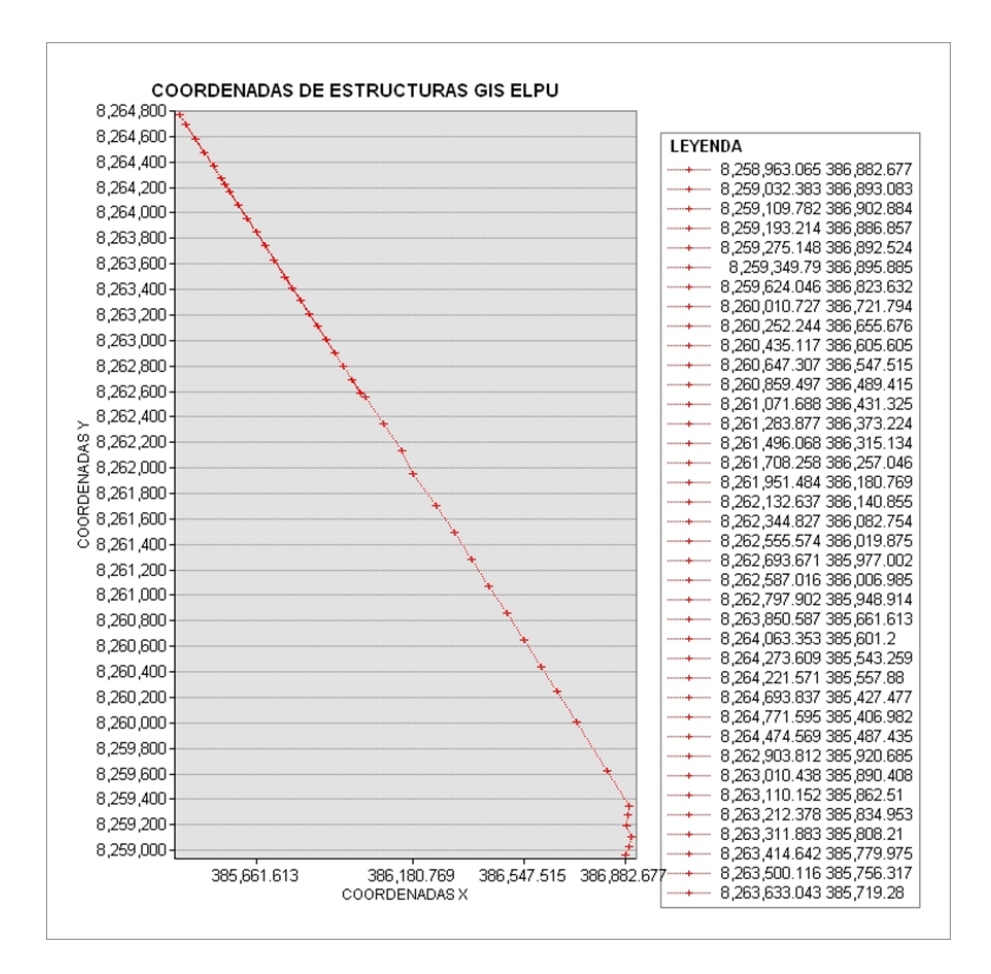

Figura 100: Resultado gráfico de coordenadas de estructuras MT, GIS ELPU Elaboración propia
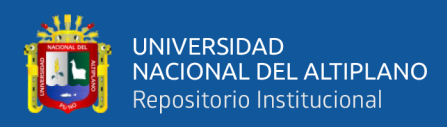

### **4.1.1.2 GRÁFICO DE COORDENADAS REALES OBTENIDOS DE**

### **ORTOFOTOS (DRON)**

- A diferencia de la figura anterior, la topología de la red eléctrica es continua y tiene una composición adecuada de estructuras, los vanos se visualizan con una distribución equidistante y tienen una secuencia confiable.
- Estas coordenadas representan las ubicaciones correctas de cada uno de las estructuras instaladas en el campo.
- Las distribuciones de las estructuras de la figura 101, muestran una topología sin distorsiones, tal como es el recorrido de las redes eléctricas.
- El resultado es confiable e inédita, obtenida a partir de las imágenes georreferenciados adquiridos por un **Dron cuyas coordenadas son reales**.

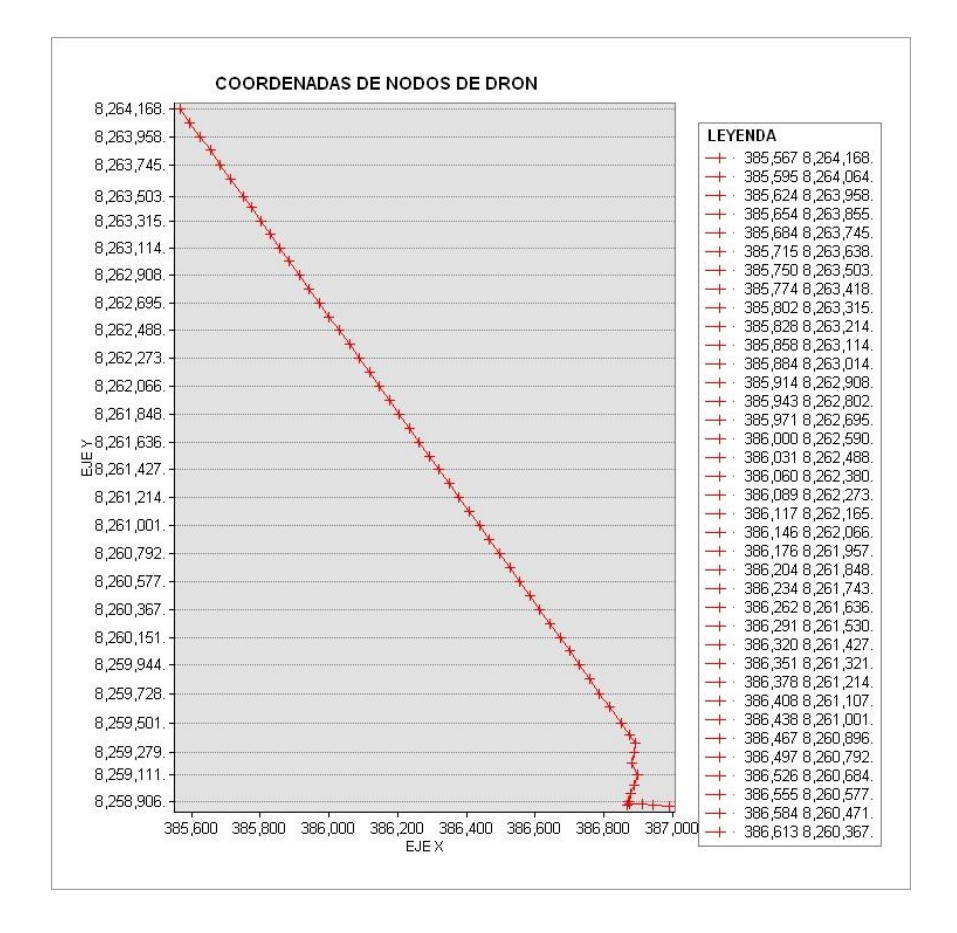

Figura 101: Resultado gráfico de coordenadas reales obtenidos de ortofotos Elaboración propia

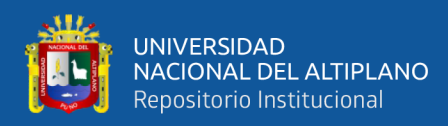

#### **4.1.1.3 GRÁFICO DE COORDENADAS CON GPS CONVENCIONAL**

- Los resultados de la figura 101, son validados por los puntos tomados con GPS convencional; el trabajo fue realizado en la zona del proyecto, por lo que esta información es confiable, por lo menos en el conteo de las estructuras instaladas en el campo.
- Al igual que en el gráfico anterior, la trayectoria es lineal ya que estos poseen coordenadas con un margen de error de  $\pm 3$  m. con relación a la ubicación de cada estructura instalada en campo.
- La trayectoria representa a la topología de la red eléctrica en Media Tensión, visto en un plano cartesiano, tal como se muestra en la figura 102.

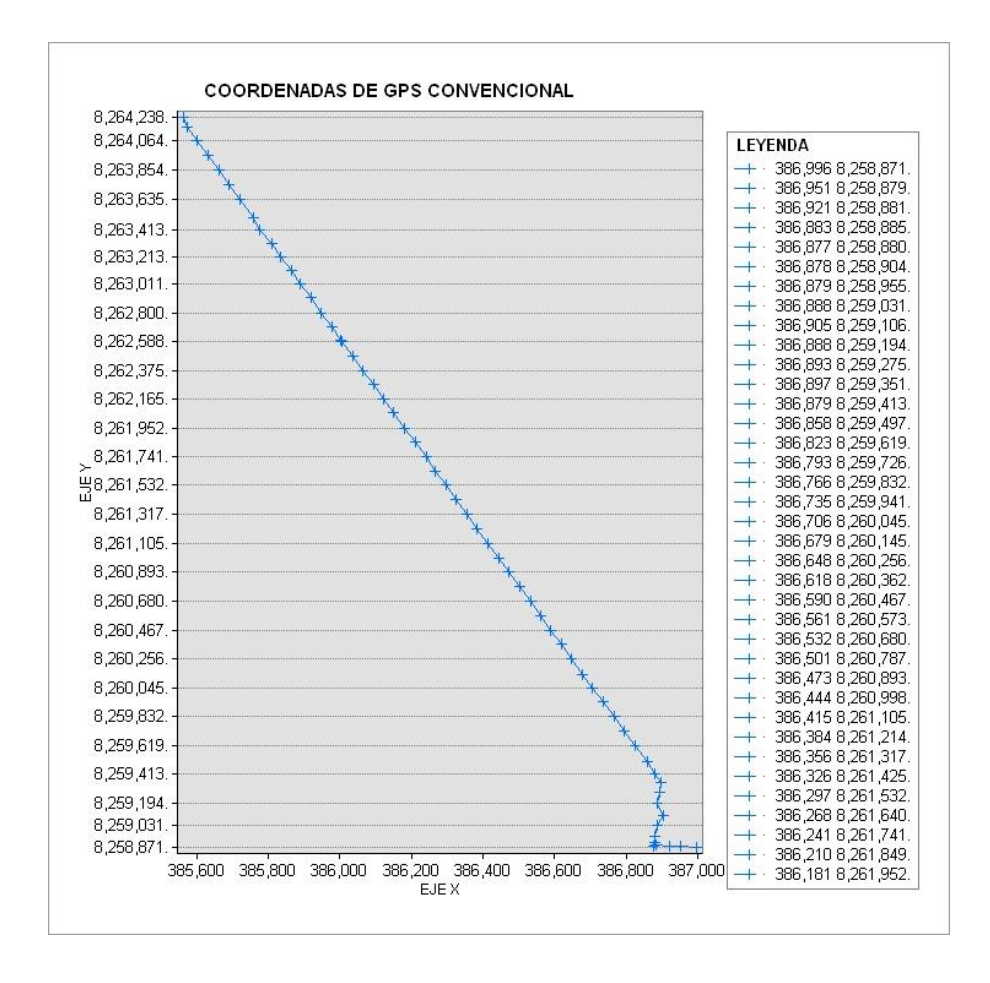

## Figura 102: Resultado gráfico de coordenadas GPS Elaboración propia

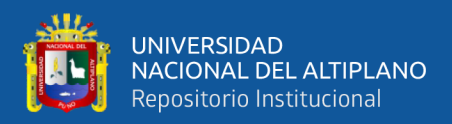

#### **4.1.2 RESULTADOS DE MÉTODO ALFANUMÉRICO**

A diferencia de los resultados del método gráfico, estos contienen tablas con sus respectivos atributos o campo de acuerdo a la entidad.

Los resultados obtenidos tienen las mismas coordenadas obtenidos en el método gráfico, sus características se definen con atributos y cada elemento se identifica con un código ID, ITEM o NOMBRE.

Los resultados están divididos en tres categorías: coordenadas alfanuméricas ELPU, coordenadas alfanuméricas de ortofotos de Dron y coordenadas alfanuméricas GPS.

## **4.1.2.1 RESULTADOS DE COORDENADAS ALFANUMÉRICAS DE ELECTRO PUNO**

 Son coordenadas de las estructuras ELPU en su posición actual, representados gráficamente en la plataforma ArcGIS. Resultado base que permite realizar las conclusiones con respectos a otros resultados del proyecto (Tabla 9).

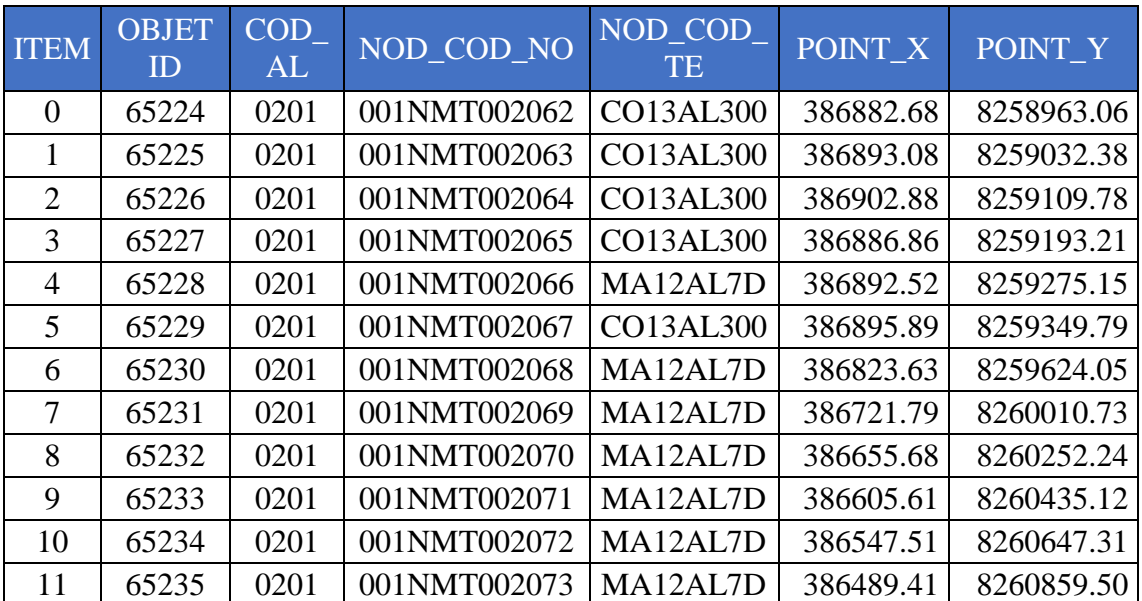

Tabla 9: Resultados de coordenadas alfenumericos de estructuras ELPU

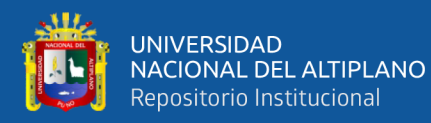

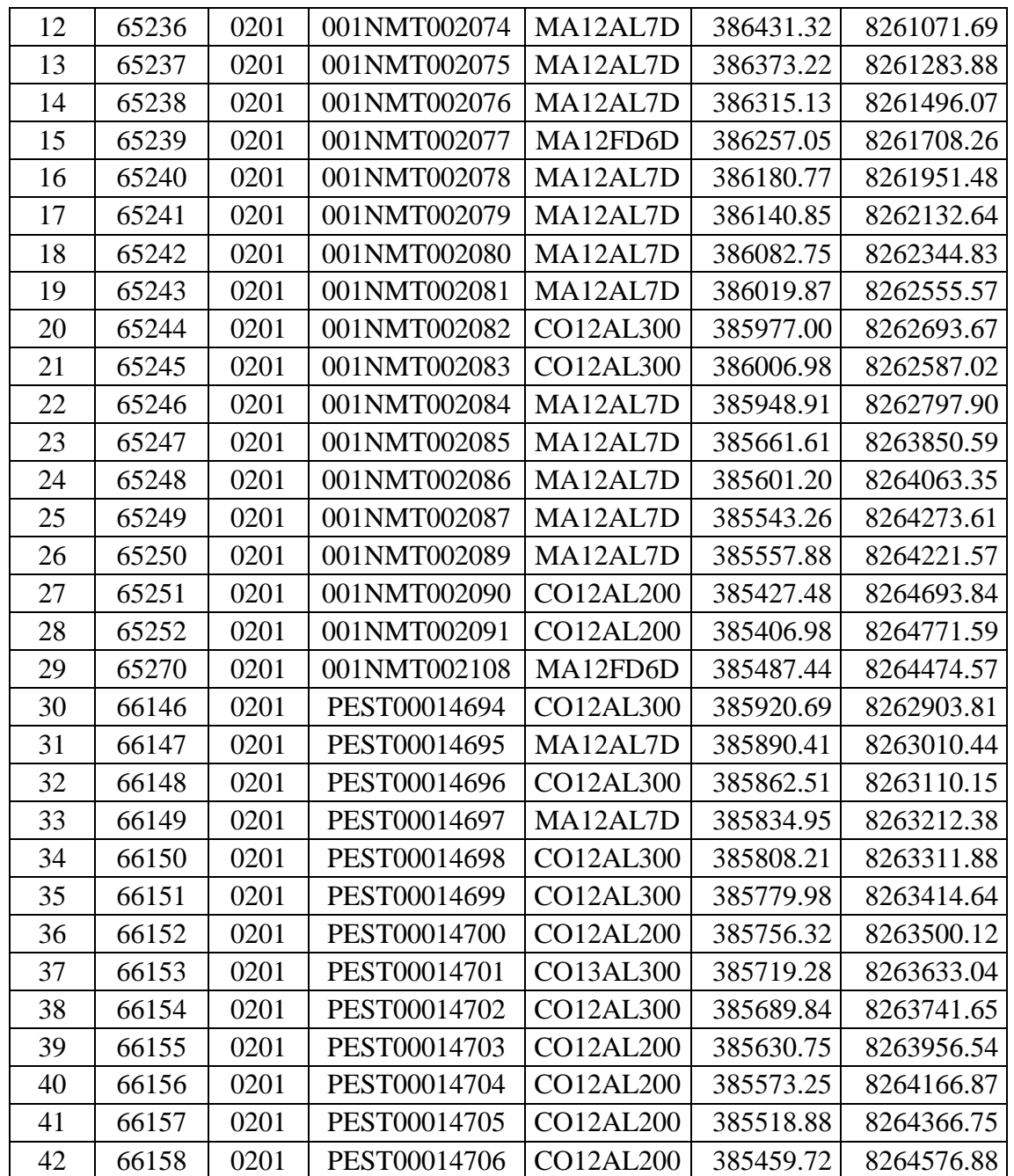

Elaboración propia

### **4.1.2.2 RESULTADOS DE COORDENADAS ALFANUMÉRICAS DE**

#### **ORTOFOTOS DE DRON**

 A partir de los resultados de este cuadro, partiremos a realizar análisis cuantiosos para ¿determinar o nó?, desplazamientos que existieran con respecto a las estructuras existentes en la base de datos de **ELECTRO PUNO**.

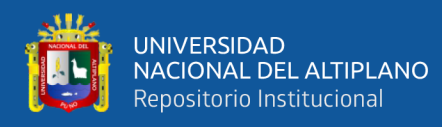

- En el anexo 3, realizamos un análisis con el nodo **N° 19** (**001NMT002081**, código alfanumérico que representa a ELPU), con respecto al nodo N° 17, que representa a la coordenada obtenido a partir de los ortofotos adquiridos por un dron.
- Como resultado en la tabla 10, en la fila N° 17 a quien corresponde el análisis, no se encuentra ni una estructura existente dentro de la radio de influencia, a partir del nodo 17 de los ortofotos.
- Este nodo y otros están representados por los campos de análisis como **NEAR\_FIT** (punto cercano, estructuras ELPU), **NEAR\_DIST** (distancia al punto cercano, **desplazamiento en metros**), **NEAR\_X, NEAR\_Y**, son las coordenadas de las estructuras existentes, finalmente **NEAR\_ANGLE** es la ángulo de dirección de desplazamineto desde **ID** hacia **NEAR\_FID**.
- Los campos **POINT\_X y POINT\_Y**, son las coordenadas buscadas a partir de los ortofotos adquiridos por un dron, el campo **ID** representa un código único de los nodos en la plataforma ArcGis.

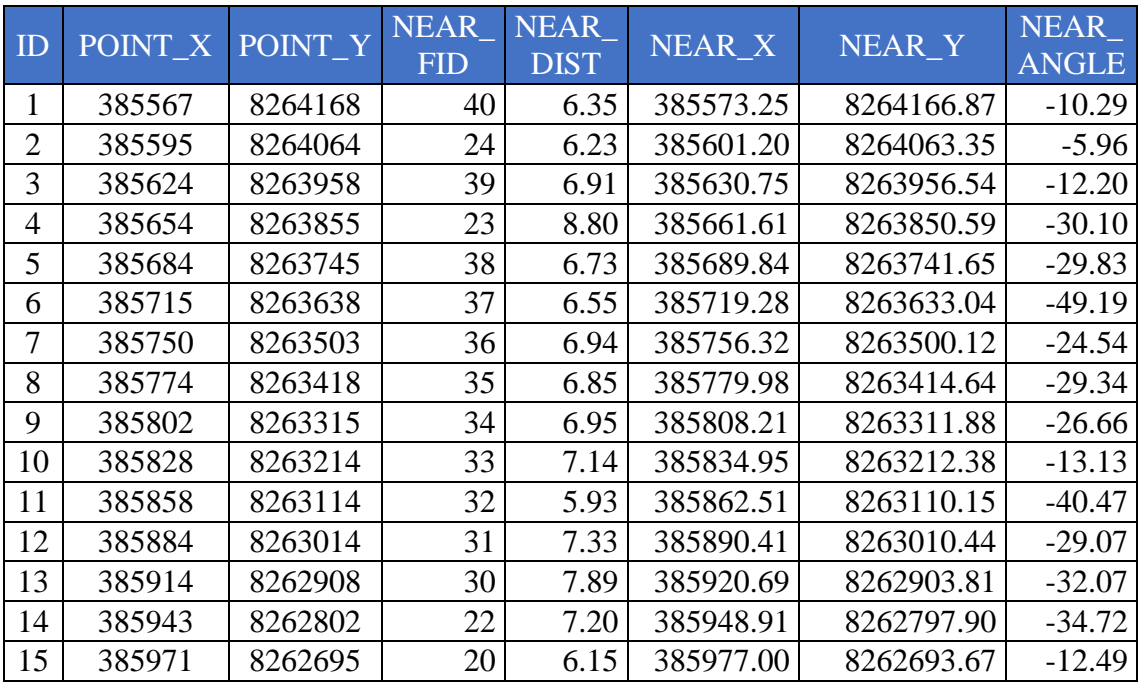

Tabla 10: Cuadro de resultados de desplazamiento y coordenadas de ortofotos

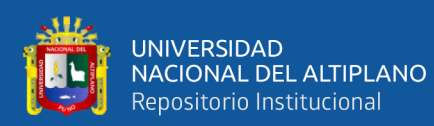

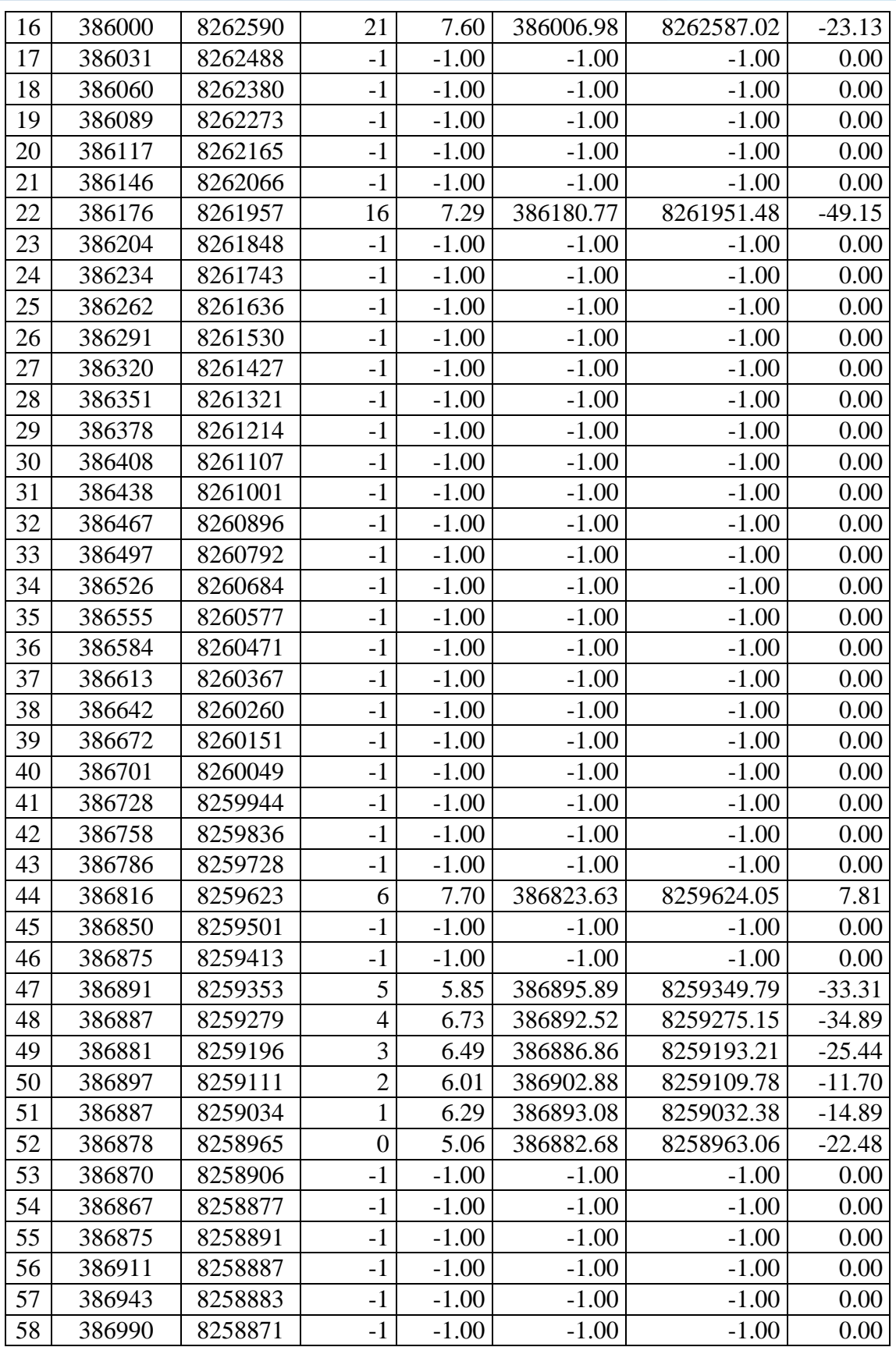

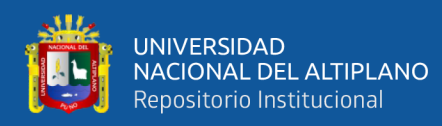

### **4.1.2.3 RESULTADOS DE COORDENADAS ALFANUMÉRICAS DE GPS**

 El resultado de las coordenadas de GPS convencional se valida a partir del recorrido en la zona del proyecto; las coordenadas obtenidos en el GPS sustentan las coordenadas obtenidos en la tabla 10.

 Al igual que la tabla de coordenadas de ortofotos, este cuadro se caracteriza por tener campos generados propiamente por el GPS, en donde los campos **Nombre**, representa código único generado por el GPS; **X**, es la coordenadas en el eje X (este); **Y**, es la coordenada en el eje Y (norte) y **Z**, es la altitud del punto; y el resto son campos de análisis en el ArcGIS, tal como muestra en la tabla 11.

| Nom | $\mathbf X$ | Y       | ${\bf Z}$ | <b>NEAR</b>    | <b>NEAR</b> | NEAR_    | NEAR_Y    | <b>NEAR</b>  |
|-----|-------------|---------|-----------|----------------|-------------|----------|-----------|--------------|
| bre |             |         |           | <b>FID</b>     | <b>DIST</b> | X        |           | <b>ANGLE</b> |
| 295 | 386996      | 8258871 | 3837      | $-1$           | $-1.00$     | $-1.0$   | $-1.0$    | 0.0          |
| 296 | 386951      | 8258879 | 3837      | $-1$           | $-1.00$     | $-1.0$   | $-1.0$    | 0.0          |
| 297 | 386921      | 8258881 | 3840      | $-1$           | $-1.00$     | $-1.0$   | $-1.0$    | 0.0          |
| 298 | 386883      | 8258885 | 3847      | $-1$           | $-1.00$     | $-1.0$   | $-1.0$    | 0.0          |
| 299 | 386877      | 8258880 | 3846      | $-1$           | $-1.00$     | $-1.0$   | $-1.0$    | 0.0          |
| 300 | 386878      | 8258904 | 3850      | $-1$           | $-1.00$     | $-1.0$   | $-1.0$    | 0.0          |
| 301 | 386879      | 8258955 | 3844      | $\overline{0}$ | 8.86        | 386882.7 | 8258963.1 | 65.5         |
| 302 | 386888      | 8259031 | 3846      | 1              | 5.27        | 386893.1 | 8259032.4 | 15.2         |
| 303 | 386905      | 8259106 | 3843      | $\overline{2}$ | 4.33        | 386902.9 | 8259109.8 | 119.2        |
| 304 | 386888      | 8259194 | 3832      | 3              | 1.39        | 386886.9 | 8259193.2 | $-145.5$     |
| 305 | 386893      | 8259275 | 3821      | $\overline{4}$ | 0.50        | 386892.5 | 8259275.1 | 162.7        |
| 306 | 386897      | 8259351 | 3819      | 5              | 1.64        | 386895.9 | 8259349.8 | $-132.7$     |
| 307 | 386879      | 8259413 | 3815      | $-1$           | $-1.00$     | $-1.0$   | $-1.0$    | 0.0          |
| 308 | 386858      | 8259497 | 3816      | $-1$           | $-1.00$     | $-1.0$   | $-1.0$    | 0.0          |
| 309 | 386823      | 8259619 | 3819      | 6              | 5.09        | 386823.6 | 8259624.0 | 82.9         |
| 310 | 386793      | 8259726 | 3816      | $-1$           | $-1.00$     | $-1.0$   | $-1.0$    | 0.0          |
| 311 | 386766      | 8259832 | 3816      | $-1$           | $-1.00$     | $-1.0$   | $-1.0$    | 0.0          |
| 312 | 386735      | 8259941 | 3818      | $-1$           | $-1.00$     | $-1.0$   | $-1.0$    | 0.0          |
| 313 | 386706      | 8260045 | 3818      | $-1$           | $-1.00$     | $-1.0$   | $-1.0$    | 0.0          |
| 314 | 386679      | 8260145 | 3817      | $-1$           | $-1.00$     | $-1.0$   | $-1.0$    | 0.0          |
| 315 | 386648      | 8260256 | 3818      | 8              | 8.55        | 386655.7 | 8260252.2 | $-26.1$      |
| 316 | 386618      | 8260362 | 3817      | $-1$           | $-1.00$     | $-1.0$   | $-1.0$    | $0.0\,$      |

Tabla 11: Cuadro de resultados de coordenadas GPS y desplazamiento

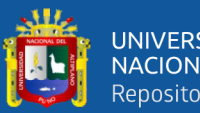

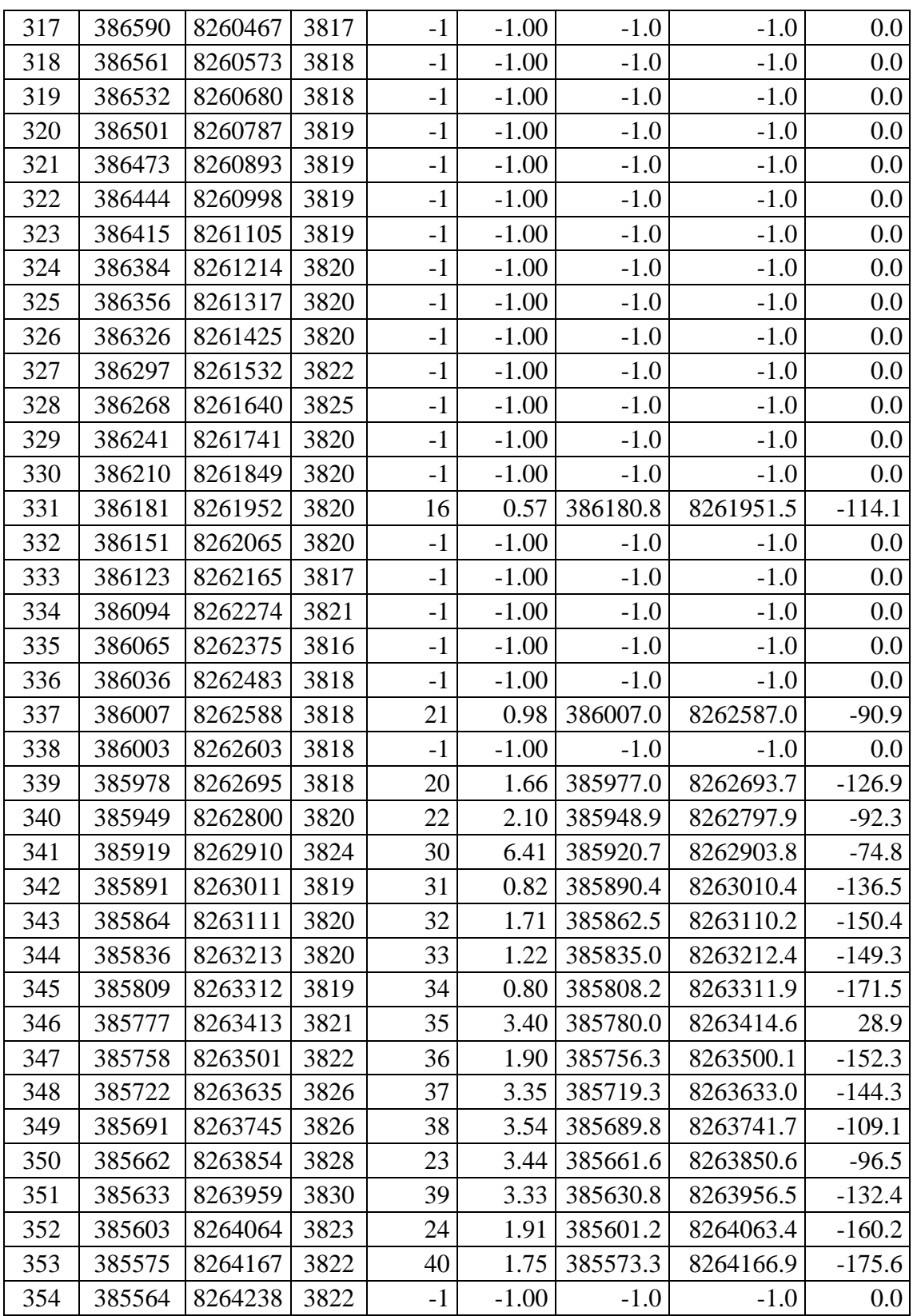

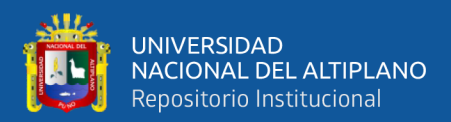

#### **4.1.3 RESULTADOS DEL MÉTODO DE PROXIMIDAD**

El resultado de la proximidad está basado fundamentalmente en el cálculo de la distancia de desplazamiento entre nodos, a diferencia de los demás, éste aproxima la longitud y su dirección que existe entre la estructura ELPU y el nodo de ortofoto o puntos GPS.

En el anexo 3, Se aprecia claramente las distancias que existen entre los nodos, además el cálculo resultante oscila entre 24 y 25 puntos que se relacionan dentro de la radio de influencia.

Los resultados dan aproximaciones para ambos casos, tanto para puntos obtenidos a partir de los ortofotos y los puntos GPS con respecto a las estructuras existentes en el campo.

## **4.1.3.1 RESULTADO DE APROXIMACIÓN DE PUNTOS DE ORTOFOTOS Y NODOS ELPU**

- En al figura 103, claramente se visualiza la distribución de aproximación por longitud de desplazamiento.
- Gráficamente hemos logrado representar particiones máximas y mínimas de márgenes de error entre nodos.
- En el anexo 4, se observa las distancias existentes entre el punto obtenido de los ortofotos y las estructuras ELPU.
- La radio de influecia está sujeto a 10 m. con respecto a los nodos obtenidos a partir de ortofotos adquiridos vía un Dron.

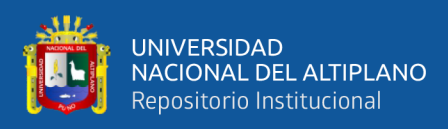

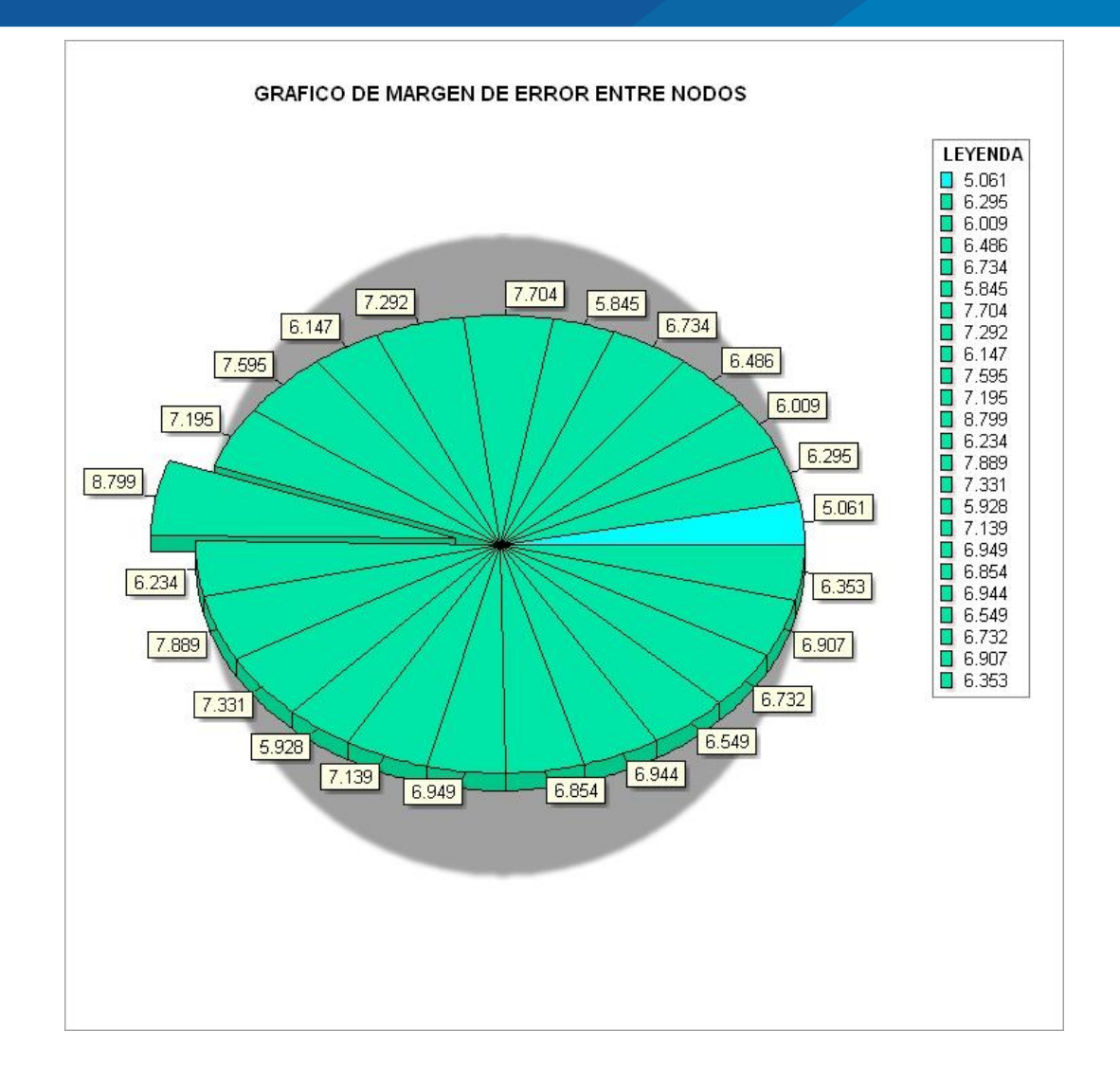

Figura 103: Gráfico de resultados de aproximación de nodos de ortofotos a nodos ELPU Elaboración propia

# **4.1.3.2 RESULTADOS DE APROXIMACIÓN DE PUNTOS GPS Y NODOS ELPU**

- El resultado de aproximación de la figura 104, se obtiene con los puntos GPS tomados en el campo, es la información que valida los resultados de la figura 101.
- En comparación de con la figura anterior, éste tiene longitudes más pequeñas en desplazamiento, estas particiones se calculan a partir de la tabla presentado en el anexo 5.

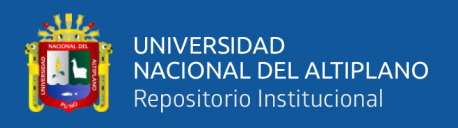

las longitudes están sujetos a partir de una radio de influencia de 10 m. que es una

condición que debe cumplir el geoprocesamiento de la investigación.

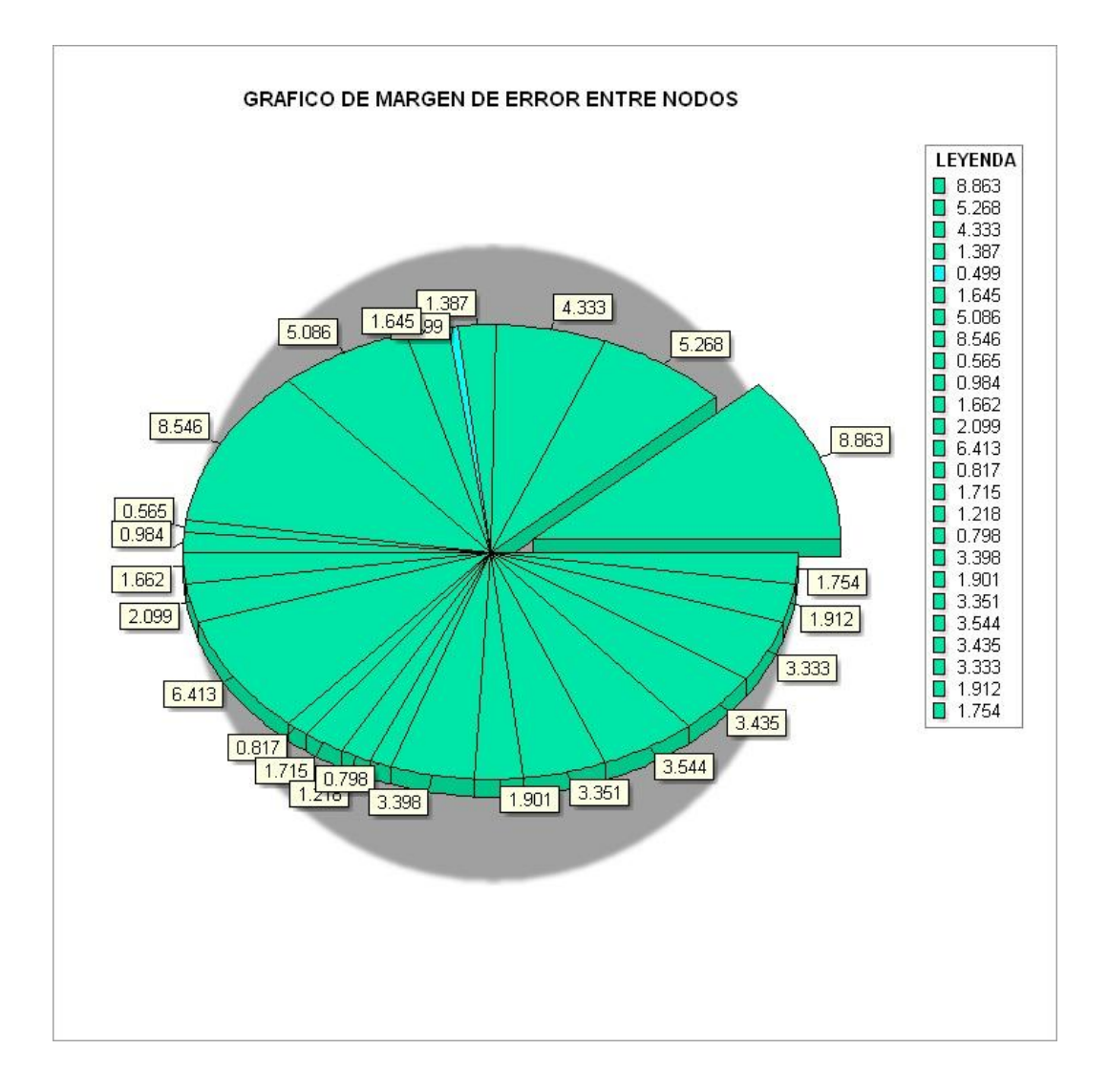

Figura 104: Gráfico de resultados de aproximación de nodos GPS a nodos ELPU Elaboración propia

#### **4.1.4 RESULTADOS DE UBICACIÓN DE PUNTOS DE CONTROL**

Los puntos de control fueron determinados a partir de conceptos básicos de la topografía, para nuestra investigación se emplea como el principal gestor a un software libre denominado Google Earth Pro; con las condiciones que exige la geografía de la zona del proyecto.

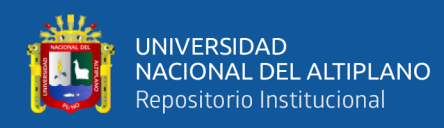

- Los resultados de puntos de control se definieron con criterio de ubicación de puntos u objetos únicos, visibles y fijos.
- En Google Earth Pro se ubicaron puntos referentes como: peaje Illpa, centro de intersección de vias (Desvio Sillustani) y entre otros puntos.
- Los puntos también fueron inspeccionados en la zona del proyecto, realizando un recorrido físico.
- Los puntos de control como resultado garantizan la georreferenciación de ortofotos en el sistema gráfico del ArcGIS.
- En la tabla 12, presentamos las coordenadas resultantes fundamentales para la georrefernciación de los ortofotos adquiridos por un Dron, en el sistema gráfico del ArcGIS.
- Las coordenadas de los puntos de control, se obtuvieron desde el **Google Earth Pro**, según los criterios de la figura 40.
- La figura 41, determina la plataforma de vuelo del dron en **Google Earth Pro**, para el trayecto de recorrido de las redes eléctricas existentes de **ELECTRO PUNO**.

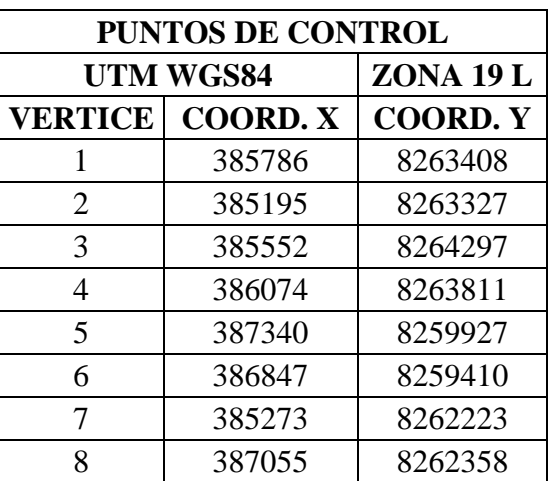

Tabla 12: Resultados de la obtención de puntos de control

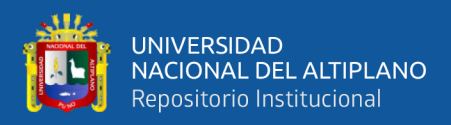

## **4.1.5 RESULTADOS DE LA GEORREFERENCIACIÓN DE ORTOFOTOS EN ARCGIS**

Los criterios de georreferenciación para obtener la tabla 13, están descritas en la figura 55. Como producto de los procesos seguidos en el apartado de procedimientos se consiguió obtener un margen de error total de 2.38159, por lo que se encuentra dentro de las condiciones permisibles.

Los residuales definen los márgenes de error durante la georreferenciación, producto de ello el resultado de los 4 enlaces no deben superar más de 3 m.

 El resultado de georreferenciación garantiza los puntos obtenidos de los ortofotos georreferenciados en el sistema gráfico del ArcGIS, tienen un margen de error menor  $a \pm 3$  m. de la ubicación correcta de la estructura en sito (físico). El ajuste realizado en el ArcGIS y los métodos impuestos durante la georreferenciación de orotfortos validan los resulatados de la tabla 13.

|                |                              |               |                  |                | <b>Error Total RMS</b> | <b>Forward: 2.38159</b> |                 |
|----------------|------------------------------|---------------|------------------|----------------|------------------------|-------------------------|-----------------|
| <b>Enlace</b>  | <b>Fuente</b><br>$\mathbf X$ | <b>Fuente</b> | <b>Mapa</b><br>X | Mapa Y         | <b>Residual</b>        | <b>Residual</b>         | <b>Residual</b> |
|                | 283.633                      | $-91.127$     |                  | 385552 8264297 | 0.712475               | $-2.27387$              | 2.38288         |
| $\overline{2}$ | 365.151                      | $-164.670$    |                  | 386074 8263811 |                        |                         |                 |
| 3              | 321.076                      | $-225.497$    |                  | 385786 8263408 |                        |                         |                 |
|                | 231.127                      | $-242.145$    |                  | 385195 8263327 | $-1.23315$             | 3.93562                 | 4.12429         |

Tabla 13: Resultados de georreferenciación de ortofotos

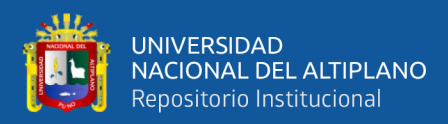

## **4.1.6 RESULTADOS DE LOS FACTORES CLIMÁTICOS DE LA ZONA DEL PROYECTO**

Los factores que son considerados en el seguimiento de las redes eléctricas en la zona del proyecto con un vehículo aéreo no tripulado (UAV), están fundamentados en el ítem 2.7.8.1.

De acuerdo a la geografía que presenta la zona del recorrido de la red eléctrica deben ser considerados varios factores como: Velocidad del viento, lluvia y neblinas, este último no se presenta en la zona del proyecto por ser una geografía altiplánica.

- Para determinar este apartado tomamos en cuenta los datos de la estación meteorológico de Illpa, éste nos proporciona datos estadísticos de los diversos factores climáticos según a la temporada, quien nos ayuda a definir los mismos.
- La estadística de la tabla 14, determina la **máxima velocidad del viento** durante el año con **766.55 m/s** presentado en el mes de agosto y la presencia de las precipitaciones fluviales con más frecuencia en la región del altiplano dado en el periodo de los **meses enero - marzo**.
- Con estos factores resulta conveniente buscar periodos en la que no tengamos problemas en la navegación aérea vía un vehículo aéreo no tripulado (dron).

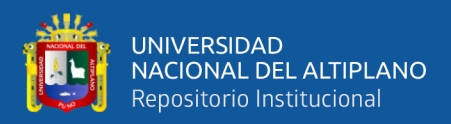

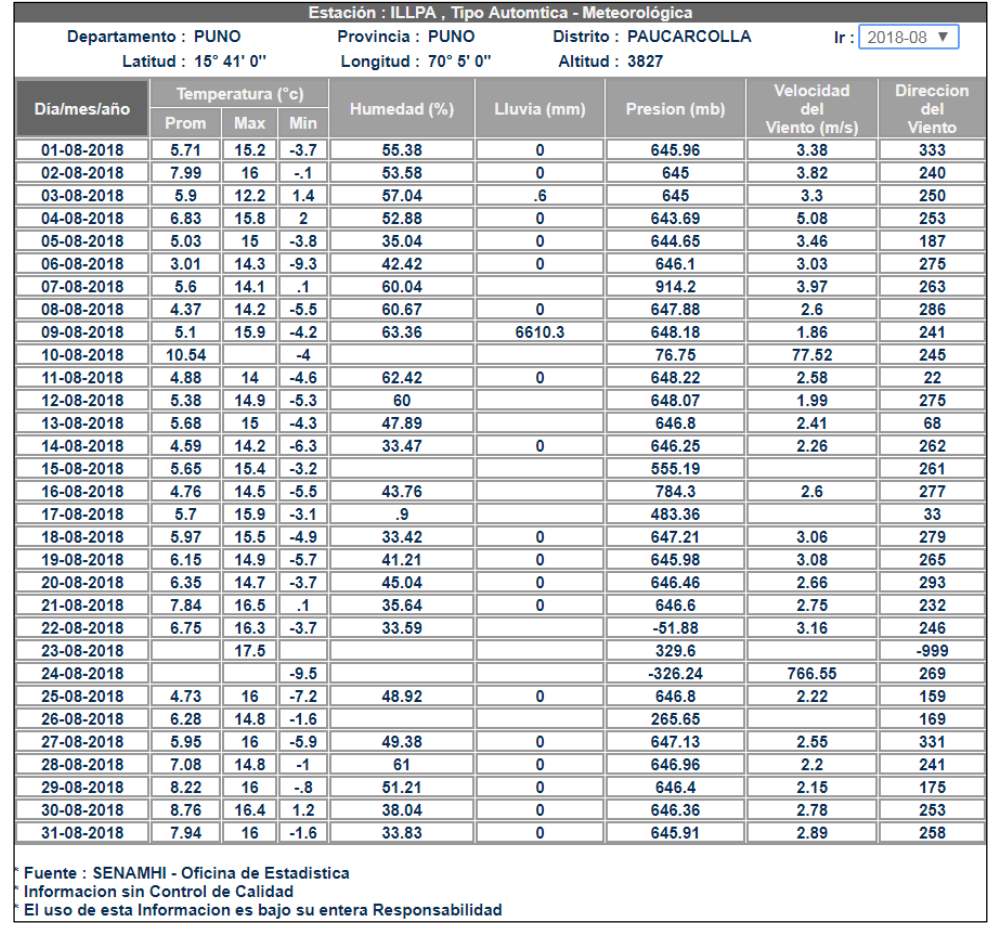

#### Tabla 14: Resumen de factores meteorológicos en la zona del proyecto

#### Fuente: Senamhi

#### **DISCUSIONES** 4.2

A partir de los resultados obtenidos podemos describir el siguiente altercado:

- Los resultados de los puntos obtenidos en los ortofotos adquiridos vía navegación aérea de un vehículo aéreo no tripulado, son validados por los puntos tomados por un GPS de tipo convencional.
- Los resultados de la tabla 10 muestran claramente que en algunos puntos no tienen proximidad dentro de la radio de influencia que se definió a 10 m. a la redonda.
- Estos resultados nos garantizan que la tendencia de desplazamiento de las estructuras de Media Tensión no guarda información verídica en la base de datos

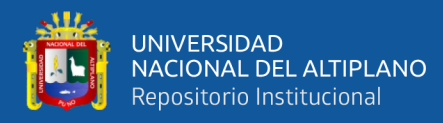

gráfico y alfanumérico del sistema de información geográfica (GIS-ELPU), en comparación a la información que se adquirió en la investigación.

- Las coordenadas de los puntos **GPS y ORTOFOTOS**, son las nuevas ubicaciones en donde deberán ajustarse las estructuras existentes en el sistema grafico del ArcGIS.
- Para adquirir información de ortofotos, se deben tener en cuenta factores climáticos que caracterizan la región altiplánica, en donde se deben prever periodos adecuados para facilitar los trabajos planificados de recorrido y seguimiento de redes eléctricas con tecnologías aéreas.

## **V CONCLUSIONES**

Las conclusiones que presentamos a continuación están de acuerdo a los objetivos que hemos planteado para el tema de investigación, los cuales se describen a continuación:

 Se deduce que los puntos obtenidos a partir de un ortofoto, determinan las coordenadas reales o ubicación correcta de cada uno de las estructuras en el sistema gráfico del ArcGIS, sin realizar modificaciones en los atributos que contengan los mismos, además ayudan a realizar un reajuste minucioso por estructura existente; esta alternativa aporta a los sistemas de información geográfica avances tecnológicos con un coste mínimo, filtrando información de calidad y confiable, ya que la obtención de los ortofotos no requieren presupuestos elevados para adquirir información clara y concisa, con el fin de realizar los reportes de manera fehaciente y verídica a los entes fiscalizadores que regulan a las empresas concesionarias de la electricidad. La tecnología Dron y ArcGIS es una alternativa aplicable en soluciones de deficiencias que se presentan en la base

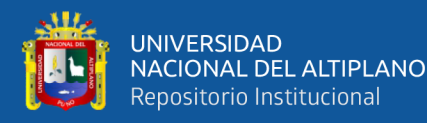

de datos gráfico y alfanumérico, brindando información confiable y acortando el presupuesto en comparación a los trabajos realizados de manera convencional.

- Los avances tecnológicos son aprovechados para coadyuvar fundamentos de la ingeniería, subrayando parte de ello a **GOOGLE EARTH PRO,** aplicable en temas de sistemas de información geográfica, quien ofrece alternativas para conllevar soluciones de ubicación en la geografía. Para ser sustentado todo ello, aplicamos esta tecnología para planificar el recorrido de la tecnología de drones en el seguimiento de redes eléctricas, a base de los puntos de control; que se determinan a partir de las imágenes satelitales plasmados en la plataforma del software libre.
- ArcGIS 10.3 o superior es una tecnología de aplicación con representación gráfica de archivos ráster, vectorial o ambos y tablas; de manera que los ortofotos aéreos datan con un formato para ser geoprocesados y tomar una referencia con sus respectivas coordenadas; este proceso es denominado georreferenciación de imágenes; a partir de ello son definidos como ortofotos georreferenciados. Representando una proyección de la geografía como tal en una plataforma desktop del ArcMap.
- Los factores climáticos datan con énfasis en la tecnología aérea, ya que podrían poner en riesgo el producto final de la navegación de los drones; de marera que este tipo de trabajo se realice en periodos óptimos sin mayor presencia de precipitaciones fluviales y en un rango adecuado de la velocidad del viento, con el fin de reajustar la ubicación correcta durante la navegación aérea de los vehículos aéreos no tripulados (UAV), donde el seguimiento de las redes eléctricas debe remitir información clara, precisa y concisa.

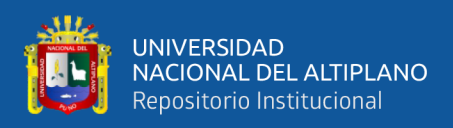

## **VI RECOMENDACIONES**

Para fines de mejorar las deficiencias que aun permanezcan después de esta investigación, se deben tomar en cuenta las siguientes recomendaciones:

- En los trabajos posteriores de la tecnología aérea, el desarrollo de proceso de adquisición de ortofotos se debe realizar en la plataforma ArcGIS versión 10.5 o superior, extensión integrada por ESRI, sin necesidad de recurrir a otras aplicaciones que no componen el ArcMap.
- La integración de la base de datos GIS ELPU debe ser depurado en lugares críticos, para ser reemplazada con una nueva base de datos fehaciente y de calidad, incorporando la tecnología planteada en el proyecto de investigación.
- En los avances posteriores se debe integrar los ortofotos de manera continua, más aun en zonas de menos acceso y accidentado, para determinar el trayecto de redes eléctricas con precisión, por decir en la selva y en las zonas altas de la región altiplánica.
- La información de los ortofotos aéreos fueron validados con los puntos GPS convencional, por lo que recomendamos implementar en el área del GIS – ELPU la tecnología aérea para el proceso de georreferenciado de estructuras en las redes eléctricas existentes de toda la concesión.
- El siguiente paso de la investigación debe ser incorporar una aplicación que controle el desplazamiento de las estructuras, colocando sensores de proximidad que calculen los desfases de redes eléctricas con respecto a un punto base ubicado en la geografía.

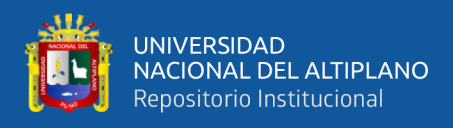

## **VIIREFERENCIAS**

- RONALD PUERTA TUESTA; JUAN RENGIFO TRIGOZO, ArcGIS básico 10, Universidad Nacional Agraria de la Selva, 2011.
- ORDUÑA F., Aplicaciones de software SIG: ArcGIS 9.2. Lección 1: Introducción a ArcGIS Desktop. UNIGIS Girona. 9ª ed. España. Universitat de Girona, 2007.
- BEATRIZ GALLARDO VALDIVIA, (18 de enero de 2006). Estudio de viabilidad de aplicaciones de observación aérea con UAVs y elaboración de un plan de empresa, Universitat Politécnica de Catalunya.
- MOISÉS DÍAZ CABRERA, Análisis Fotogramétrico de Imágenes Adquiridas por un Avión no Tripulado, universidad de las palmas de gran canaria, octubre 2011.
- CATURLA J. L., Sistema de Posicionamiento Global (GPS), Ministerio de Obras Públicas y Urbanismo, I.G.N. Madrid, 1988.
- EDUARDO HUERTA; ALDO MANGIATERRA; GUSTAVO NOGUERA, GPS Posicionamiento satelital, 1a. ed. - Rosario: UNR Editora, Universidad Nacional de Rosario, 2005.
- JUAN CARLOS VÁZQUEZ PAULINO; MIGUEL .A, BACKHOFF POHLS, Procesamiento geo-informático de datos generados mediante drones para la gestión de infraestructura del transporte, Instituto mexicano del transporte, 2017.
- MERCEDES FARJAS ABADÍA, Tema 12: Aplicaciones Topográficas del G.P.S., 2017.
- SERVICIOS DE CONSULTORÍA GIS Y TELEDETECCIÓN TYC GIS, Introducción a los sistemas de información geográfica, curso de sistemas de información geográfica - ArcGIS desktop 10.

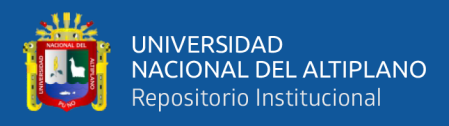

- CARLOS ZELAYA RENÉ ALBERTO; GUEVARA AGUILAR ALEX ENRIQUE; PACAS CRUZ NELSON RICARDO, (agosto de 2016). Aplicación de fotogrametría aérea en levantamientos topográficos mediante el uso de vehículos aéreos no tripulados (Tesis de pregrado). Universidad de el Salvador facultad multidisciplinaria oriental departamento de Ingeniería y Arquitectura, El Salvador Centro América.
- ALBA COELLO ROMERO; GONZALO BALLESTEROS ABELLÁN, (Marzo 2015). Fotogrametría de UAV de ala fija y comparación con Topografía clásica, Universidad Politécnica de Madrid.
- Perdomo, C., Caicedo, J. (2015). Establecimiento de puntos de control terrestre para la corrección planialtimetrica de imágenes tomadas por drones.
- INSTITUTO NACIONAL DE ESTADÍSTICA Y GEOGRÁFICA, Sistemas de Información Geográfica, 2014.
- SIG MIDIS, Sistema de Información Geográfica Guía de ayuda para utilización del mapa descripción de servicios/ funcionalidades, versión 2.2.
- DEPARTAMENTO DE LA GUAJIRA RIOACHA, mejora de los sistemas de cartografía del territorio colombiano, capitulo 4: sistema de posicionamiento global - GPS, marzo de 2007.
- CEFOCCA-UNSJ, Fotogrametría.
- ESRI, ArcGIS I: Introducción a los Sistemas de Información Geográfica, 2012.
- [https://encryptedtbn0.gstatic.com/images?q=tbn%3AANd9GcRiMIp\\_RpmKUT](https://encryptedtbn0.gstatic.com/images?q=tbn%3AANd9GcRiMIp_RpmKUT2ZGR8CcUKbu2MDSLFtYy1KA&usqp=CAU) [2ZGR8CcUKbu2MDSLFtYy1KA&usqp=CAU](https://encryptedtbn0.gstatic.com/images?q=tbn%3AANd9GcRiMIp_RpmKUT2ZGR8CcUKbu2MDSLFtYy1KA&usqp=CAU)

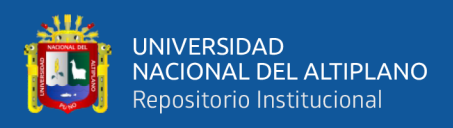

## **ANEXOS**

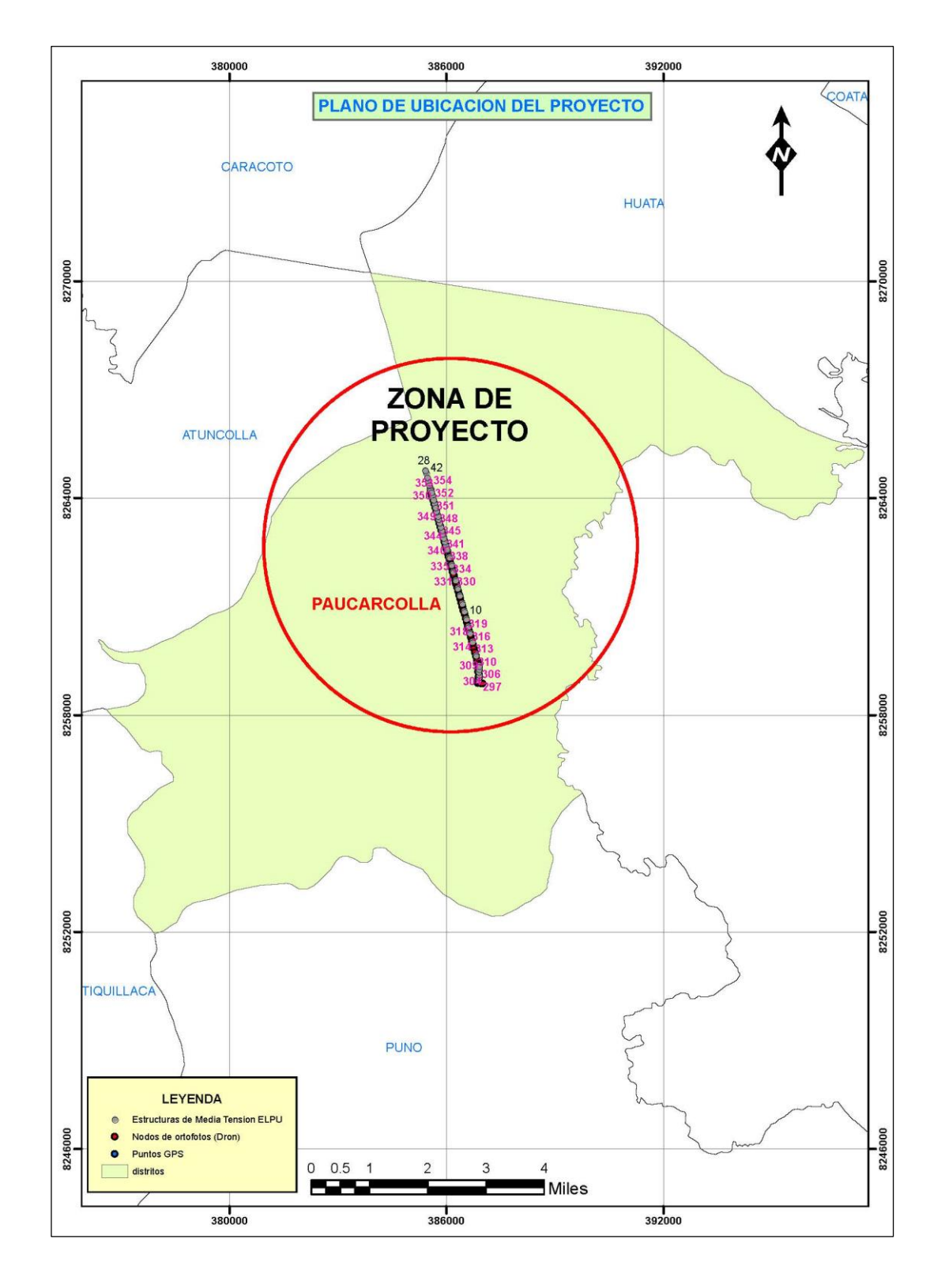

#### **ANEXO 1: Plano de ubicación del proyecto**

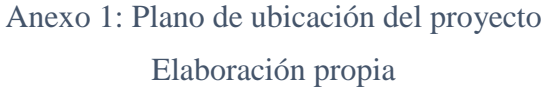

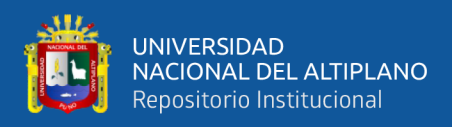

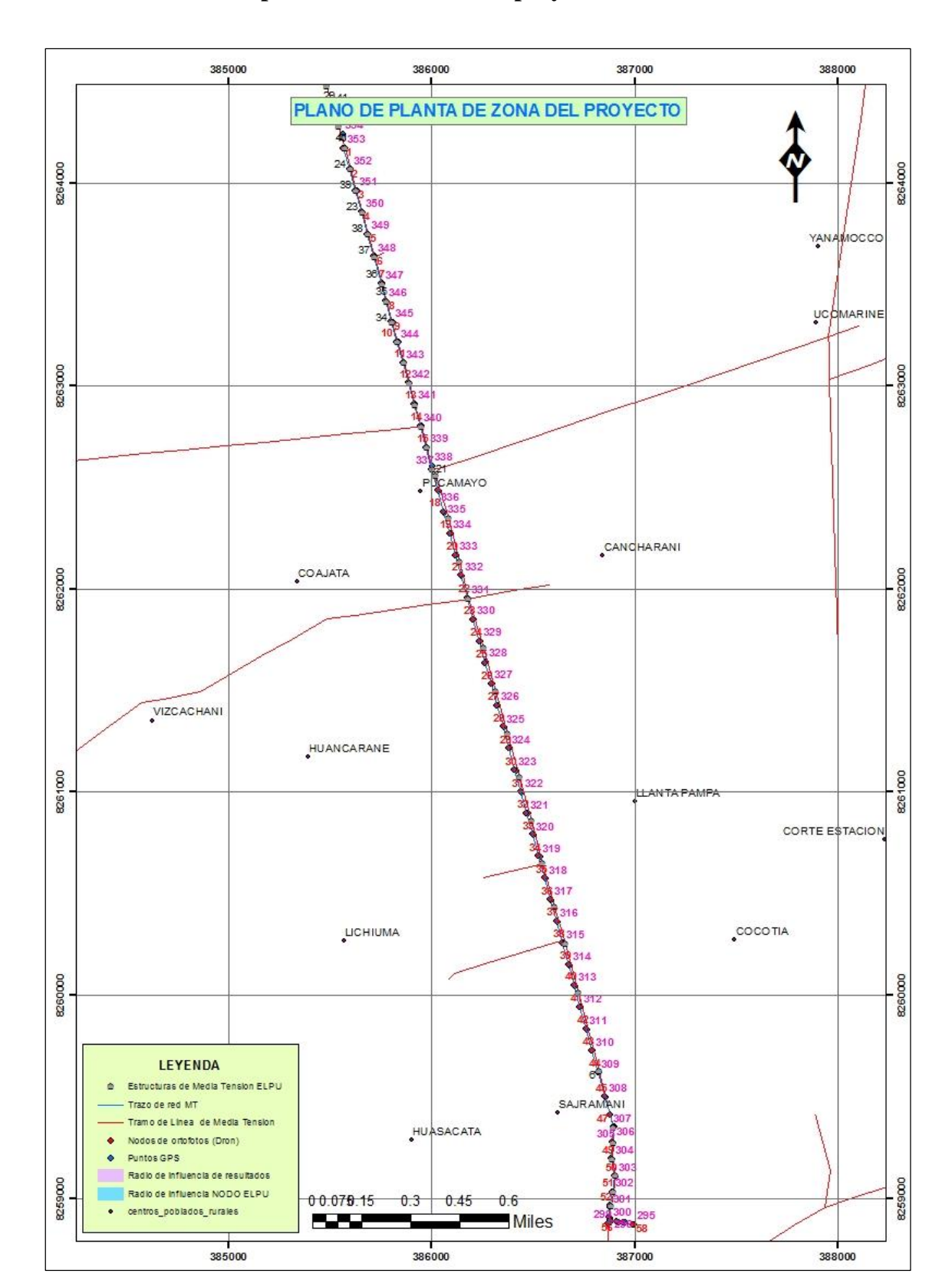

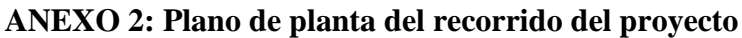

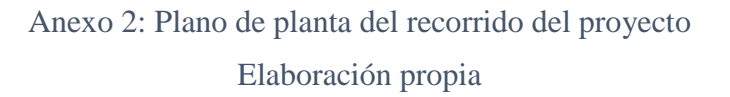

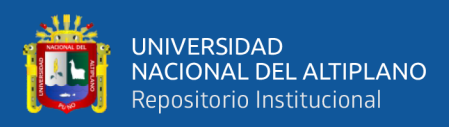

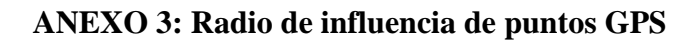

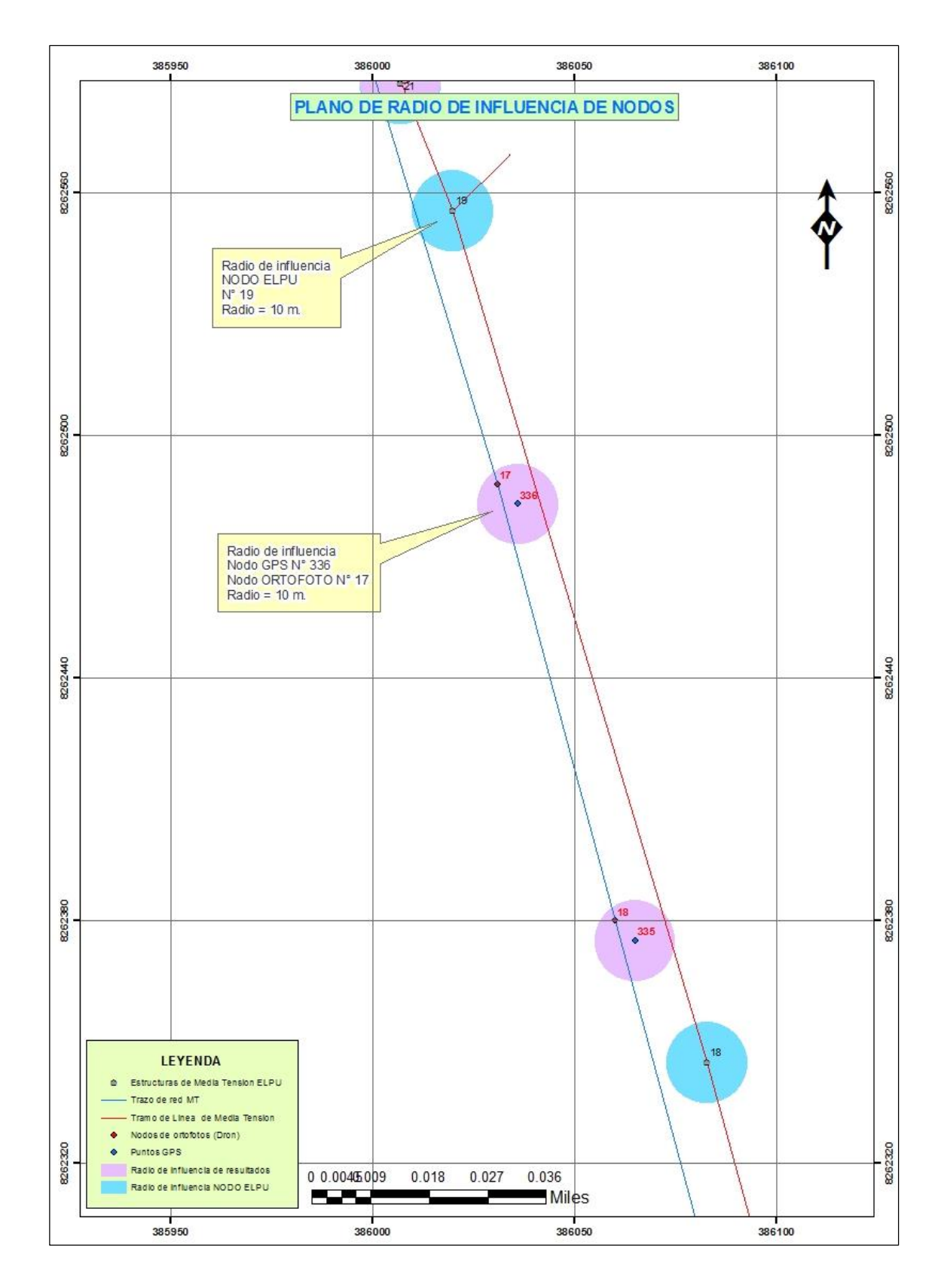

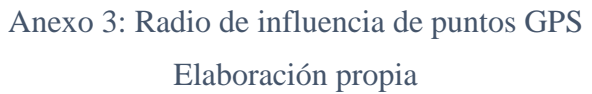

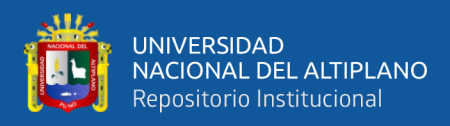

#### **ANEXO 4: Resultado de desplazamiento entre nodos de ortofotos y nodos GIS**

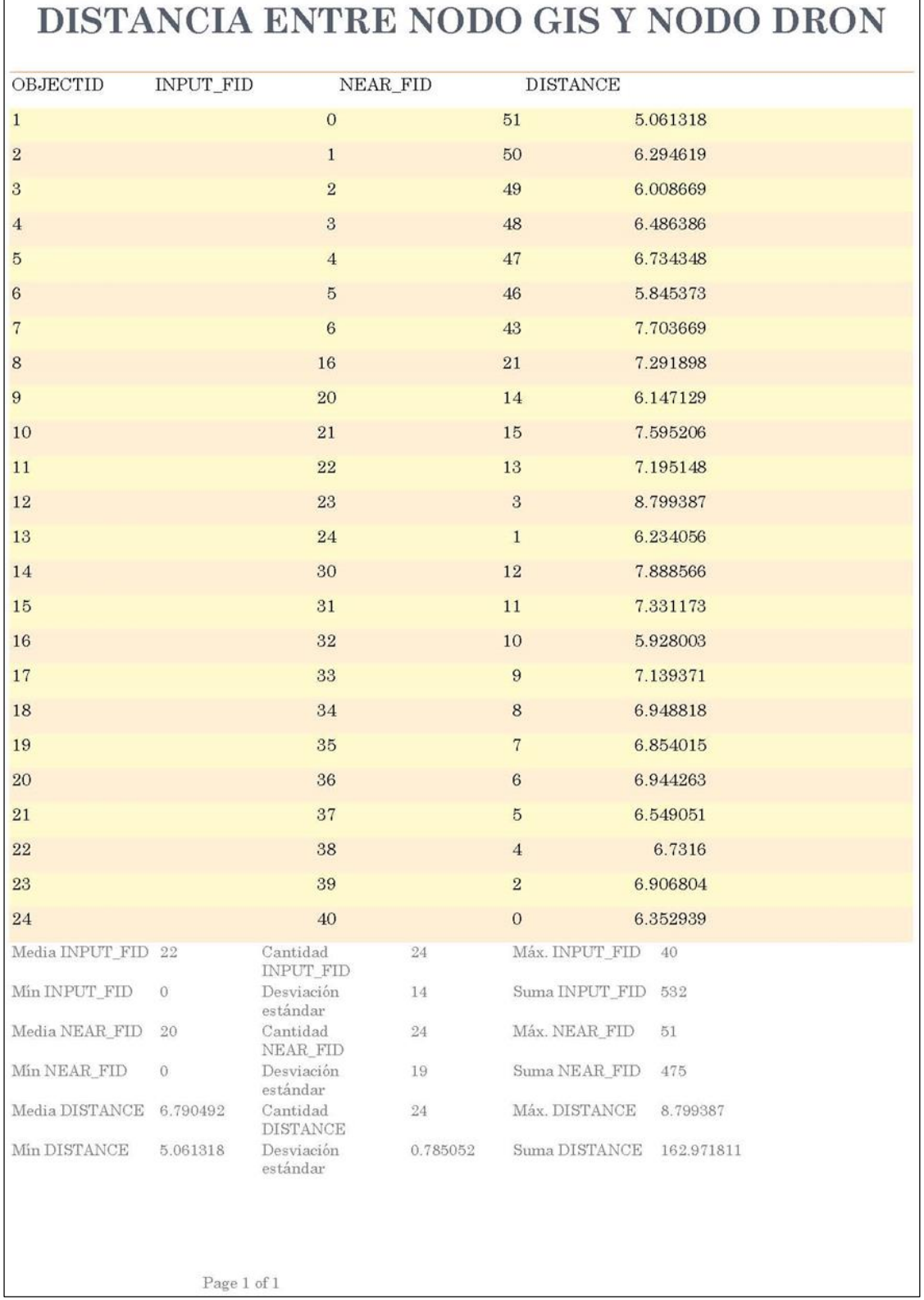

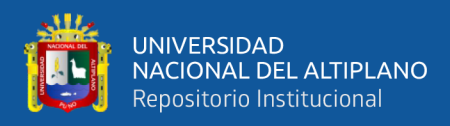

#### **ANEXO 5: Resultado de desplazamiento entre los puntos GPS y nodos GIS**

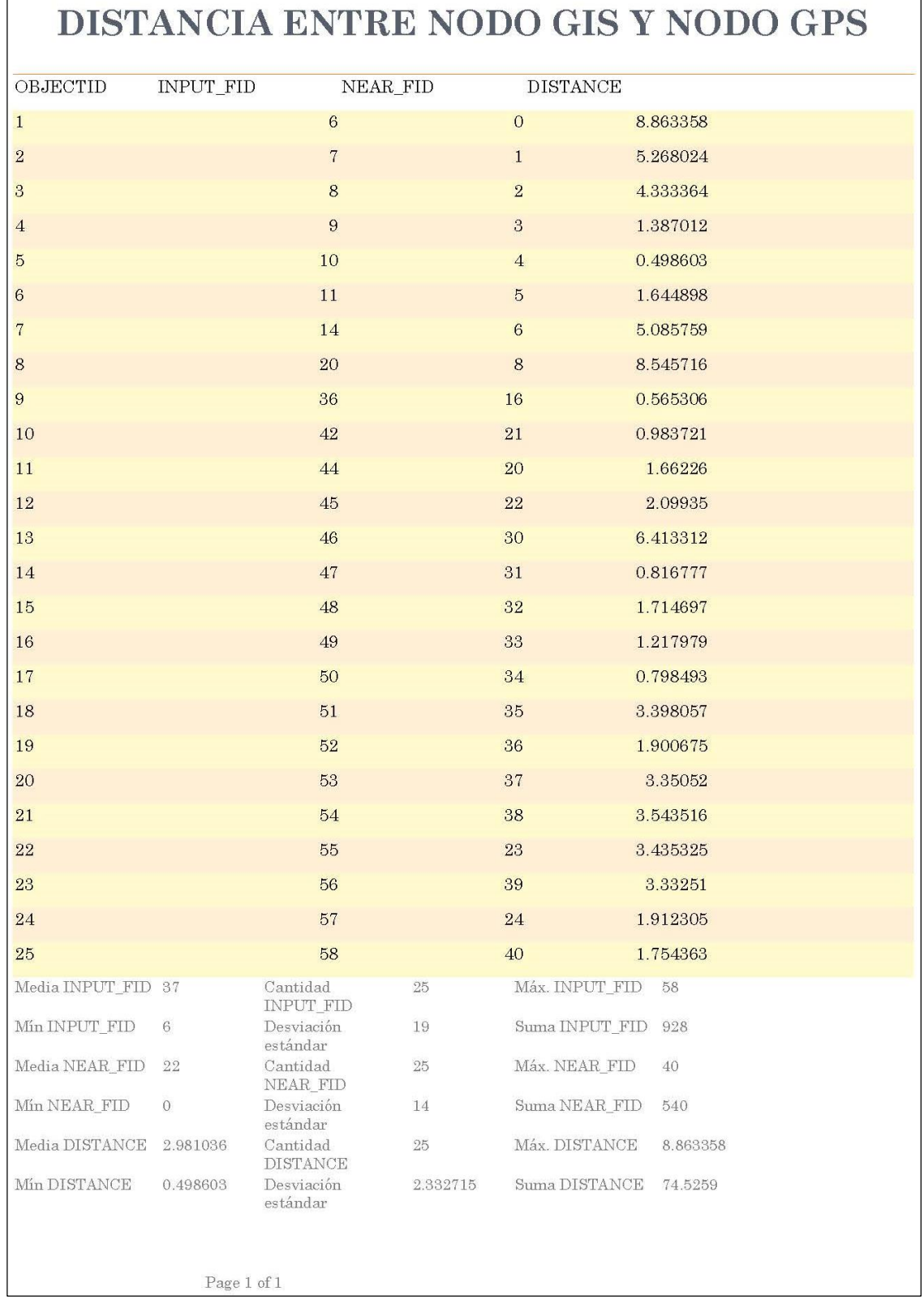

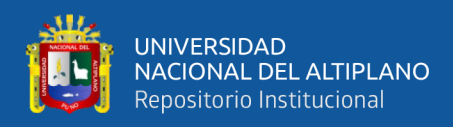

## **ANEXO 6: Distancia entre los puntos GPS y nodos de ortofotos**

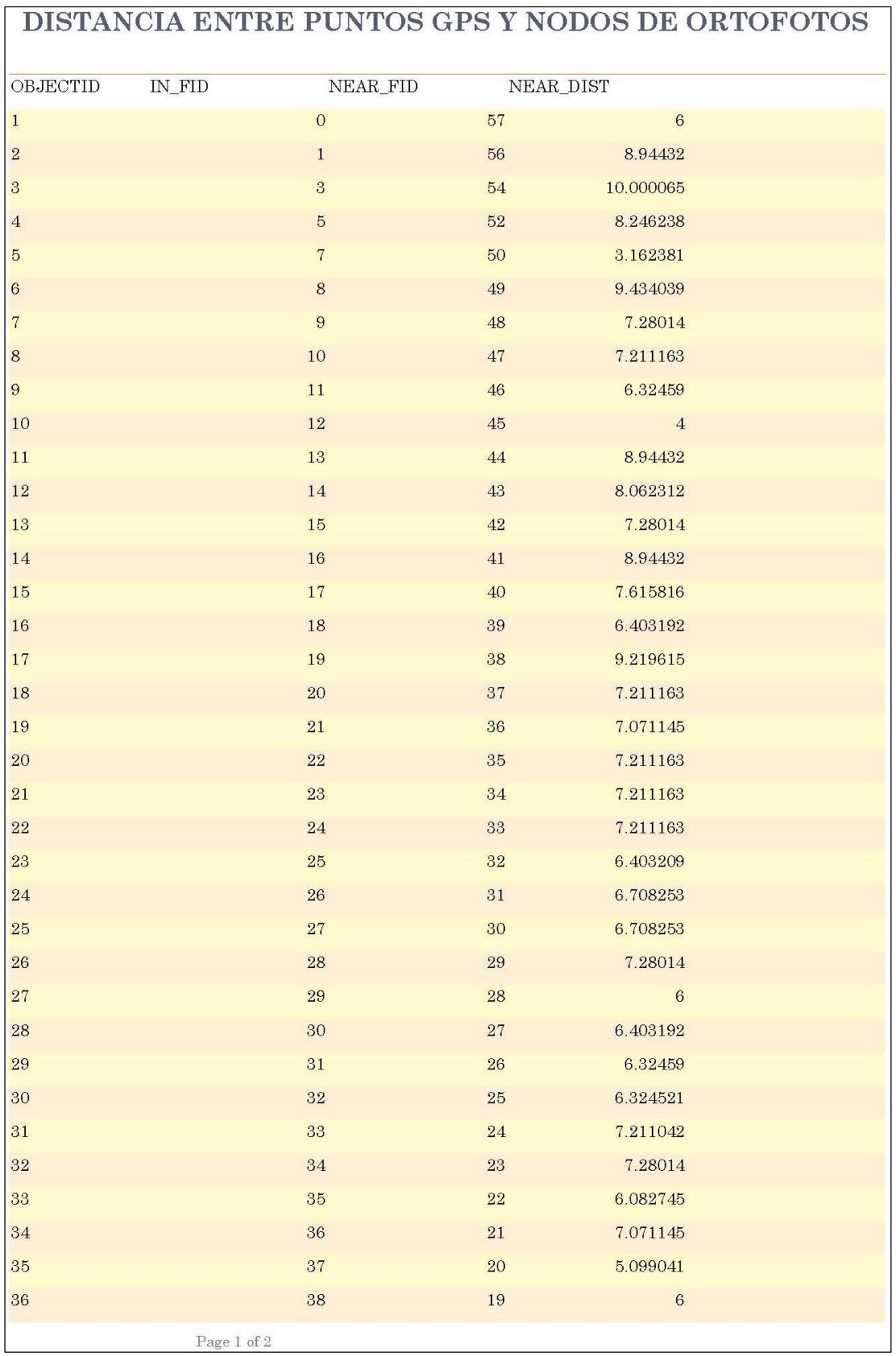

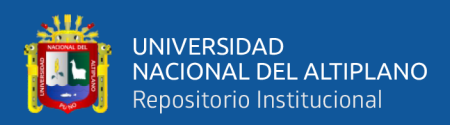

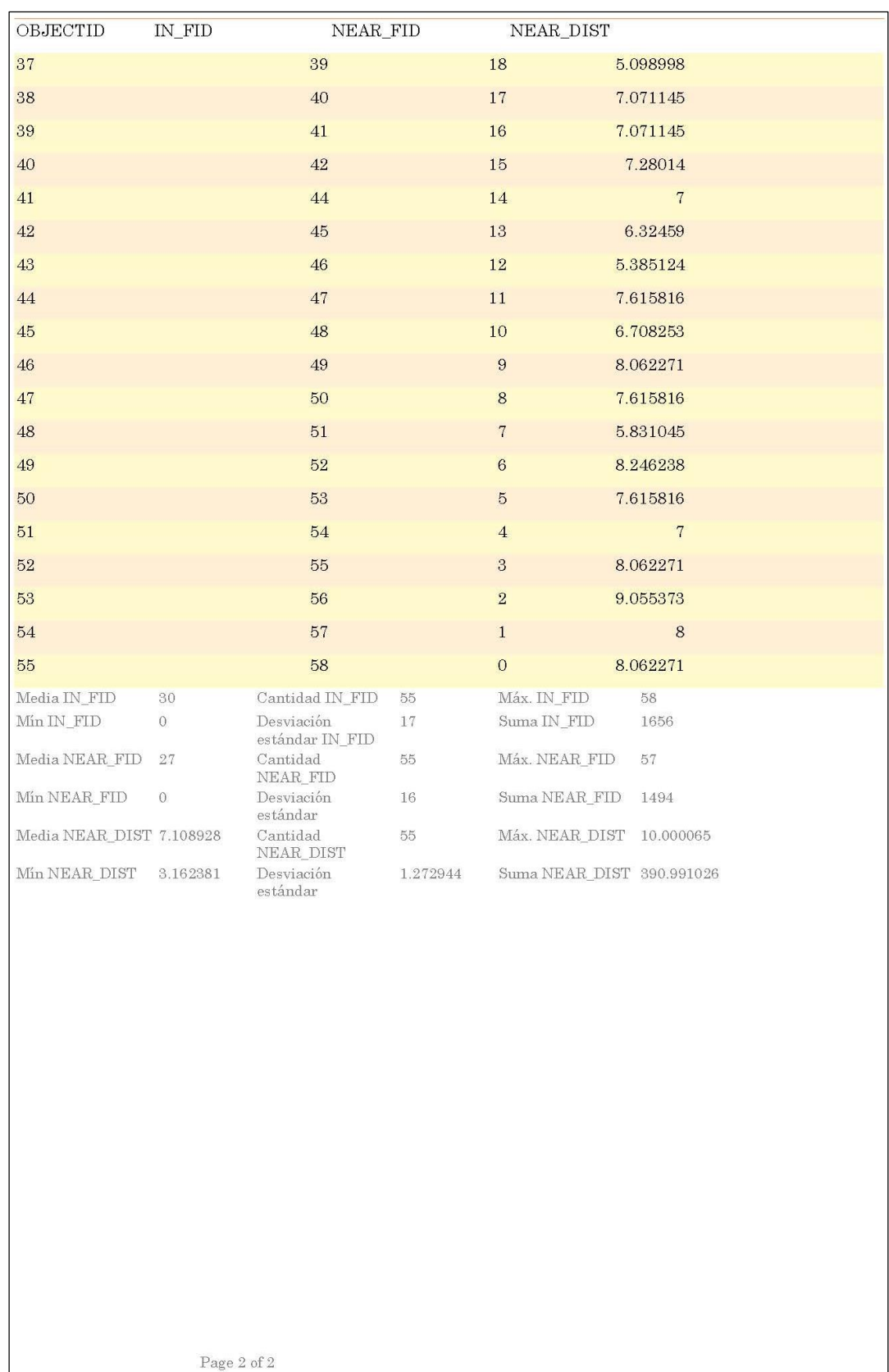

## **ANEXO 7: Distancia entre los puntos GPS y nodos de ortofotos**

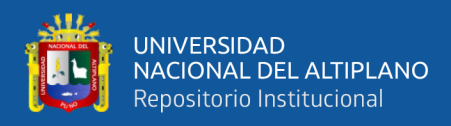

### **ANEXO 8: Ortofotos de geoprocesamiento**

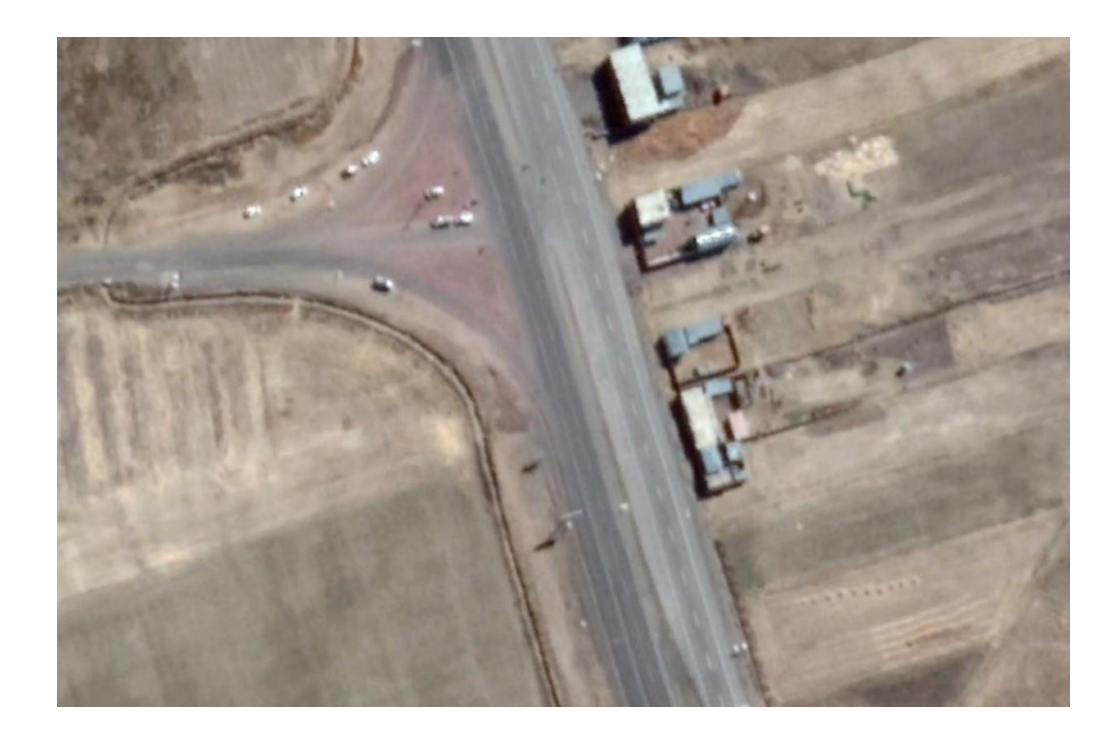

Anexo 8.1: Ortofoto zona 1 desvío Sillustani Elaboración propia

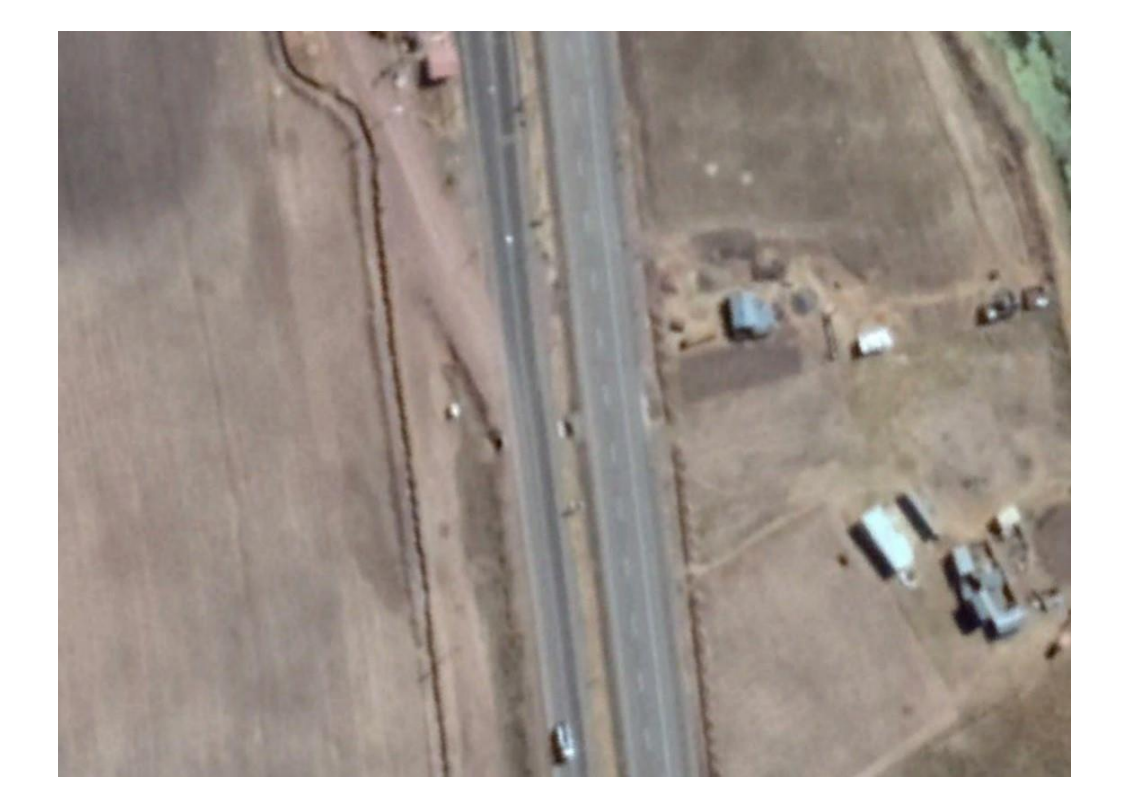

Anexo 8.2: Ortofoto Zona 2 desvío Sillustani Elaboración propia

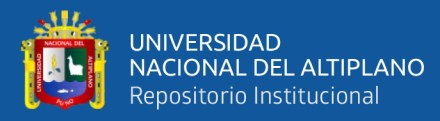

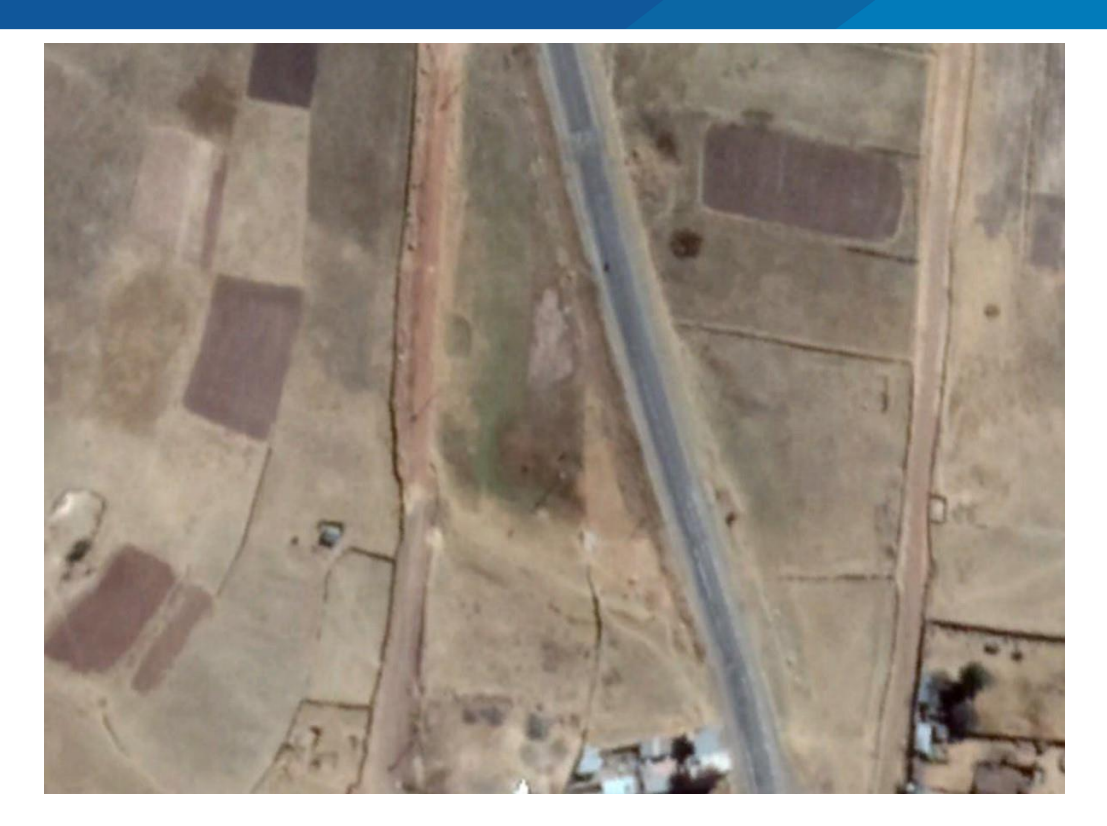

Anexo 8.3: Ortofoto zona 2 Paucarcolla Elaboración propia

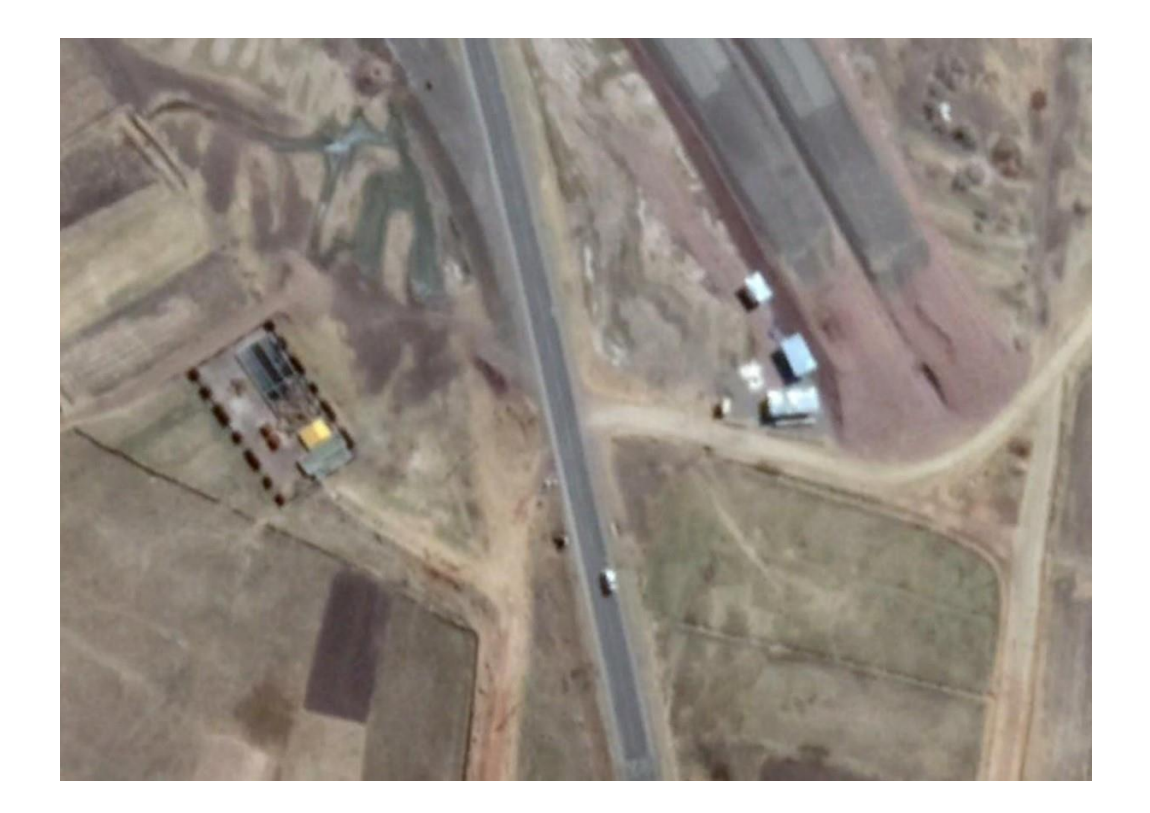

Anexo 8.4: Ortofoto zona 1 Paucarcolla Elaboración propia

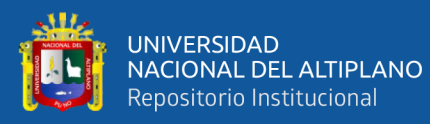

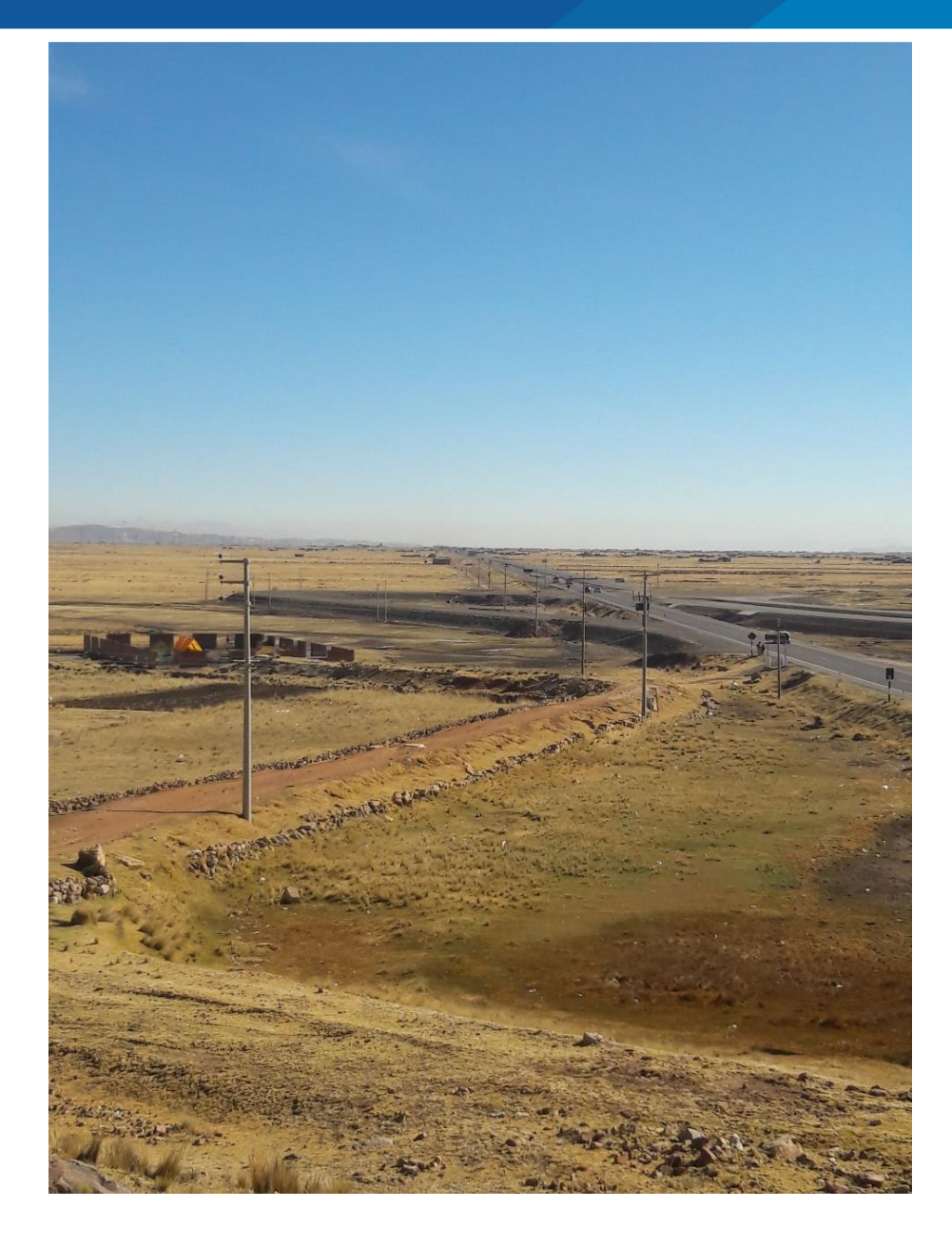

Anexo 8.5: Imagen de recorrido de red de Media Tensión Elaboración propia